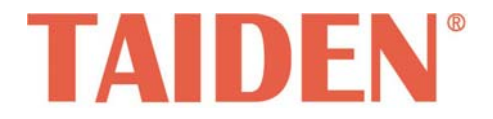

# *TMX Series Professional Matrix Switchers*

# RGB, VGA, AV, DVI, HDMI Professional Matrix Switchers

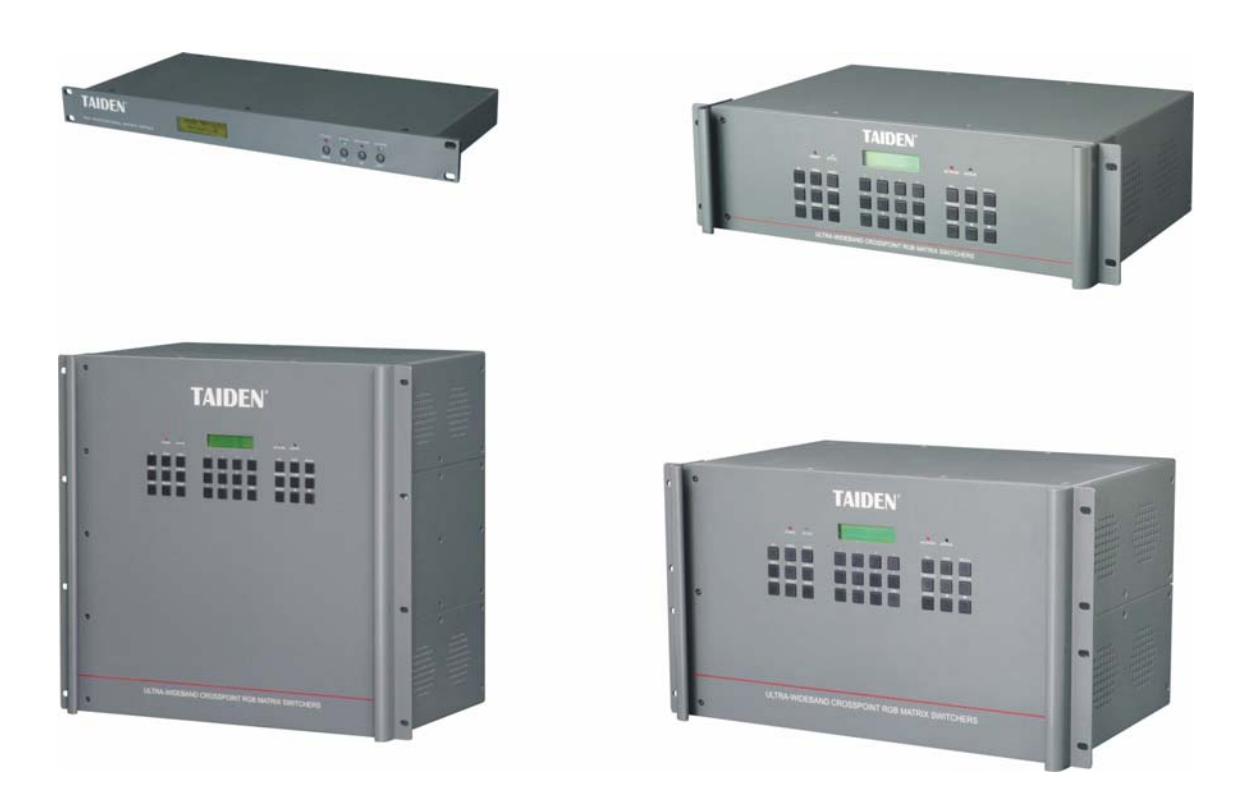

**Installation and Operation Manual** 

# **Remark:**

- All rights reserved for translation, reprint or reproduction
- Contents may change without prior announcement
- All technical specifications are guideline data and not guaranteed features
- Taiden Co., Ltd. is not responsible for any damage caused by improper use of this manual
- The equipment must be connected to earth!
- This product conforms to the rules of the European directive 2004/108/EC.
- If any detailed information needed, please contact your local agent or TAIDEN service center in your region. Any feedback, advice and suggestion about the products is appreciated
- TAIDEN is the registered trademark of TAIDEN Co., Ltd.

# Important Safety Instruction

- 1. Read and keep these instructions.
- 2. Heed all warnings and follow all instructions.
- 3. The apparatus shall not be exposed to dripping or splashing and that no objects filled with liquids, such as vases, shall be placed on the apparatus.
- 4. The MAINS plug serving as a disconnection device, should be easy to operate.
- 5. The apparatus should be connected to the MAINS socket-outlet with protective earth.
- 6. Clean only with dry cloth.
- 7. Do not block any ventilation openings. Install in accordance with the manufacturer's instructions.
- 8. Do not install near any heat sources such as radiators, heat registers, stoves, or other apparatus (including amplifiers) that produce heat.
- 9. Do not defeat the safety purpose of the polarized or grounding-type plug. A polarized plug has two blades with one wider than the other. A grounding type plug has two blades and a third grounding prong. The wide blade and the third prong are provided for your safety. If the provided plug does not fit into your outlet, consult an electrician for replacement of the obsolete outlet.
- 10. Protect the power cord from being walked on or pinched particularly at plugs, convenience receptacles, and the point where they exit from the apparatus.
- 11. Only use attachments/accessories specified by the manufacturer.
- 12. Use only with the cart, stand, tripod, bracket, or table specified by the manufacturer, or sold with the apparatus. When a cart is used, use caution when moving the cart/apparatus combination to avoid injury from tip-over.
- 13. Unplug this apparatus during lightning storms or when unused for long periods of time.
- 14. Refer all servicing to qualified service personnel. Servicing is required when the apparatus has been damaged in any way, such as power-supply cord or plug is damaged, liquid has been spilled or objects have fallen into the apparatus, the apparatus has been exposed to rain or moisture, does not operate normally, or has been dropped.

15. Do not place the equipment on any uneven or unstable stand; original product package or appropriate package should be used to avoid damage caused by strong impacts during transportation.

16. Power supply cords:

AC 100 V-120 V 60 Hz or AC 220 V-240 V 50 Hz

- 17. The quantity of connected units in one system should not exceed prescribed quantity. For service, please contact the nearest TAIDEN Service Center.
- 18. Use ONLY specified connection cable to connect the system equipment.
- 19. All TAIDEN products are guaranteed for definite time (see the WARRANTY CARD for details) excluding the following cases:
	- A. All damage or malfunction caused by human negligence;
	- B. Damage or malfunction caused by improper operating by operator;
	- C. Parts damage or loss caused by disassembling the product by non-authorized personnel.
- 20. Upon receipt of the product, please fill out the Warranty Card enclosed and post it to TAIDEN Service Center nearby in your region.

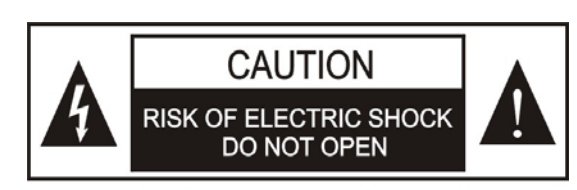

TO REDUCE THE RISK OF ELECTRIC SHOCK, DO NOT EXPOSE THIS EQUIPMENT TO RAIN OR MOISTURE.

**CAUTION:** To reduce the risk of electric shock, DO NOT open covers, no user serviceable parts inside. Refer servicing to qualified service personnel only.

**CAUTION:** DO NOT use alcohol, ammonia or petroleum solvents or abrasive cleaners to clean the devices.

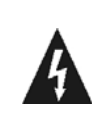

The lightning flash with an arrowhead symbol, with an equilateral triangle, is intended to alert the user to the presence of uninsulated 'dangerous voltage' within the products enclosure that may be of sufficient magnitude to constitute a risk of electric shock to persons.

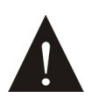

The exclamation mark within an equilateral triangle is intended to alert the user to the presence of important operating and maintenance (servicing) instructions in the literature accompanying the appliance.

**WARNING:** To reduce the risk of fire or electric shock, DO NOT expose units to rain or moisture.

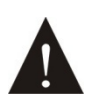

Attention: Installation should be performed by qualified service personnel only in accordance with the National Electrical or applicable local codes.

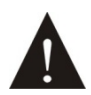

Power Disconnect: Units with or without ON – OFF switch have power supplied to the unit whenever the power cord is inserted into the power source; however, the unit is operational only when the ON – OFF switch is in the ON position. The power cord is the main power disconnect for all units

**WARNING:** The apparatus should be connected to a mains socket outlet with a protective earthing connection.

# **Contents**

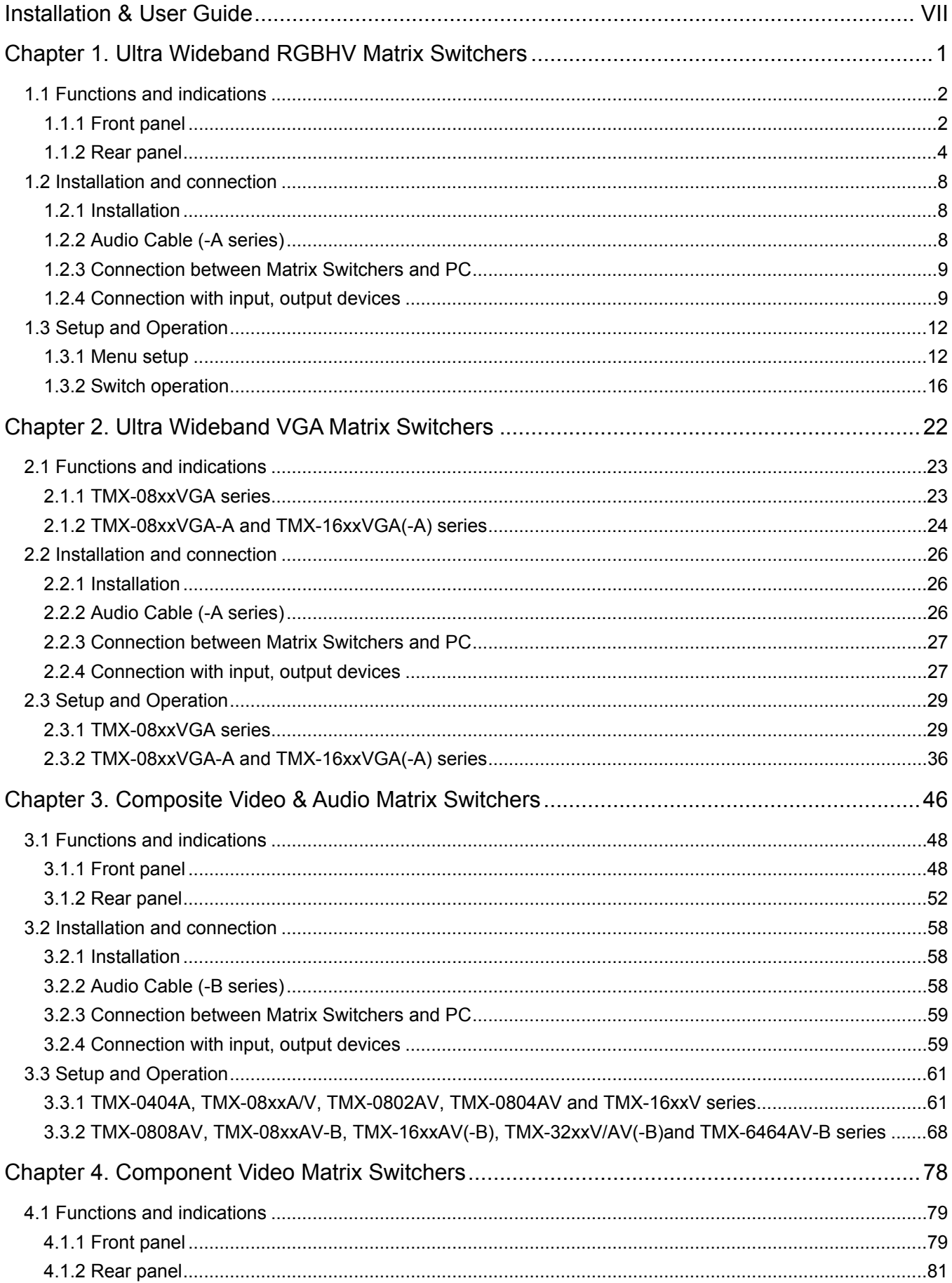

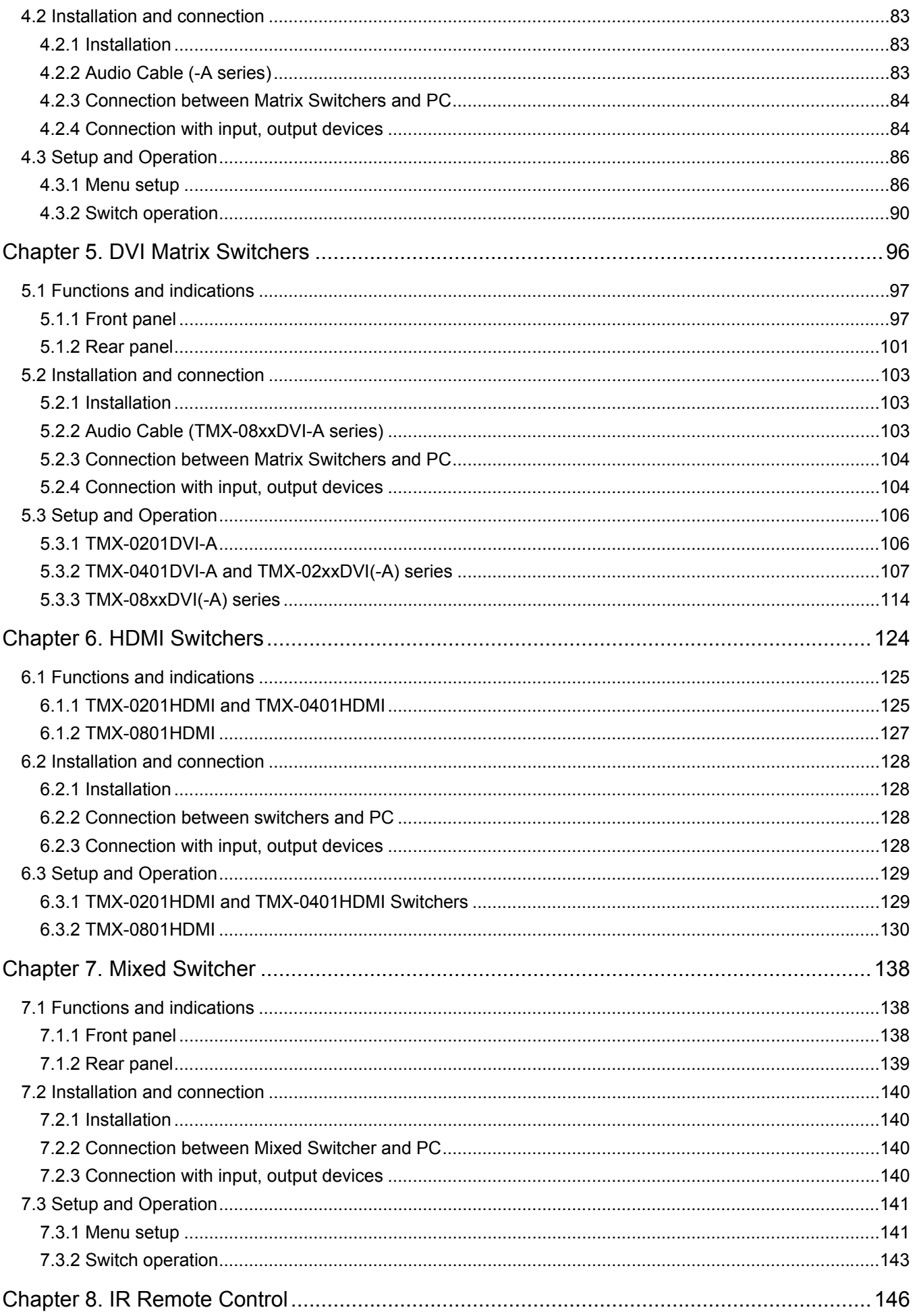

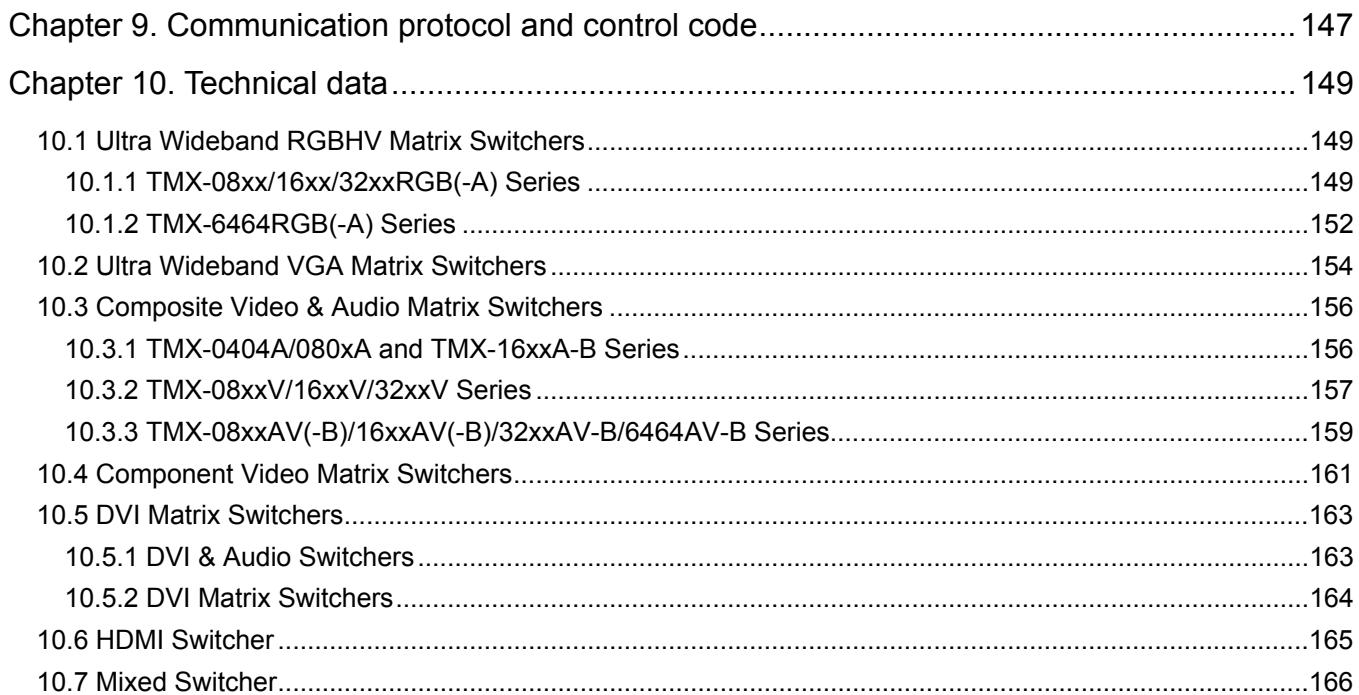

# <span id="page-7-0"></span>**About this manual**

This manual is a comprehensive guide to the installation and operation of TAIDEN TMX Series Professional Matrix Switchers. It includes: operation and setup, installation and connection, software and protocol, etc.

**The manual is divided into the following chapters:**

# **Chapter 1: Ultra Wideband RGBHV Matrix Switchers**

Descriptions in detail of the functions and indications, installation and connection, configuration and operation of Ultra Wideband RGBHV Matrix Switchers.

# **Chapter 2: Ultra Wideband VGA Matrix Switchers**

Descriptions in detail of the functions and indications, installation and connection, configuration and operation of Ultra Wideband VGA Matrix Switchers.

# **Chapter 3: Composite Video & Audio Matrix Switchers**

Descriptions in detail of the functions and indications, installation and connection, configuration and operation of Composite Video & Audio Matrix Switchers.

# **Chapter 4: Component Video Matrix Switchers**

Descriptions in detail of the functions and indications, installation and connection, configuration and operation of Component Video Matrix Switchers.

# **Chapter 5: DVI Matrix Switchers**

Descriptions in detail of the functions and indications, installation and connection, configuration and operation of DVI Matrix Switchers.

# **Chapter 6: HDMI Switchers**

Descriptions in detail of the functions and indications, installation and connection, configuration and operation of HDMI Switchers.

# **Chapter 7: Mixed Switcher**

Descriptions in detail of the functions and indications, installation and connection, configuration and operation of Mixed Switcher.

# **Chapter 8: IR Remote Control**

Introduction into the operation of IR remote control.

# **Chapter 9: Communication Protocol and Control Code**

Detailed description of codes and their function.

# **Chapter 10: Technical Data**

Mechanical and electrical details of the complete TMX Series Professional Matrix Switchers.

# **This manual is applicable to:**

## **■ Ultra Wideband RGBHV Matrix Switchers:**

#### **TMX-0802RGB**

8×2 RGBHV Matrix Switcher, 450 M, BNC Connectors

#### **TMX-0804RGB**

8×4 RGBHV Matrix Switcher, 450 M, BNC Connectors

#### **TMX-0808RGB**

8×8 RGBHV Matrix Switcher, 450 M, BNC Connectors

#### **TMX-0802RGB-A**

8×2 RGBHV & Audio Matrix Switcher, 450 M, Video on BNC Connectors; Balanced audio stereo on 5 pin 3.81 mm Phoenix Connectors

# **TMX-0804RGB-A**

8×4 RGBHV & Audio Matrix Switcher, 450 M, Video on BNC Connectors; Balanced audio stereo on 5 pin 3.81 mm Phoenix Connectors

#### **TMX-0808RGB-A**

8×8 RGBHV & Audio Matrix Switcher, 450 M, Video on BNC Connectors; Balanced audio stereo on 5 pin 3.81 mm Phoenix Connectors

#### **TMX-1604RGB**

16×4 RGBHV Matrix Switcher, 325 M, BNC Connectors

#### **TMX-1608RGB**

16×8 RGBHV Matrix Switcher, 325 M, BNC Connectors

#### **TMX-1616RGB**

16×16 RGBHV Matrix Switcher, 325 M, BNC Connectors

#### **TMX-1604RGB-A**

16×4 RGBHV & Audio Matrix Switcher, 325 M, Video on BNC Connectors; Balanced audio stereo on 5 pin 3.81 mm Phoenix Connectors

### **TMX-1608RGB-A**

16×8 RGBHV & Audio Matrix Switcher, 325 M, Video on BNC Connectors; Balanced audio stereo on 5 pin 3.81 mm Phoenix Connectors

### **TMX-1616RGB-A**

16×16 RGBHV & Audio Matrix Switcher, 325 M, Video on BNC Connectors; Balanced audio stereo on 5 pin 3.81 mm Phoenix Connectors

#### **TMX-3208RGB**

32×8 RGBHV Matrix Switcher, 500 M, BNC Connectors

# **TMX-3216RGB**

32×16 RGBHV Matrix Switcher, 500 M, BNC Connectors

#### **TMX-3232RGB**

32×32 RGBHV Matrix Switcher, 500 M, BNC Connectors

### **TMX-3208RGB-A**

32×8 RGBHV & Audio Matrix Switcher, 500 M, Video on BNC Connectors; Balanced audio stereo on 5 pin 3.81 mm Phoenix Connectors

### **TMX-3216RGB-A**

32×16 RGBHV & Audio Matrix Switcher, 500 M, Video on BNC Connectors; Balanced audio stereo on 5 pin 3.81 mm Phoenix Connectors

### **TMX-3232RGB-A**

32×32 RGBHV & Audio Matrix Switcher, 500 M, Video on BNC Connectors; Balanced audio stereo on 5 pin 3.81 mm Phoenix Connectors

### **TMX-6464RGB**

64×64 RGBHV Matrix Switcher, 400 M, BNC Connectors

## **TMX-6464RGB-A**

64×64 RGBHV & Audio Matrix Switcher, 400 M, Video on BNC Connectors; Balanced audio stereo on 5 pin 3.81 mm Phoenix Connectors

### **■ Ultra Wideband VGA Matrix Switchers**:

#### **TMX-0802VGA**

8×2 VGA Matrix Switcher, 450 M, 15HDF Connectors

### **TMX-0804VGA**

8×4 VGA Matrix Switcher, 450 M, 15HDF Connectors

## **TMX-0808VGA**

8×8 VGA Matrix Switcher, 450 M, 15HDF Connectors

#### **TMX-0802VGA-A**

8×2 VGA & Audio Matrix Switcher, 450 M, Video on 15HDF Connectors; Balanced audio stereo on 5 pin 3.81 mm Phoenix Connectors

#### **TMX-0804VGA-A**

8×4 VGA & Audio Matrix Switcher, 450 M, Video on 15HDF Connectors; Balanced audio stereo on 5 pin 3.81 mm Phoenix Connectors

#### **TMX-0808VGA-A**

8×8 VGA & Audio Matrix Switcher, 450 M, Video on 15HDF Connectors; Balanced audio stereo on 5 pin 3.81 mm Phoenix Connectors

## **TMX-1608VGA**

16×8 VGA Matrix Switcher, 325 M, 15HDF Connectors **TMX-1616VGA** 

16×16 VGA Matrix Switcher, 325 M, 15HDF Connectors

#### **TMX-1608VGA-A**

16×8 VGA & Audio Matrix Switcher, 325 M, Video on 15HDF Connectors; Balanced audio stereo on 5 pin 3.81 mm Phoenix Connectors

#### **TMX-1616VGA-A**

16×16 VGA & Audio Matrix Switcher, 325 M, Video on 15HDF Connectors; Balanced audio stereo on 5 pin 3.81 mm Phoenix Connectors

### ■ Composite Video & Audio Matrix Switchers:

#### **TMX-0404A**

4×4 Stereo Audio Matrix Switcher, Audio stereo on RCA **Connectors** 

#### **TMX-0804A**

8×4 Stereo Audio Matrix Switcher, Audio stereo on RCA **Connectors** 

#### **TMX-0808A**

8×8 Stereo Audio Matrix Switcher, Audio stereo on RCA **Connectors** 

#### **TMX-0804V**

8×4 Composite Video Matrix Switcher, 50 M, BNC **Connectors** 

#### **TMX-0808V**

8×8 Composite Video Matrix Switcher, 50 M, BNC Connectors

#### **TMX-0802AV**

8×2 Composite Video & Audio Matrix Switcher, 50 M, Video on BNC Connectors, Audio stereo on RCA Connectors

#### **TMX-0804AV**

8×4 Composite Video & Audio Matrix Switcher, 50 M, Video on BNC Connectors, Audio stereo on RCA Connectors

#### **TMX-0808AV**

8×8 Composite Video & Audio Matrix Switcher, 50 M, Video on BNC Connectors, Audio stereo on RCA Connectors

#### **TMX-1604V**

16×4 Composite Video Matrix Switcher, 50 M, BNC **Connectors** 

#### **TMX-1608V**

16×8 Composite Video Matrix Switcher, 50 M, BNC **Connectors** 

#### **TMX-1616V**

16×16 Composite Video Matrix Switcher, 50 M, BNC **Connectors** 

#### **TMX-1604AV**

16×4 Composite Video & Audio Matrix Switcher, 50 M, Video on BNC Connectors, Audio stereo on RCA Connectors

#### **TMX-1608AV**

16×8 Composite Video & Audio Matrix Switcher, 50 M, Video on BNC Connectors, Audio stereo on RCA Connectors

### **TMX-1616AV**

16×16 Composite Video & Audio Matrix Switcher, 50 M, Video on BNC Connectors, Audio stereo on RCA Connectors

#### **TMX-0804AV-B**

8×4 Composite Video & Balanced/Unbalanced Stereo Audio Matrix Switcher, Video on BNC Connectors; Audio stereo on 5 pin 3.81 mm Phoenix Connectors

#### **TMX-0808AV-B**

8×8 Composite Video & Balanced/Unbalanced Stereo Audio Matrix Switcher, Video on BNC Connectors; Audio stereo on 5 pin 3.81 mm Phoenix Connectors

### **TMX-1608AV-B**

16×8 Composite Video & Balanced/Unbalanced Stereo Audio Matrix Switcher, Video on BNC Connectors; Audio stereo on 5 pin 3.81 mm Phoenix Connectors

#### **TMX-1616AV-B**

16×16 Composite Video & Balanced/Unbalanced Stereo Audio Matrix Switcher, Video on BNC Connectors; Audio stereo on 5 pin 3.81 mm Phoenix Connectors

#### **TMX-1608A-B**

16×8 Balanced/Unbalanced Stereo Audio Matrix Switcher, Audio stereo on 5 pin 3.81 mm Phoenix Connectors

### **TMX-1616A-B**

16×16 Balanced/Unbalanced Stereo Audio Matrix Switcher, Audio stereo on 5 pin 3.81 mm Phoenix Connectors

#### **TMX-3208V**

32×8 Composite Video Matrix Switcher, 500 M, BNC Connectors

#### **TMX-3216V**

32×16 Composite Video Matrix Switcher, 500 M, BNC **Connectors** 

#### **TMX-3232V**

32×32 Composite Video Matrix Switcher, 500 M, BNC **Connectors** 

#### **TMX-3208AV-B**

32×8 Composite Video & Balanced/Unbalanced Stereo Audio Matrix Switcher, Video on BNC Connectors; Audio stereo on 5 pin 3.81 mm Phoenix Connectors

#### **TMX-3216AV-B**

32×16 Composite Video & Balanced/Unbalanced Stereo Audio Matrix Switcher, Video on BNC Connectors; Audio stereo on 5 pin 3.81 mm Phoenix Connectors

#### **TMX-3232AV-B TMX-0202DVI**

32×32 Composite Video & Balanced/Unbalanced Stereo Audio Matrix Switcher, Video on BNC Connectors; Audio stereo on 5 pin 3.81 mm Phoenix Connectors

64×64 Composite Video & Balanced/Unbalanced Stereo **TMX-0204DVI**  Audio Matrix Switcher, Video on BNC Connectors; Audio stereo on 5 pin 3.81 mm Phoenix Connectors

### **■ Component Video Matrix Switchers:**

8×4 Component Video Matrix Switcher, BNC Connectors **TMX-0804DVI-A** 

8×8 Component Video Matrix Switcher, BNC Connectors

#### **TMX-1608HD**

16×8 Component Video Matrix Switcher, BNC Connectors **TMX-0808DVI** 

16×16 Component Video Matrix Switcher, BNC Connectors **TMX-0808DVI-A** 

8×4 Component Video & Balanced/Unbalanced Stereo Audio Matrix Switcher, Video on BNC Connectors, Audio stereo on 5 pin 3.81 mm Phoenix Connectors

### **TMX-0808HD-A**

**■ HDMI Switchers:** 8×8 Component Video & Balanced/Unbalanced Stereo Audio Matrix Switcher, Video on BNC Connectors, Audio stereo on 5 pin 3.81 mm Phoenix Connectors

### **TMX-1608HD-A TMX-0401HDMI**

16×8 Component Video & Balanced/Unbalanced Stereo 4×1 HDMI Switcher, 2.25 Gbps, HDMI 1.3-compliant Audio Matrix Switcher, Video on BNC Connectors, Audio stereo on 5 pin 3.81 mm Phoenix Connectors

# **TMX-1616HD-A**

16×16 Component Video & Balanced/Unbalanced Stereo Audio Matrix Switcher, Video on BNC Connectors, Audio stereo on 5 pin 3.81 mm Phoenix Connectors

### **■ DVI Matrix Switchers:**

# **TMX-0201DVI-A**

2×1 DVI & Audio Switcher, 2.25 Gbps, Video on DVI-I Connectors, Audio stereo on 3.5 mm Phone jack (L+R) inputs and 3.5 mm Phone jack (L+R)/5 pin 3.81 mm Phoenix output **TMX-0401DVI-A** 

4×1 DVI & Audio Switcher, 2.25 Gbps, Video on DVI-I Connectors, Audio stereo on 3.5 mm Phone jacks (L+R)

2×2 DVI Matrix Switcher, 1.65 Gbps, DVI-I Connector

#### **TMX-0202DVI-A**

2×2 DVI & Audio Matrix Switcher, 1.65 Gbps, Video on DVI-I **TMX-6464AV-B Connectors, Audio stereo on 3.5 mm Phone jacks (L+R)** Connectors, Audio stereo on 3.5 mm Phone jacks (L+R)

2×4 DVI Matrix Switcher, 1.65 Gbps, DVI-I Connector

## **TMX-0204DVI-A**

2×4 DVI & Audio Matrix Switcher, 1.65 Gbps, Video on DVI-I Connectors, Audio stereo on 3.5 mm Phone jacks (L+R)

#### **TMX-0804DVI**

**TMX-0804HD** 8×4 DVI Matrix Switcher, 2.25 Gbps, DVI-I Connector

**TMX-0808HD** 8×4 DVI & Audio Matrix Switcher, 2.25 Gbps, Video on DVI-I Connectors, Audio stereo on 5 pin 3.81 mm Phoenix **Connectors** 

**TMX-1616HD** 8×8 DVI Matrix Switcher, 2.25 Gbps, DVI-I Connector

**TMX-0804HD-A** 8×8 DVI & Audio Matrix Switcher, 2.25 Gbps, Video on DVI-I Connectors, Audio stereo on 5 pin 3.81 mm Phoenix **Connectors** 

#### **TMX-0201HDMI**

2×1 HDMI Switcher, 2.25 Gbps, HDMI 1.3-compliant

#### **TMX-0801HDMI**

8×1 HDMI Switcher, 2.25 Gbps, HDMI 1.3-compliant

# **■ Mixed Switcher:**

### **TMX-0401MA**

4×1 VGA & Video & Audio Mixed Switcher

# **Chapter 1. Ultra Wideband RGBHV Matrix Switchers**

<span id="page-11-0"></span>TAIDEN TMX series Ultra Wideband RGBHV Matrix Switchers are designed to be suitable for most high-resolution computer video and audio transmission systems, and used for switching between inputs and outputs. They provide separate RGBHV inputs and outputs, individually isolated, featuring lossless transmission. At the same time, it is a convenient single machine solution for most common high-resolution video and audio transmission applications.

Ultra Wideband RGBHV Matrix Switchers use the most advanced analog switch chip with up to 500 MHz bandwidth. Matrix switchers can be connected to PC software and central control system via TCP/IP. RS-232 or infrared wireless.

RGB series matrix switchers are available in 22 options: from 8 x 2 to 128 x 128, perfect solutions for telecasting, multimedia auditorium, large-screen display, television education, command and control center, financial services, digital film projection and many more.

#### **Product types:**

### **TMX-0802RGB**

8×2 RGBHV Matrix Switcher, 450 M, BNC Connectors

#### **TMX-0804RGB**

8×4 RGBHV Matrix Switcher, 450 M, BNC Connectors

#### **TMX-0808RGB**

8×8 RGBHV Matrix Switcher, 450 M, BNC Connectors

### **TMX-0802RGB-A**

8×2 RGBHV & Audio Matrix Switcher, 450 M, Video on BNC Connectors; Balanced audio stereo on 5 pin 3.81 mm Phoenix Connectors

#### **TMX-0804RGB-A**

8×4 RGBHV & Audio Matrix Switcher, 450 M, Video on BNC Connectors; Balanced audio stereo on 5 pin 3.81 mm Phoenix Connectors

### **TMX-0808RGB-A**

8×8 RGBHV & Audio Matrix Switcher, 450 M, Video on BNC Connectors; Balanced audio stereo on 5 pin 3.81 mm Phoenix Connectors

### **TMX-1604RGB**

16×4 RGBHV Matrix Switcher, 325 M, BNC Connectors

## **TMX-1608RGB**

16×8 RGBHV Matrix Switcher, 325 M, BNC Connectors

### **TMX-1616RGB**

16×16 RGBHV Matrix Switcher, 325 M, BNC Connectors

# **TMX-1604RGB-A**

16×4 RGBHV & Audio Matrix Switcher, 325 M, Video on BNC Connectors; Balanced audio stereo on 5 pin 3.81 mm Phoenix Connectors

### **TMX-1608RGB-A**

16×8 RGBHV & Audio Matrix Switcher, 325 M, Video on BNC Connectors; Balanced audio stereo on 5 pin 3.81 mm Phoenix Connectors

#### **TMX-1616RGB-A**

16×16 RGBHV & Audio Matrix Switcher, 325 M, Video on BNC Connectors; Balanced audio stereo on 5 pin 3.81 mm Phoenix Connectors

### **TMX-3208RGB**

32×8 RGBHV Matrix Switcher, 500 M, BNC Connectors

# **TMX-3216RGB**

32×16 RGBHV Matrix Switcher, 500 M, BNC Connectors

#### **TMX-3232RGB**

32×32 RGBHV Matrix Switcher, 500 M, BNC Connectors

#### **TMX-3208RGB-A**

32×8 RGBHV & Audio Matrix Switcher, 500 M, Video on BNC Connectors; Balanced audio stereo on 5 pin 3.81 mm Phoenix Connectors

#### **TMX-3216RGB-A**

32×16 RGBHV & Audio Matrix Switcher, 500 M, Video on BNC Connectors; Balanced audio stereo on 5 pin 3.81 mm Phoenix Connectors

#### **TMX-3232RGB-A**

32×32 RGBHV & Audio Matrix Switcher, 500 M, Video on BNC Connectors; Balanced audio stereo on 5 pin 3.81 mm Phoenix Connectors

### **TMX-6464RGB**

64×64 RGBHV Matrix Switcher, 400 M, BNC Connectors

### **TMX-6464RGB-A**

64×64 RGBHV & Audio Matrix Switcher, 400 M, Video on BNC Connectors; Balanced audio stereo on 5 pin 3.81 mm Phoenix Connectors

# <span id="page-12-0"></span>**1.1 Functions and indications**

# **1.1.1 Front panel**

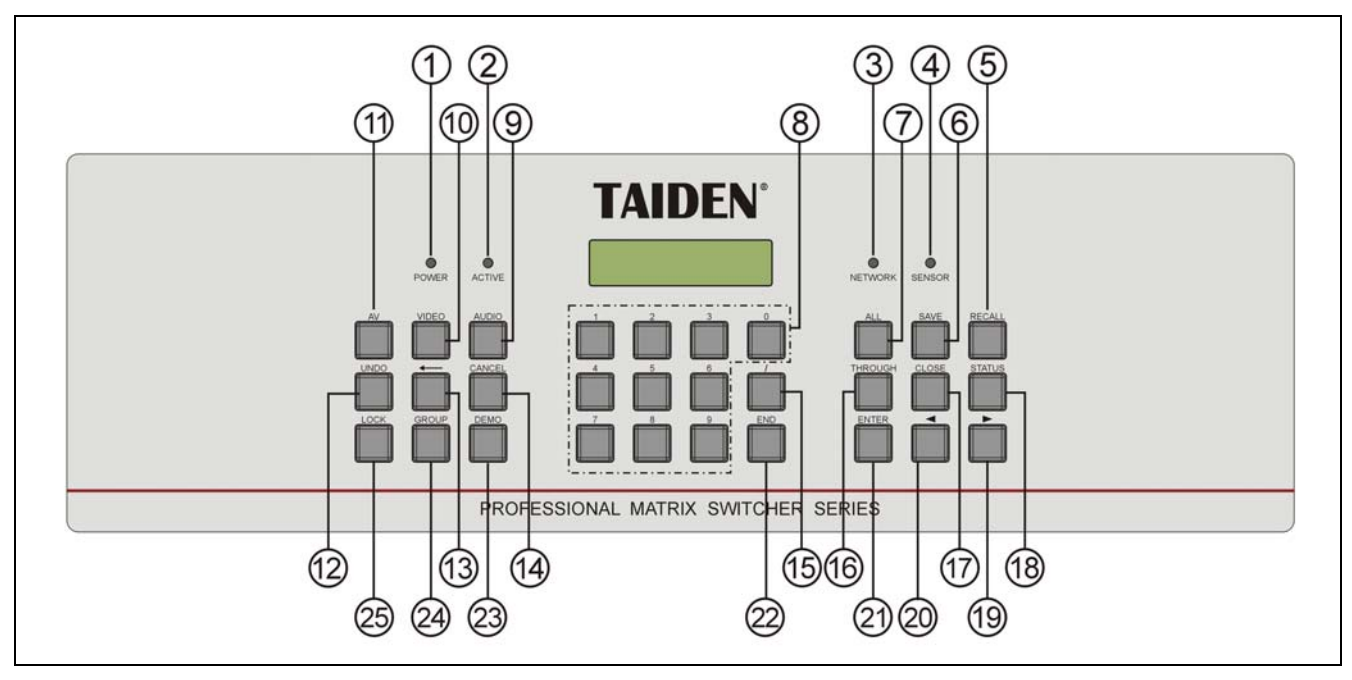

Figure 1.1 Front panel of RGBHV Matrix Switcher

# Figure 1.1:

**1. "POWER" indicator** 

# **2. "ACTIVE" indicator**

 Indicator will be turned on if Matrix Switcher executes switch instructions.

# **3. "NETWORK" indicator**

 Indicator flashes if Matrix Switcher is connected with PC software.

# **4. IR receiving window**

 Receives the IR signals from remote control; make sure the remote control aims at the window.

# **5. "RECALL" button**

◆ Recall the stored scene.

# **6. "SAVE" button**

 Save current channel status as appointed scene.

# **7. "ALL" button**

 Switch one input channel to all output channels.

# **8. "0**、**1**、**2…9" button**

 Number keys, used to select input or output channel, save scene number, recall scene number.

# **9. "AUDIO" button**

Switch audio signal separately.

# **10. "VIDEO" button**

Switch video signal separately.

# **11. "AV" button**

Composite audio and video switch key.

# **12. "UNDO" button**

- Undo last switch operation.
- **13. "←" button** 
	- Backspace key, delete last input number or command.

# **14. "CANCEL" button**

• Back to root directory, when in setup menu, back to previous directory.

# **15. "/" button**

 Separator, displayed as "," on LCD. Used to space output channels if more than one channel is operated.

# **16. "THROUGH" button**

 Audio or video switch through from input channel to corresponding output channel.

# **17. "CLOSE" button**

Close one or all output channels.

# **18. "STATUS" button**

- Query channel status.
- **19. "►" button** 
	- For right, forward and plus.

# **20. "◄" button**

For left, backward and subtract.

# **21. "ENTER" button**

Confirm or execute command.

# **22. "END" button**

End for a switch command.

# **23. "DEMO" button**

 In DEMO status, channels are switched one by one.

# **24. "GROUP" button**

 Maximum 5 groups and maximum 5 channels per group can be configured.

# **25. "LOCK" button**

◆ Keyboard lock.

# <span id="page-14-0"></span>**1.1.2 Rear panel**

# **1.1.2.1 TMX-08xxRGB(-A) series**

(Take TMX-0808RGB-A as example)

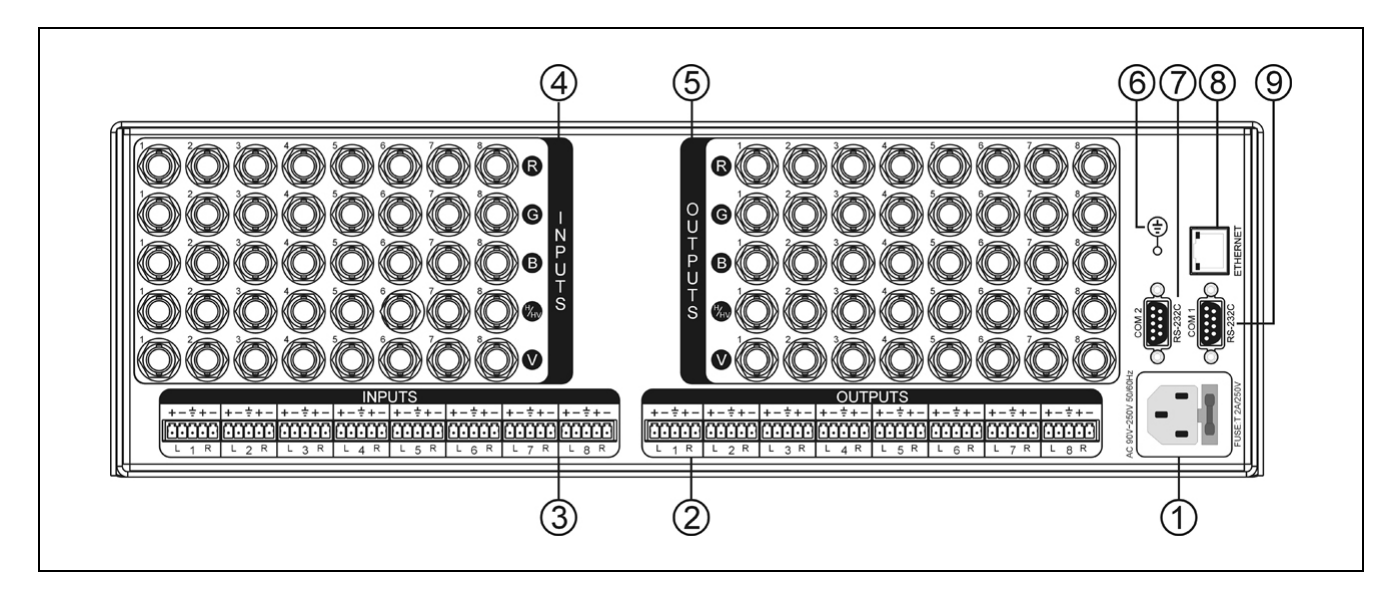

Figure 1.2 Rear panel of TMX-08xxRGB(-A) series

Figure 1.2:

- **1. Power cable interface**
- **2. Audio outputs (-A series)**
- **3. Audio inputs (-A series)**
- **4. Video inputs**
- **5. Video outputs**
- **6. Grounding point**
- **7. RS-232 communication interface COM2**
- **8. Ethernet interface**
- **9. RS-232 communication interface COM1**

# **1.1.2.2 TMX-16xxRGB(-A) series**

(Take TMX-1616RGB-A as example)

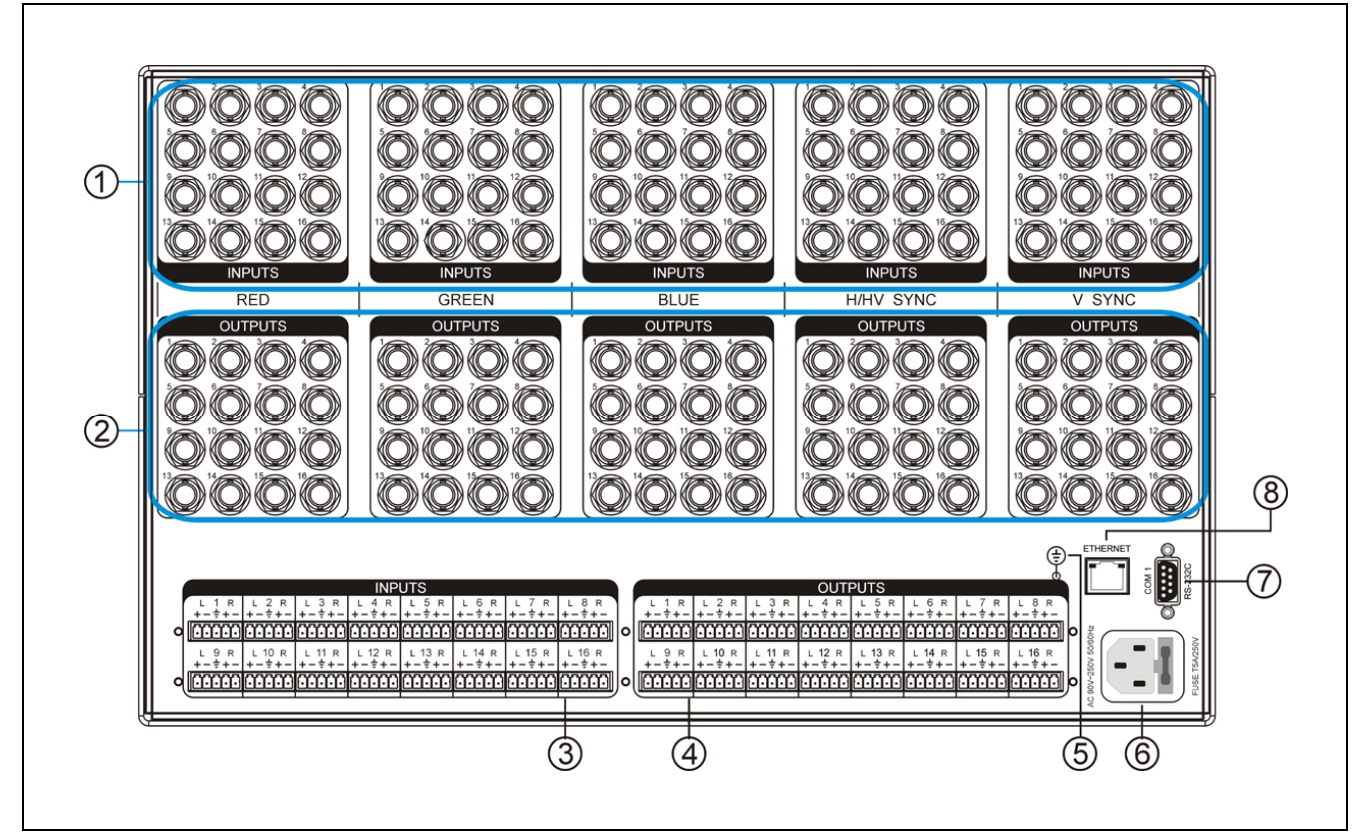

Figure 1.3 Rear panel of TMX-16xxRGB(-A) series

Figure 1.3:

- **1. Video inputs**
- **2. Video outputs**
- **3. Audio inputs (-A series)**
- **4. Audio outputs (-A series)**
- **5. Grounding point**
- **6. Power cable interface**
- **7. RS-232 communication interface COM1**
- **8. Ethernet interface**

# **1.1.2.3 TMX-32xxRGB(-A) series**

# (Take TMX-3232RGB-A as example)

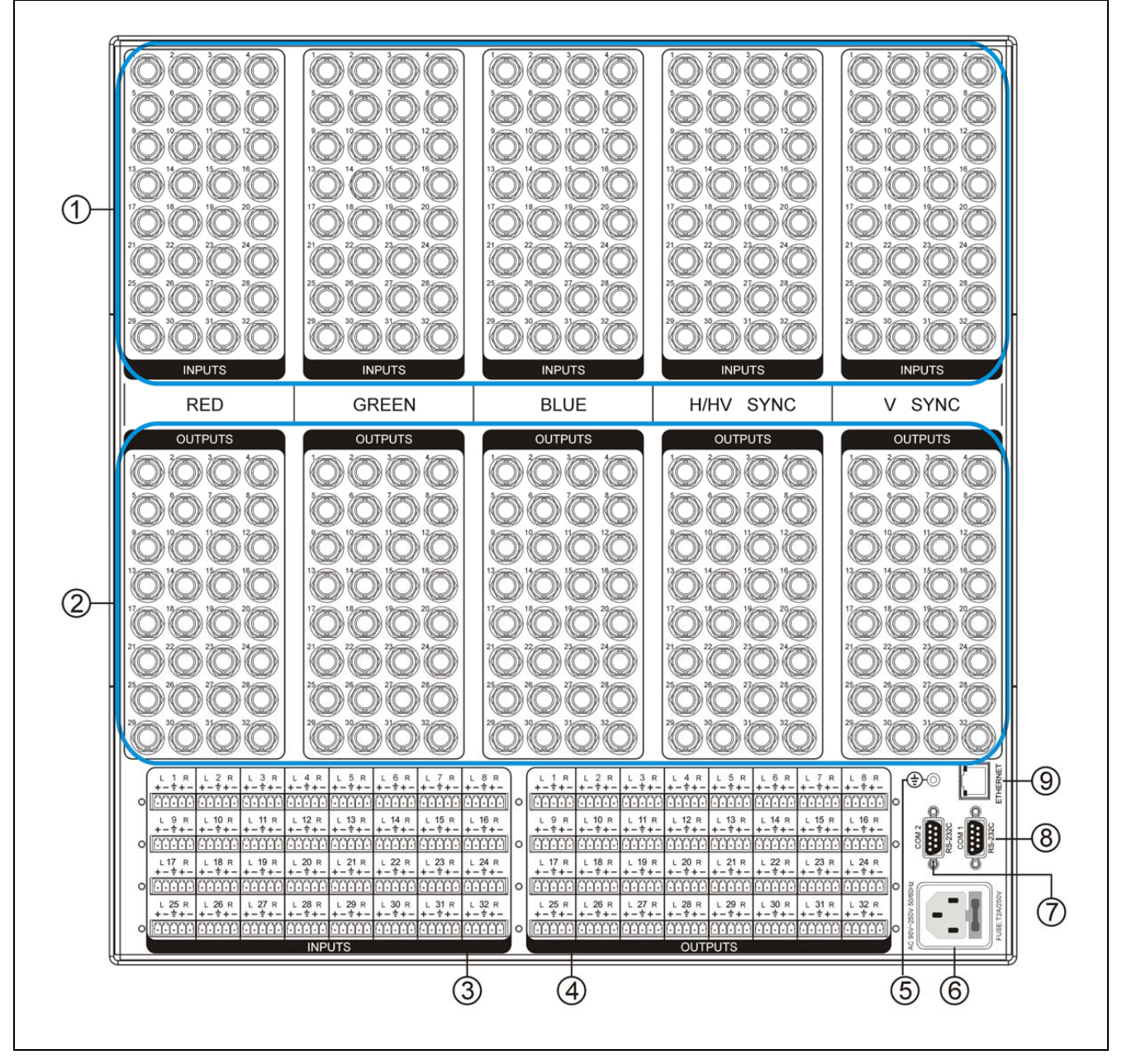

Figure 1.4 Rear panel of TMX-32xxRGB(-A) series

Figure 1.4:

- **1. Video inputs**
- **2. Video outputs**
- **3. Audio inputs (-A series)**
- **4. Audio outputs (-A series)**
- **5. Grounding point**
- **6. Power cable interface**
- **7. RS-232 communication interface COM2**
- **8. RS-232 communication interface COM1**
- **9. Ethernet interface**

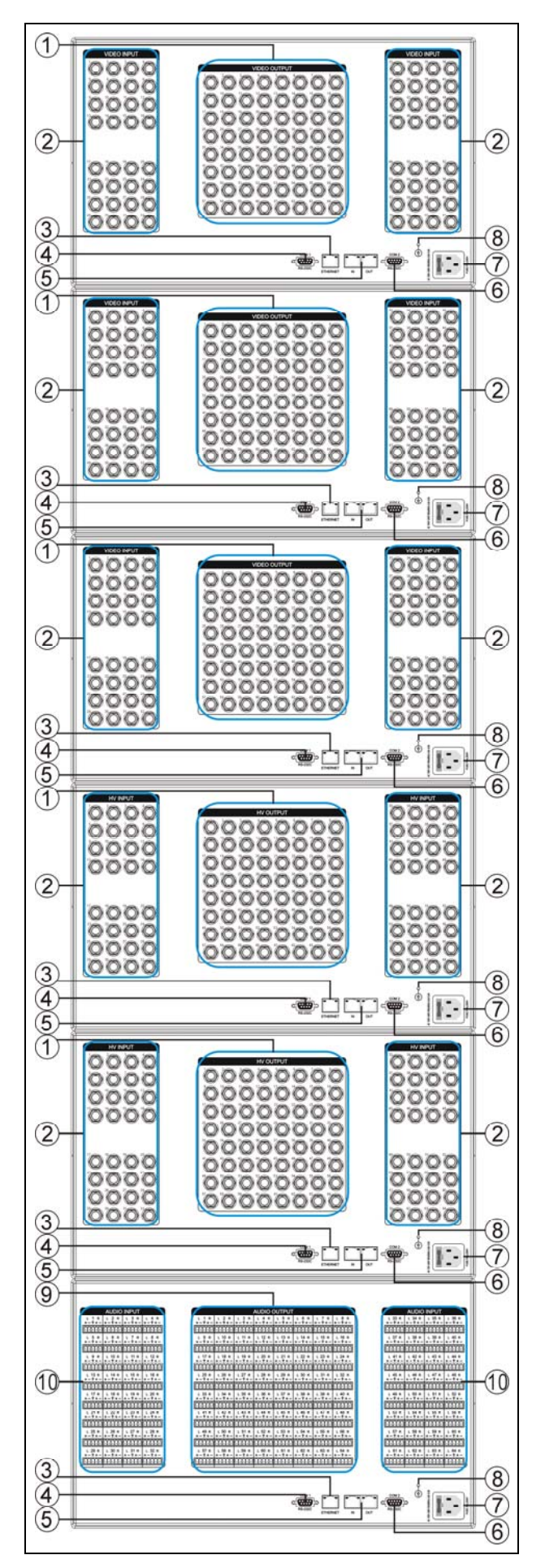

Figure 1.5 Rear panel of TMX-6464RGB(-A) series

Figure 1.5:

- **1. Video outputs**
- **2. Video inputs**
- **3. Ethernet interface**
- **4. RS-232 communication interface COM1**
- **5. Loop in/out**
- **6. RS-232 communication interface COM2**
- **7. Power cable interface**
- **8. Grounding point**
- **9. Audio outputs (-A series)**
- **10. Audio inputs (-A series)**

# <span id="page-18-0"></span>**1.2.1 Installation**

TMX series Ultra Wideband RGBHV Matrix Switchers can be fixed in an exactly fitting standard cabinet.

A couple of mounting brackets ① are attached to the product package. First release the screws ② from the lateral sides of the matrix. Bolt on the brackets to the housing by using the screws previously released. Now put the unit into the cabinet, and fix it by screws. As figure 1.6.

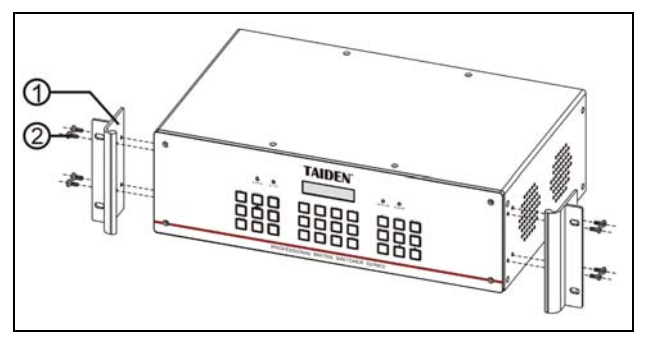

Figure 1.6 Installation

# **1.2.2 Audio Cable (-A series)**

INPUTS from various audio source signals; OUTPUTS to PA or active loudspeaker.

The audio signal can be injected both balanced and unbalanced.

**Balanced Connection:** two differential signals, one of which is the inverse of the other, are operated via a cable with two conductors of the same type and equal impedance to ground. Balanced connection minimizes unwanted interferences. Because audio signal tends to be disturbed in long distance transmission, balanced connection is commonly used in professional audio devices.

**Unbalanced Connection:** in unbalanced transmission the voltages on the two conductors are not equal to ground. Because non-balanced signal transmission tends to be disturbed, it is only used in non-professional audio devices.

The connection method should correspond to the requirements of the audio device interface. Whenever permitted balanced connection should be favored.

In case one device has a balanced interface and another device has an unbalanced interface, use balanced connection for balanced interface and unbalanced connection for unbalanced interface if there is no contradictory instruction.

If connection is strictly prescribed, please use balanced & unbalanced converter if required for appropriate connection.

As figure 1.7.

<span id="page-19-0"></span>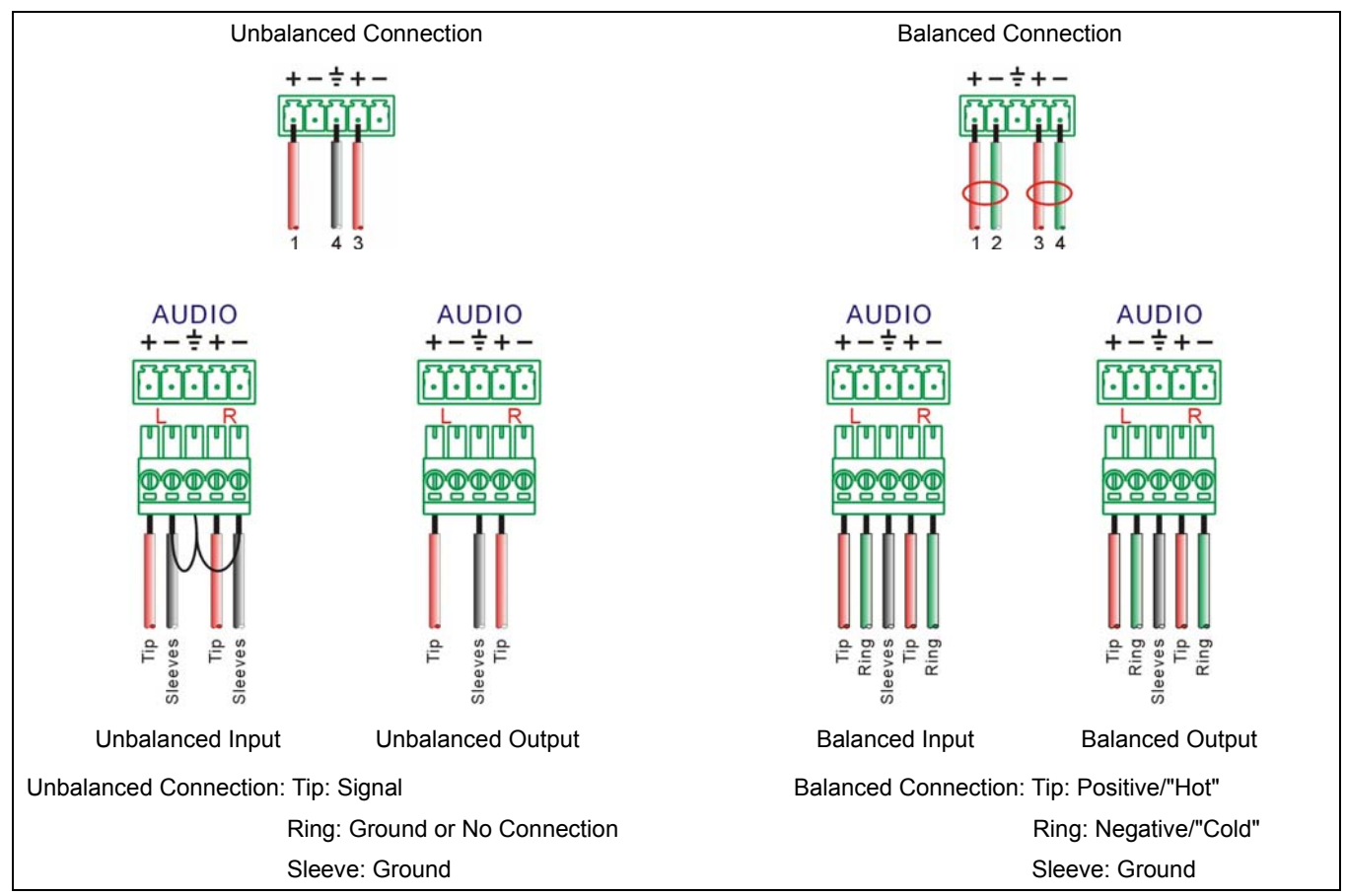

Figure 1.7 Balanced and Unbalanced connection

# **1.2.3 Connection between Matrix Switchers and PC**

TMX series Ultra Wideband RGBHV Matrix Switchers can be controlled and setup by computer via TCP/IP or RS-232 interface COM2 (except TMX-16xxRGB(-A) series).

TCP/IP requires Cat.5 twisted pair cable.

TMX series Ultra Wideband RGBHV Matrix Switchers can be controlled by Central Control System via RS-232 interface COM1, this interface is also used for software upgrade.

As figure 1.8 and figure 1.9.

# **1.2.4 Connection with input, output devices**

RGBHV Matrix Switchers support various AV and VGA signal sources. AV signal source equipment should have RGBHV or YC joints, VGA signal source equipment should have RGBHV joints. If VGA equipment does not have RGBHV joints, VGA-RGBHV converters or drivers provided by TAIDEN can be used.

Please use good quality 5-core RGBHV cable to connect input and output device.

**Input connection example for PC, chosen INPUT = No.1:** connect RGBHV cores 1 to 5 from PC to the corresponding RGBHV BNC INPUT joints 1 to 5, in each case marked No. 1 on the RGBHV Matrix Switchers (figure 1.8 and figure 1.9).

**Output connection example to Projector, chosen OUTPUT= No. 4:** connect RGBHV cores 1 to 5 from Projector, to the corresponding RGBHV BNC OUTPUT joints 1 to 5, marked No. 4 on the RGBHV Matrix Switchers (figure 1.8 and figure 1.9).

### **Note:**

Take care that both ends of a cable are correctly connected on both sides to the ports bearing the same name e.g. R to R, G to G etc. Otherwise there will be pseudocolors even if there is no signal output.

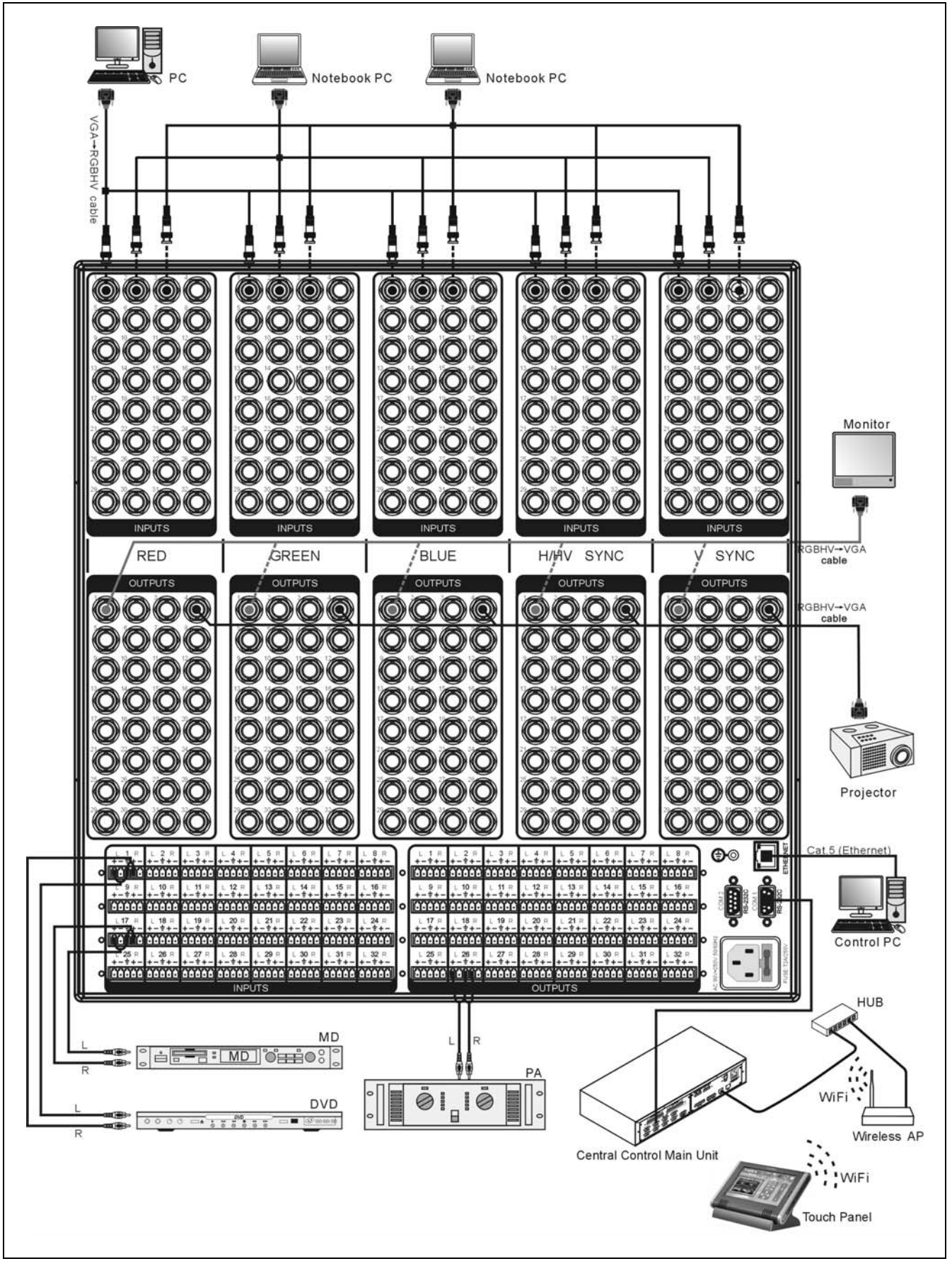

Figure 1.8 Connection example for input and output devices to RGBHV Matrix Switchers

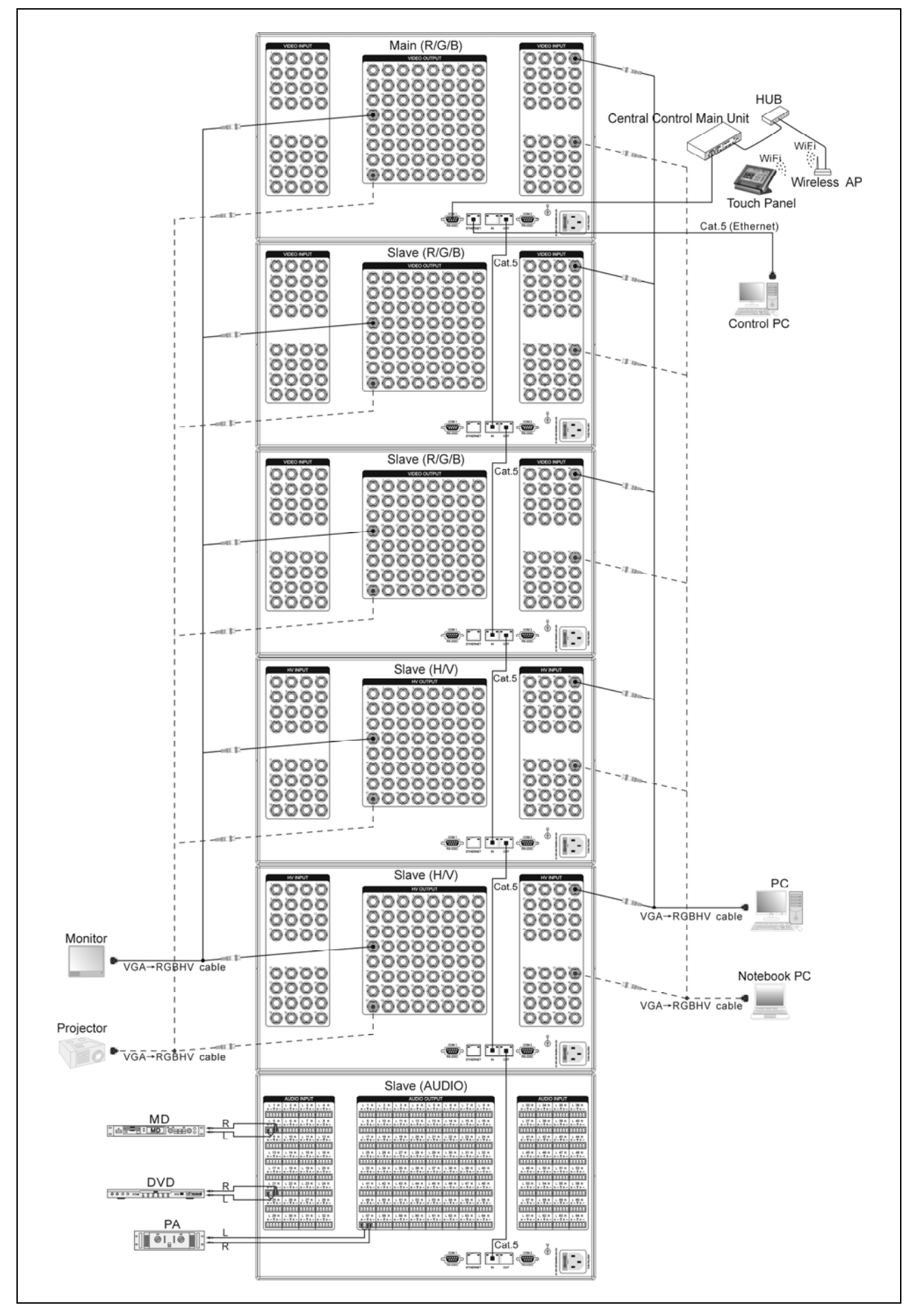

Figure 1.9 Connection example for input and output devices to TMX-6464RGB-A Matrix Switcher (The main switcher with the button panel, the others are slave switchers)

# <span id="page-22-0"></span>**1.3 Setup and Operation**

# **1.3.1 Menu setup**

To explain menu setup of RGBHV Matrix Switchers, TMX-3232RGB-A serves as example. All types listed in chapter 1 can refer to it. Some types of RGBHV Matrix Switchers may not feature one or more of these functions.

# TMX-3232RGB-A main interface:

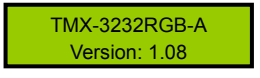

Press "0" for 5 seconds to enter setup menu, including:

- **1. Sync Switch Delay**
- **2. IP address**
- **3. Subnet mask**
- **4. Gate way**
- **5. Ring**
- **6. Input password**
- **7. PC connect mode**
	- \* TMX-16xxRGB(-A) series does not have COM2 interface, PC connect mode is fixed to TCP/IP.

# **8. COM2 Baud rate**

\* TMX-16xxRGB(-A) series does not have COM2 interface and "COM2 Baud rate" menu.

# **9. Demo Switch Delay**

**10. COM1 protocol** 

# **11. Test button**

\* Tested button is working if character changes when button is pressed.

Menu 1 to menu 10 are explained explicitly:

# **1. Sync Switch Delay**

When switching from one video input source to another, a brief time delay is required to adjust to sync data of the new source before a new undisturbed RGB signal is sent. User may select a value from 0 to 5 seconds for a proper transition to the new video source. Select by 50 ms steps.

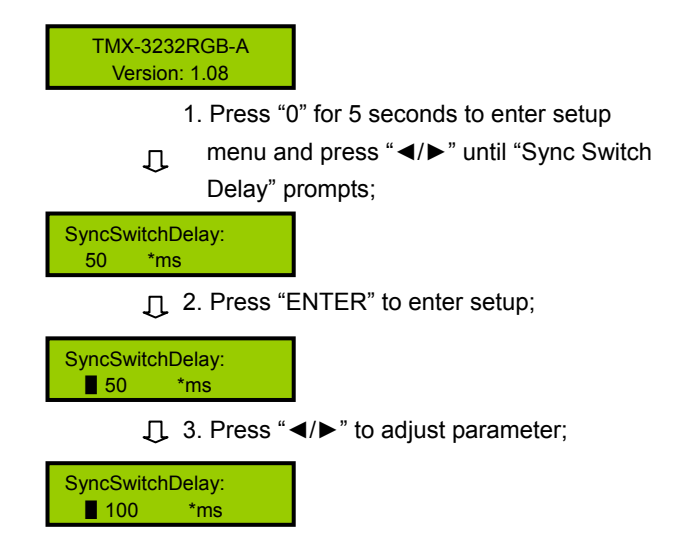

4. Press "ENTER" to confirm.

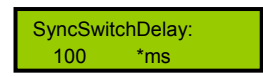

# **2. IP address 5. Ring 2. IP address 6. Ring 2. IP address 6. Ring 2. IP address 6. Ring 2. IP address 6. Ring 3. Ring 3. Ring 3. Ring 3. Ring 3. Ring 3. Ring 3. Ring 3. Ring 3. Ring 3. Ring 3. Ring 3. Ring 3. Ring 3. Ring**

An IP address, Subnet mask and Gateway must be assigned to the matrix if connected to a TCP/IP Ethernet interface.

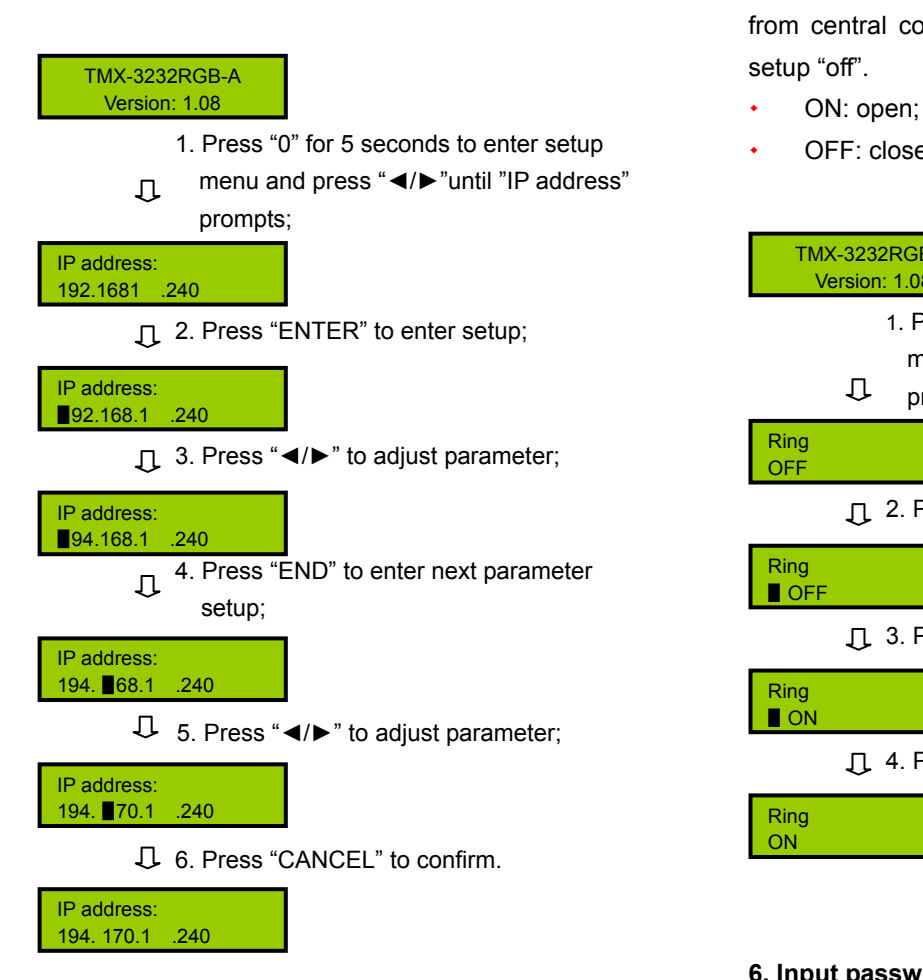

# **3. Subnet mask**

For setup of "Subnet mask" proceed such as described in "IP address".

# **4. Gate way**

For setup of "Gate way" proceed such as described in "IP address".

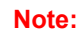

 $\circ$  After setup of the first parameter of the above four parameters of the IP address, Subnet mask or Gate way, user must press "ENTER" again, immediately after having pressed "END", to modify the second parameter. Repeat for parameter 3 and 4 for continuous change. Otherwise setup is limited to one single parameter only.

Buzzer ring on-off of this unit. If buzzer ring is setup "on", the buzzer will ring when front panel operation, PC software executing switch and receiving command from central control system. The buzzer ring can be

- 
- OFF: close.

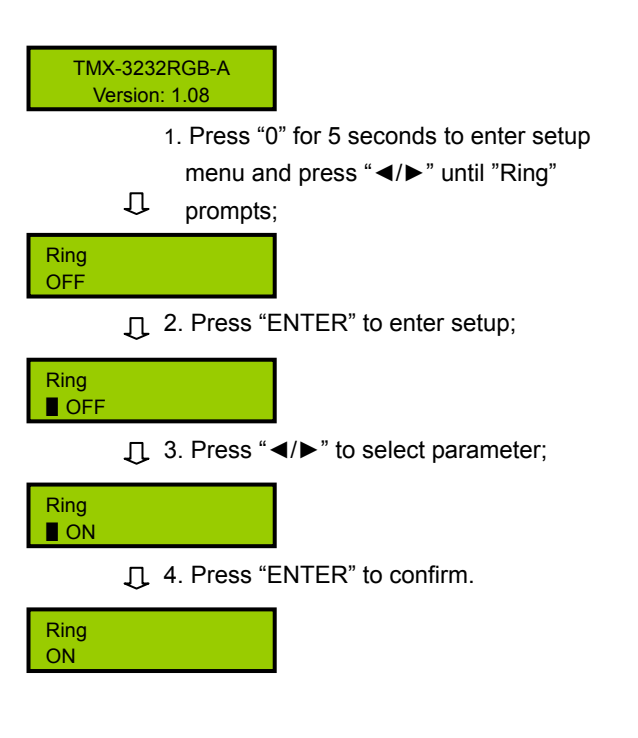

# **6. Input password**

Set unlock password, password must be 5 bits. Original password is 11111.

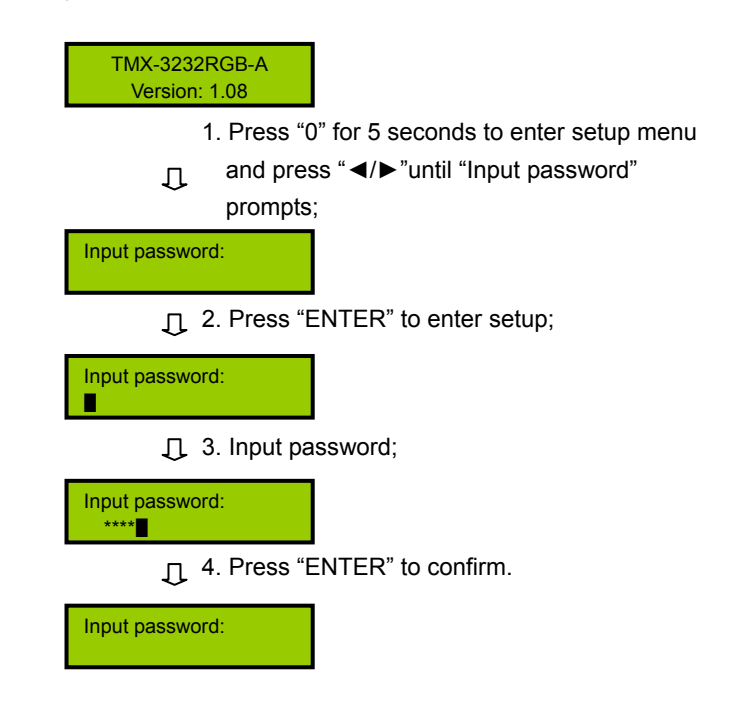

# **7. PC connect mode 6. COM2 Baud rate**

- TCP/IP
- RS-232

TMX-16xxRGB(-A) series does not have COM2 interface, PC connect mode is fixed to TCP/IP.

### TMX-3232RGB-A Version: 1.08 1. Press "0" for 5 seconds to enter setup  $\overline{u}$ menu and press "◄/►"until "PC connect mode" prompts; PC connect mode:

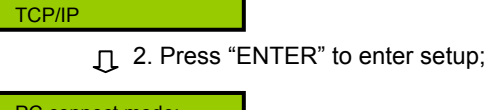

PC connect mode: ■ TCP/IP

3. Press "◄/►" to select parameter;

PC connect mode: ■ RS232

4. Press "ENTER" to confirm.

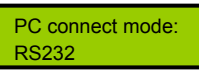

Select mode for PC connection: The Select mode RS-232 is selected, available COM2 baud rates are: 9600, 14400, 19200, 28800, 38400 and 57600.

COM1 is invariable and fixed to 9600 bit/s.

# **Note:**

) If connect mode TCP/IP is selected, the baud rate is fixed to 115200 bit/s and cannot be modified.

Setup example for mode is RS232:

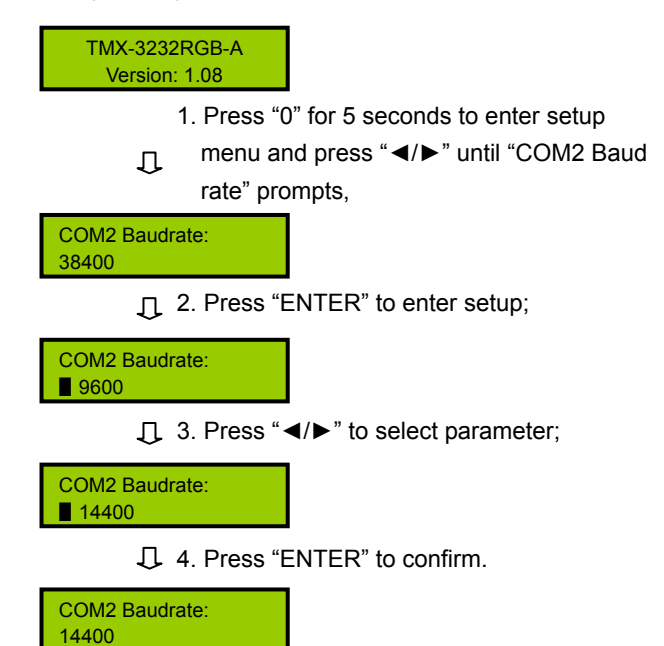

# **9. Demo Switch Delay**

The interval between two switching operations can range from 2 seconds to 60 seconds by step of 2 s.

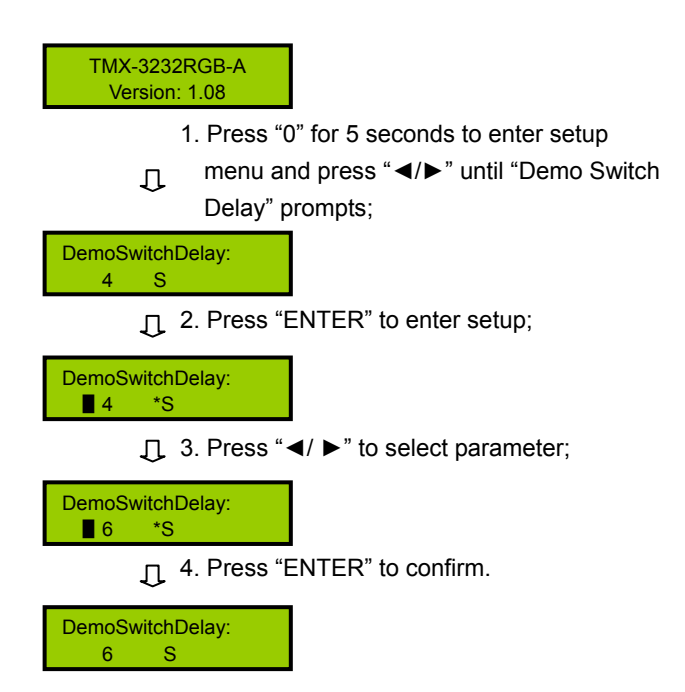

# **10. COM1 protocol**

Select the protocol to connect an external central control system, including Taiden, Extron and Other. New protocols can be added by the user.

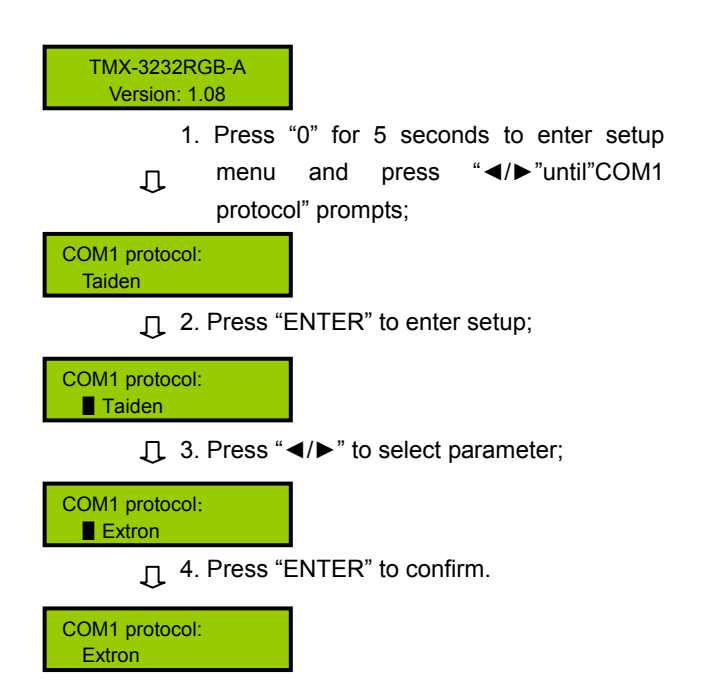

# <span id="page-26-0"></span>**1.3.2 Switch operation**

To explain menu operation of RGBHV Matrix Switchers, TMX-3232RGB-A type serves as example. All RGBHV Matrix Switchers listed in chapter 1 can refer to it. The functions of buttons have been introduced in section 1.1.

# **Note:**

- The functions of buttons in this section have been introduced in section 1.1; "V" stands for video, "A" stands for audio.
- ) "Input channel" and "output channel" number must be less than matrix type. For example: TMX-16xxRGB series can only input number 1~16; TMX-32xxRGB series can input number 1~32.
- $\mathcal{F}$  If any menu item is edited, except setup menu, a key must be pressed within 15 seconds otherwise the system will return to main menu item automatically and erase the previous channel setup.
- To return to main menu press any key if currently editing user interface is switch finish interface, display input, output status interface or DEMO interface. To return to main menu if editing other user interface press "CANCEL" or "←".
- *T* If new input source signal is switched, please wait until previous source is switched off. Wait according to Sync switch Delay (refer to section 1.3.1).

# **1. AV**

Composite audio and video switch key, switch one input audio and video signal to any output channel.

**Example**: Switch composite audio and video signal of input channel 2 to output channel 5 synchronously.

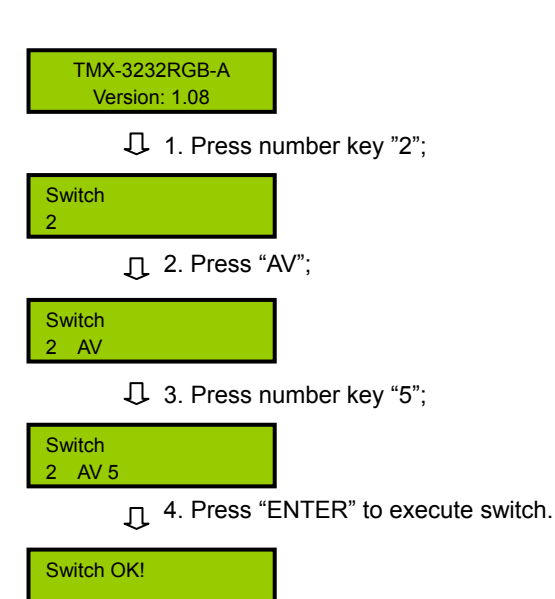

# **2. AUDIO 3. VIDEO**

Switch audio signal separately, switch one input audio signal to any output channel.

**Example**: Switch audio signal of input channel 1 to output channel 3 and 7 synchronously.

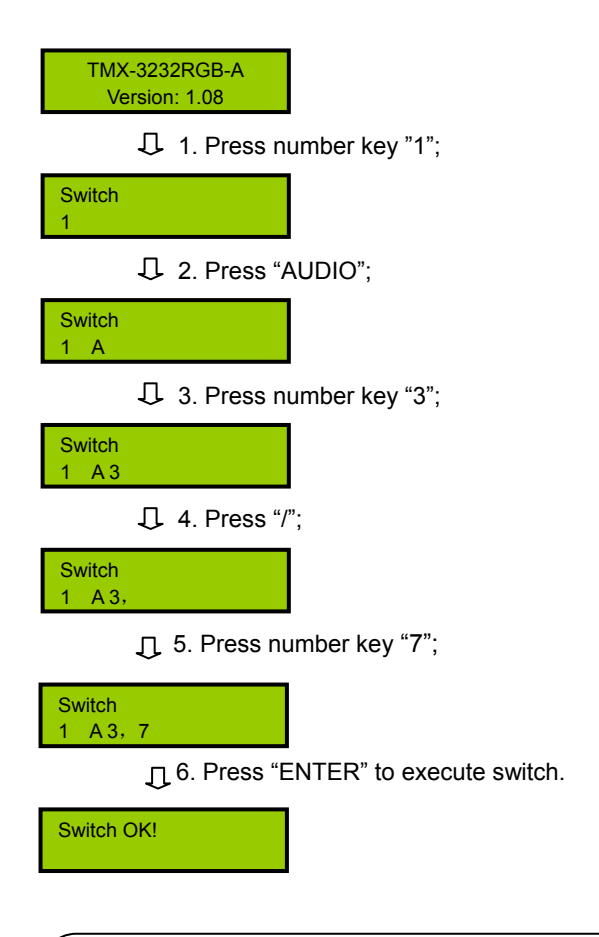

# **Note:**

 $\mathcal F$  If there are more than one output channels, use "/" key to separate them, and it will be shown as "," on LCD.

Switch video signal separately, switch one input video signal to any output channel.

**Example**: Switch video signal of input channel 7 to all output channels synchronously.

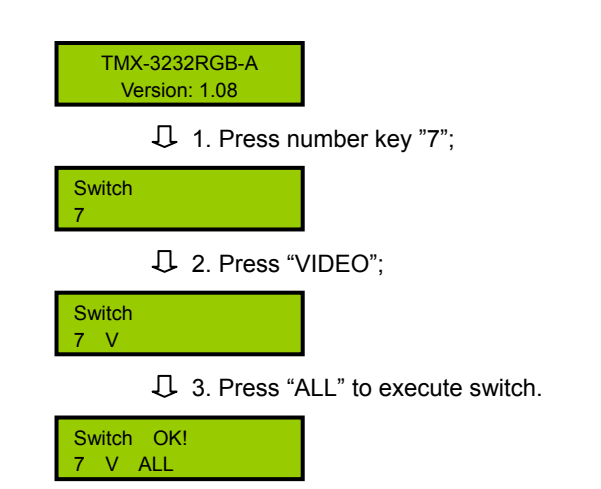

# **4. THROUGH**

Audio and video signals switch through from input channel to corresponding output channel.

**Example 1:** Switch audio and video signals from input channel 1, 2, 3 to corresponding output channel 1, 2, 3 respectively.

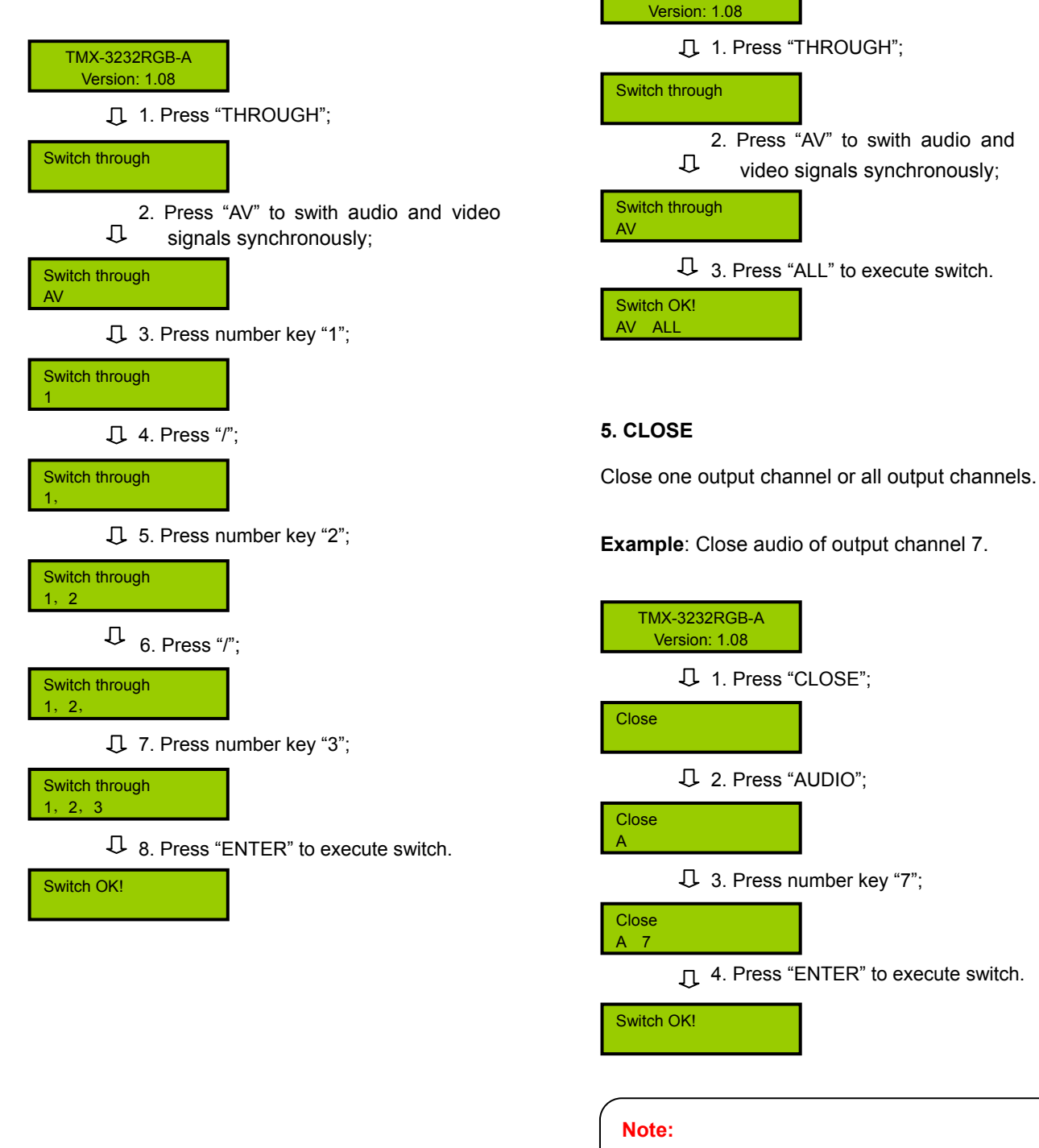

) If "ALL" is pressed instead of "7", all output channels are closed in this case.

**Example 2:** Switch audio and video signal from all

 $2\rightarrow 2$ ,  $3\rightarrow 3$ ,  $4\rightarrow 4$ ...

TMX-3232RGB-A

input channels to all corresponding output channels respectively, i.e.  $1\rightarrow 1$ ,

Undo last completely terminated and validated switch operation, and come back to the status before executing the last switch.

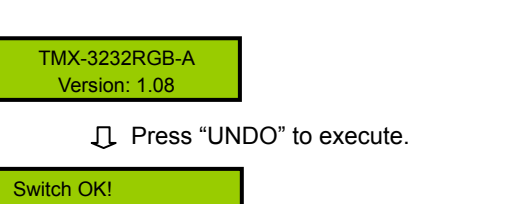

## **6. UNDO 7. GROUP**

Group key: to compose not more than 5 groups, each group with not more than 5 output channels.

**Example 1:** take output channel 1, 2, 3, 4, 5 as group 1.

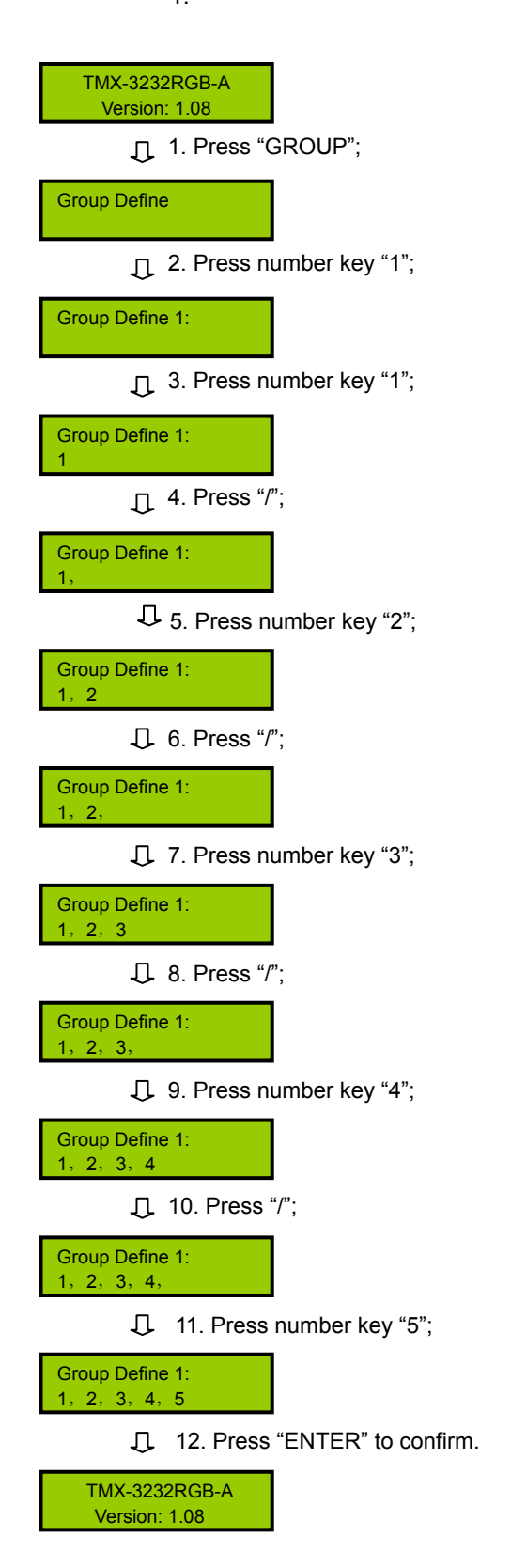

**Example 2:** switch composite audio and video signal of input channel 2 to all output channels of group 1.

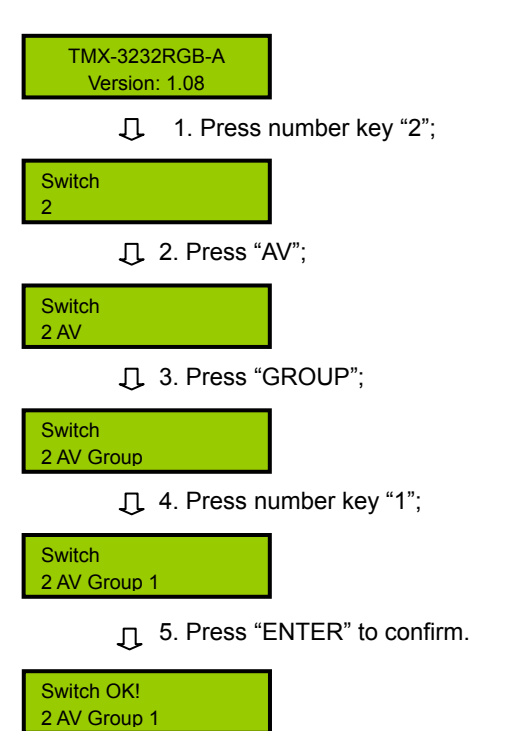

### **9. RECALL**

Recall AV signal from selected scene.

**Example**: Recall scene 3 and execute it.

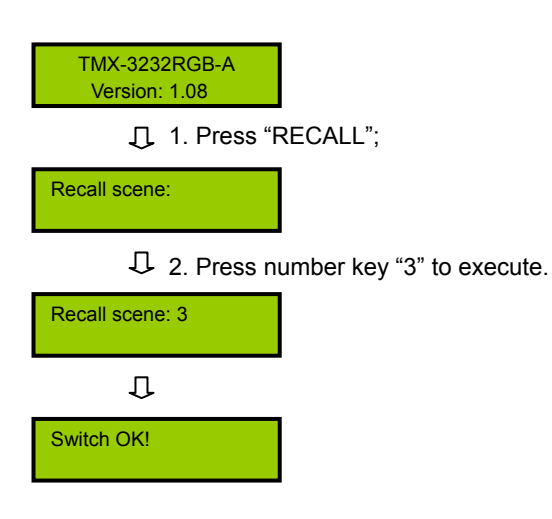

# **8. SAVE**

Save current AV signal to appointed scene. 10 scenes can be saved at most, each scene has a number, from 0 to 9.

**Example:** Save current input and output channel status in scene 1

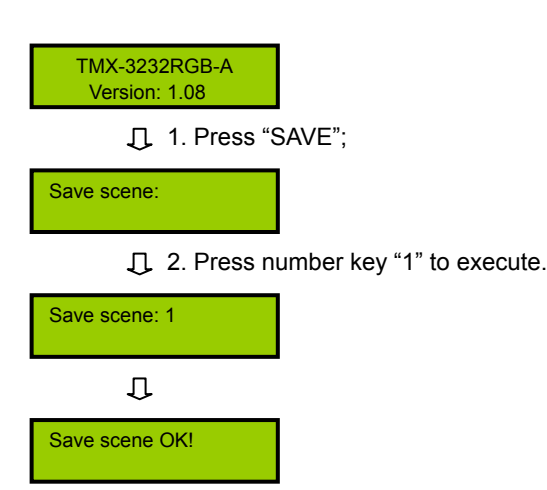

# **10. LOCK**

Keyboard lock: if "LOCK" is hold for 3 seconds, keyboard will be locked. Thereafter password is needed to unlock keyboard. Ethernet and RS-232 control are not locked. Original password is: 11111.

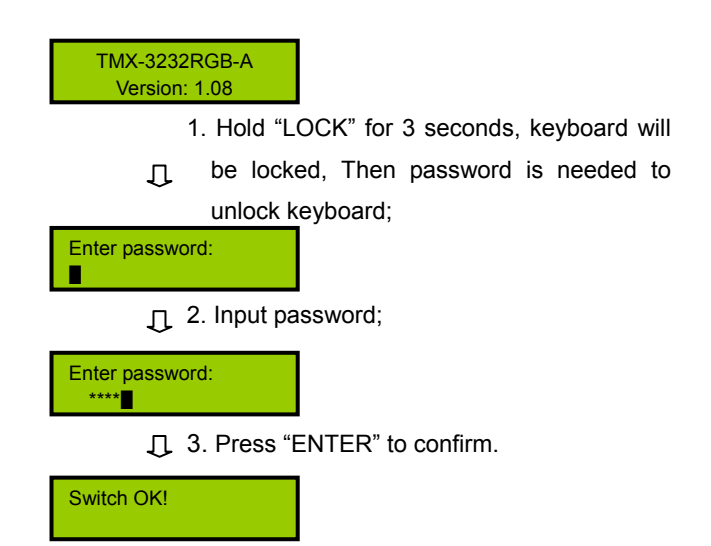

**Example**: Switch video signal of input channel 3 to output channel 5, and switch composite audio and video signal of input channel 2 to output channel 1 synchronously.

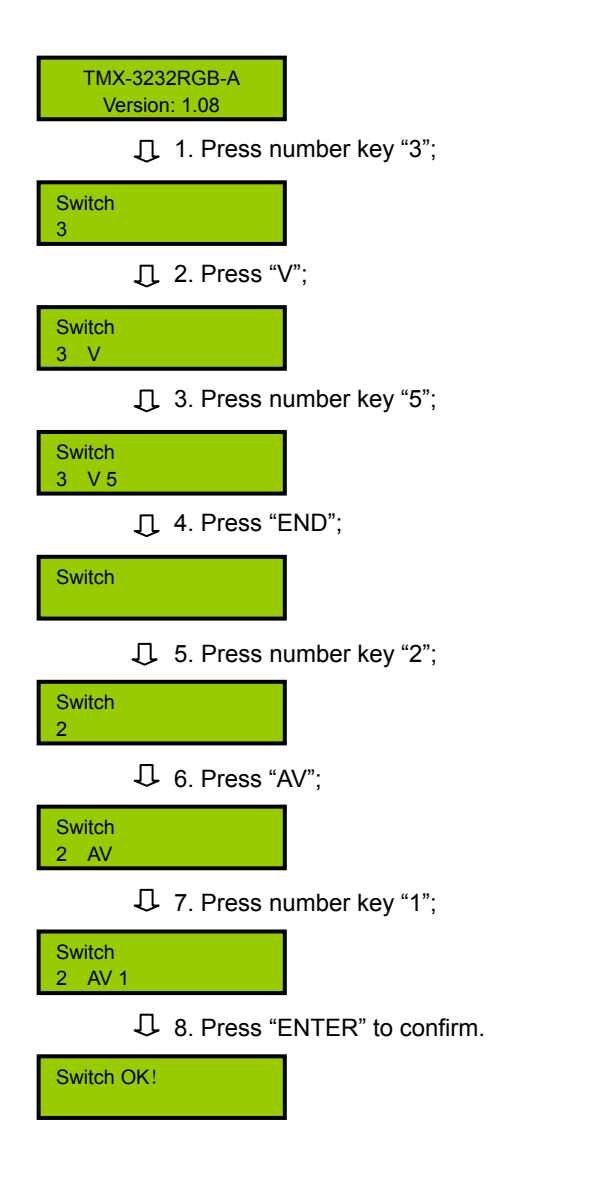

# **11. END 12. DEMO**

End for a switch command. Switches one by one all possible combinations from 1→1, 1→2, …, 1→32, 2→1, 2→2, …, 2→32, …, 32→1, 32→2, …to 32→32. The interval can be setup via setup menu (Refer to section 1.3.1).

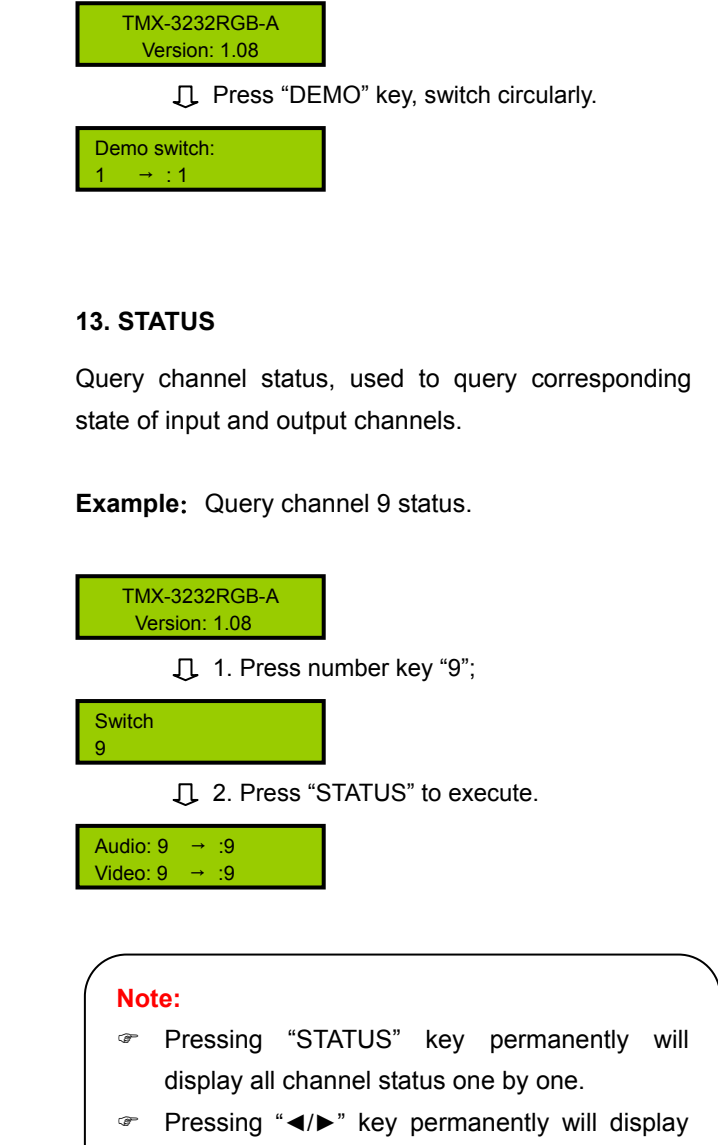

# **Chapter 2. Ultra Wideband VGA Matrix Switchers**

<span id="page-32-0"></span>TAIDEN TMX series Ultra Wideband VGA Matrix Switchers and Distribution Amplifiers are designed for transmitting high-resolution computer video signals and embedded intelligent control software. Any input channel of VGA/UXGA signal can be switched to any output channel by the user. Adopting gain compensation and synchronization signal AGC. Switches faster without blinking. No signal quality loss when switching.

Ultra Wideband VGA Matrix Switchers can be connected to PC software and central control system via TCP/IP, RS-232 or infrared wireless.

Ultra Wideband VGA Matrix Switchers are available in 10 options: from 8×2 to 16×16. 15HDF Connectors for all computer video connections is an ideal solution for classroom, computer training room, mobile emergency rescue center, short-term rent and many other occasions needing wideband signal transmission.

### **Product types:**

#### **TMX-0802VGA**

8×2 VGA Matrix Switcher, 450 M, 15HDF Connectors

#### **TMX-0804VGA**

8×4 VGA Matrix Switcher, 450 M, 15HDF Connectors

### **TMX-0808VGA**

8×8 VGA Matrix Switcher, 450 M, 15HDF Connectors

### **TMX-0802VGA-A**

8×2 VGA & Audio Matrix Switcher, 450 M, Video on 15HDF Connectors; Balanced audio stereo on 5 pin 3.81 mm Phoenix Connectors

#### **TMX-0804VGA-A**

8×4 VGA & Audio Matrix Switcher, 450 M, Video on 15HDF Connectors; Balanced audio stereo on 5 pin 3.81 mm Phoenix Connectors

# **TMX-0808VGA-A**

8×8 VGA & Audio Matrix Switcher, 450 M, Video on 15HDF Connectors; Balanced audio stereo on 5 pin 3.81 mm Phoenix Connectors

#### **TMX-1608VGA**

16×8 VGA Matrix Switcher, 325 M, 15HDF Connectors

### **TMX-1616VGA**

16×16 VGA Matrix Switcher, 325 M, 15HDF Connectors

### **TMX-1608VGA-A**

16×8 VGA & Audio Matrix Switcher, 325 M, Video on 15HDF Connectors; Balanced audio stereo on 5 pin 3.81 mm Phoenix Connectors

# **TMX-1616VGA-A**

16×16 VGA & Audio Matrix Switcher, 325 M, Video on 15HDF Connectors; Balanced audio stereo on 5 pin 3.81 mm Phoenix Connectors

# <span id="page-33-0"></span>**2.1.1 TMX-08xxVGA series**

# **2.1.1.1 Front panel**

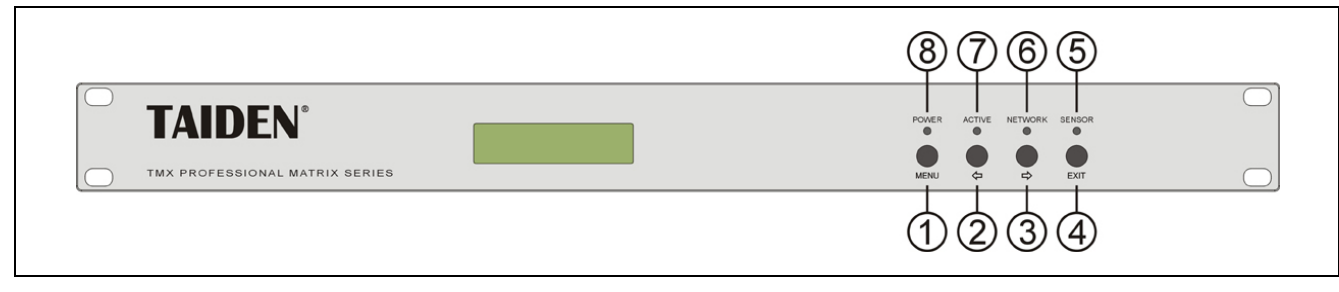

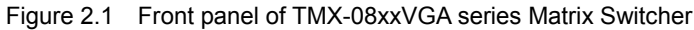

# Figure 2.1:

- a) If in current state, press "MENU" go to main menu;
- b) If in menu state, press "MENU" go to sub window. menu; **6. "NETWORK" indicator**
- 

- 
- - Return to previous directory or root. executes switch instructions.

# **1. "MENU" button 5. IR receiving window**

 Receives the IR signals from remote control; make sure the remote control aims at the

c) Select/Deselect in network configuration. **Indicator Indicator** flashes if Matrix Switcher is **2. "**⇔" (Left) button **connected with PC software.** 

# **3. "**Ö**" (Right) button 7. "ACTIVE" indicator**

- **4. "Exit" button <b>1.** "Exit" button **1.** The Indicator will be turned on if Matrix Switcher
	- **8. "POWER"** indicator

# **2.1.1.2 Rear panel**

(Take TMX-0808VGA as example)

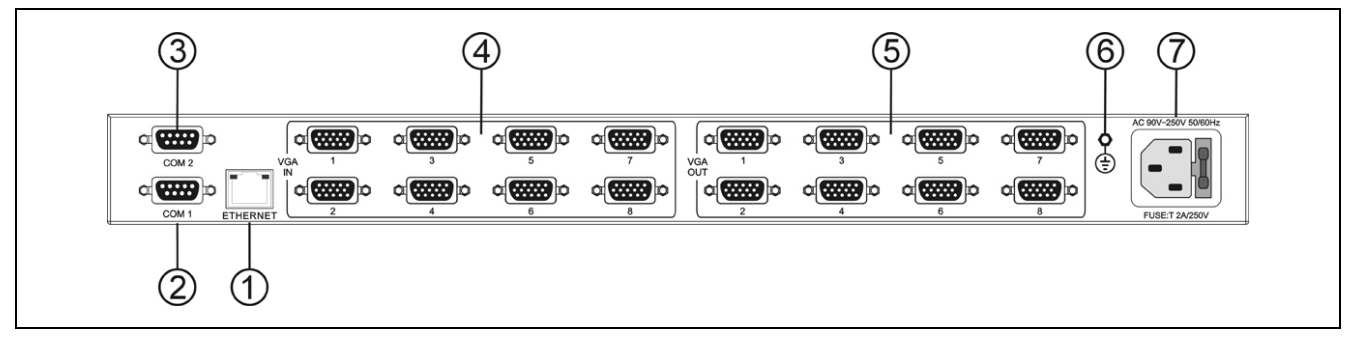

Figure 2.2 Rear panel of TMX-08xxVGA series Matrix Switcher

### Figure 2.2:

- **5. VGA outputs 1. Ethernet interface**
- **6. Grounding point 2. RS-232 communication interface COM1**
- **7. Power cable interface 3. RS-232 communication interface COM2**
- **4. VGA inputs**
- 
- 
- 

# <span id="page-34-0"></span>**2.1.2 TMX-08xxVGA-A and TMX-16xxVGA(-A) series**

# **2.1.2.1 Front panel**

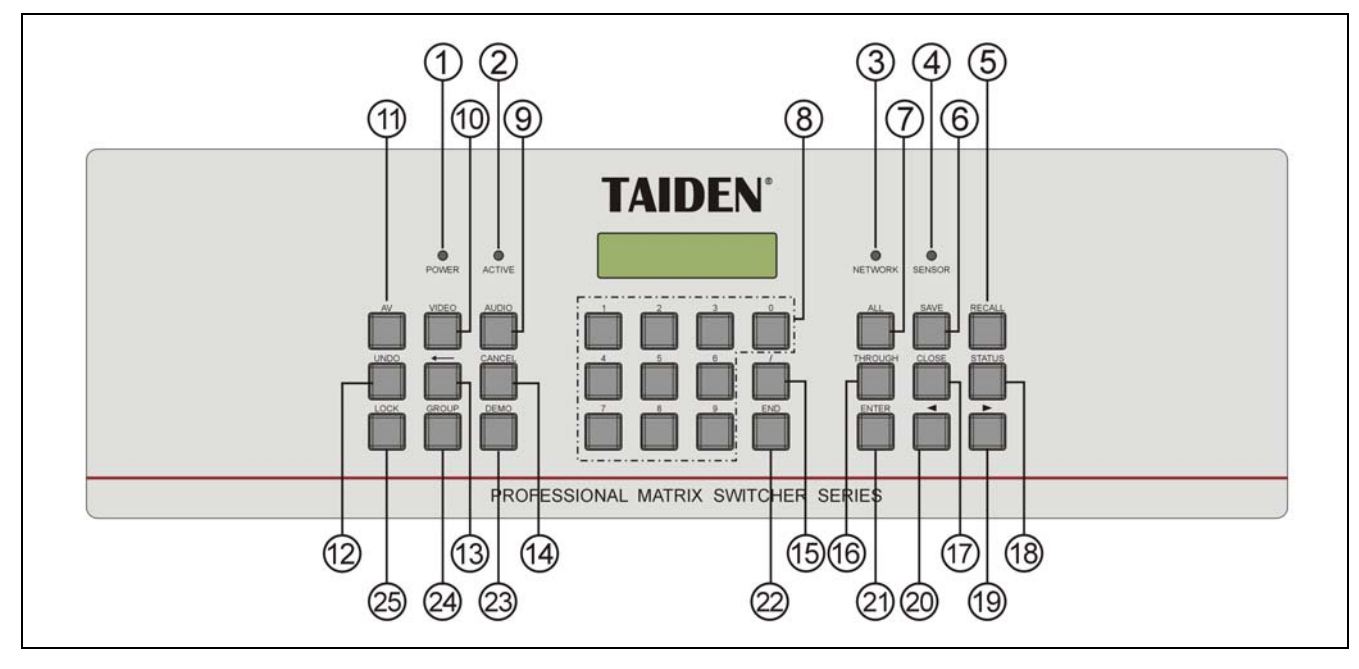

Figure 2.3 Front panel of TMX-08xxVGA-A and TMX-16xxVGA(-A) series Matrix Switcher

# Figure 2.3:

# **1. "POWER" indicator 10. "VIDEO" button**

 Indicator will be turned on if Matrix Switcher executes switch instructions.

# **3. "NETWORK" indicator 12. "UNDO" button**

• Indicator flashes if Matrix Switcher is **•** Undo last switch operation. connected with PC software. **13. "←" button** 

### **4. IR receiving window**

 Receives the IR signals from remote control; make sure the remote control aims at the window.

Recall the stored scene. **15. "/" button** 

# **6. "SAVE" button**

 Save current channel status as appointed scene.

 Switch one input channel to all output channels.

# **8. "0**、**1**、**2…9" button 17. "CLOSE" button**

• Number keys, used to select input or output **•** Close one or all output channels. channel, save scene number, recall scene number.

# **9. "AUDIO" button 19. "►" button**

• Switch audio signal separately. The same state of the Switch and plus.

**2. "ACTIVE" indicator 1. The state of the Switch video signal separately.** 

# **11. "AV" button**

Composite audio and video switch key.

 Backspace key, delete last input number or command.

# **14. "CANCEL" button**

• Back to root directory, when in setup menu, **5. "RECALL" button** back to previous directory.

 Separator, displayed as "," on LCD. Used to space output channels if more than one channel is operated.

# **7. "ALL" button 16. "THROUGH" button**

 Audio or video switch through from input channel to corresponding output channel.

# **18. "STATUS" button**

- Query channel status.
- -

For left, backward and subtract.

# **21. "ENTER" button**

Confirm or execute command. **25. "LOCK" button** 

# **22. "END" button • CONTABLE 1000 CONTABLE 1000 CONTABLE 1000 CONTABLE 1000 CONTABLE 1000 CONTABLE 1000 CONTABLE 1000 CONTABLE 1000 CONTABLE 1000 CONTABLE 1000 CONTABLE 1000 CONTABLE 1000 CONTABLE 1000 CONTABLE 1000 CONTAB**

◆ End for a switch command.

# **23. "DEMO" button**

 In DEMO status, channels are switched one by one.

# **2.1.2.2 Rear panel**

(Take TMX-1616VGA-A as example)

# **20. "◄" button 24. "GROUP" button**

 Maximum 5 groups and maximum 5 channels per group can be configured.

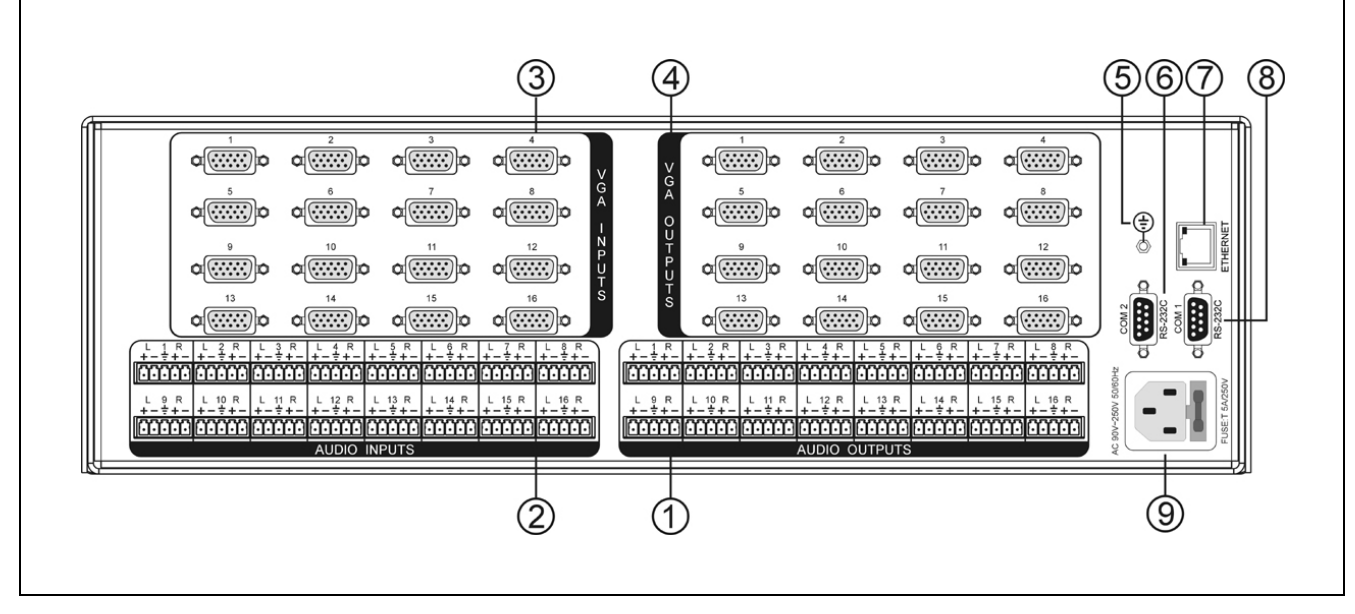

Figure 2.4 Rear panel of TMX-08xxVGA-A and TMX-16xxVGA(-A) series Matrix Switcher

Figure 2.4:

- 
- **7. Ethernet interface 2. Audio inputs (-A series)**
- 
- 
- **5. Grounding point**
- **1. Audio outputs (-A series) 6. RS-232 communication interface COM2** 
	-
- **8. RS-232 communication interface COM1 3. VGA inputs**
- **9. Power cable interface 4. VGA outputs**
# **2.2 Installation and connection**

TMX series VGA Matrix Switchers can be fixed in an exactly fitting standard cabinet.

1U TMX series VGA Matrix Switcher just needs to put it into the cabinet, and fix it by screws. The audio signal can be injected both balanced and

Installation of 3U TMX series VGA Matrix Switchers: A unbalanced. couple of mounting brackets ① are attached to the product package. First release the screws ② from the lateral sides of the matrix. Bolt on the brackets to the housing by using the screws previously released. Now put the unit into the cabinet, and fix it by other screws. As figure 2.5.

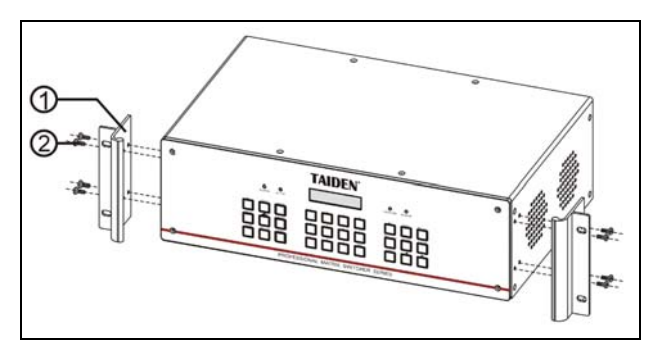

### **2.2.1 Installation 2.2.2 Audio Cable (-A series)**

INPUTS from various audio source signals; OUTPUTS to PA or active loudspeaker.

**Balanced Connection:** two differential signals, one of which is the inverse of the other, are operated via a cable with two conductors of the same type and equal impedance to ground. Balanced connection minimizes unwanted interferences. Because audio signal tends to be disturbed in long distance transmission, balanced connection is commonly used in professional audio devices.

**Unbalanced Connection:** in unbalanced transmission the voltages on the two conductors are not equal to ground. Because non-balanced signal transmission tends to be disturbed, it is only used in non-professional audio devices.

The connection method should correspond to the requirements of the audio device interface. Whenever Figure 2.5 Installation permitted balanced connection should be favored.

> In case one device has a balanced interface and another device has an unbalanced interface, use balanced connection for balanced interface and unbalanced connection for unbalanced interface if there is no contradictory instruction.

> If connection is strictly prescribed, please use balanced & unbalanced converter if required for appropriate connection.

As figure 2.6.

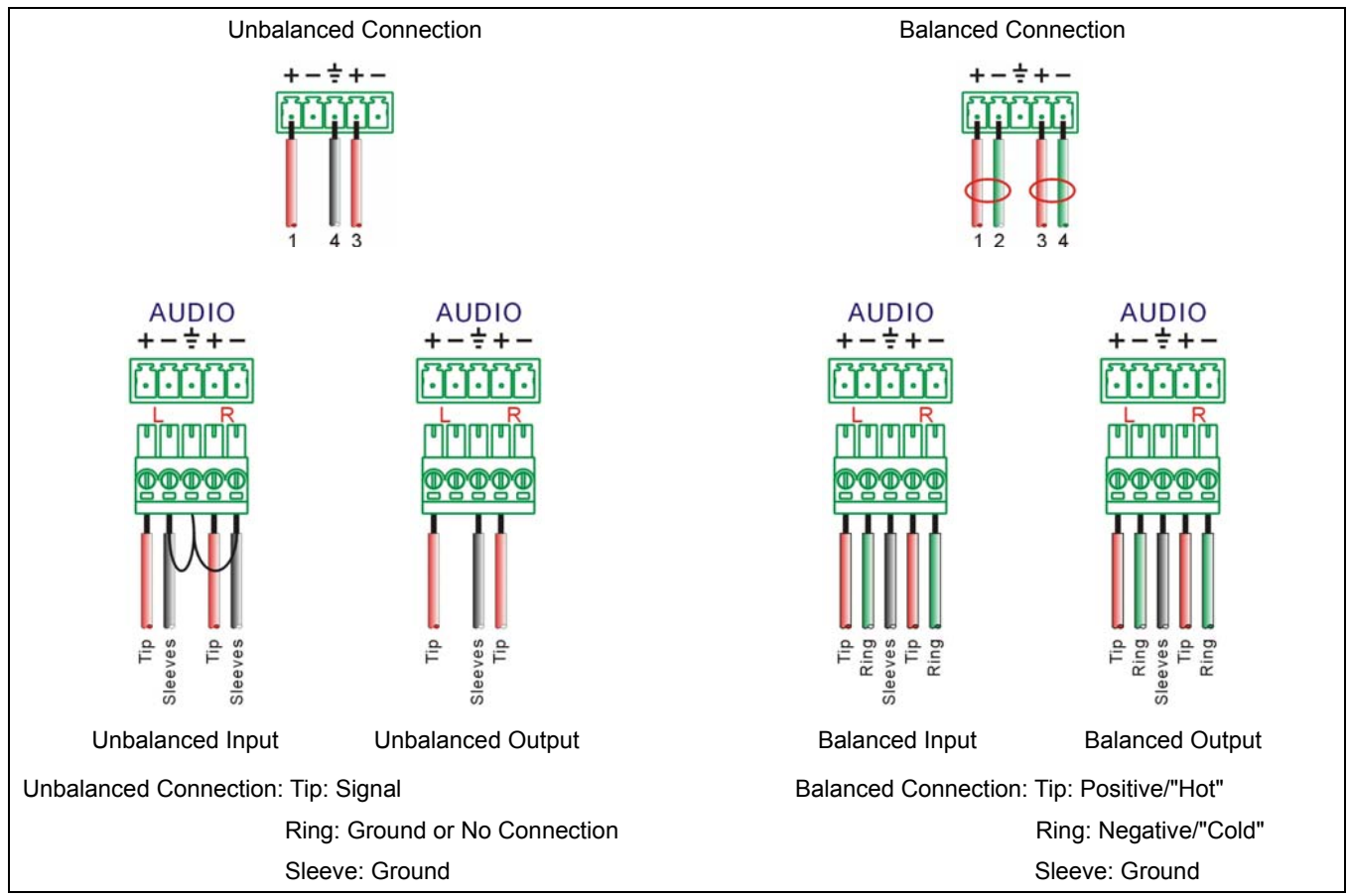

Figure 2.6 Balanced and Unbalanced connection

# **2.2.3 Connection between Matrix Switchers and 2.2.4 Connection with input, output devices PC**

TMX series Ultra Wideband VGA Matrix Switchers can be controlled and setup by computer via TCP/IP or RS-232 interface COM2.

TCP/IP requires Cat.5 twisted pair cable.

TMX series Ultra Wideband VGA Matrix Switchers can be controlled by Central Control System via RS-232 interface COM1, this interface is also used for software upgrade.

As figure 2.7.

The number of input and output ports is differing, according to the type chosen. Every device with a VGA port can be connected to the VGA Matrix Switcher, such as DVD, PC, etc. Output ports can be connected to big screen projector, LCD projector, monitor, as shown in figure 2.7.

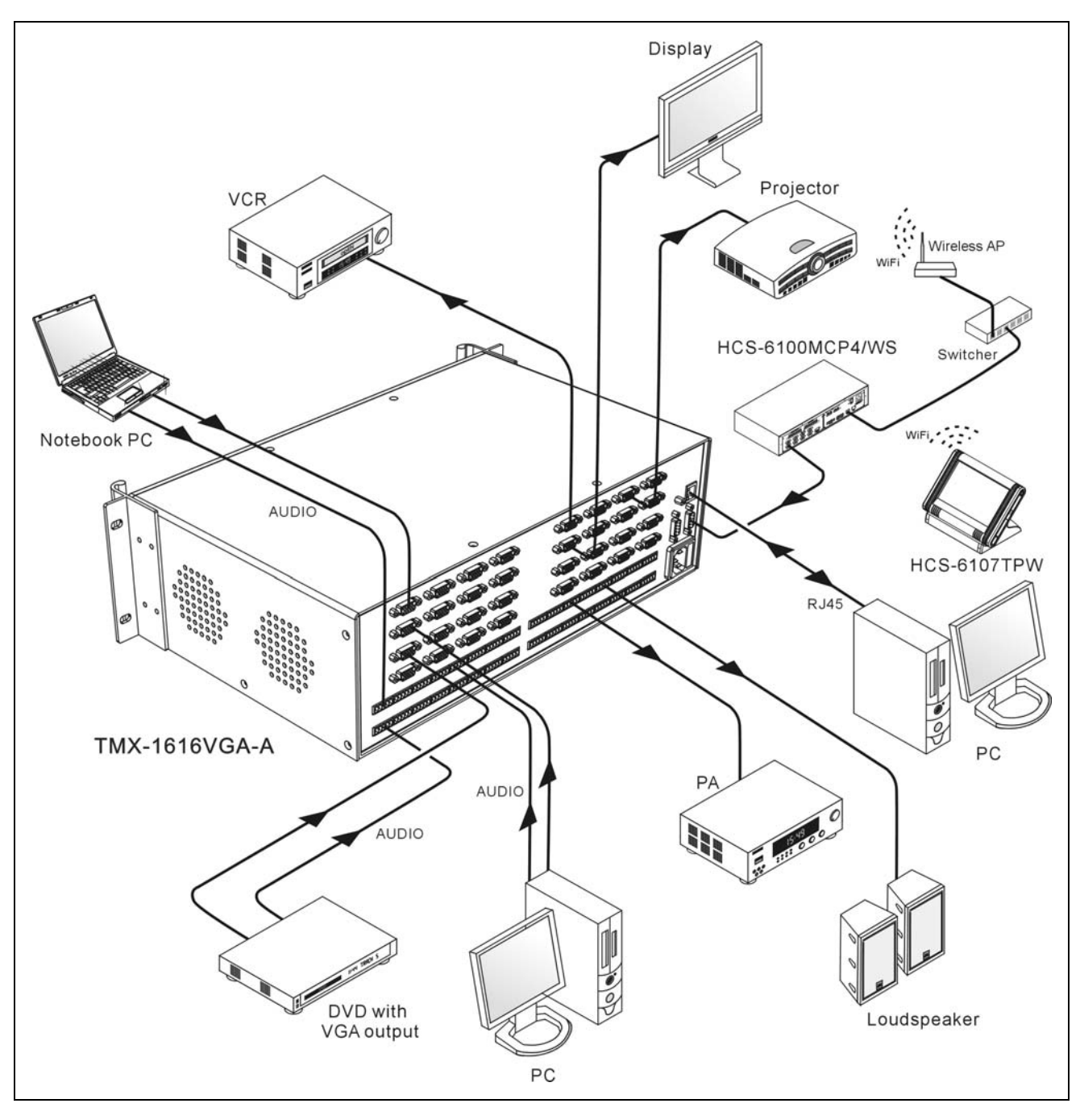

Figure 2.7 Connection example for input and output devices to VGA Matrix Switchers

# **2.3 Setup and Operation**

### **2.3.1 TMX-08xxVGA series**

To explain menu setup of TMX-08xxVGA series Matrix Switcher, TMX-0808VGA serves as example. **1. Sync Switch Delay**

TMX-0808VGA main interface:

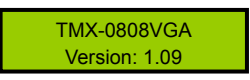

Setup menu of TMX-08xxVGA series Matrix Switcher, including:

- **1. Sync Switch Delay**
- **2. IP address**
- **3. Subnet mask**
- **4. Gate way**
- **5. Ring**
- **6. PC connect mode**
- **7. COM2 Baud rate**
- **8. Demo Switch Delay**
- **9. COM1 protocol**
- **10. Test button** 
	- \* Tested button is working if character changes when button is pressed.

**2.3.1.1 Menu setup** <br>Menu 1 to menu 9 are explained explicitly:

When switching from one video input source to another, a brief time delay is required to adjust to sync data of the new source before a new undisturbed RGB signal is sent. User may select a value from 0 to 5 seconds for a proper transition to the new video source. Select by 50 ms steps.

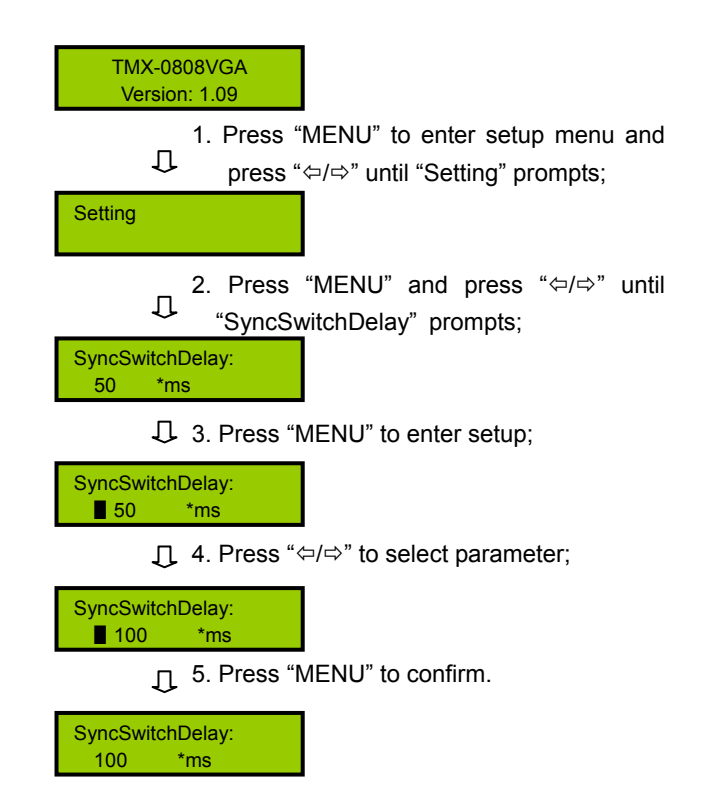

### **2. IP address 5. Ring 2. IP address 6. Ring 2. IP address 6. Ring 2. IP address 6. Ring 2. IP address 6. Ring 3. Ring 3. Ring 3. Ring 3. Ring 3. Ring 3. Ring 3. Ring 3. Ring 3. Ring 3. Ring 3. Ring 3. Ring 3. Ring 3. Ring**

An IP address, Subnet mask and Gateway must be assigned to the matrix if connected to a TCP/IP Ethernet interface.

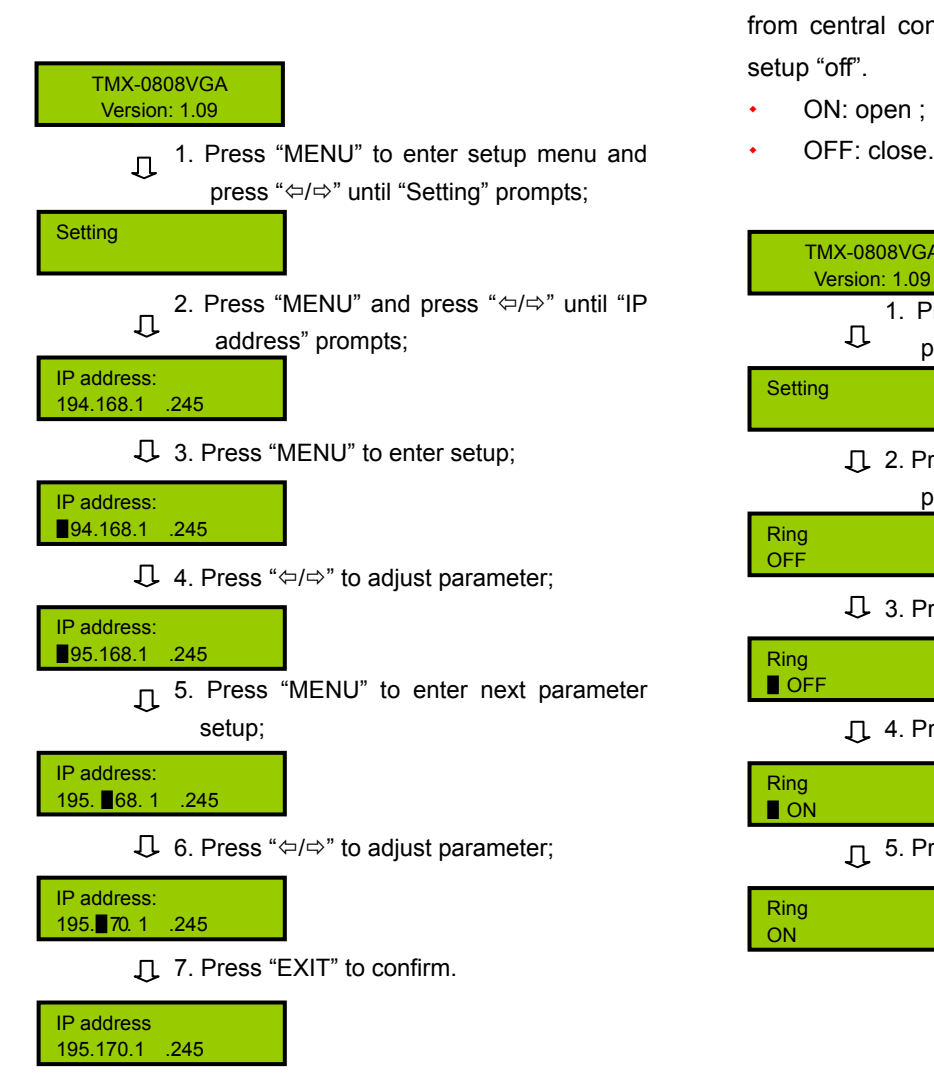

### **3. Subnet mask**

For setup of "Subnet mask" proceed such as described in "IP address".

### **4. Gate way**

For setup of "Gate way" proceed such as described in "IP address".

Buzzer ring on-off of this unit. If buzzer ring is setup "on", the buzzer will ring when front panel operation, PC software executing switch and receiving command from central control system. The buzzer ring can be setup "off".

- ON: open ;
- 

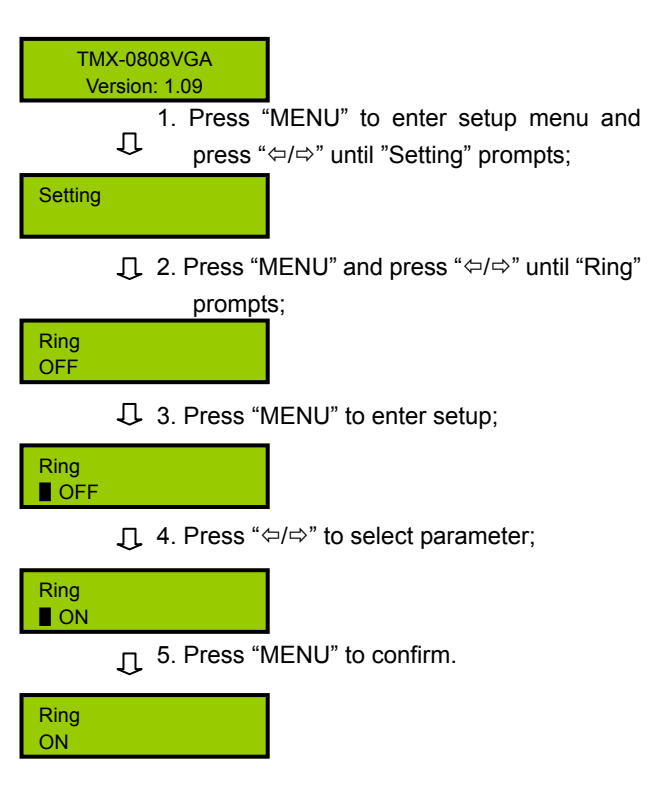

### **6. PC connect mode 7. COM2 Baud rate**

1. Press "MENU" and press " $\Leftrightarrow$ / $\Leftrightarrow$ " until

"Setting" prompts;

- TCP/IP
- RS-232

TMX-0808VGA Version: 1.09

TMX-0808VGA Version: 1.09

 $\cup$ 

PC connect mode:

PC connect mode: ■ TCP/IP

PC connect mode:

PC connect mode: ■ RS232

RS232

TCP/IP

Select mode for PC connection: The Select mode RS-232 is selected, available COM2 baud rates are: 9600, 14400, 19200, 28800, 38400 and 57600.

COM1 is invariable and fixed to 9600 bit/s.

### **Note:**

• If connect mode TCP/IP is selected, the baud rate is fixed to 115200 bit/s and cannot be modified.

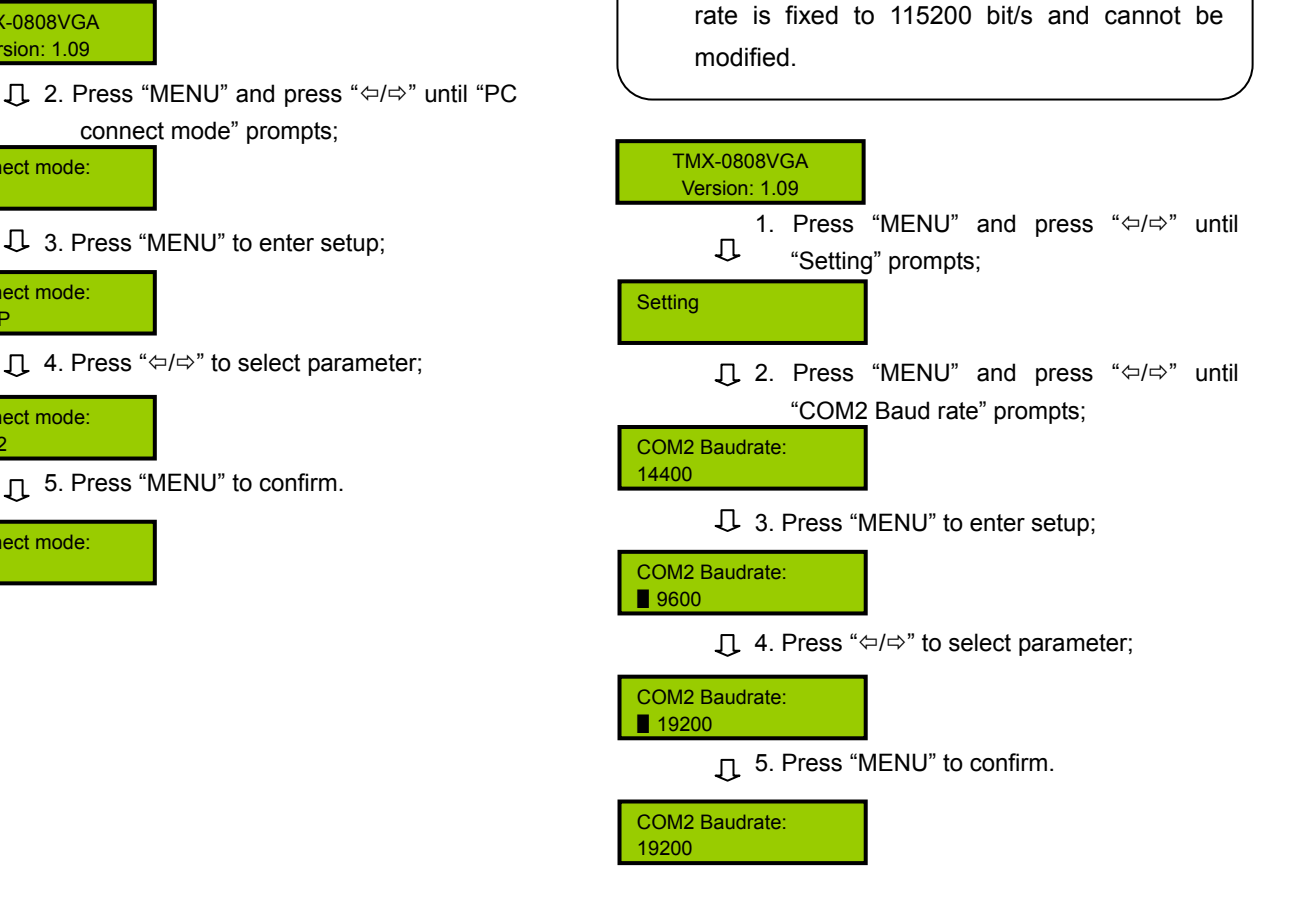

### **8. Demo Switch Delay**

The interval ranges from 2 seconds to 60 seconds by steps of 2 seconds.

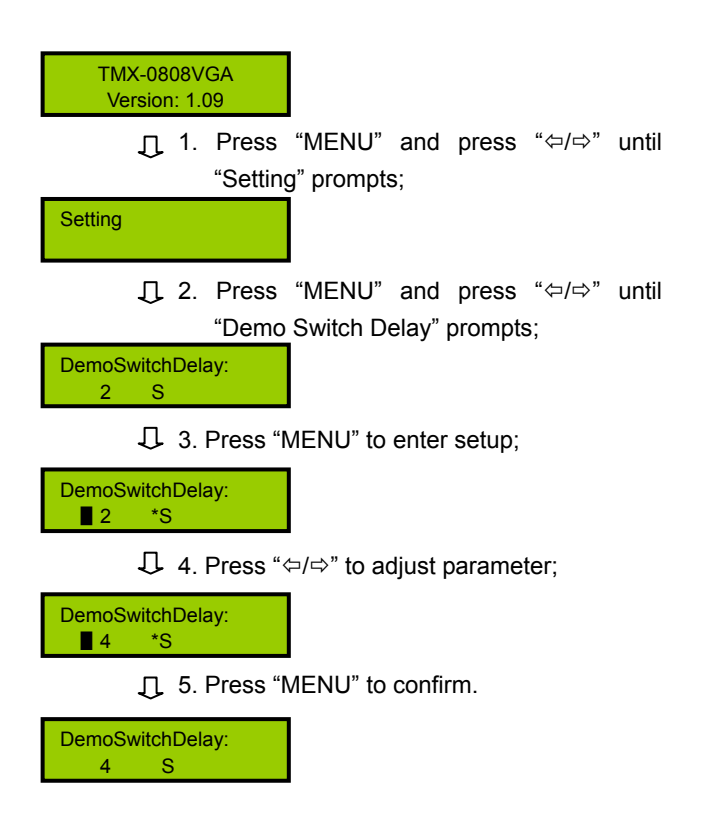

### **9. COM1 protocol**

Select the protocol to connect an external central control system, including: Taiden, Extron, Other. New protocols can be added by the user.

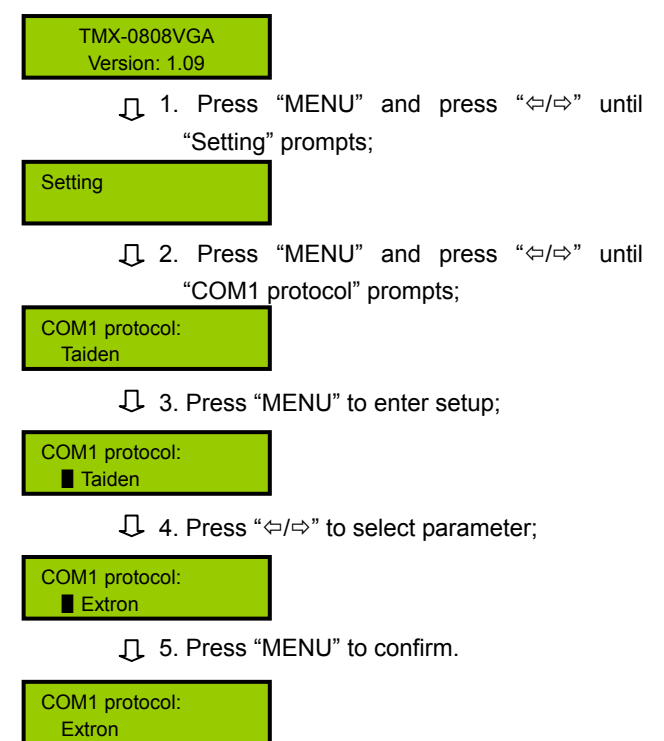

### **2.3.1.2 Switch operation**

To explain menu operation of TMX-08xxVGA series Menu 1 to menu 9 are explained explicitly: Matrix Switcher, TMX-0808VGA type serves as example. All TMX-08xxVGA series Matrix Switcher can refer to it. **1. Switch VGA** 

# **Note**:

- If any menu item is edited, except setup menu, a key must be pressed within 15 seconds otherwise the system will return to main menu item automatically and erase the previous channel setup.
- To return to main menu press any key if currently editing user interface is switch finish interface, display input, output status interface or DEMO interface. To return to main menu if editing other user interface press "EXIT" or " $\Leftrightarrow$ ".
- $\mathcal{F}$  If new input source signal is switched, please wait until previous source is switched off. Wait according to Sync switch Delay (refer to section 2.3.1.1)

### TMX-0808VGA main interface:

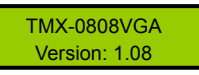

Press "MENU" to enter switch menu, including:

### **1. Switch VGA**

## **2. Switch through**

\* Switch through one channel or all channels.

### **3. Close**

\* Close one output or all outputs.

### **4. Save scene**

**5. Recall scene** 

### **6. Undo**

\* Undo last switch.

### **7. Demo Switch**

\* Switch one by one.

### **8. Setting**

\* Setup menu.

### **9. Status**

\* Request channel state.

VGA switch key, switch one input VGA signal to any or all output channels.

**Example:** Switch VGA signal of input channel 1 to output channel 8

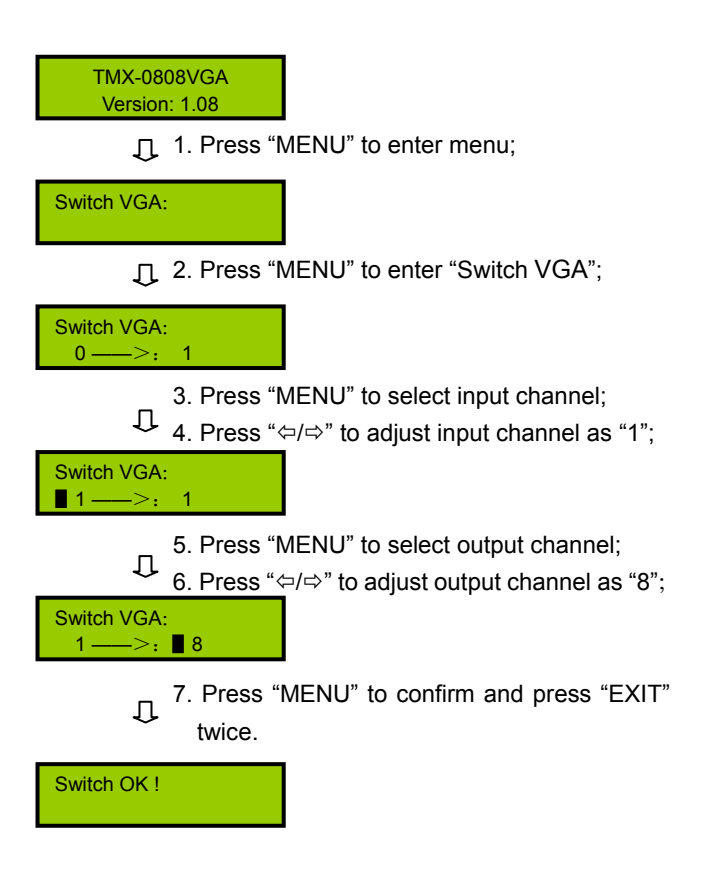

### **Note**:

- ) If input channel displays "0", output channel is closed.
- If output channel displays "ALL", input channel is switched to all output channels.

### **2. Switch through 1. Save scene and A. Save scene A. Save scene**

Switch through one input channel or all input channels to corresponding output channel(s).

**Example:** Switch through channel 2.

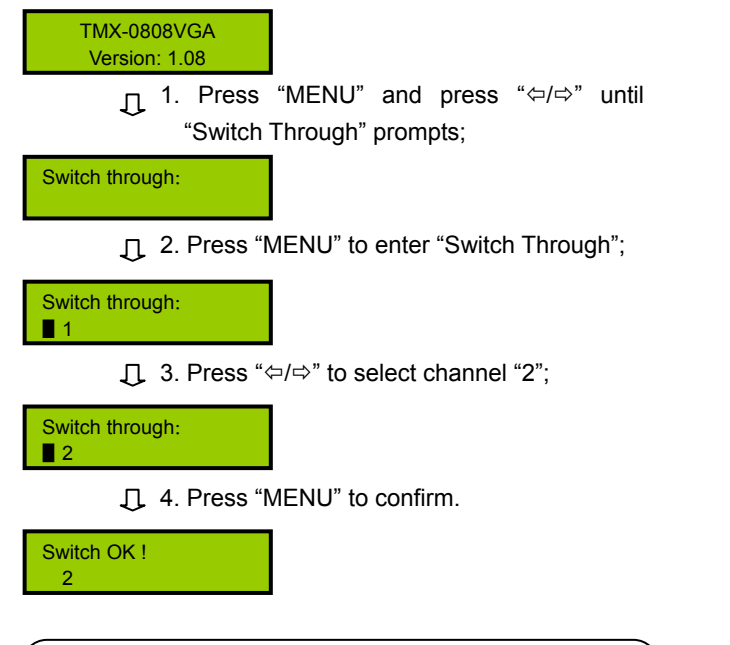

### **Note**:

) Select"All"standing for switch through all channels.

### **3. Close**

Close one output channel or all output channels.

**Example:** Close output channel 2

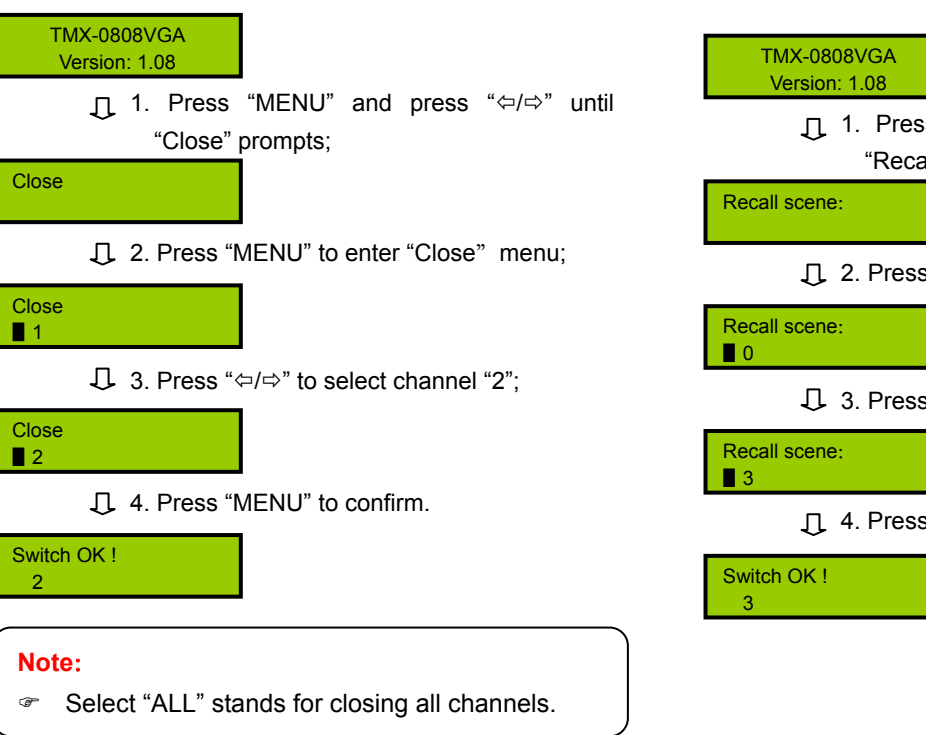

Save current VGA signal to appointed scene. 10 scenes can be saved at most, each scene has a number, from 0 to 9.

### **Example:** Save scene 3

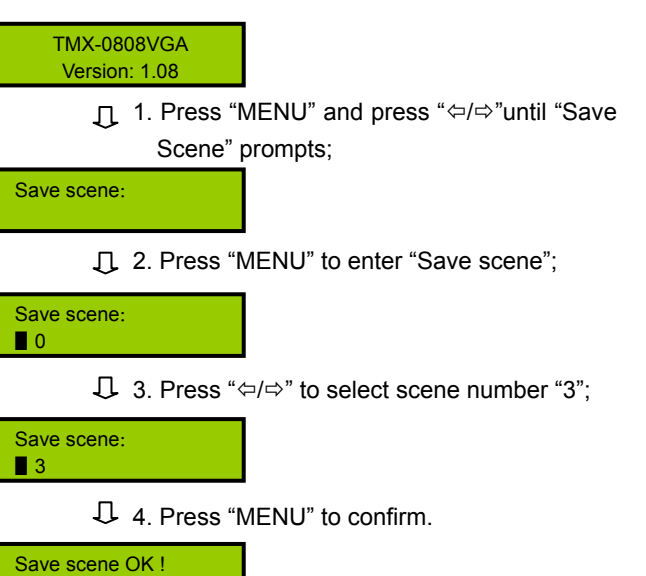

**5. Recall scene** 

3

Recall VGA signal from selected scene.

**Example: Recall scene 3** 

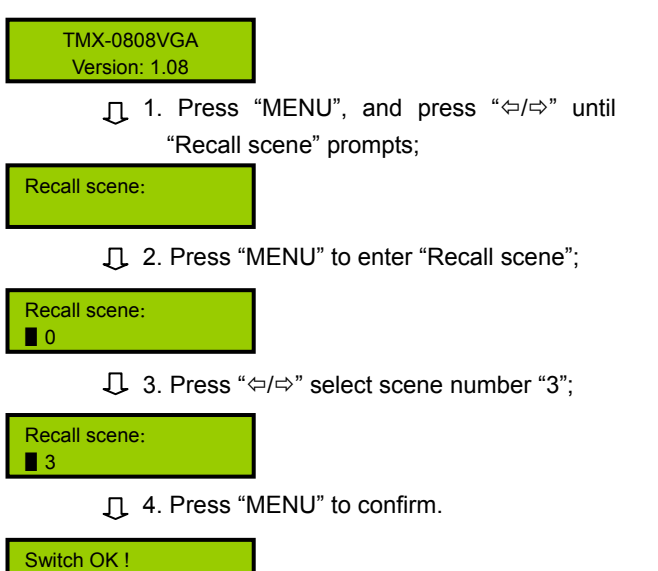

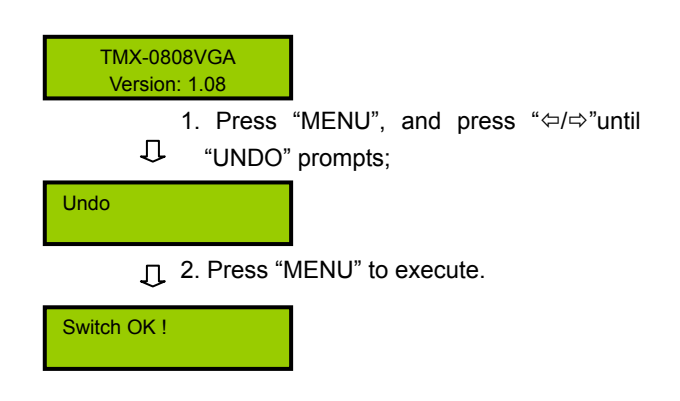

# **7. Demo Switch**

Switches one by one all possible combinations from 1 →1, 1→2, …, 1→8, 2→1, 2→2, …, 2→8, …, 8→1, 8→ 2, ...to  $8 → 8$ . The interval can be setup via setup menu (Refer to section 2.3.1.1).

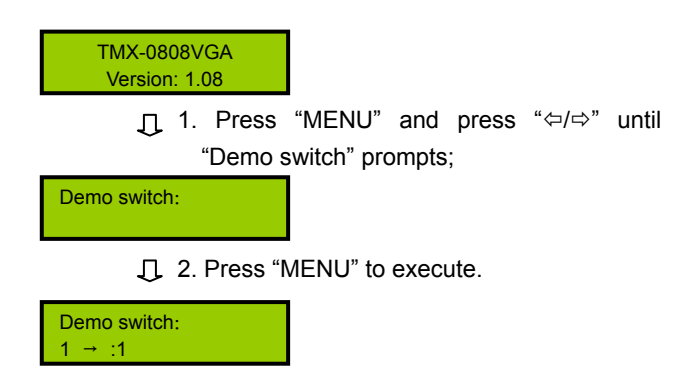

# **8. Setting**

Setup menu.

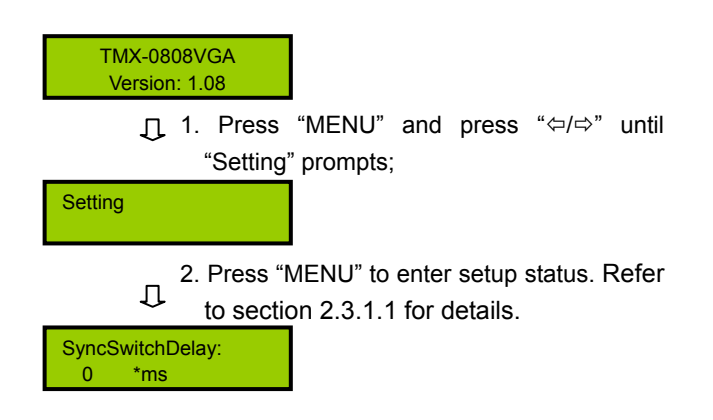

### **6. Undo 9. Status**

Undo last switch operation. The state of input and output and output and output and output and output channels.

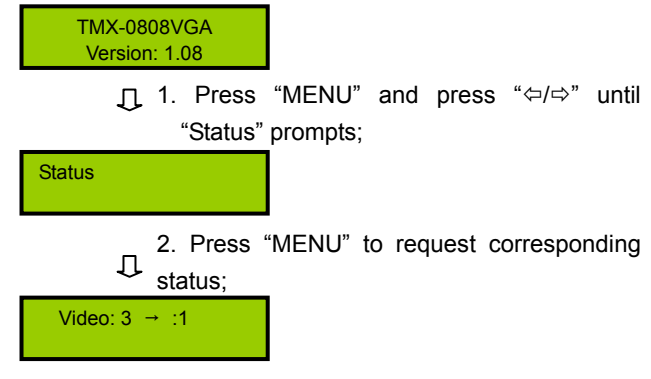

 $\Box$  3. Press " $\Leftrightarrow$  " to request next status.

Video:  $5 \rightarrow .2$ 

# **2.3.2 TMX-08xxVGA-A and TMX-16xxVGA(-A) series**

To explain menu setup of 3U series VGA Matrix Switcher, TMX-1616VGA-A serves as example. **1. Sync Switch Delay**

### TMX-1616VGA-A main interface:

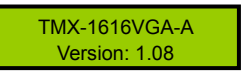

Setup menu of TMX-08xxVGA-A and TMX-16xxVGA(-A) series Matrix Switcher, including:

- **1. Sync Switch Delay**
- **2. IP address**
- **3. Subnet mask**
- **4. Gate way**
- **5. Ring**
- **6. Input password**
- **7. PC connect mode**
- **8. COM2 Baud rate**
- **9. Demo switch delay**
- **10. COM1 protocol**
- **11. Test button**
	- \* Tested button is working if character changes when button is pressed.

Menu 1 to menu 10 are explained explicitly: **2.3.2.1 Menu setup** 

When switching from one video input source to another, a brief time delay is required to adjust to sync data of the new source before a new undisturbed VGA signal is sent. User may select a value from 0 to 5 seconds for a proper transition to the new video source. Select by 50 ms steps.

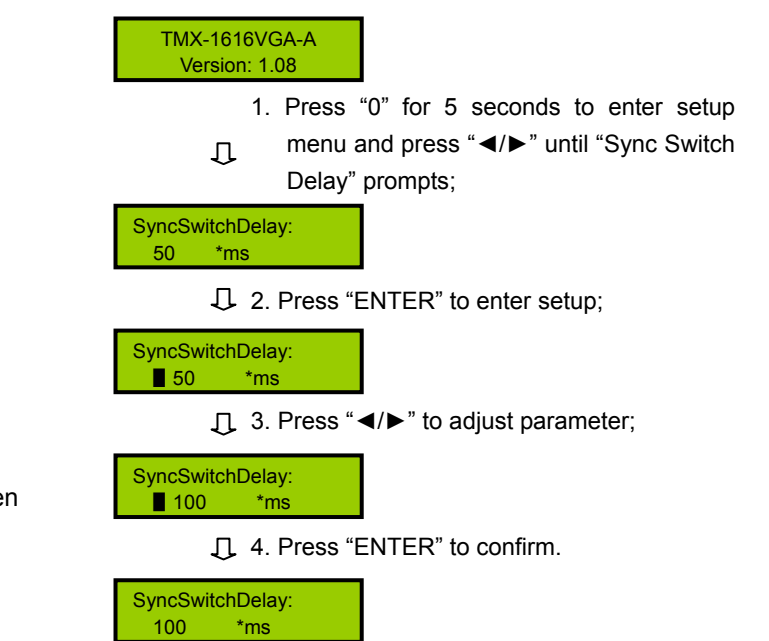

### **2. IP address 5. Ring 2. IP address 6. Ring 2. IP address 6. Ring 2. IP address 6. Ring 2. IP address 6. Ring 3. Ring 3. Ring 3. Ring 3. Ring 3. Ring 3. Ring 3. Ring 3. Ring 3. Ring 3. Ring 3. Ring 3. Ring 3. Ring 3. Ring**

An IP address, Subnet mask and Gateway must be assigned to the matrix if connected to a TCP/IP Ethernet interface.

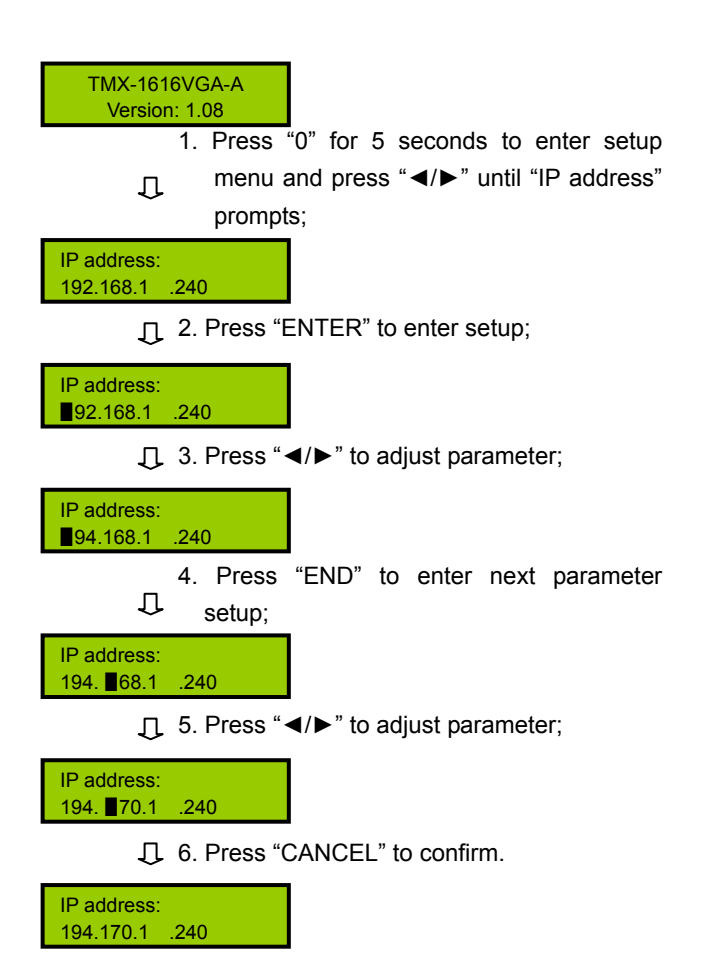

# **3. Subnet mask**

For setup of "Subnet mask" proceed such as described in "IP address".

# **4. Gate way**

For setup of "Gate way" proceed such as described in "IP address".

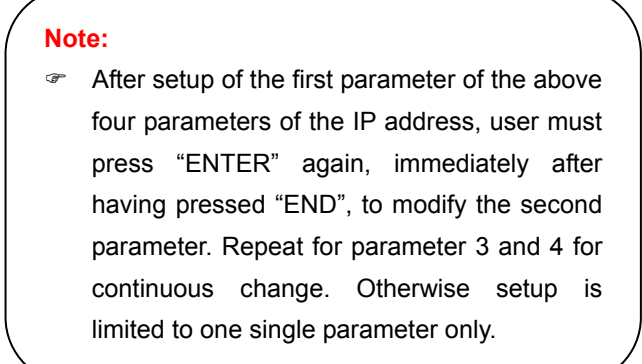

Buzzer ring on-off of this unit. If buzzer ring is setup "on", the buzzer will ring when front panel operation, PC software executing switch and receiving command from central control system. The buzzer ring can be setup "off".

- ON: open;
- OFF: close.

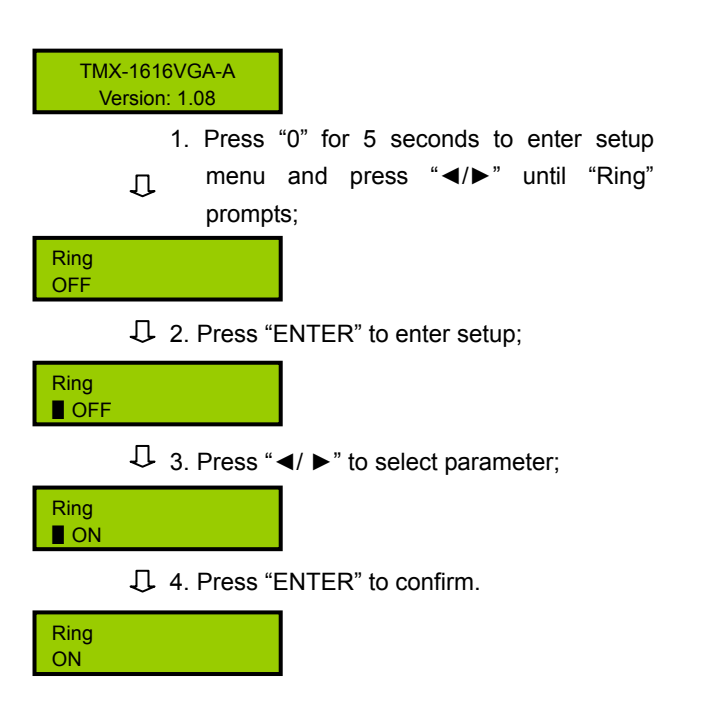

### **6. Input password**

Set unlock password, password must be 5 bits. Original password is 11111.

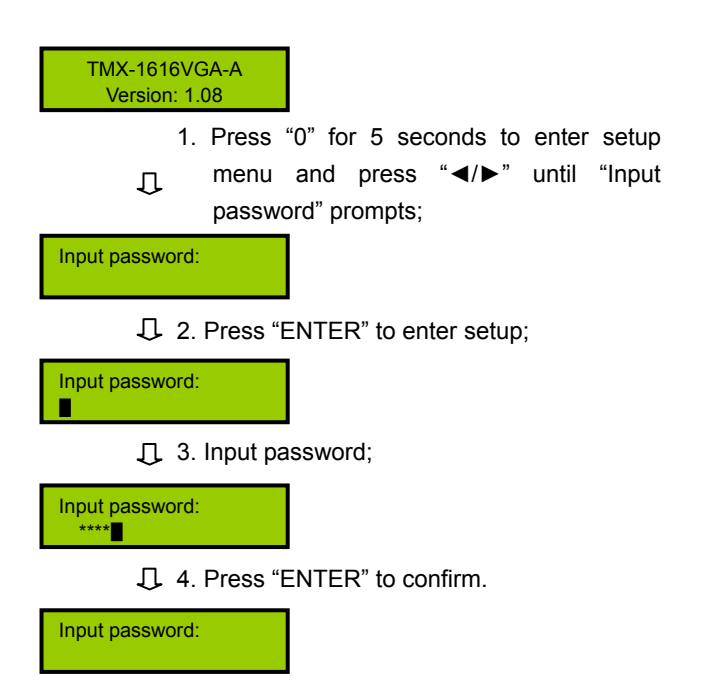

### **7. PC connect mode 6. COM2 Baud rate 1. All 2008 COM2 Baud rate**

- TCP/IP
- RS-232

TMX-1616VGA-A Version: 1.08

- 1. Press "0" for 5 seconds to enter setup
- menu and press "◄/►" until "PC connect  $\mathbb{L}$ mode" prompts;

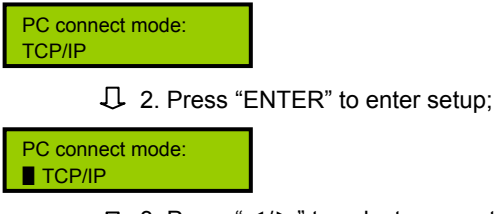

3. Press "◄/►" to select parameter;

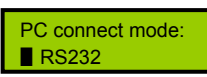

4. Press "ENTER" to confirm.

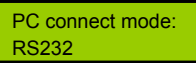

Select mode for PC connection:  $\overline{C}$  If PC connect mode RS-232 is selected, available COM2 baud rates are: 9600, 14400, 19200, 28800, 38400 and 57600.

COM1 is invariable and fixed to 9600 bit/s.

### **Note:**

• If connect mode TCP/IP is selected, the baud rate is fixed to 115200 bit/s and cannot be modified.

Setup example for mode is RS232:

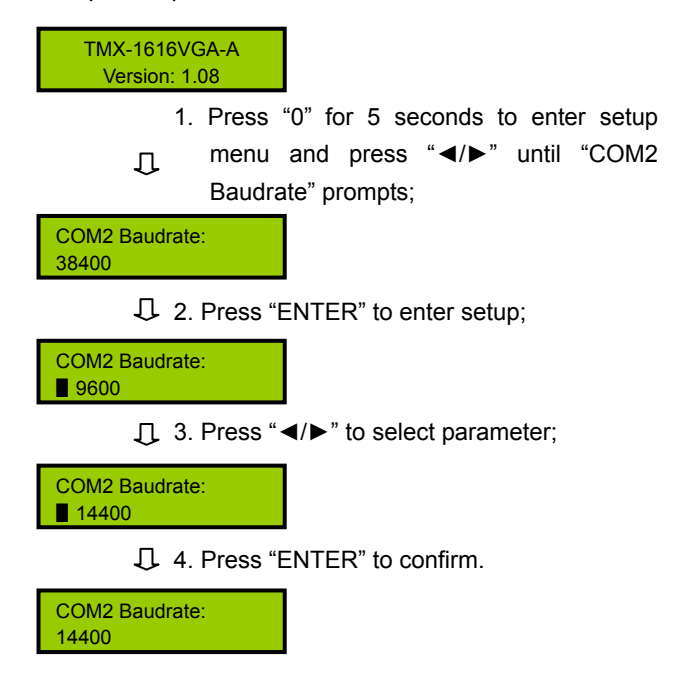

### **9. Demo Switch Delay**

The interval between 2 switching operations can range from 2 s to 60 s by step of 2 s.

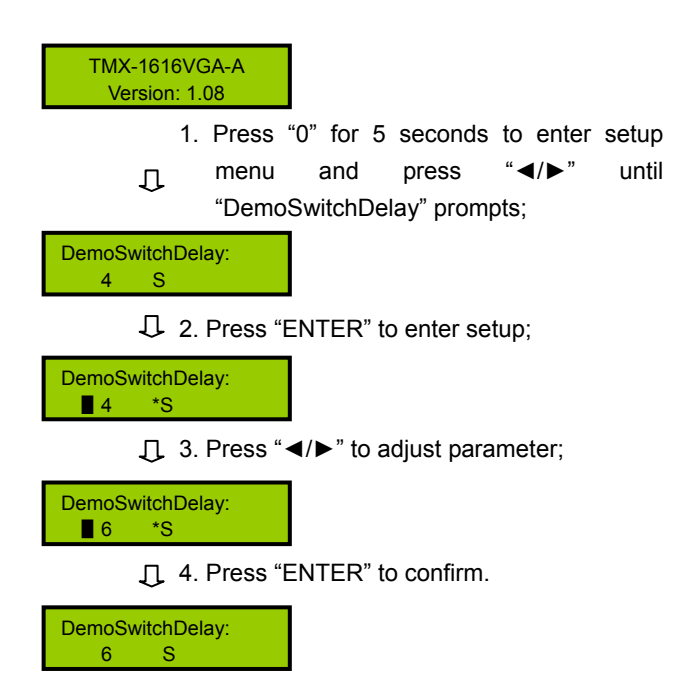

### **10. COM1 protocol**

Select the protocol to connect an external central control system, including Taiden, Extron and Other. New protocols can be added by the user.

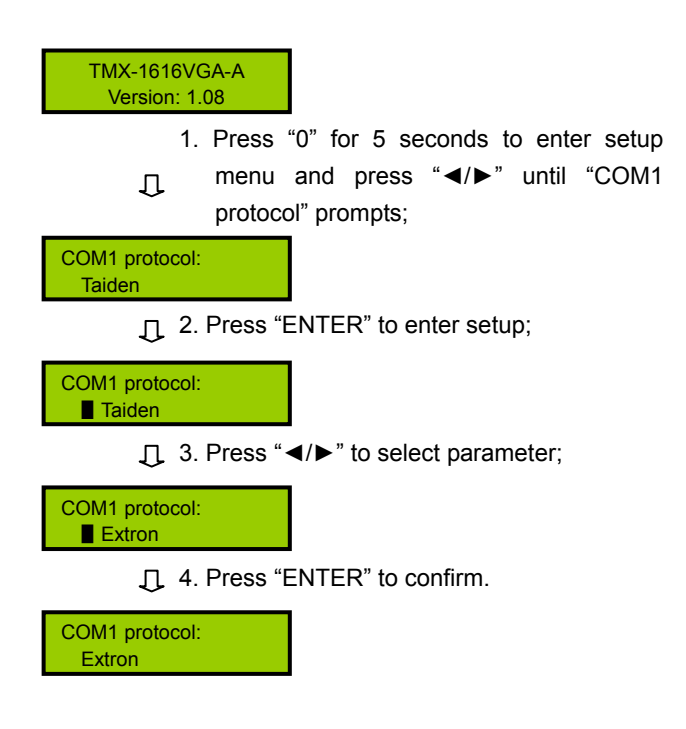

### **2.3.2.2 Switch operation**

To explain switch operation of 3U series VGA Matrix Switcher, TMX-1616VGA-A serves as example. All 3U series VGA Matrix Switcher can refer to it.

### **Note:**

- ) The functions of buttons in this section have been introduced in section 2.1.2.1; "V" stands for video, "A" stands for audio.
- ) "Input channel" and "output channel" number must be less than matrix type. For example: TMX-08xxVGA series can only input number 1~8; TMX-16xxVGA-A series can input number 1~16.
- If any menu item is edited, except setup menu, a key must be pressed within 15 seconds otherwise the system will return to main menu item automatically and erase the previous channel setup.
- To return to main menu press any key if currently editing user interface is switch finish interface, display input, output status interface or DEMO interface. To return to main menu if editing other user interface press "CANCEL" or "←".
- $\mathcal F$  If new input source signal is switched, please wait until previous source is switched off. Wait according to Sync switch Delay (refer to section 2.3.2.1)

# **1. AV**

Composite audio and video switch key, switch one input audio and video signal to any output channel.

**Example**: Switch composite audio and video signal of input channel 2 to output channel 5 synchronously.

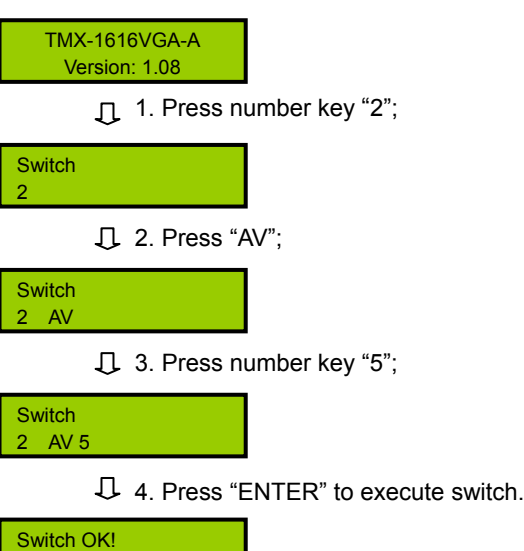

# **2. AUDIO 3. VIDEO**

Switch audio signal separately, switch one input audio signal to any output channel.

**Example**: Switch audio signal of input channel 1 to output channel 3 and 7 synchronously.

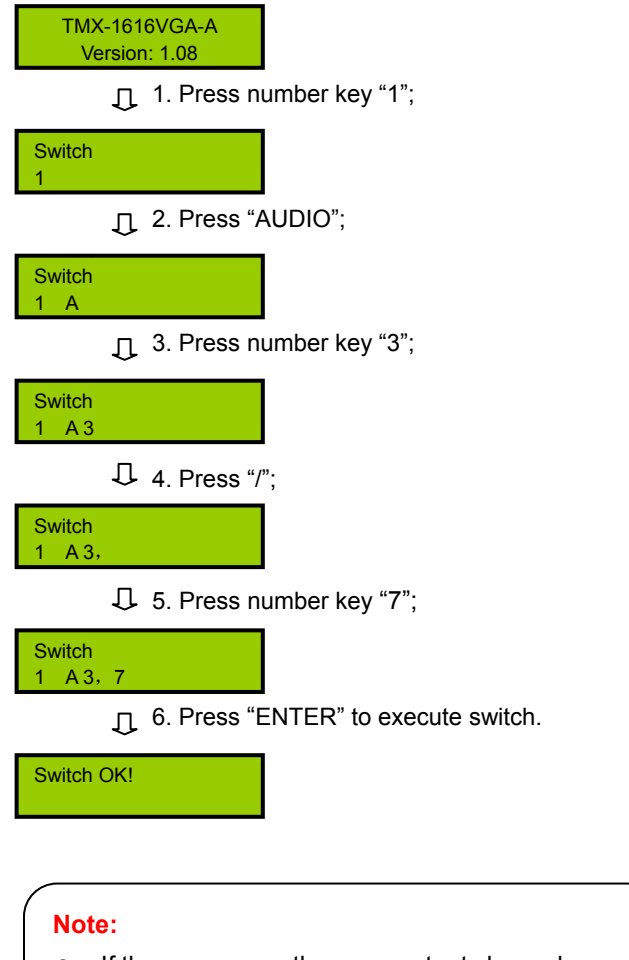

 $\mathcal{F}$  If there are more than one output channels, use "/" key to separate them, and it will be shown as "," on LCD.

Switch video signal separately, switch one input video signal to any output channel.

**Example**: Switch video signal of input channel 7 to all output channels synchronously.

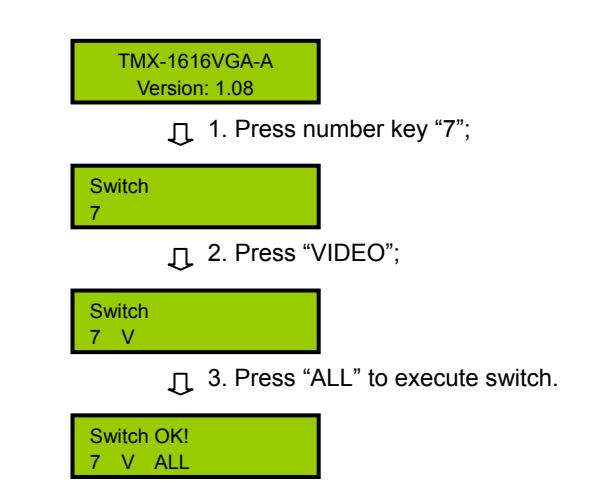

# **4. THROUGH**

AV switch through from input channel to corresponding output channel.

**Example 1:** Switch audio and video signal from input channel 1, 2, 3 to corresponding output channel 1, 2, 3 respectively.

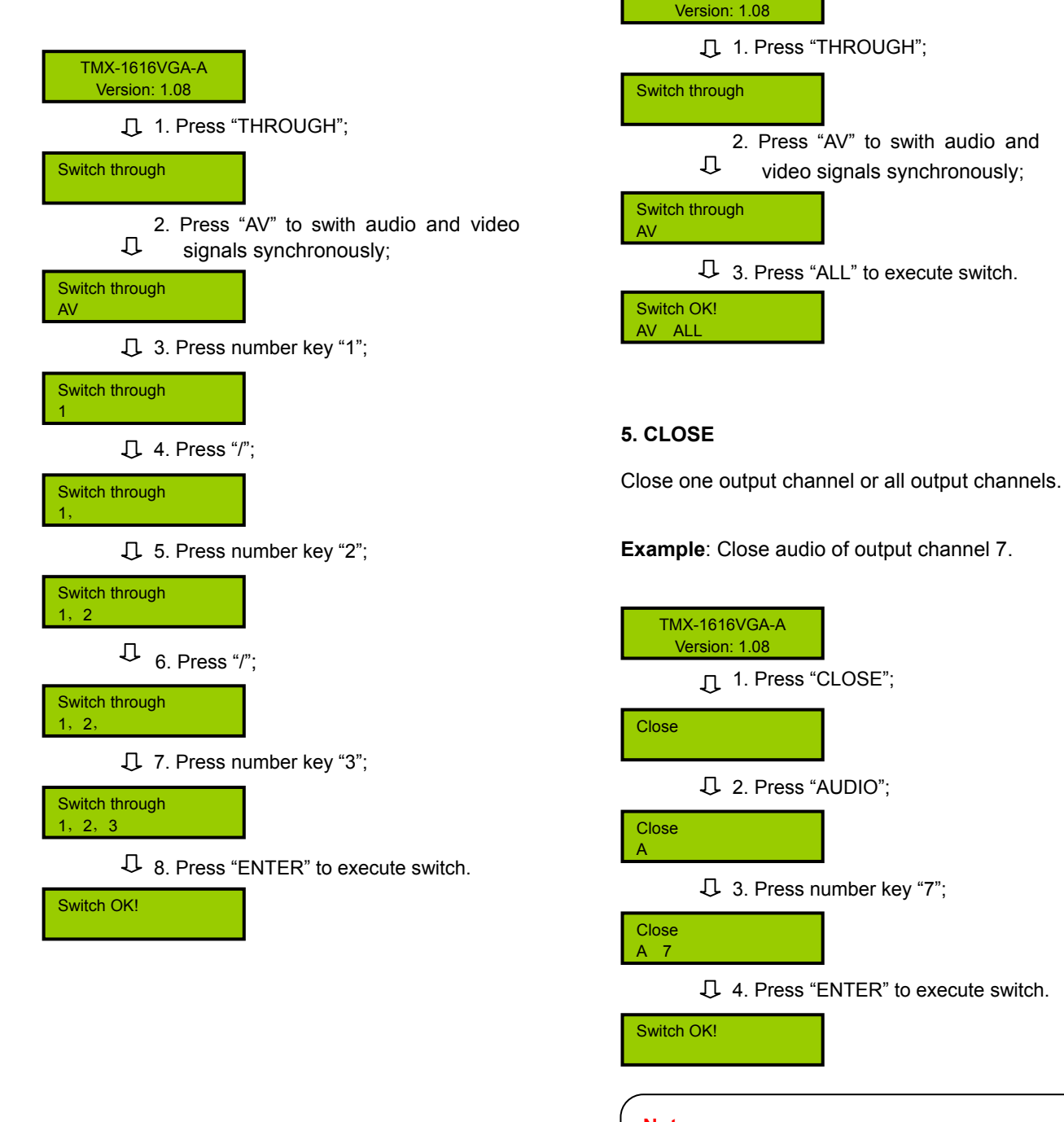

# **Note:**

) If "ALL" is pressed instead of "7", all output channels are closed in this case.

TMX-1616VGA-A

Undo last completely terminated and validated switch operation, and come back to the status before executing the last switch.

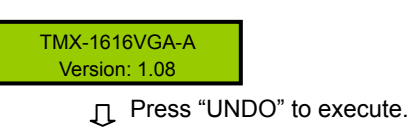

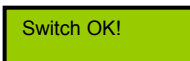

### **6. UNDO 7. GROUP**

Group key: to compose not more than 5 groups, each group with not more than 5 output channels.

**Example 1:** take output channel 1, 2, 3, 4, 5 as group 1.

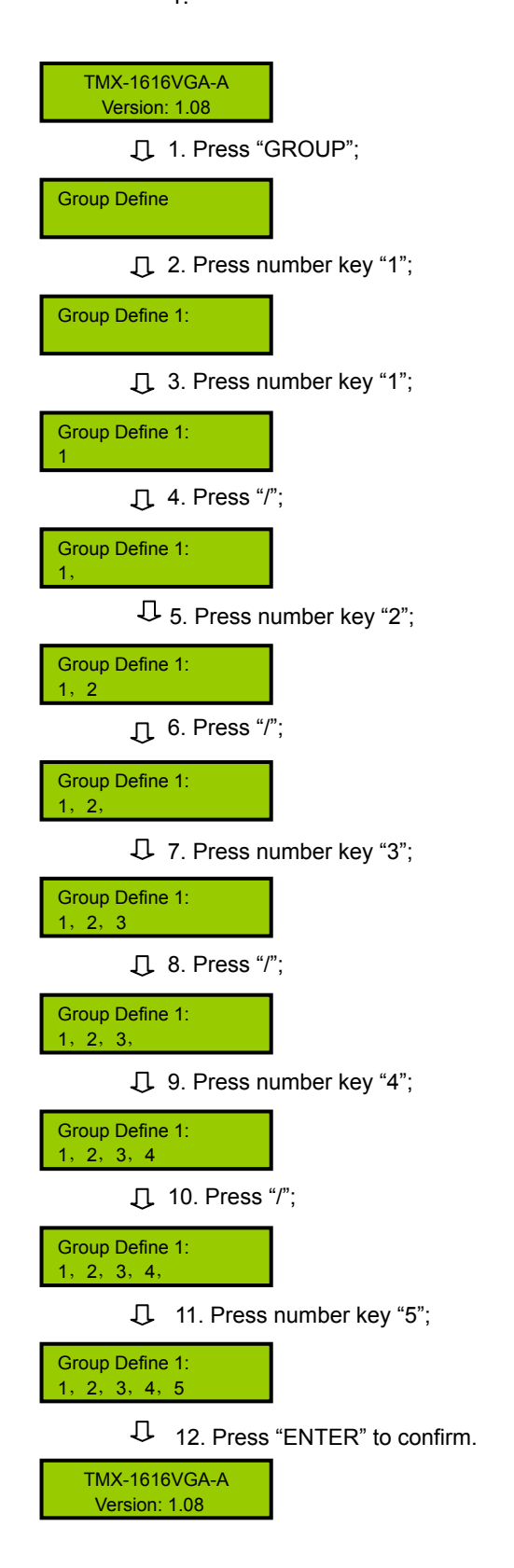

**Example 2:** switch composite audio and video signal of Recall AV signal from selected scene. input channel 2 to all output channels of group 1. **Example**: Recall scene 3 and execute it.

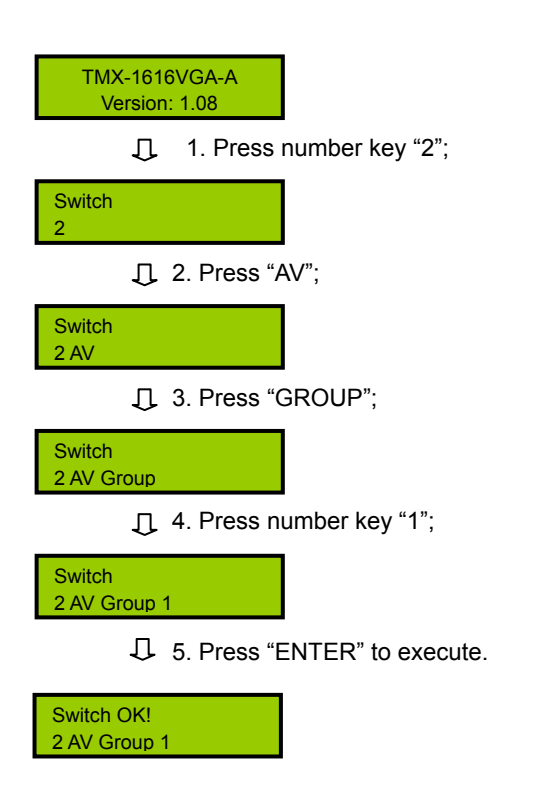

### **9. RECALL**

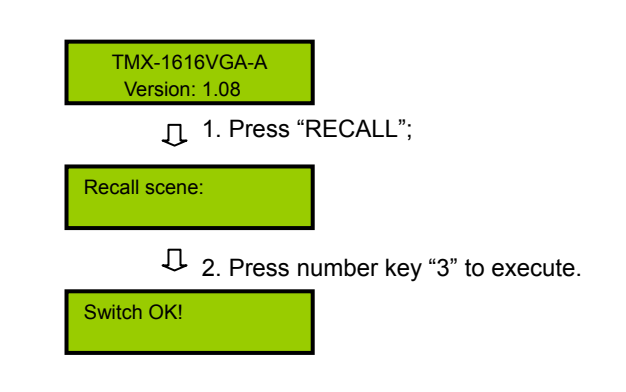

### **8. SAVE**

Save current AV signal to appointed scene. VGA Matrix Switchers can save 10 scenes, each scene has a number, from 0 to 9.

**Example:** Save current input and output channel status in scene 1

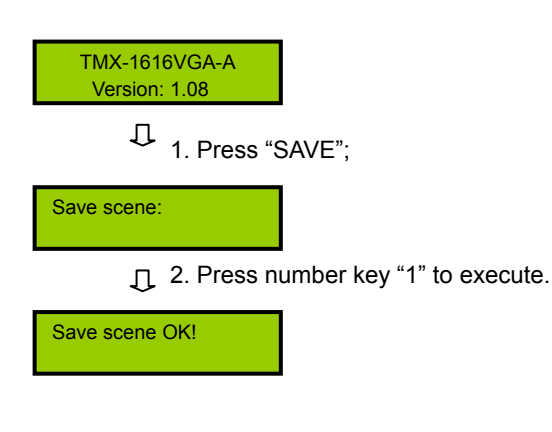

# **10. LOCK**

Keyboard lock: if "LOCK" is hold for 3 seconds, keyboard will be locked. Thereafter password is needed to unlock keyboard. Ethernet and RS-232 control are not locked. Original password is: 11111.

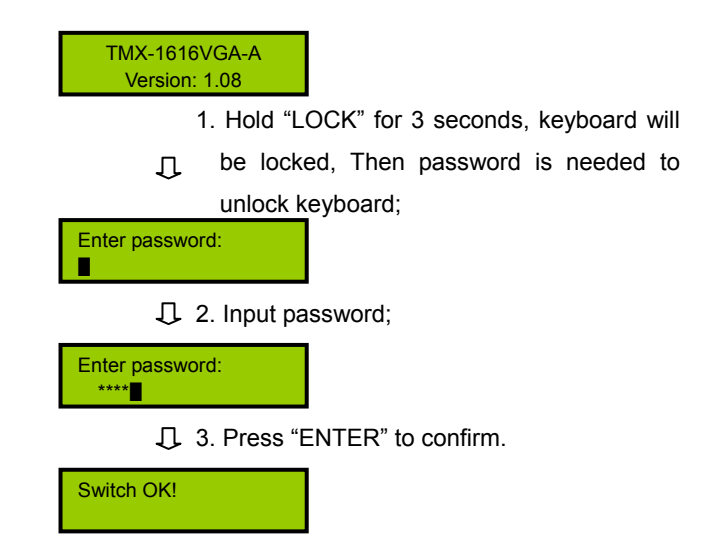

**Example**: Switch video signal of input channel 3 to output channel 5, and switch composite audio and video signal of input channel 2 to output channel 1 synchronously.

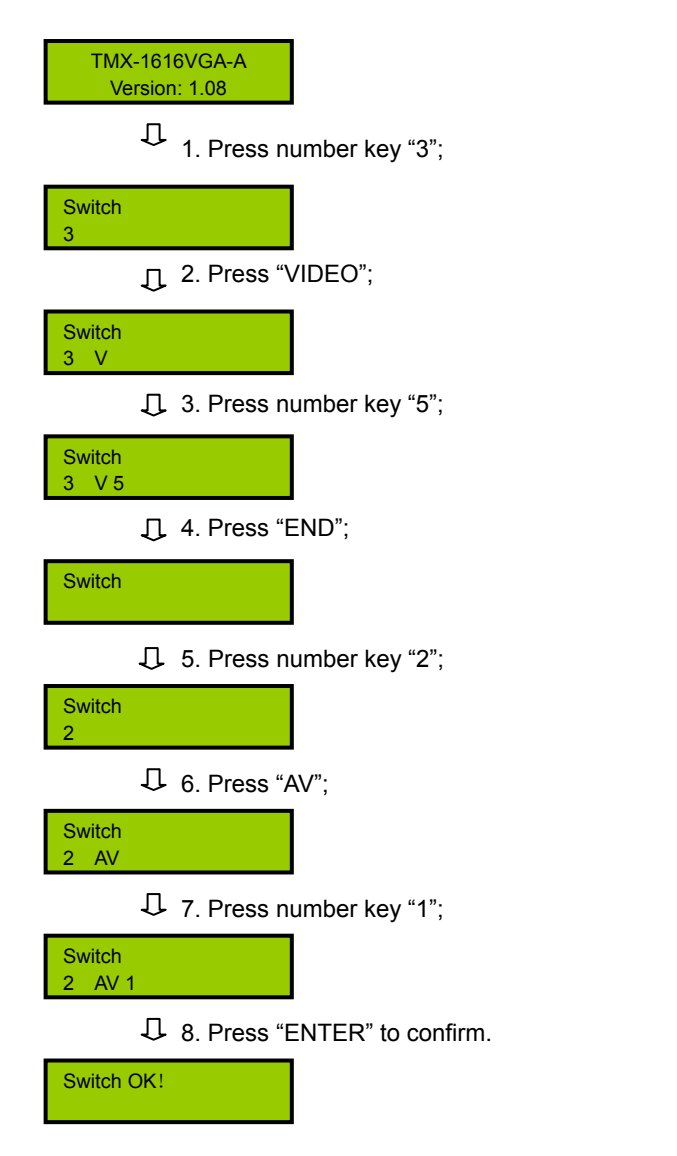

# **11. END 12. DEMO**

End for a switch command. Switches one by one all possible combinations from 1 →1, 1→2, …, 1→16, 2→1, 2→2, …, 2→16, …, 16→1, 16→2, …to 16→16. The interval can be setup via setup menu (Refer to section 2.3.2.1).

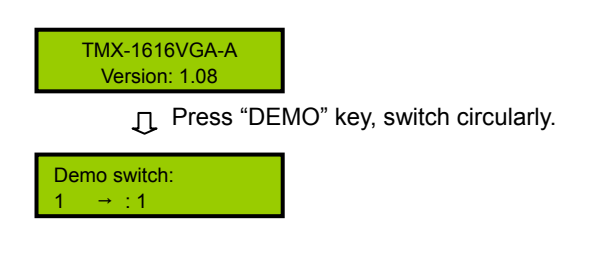

# **13. STATUS**

Query channel status, used to query corresponding state of input and output channels.

**Example:** Query channel 9 status.

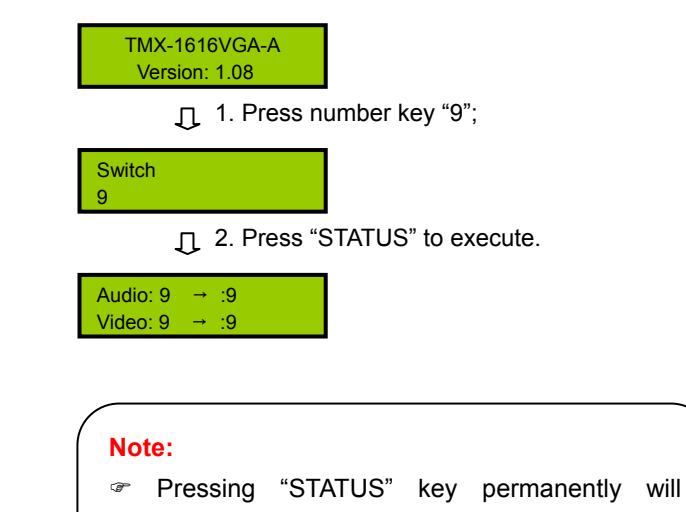

- display all channel status one by one. ) Pressing "◄/►" key permanently will display
	- previous/next channel status one by one.

# **Chapter 3. Composite Video & Audio Matrix Switchers**

TAIDEN TMX series AV Matrix Switchers are designed to switch various composite video and stereo audio signals. One or more individually isolated NTSC, PAL or SECAM video and/or stereo audio signals can be switched to one or more outputs. AV Matrix Switchers can be connected to PC software and central control system via TCP/IP, RS-232 or infrared wireless.

AV Matrix Switchers are available in 27 options: from 4×4 to 64×64, applicable to various situations such as company assembly room, command and control center, exhibitions, college room, family cinema, sports bar, etc.

# **TMX-0804AV-B Product types:**

### **TMX-0404A**

4×4 Stereo Audio Matrix Switcher, Audio stereo on RCA Connectors **TMX-0808AV-B** 

8×4 Stereo Audio Matrix Switcher, Audio stereo on RCA **Connectors** 

## **TMX-0808A TMX-1608AV-B**

8×8 Stereo Audio Matrix Switcher, Audio stereo on RCA **Connectors** 

8×4 Composite Video Matrix Switcher, 50 M, BNC **Connectors** 

### **TMX-0808V**

8×8 Composite Video Matrix Switcher, 50 M, BNC Connectors **TMX-1608A-B** 

8×2 Composite Video & Audio Matrix Switcher, 50 M, Video Audio stereo on 5 pin 3.81 mm Phoenix Connectors on BNC Connectors, Audio stereo on RCA Connectors **TMX-1616A-B** 

8×4 Composite Video & Audio Matrix Switcher, 50 M, Video Audio stereo on 5 pin 3.81 mm Phoenix Connectors on BNC Connectors, Audio stereo on RCA Connectors **TMX-3208V** 

8×8 Composite Video & Audio Matrix Switcher, 50 M, Video Connectors on BNC Connectors, Audio stereo on RCA Connectors **TMX-3216V** 

16×4 Composite Video Matrix Switcher, 50 M, BNC Connectors Connectors **TMX-3232V** 

16×8 Composite Video Matrix Switcher, 50 M, BNC Connectors **Connectors** 

### **TMX-1616V**

16×16 Composite Video Matrix Switcher, 50 M, BNC **Connectors** 

### **TMX-1604AV**

16×4 Composite Video & Audio Matrix Switcher, 50 M, Video on BNC Connectors, Audio stereo on RCA Connectors

### **TMX-1608AV**

16×8 Composite Video & Audio Matrix Switcher, 50 M, Video on BNC Connectors, Audio stereo on RCA Connectors

### **TMX-1616AV**

16×16 Composite Video & Audio Matrix Switcher, 50 M, Video on BNC Connectors, Audio stereo on RCA Connectors

8×4 Composite Video & Balanced/Unbalanced Stereo Audio Matrix Switcher, Video on BNC Connectors; Audio stereo on 5 pin 3.81 mm Phoenix Connectors

**TMX-0804A** 8×8 Composite Video & Balanced/Unbalanced Stereo Audio Matrix Switcher, Video on BNC Connectors; Audio stereo on 5 pin 3.81 mm Phoenix Connectors

16×8 Composite Video & Balanced/Unbalanced Stereo Audio Matrix Switcher, Video on BNC Connectors; Audio stereo on 5 pin 3.81 mm Phoenix Connectors **TMX-0804V** 

### **TMX-1616AV-B**

16×16 Composite Video & Balanced/Unbalanced Stereo Audio Matrix Switcher, Video on BNC Connectors; Audio stereo on 5 pin 3.81 mm Phoenix Connectors

**TMX-0802AV** 16×8 Balanced/Unbalanced Stereo Audio Matrix Switcher,

**TMX-0804AV** 16×16 Balanced/Unbalanced Stereo Audio Matrix Switcher,

**TMX-0808AV** 32×8 Composite Video Matrix Switcher, 500 M, BNC

**TMX-1604V** 32×16 Composite Video Matrix Switcher, 500 M, BNC

**TMX-1608V** 32×32 Composite Video Matrix Switcher, 500 M, BNC

### **TMX-3208AV-B**

32×8 Composite Video & Balanced/Unbalanced Stereo Audio Matrix Switcher, Video on BNC Connectors; Audio stereo on 5 pin 3.81 mm Phoenix Connectors

### **TMX-3216AV-B**

32×16 Composite Video & Balanced/Unbalanced Stereo Audio Matrix Switcher, Video on BNC Connectors; Audio stereo on 5 pin 3.81 mm Phoenix Connectors

### **TMX-3232AV-B**

32×32 Composite Video & Balanced/Unbalanced Stereo Audio Matrix Switcher, Video on BNC Connectors; Audio stereo on 5 pin 3.81 mm Phoenix Connectors

### **TMX-6464AV-B**

64×64 Composite Video & Balanced/Unbalanced Stereo Audio Matrix Switcher, Video on BNC Connectors; Audio stereo on 5 pin 3.81 mm Phoenix Connectors

# **3.1.1 Front panel**

# **3.1.1.1 TMX-0404A, TMX-08xxA/V, TMX-0802AV, TMX-0804AV and TMX-16xxV series**

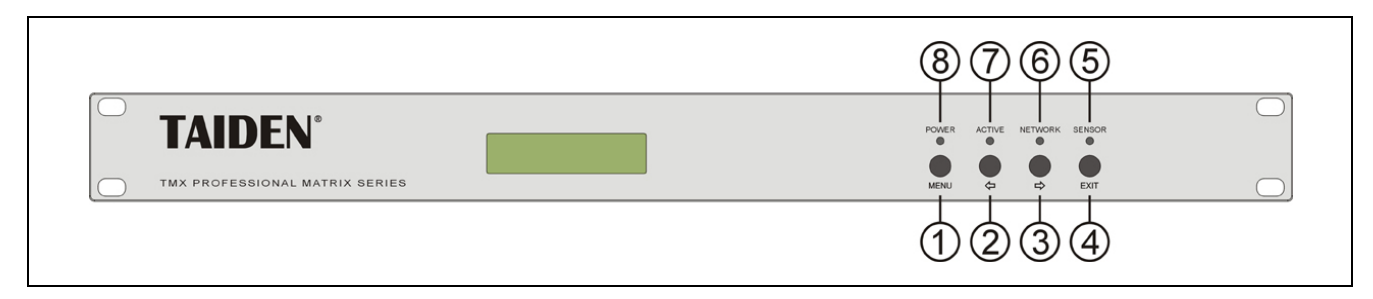

Figure 3.1 Front panel of TMX-0404A, TMX-08xxA/V, TMX-0802AV, TMX-0804AV and TMX-16xxV series Matrix Switcher

Figure 3.1:

- a) If in current state, press "MENU" go to main menu;
- b) If in menu state, press "MENU" go to sub menu; **6. "NETWORK" indicator**
- c) Select/Deselect in network configuration.

## **2. "**Õ**" (Left) button**

- 
- **4. "Exit" button** 
	- Return to previous directory or root.

# **1. "MENU" button 5. IR receiving window**

 Receives the IR signals from remote control; make sure the remote control aims at the window.

 Indicator flashes if Matrix Switcher is connected with PC software.

# **7. "ACTIVE" indicator 3. "**Ö**" (Right) button**

- Indicator will be turned on if Matrix Switcher executes switch instructions.
- **8. "POWER"** indicator

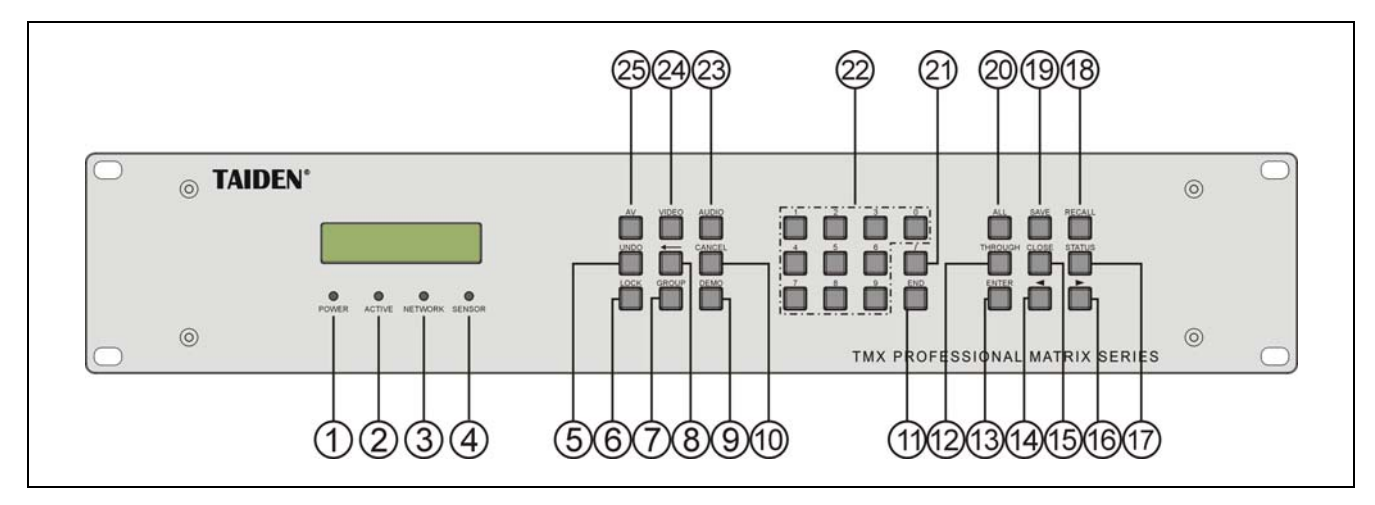

Figure 3.2 Front panel of TMX-16xxA-B series Matrix Switcher

Figure 3.2:

**1. "POWER" indicator 13. "ENTER" button** 

• Indicator will be turned on if Matrix Switcher executes switch instructions.

## **3. "NETWORK" indicator 15. "CLOSE" button**

• Indicator flashes if Matrix Switcher is • Close one or all output channels. connected with PC software. **16. "►" button** 

 Receives the IR signals from remote control; make sure the remote control aims at the window.

Undo last switch operation. **19. "SAVE" button** 

# **6. "LOCK" button**

◆ Keyboard lock.

# **7. "GROUP" button 20. "ALL" button**

- Maximum 5 groups and maximum 5 channels per group can be configured.
- **8. "←" button 21. "/" button** 
	- Backspace key, delete last input number or command.

# **9. "DEMO" button**

• In DEMO status, channels are switched one by one.

# **10. "CANCEL" button**

 Back to root directory, when in setup menu, back to previous directory. **23. "AUDIO" button** 

End for a switch command. **24. "VIDEO" button** 

 Audio or video switch through from input channel to corresponding output channel.

- **2. "ACTIVE" indicator**  Confirm or execute command.
	- **14. "◄" button** 
		- ◆ For left, backward and subtract.
	- -

- **4. IR receiving window For right, forward and plus. •** For right, forward and plus.
	- **17. "STATUS" button** 
		- Query channel status.
	- **18. "RECALL" button**
- **5. "UNDO" button 1.**  $\bullet$  **Recall the stored scene.** 
	- - Save current channel status as appointed scene.
	- - Switch one input channel to all output channels.
	- - Separator, displayed as "," on LCD. Used to space output channels if more than one channel is operated.

# **22. "0**、**1**、**2…9" button**

- Number keys, used to select input or output channel, save scene number, recall scene number.
- 
- **11. "END" button**  Switch audio signal separately.
	-
- **12. "THROUGH" button**  Switch video signal separately.

# **25. "AV" button**

Composite audio and video switch key.

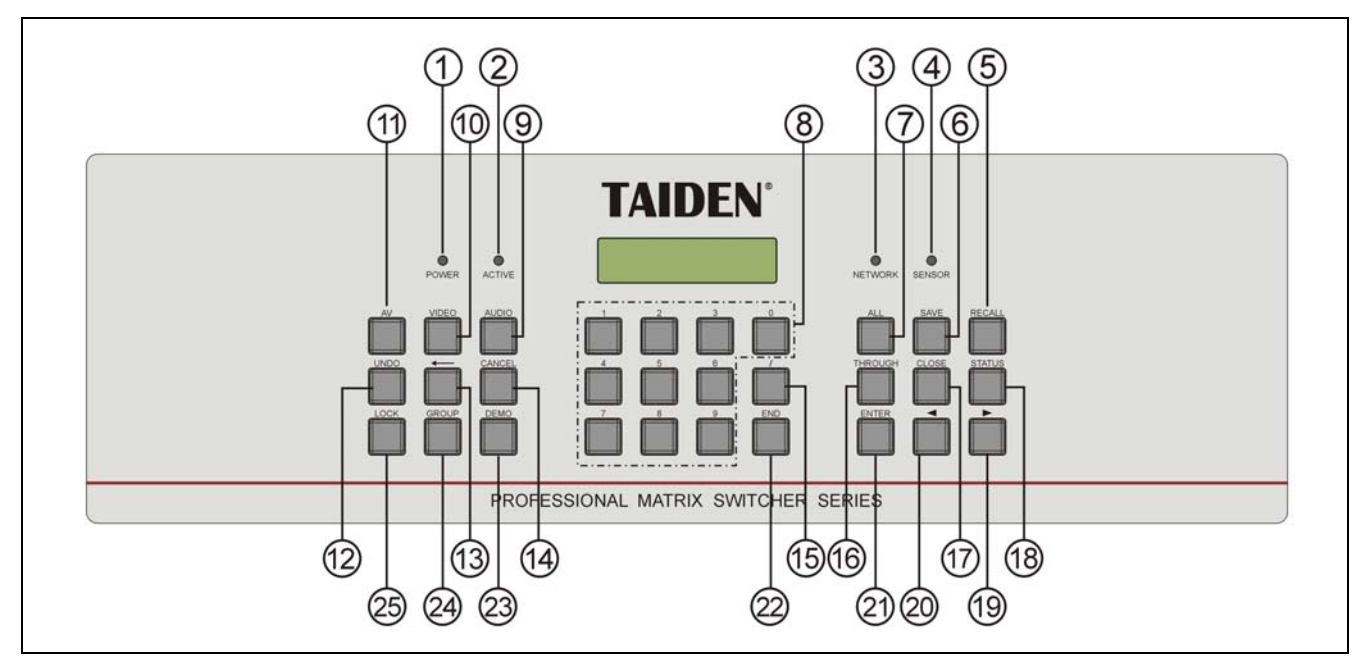

Figure 3.3 Front panel of TMX-0808AV, TMX-08xxAV-B, TMX-16xxAV(-B) ), TMX-32xxV/AV-B and TMX-6464AV-B series Matrix Switcher

## Figure 3.3:

## **2. "ACTIVE" indicator 11. "AV" button**

• Indicator will be turned on if Matrix Switcher • Composite audio and video switch key. executes switch instructions. **12. "UNDO" button** 

• Indicator flashes if Matrix Switcher is connected with PC software.

### **4. IR receiving window** command.

 Receives the IR signals from remote control; make sure the remote control aims at the window.

### **5. "RECALL" button 15. "/" button**

◆ Recall the stored scene.

# **6. "SAVE" button**

 Save current channel status as appointed scene. **16. "THROUGH" button** 

### **7. "ALL" button**

 Switch one input channel to all output channels. **17. "CLOSE" button** 

 Number keys, used to select input or output channel, save scene number, recall scene number.

- Switch audio signal separately. **20. "◄" button**
- 

**1. "POWER" indicator**  Switch video signal separately.

**3. "NETWORK" indicator 12. Inc. 2. Inc. 2. Inc. 2. Inc. 2. Inc. 2. Inc. 2. Inc. 2. Inc. 2. Inc. 2. Inc. 2. Inc. 2. Inc. 2. Inc. 2. Inc. 2. Inc. 2. Inc. 2. Inc. 2. Inc. 2. Inc. 2. Inc. 2. Inc. 2. Inc. 2. Inc. 2. Inc. 2. In** 

### **13. "←" button**

Backspace key, delete last input number or

### **14. "CANCEL" button**

 Back to root directory, when in setup menu, back to previous directory.

 Separator, displayed as "," on LCD. Used to space output channels if more than one channel is operated.

- Audio or video switch through from input channel to corresponding output channel.
- 
- **8. "0**、**1**、**2…9" button**  Close one or all output channels.
	- **18. "STATUS" button** 
		- Query channel status.
	- **19. "►" button**
- **9. "AUDIO" button 19. In the set of the set of the set of the set of the set of the set of the set of the set of the set of the set of the set of the set of the set of the set of the set of the set of the set of the set** 
	-
- **10. "VIDEO" button 10. In the substantial COVIDEO" button in the substantial COVIDEO" in the substantial COVIDEO" in the substantial COVIDEO" in the substantial COVIDEO" in the substantial COVIDEO" in the**

## **21. "ENTER" button**

Confirm or execute command.

# **22. "END" button**

End for a switch command.

# **23. "DEMO" button**

 In DEMO status, channels are switched one by one.

# **24. "GROUP" button**

 Maximum 5 groups and maximum 5 channels per group can be configured.

# **25. "LOCK" button**

◆ Keyboard lock.

# **3.1.2 Rear panel**

### **3.1.2.1 TMX-0404A and TMX-08xxA series**

(Take TMX-0808A as example)

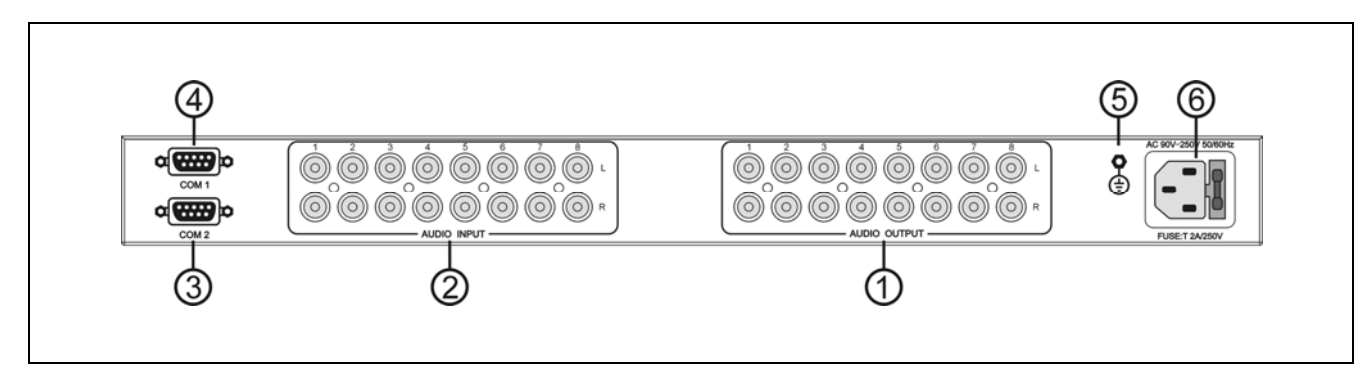

Figure 3.4 Rear panel of TMX-0404A and TMX-08xxA series

## Figure 3.4:

- 
- 
- **3. RS-232 communication interface COM2 6. Power cable interface**
- **1. Audio outputs 4. RS-232 communication interface COM1**
- **2. Audio inputs 5. Grounding point** 
	-

### **3.1.2.2 TMX-08xxV and TMX-16xxV series**

(Take TMX-1616V as example)

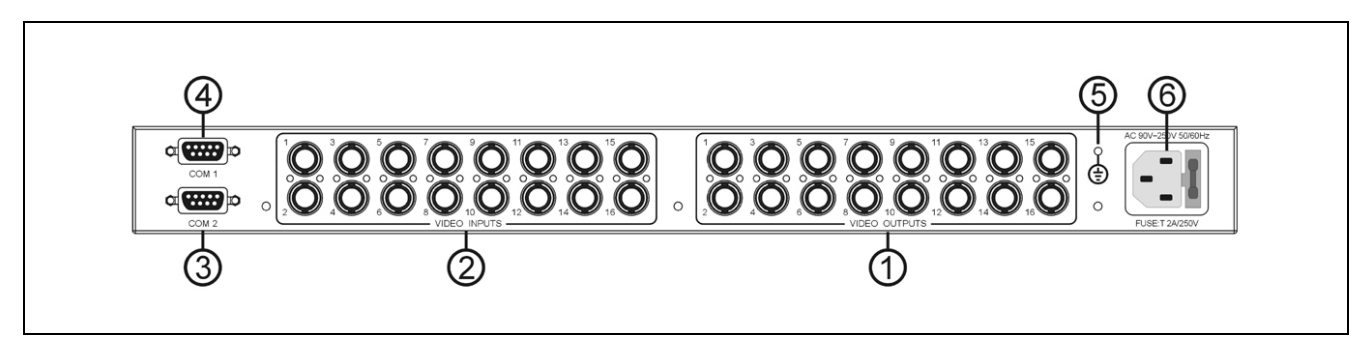

Figure 3.5 Rear panel of TMX-08xxV and TMX-16xxV series

Figure 3.5:

- 
- 
- **3. RS-232 communication interface COM2 6. Power cable interface**
- **1. Video outputs 4. RS-232 communication interface COM1**
- **2. Video inputs 5. Grounding point** 
	-

### **3.1.2.3 TMX-0804AV and TMX-0802AV**

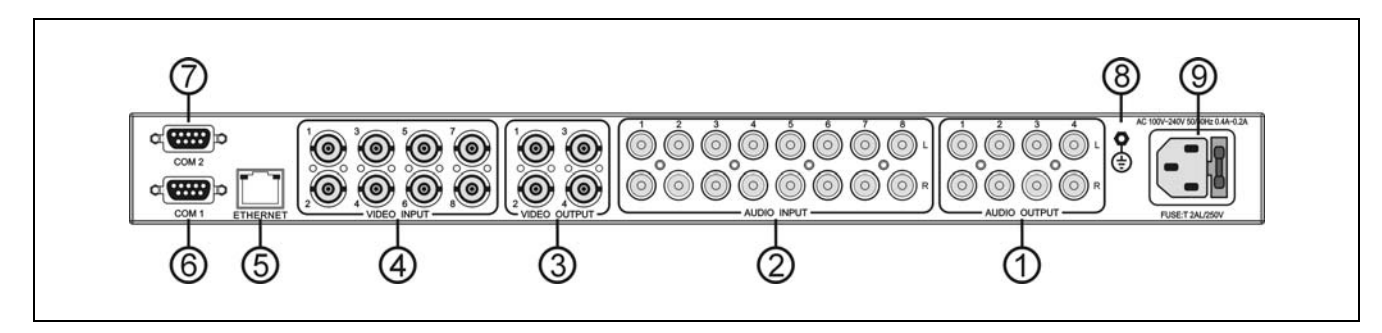

Figure 3.6 Rear panel of TMX-0804AV and TMX-0802AV series (Take TMX-0804AV as example)

### Figure 3.6:

- 
- 
- **3. Video outputs 8. Grounding point**
- 
- **5. Ethernet interface**
- **1. Audio outputs 6. RS-232 communication interface COM1**
- **2. Audio inputs 7. RS-232 communication interface COM2** 
	-
- **4. Video inputs 9. Power cable interface**

### **3.1.2.4 TMX-0808AV and TMX-16xxAV series**

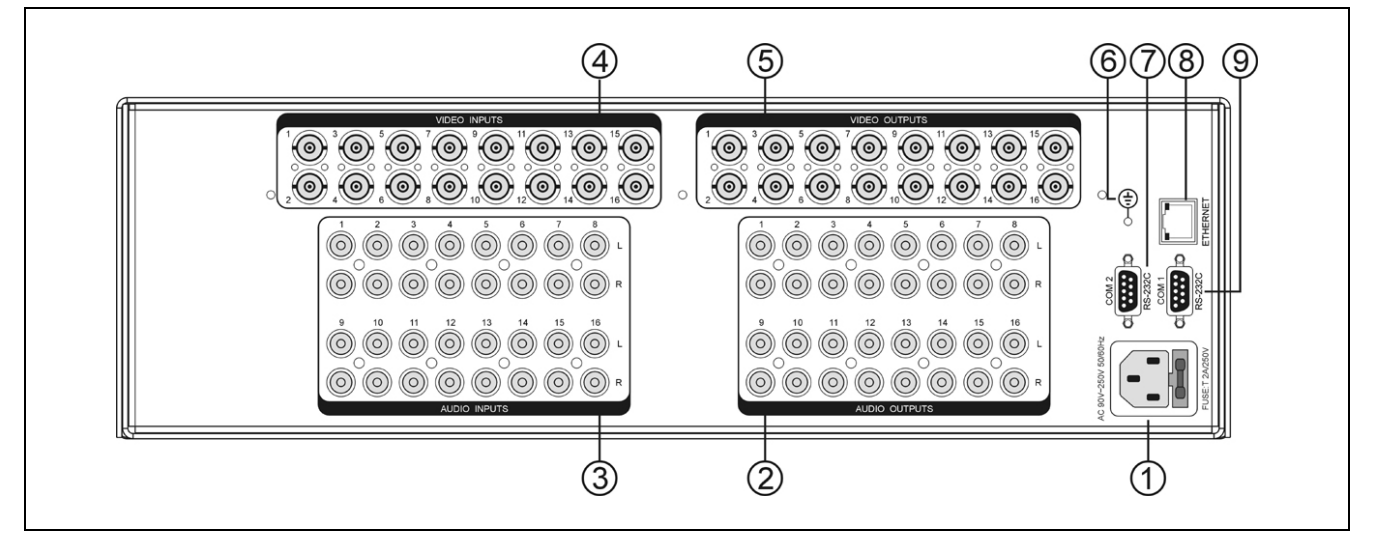

Figure 3.7 Rear panel of TMX-0808AV and TMX-16xxAV series (Take TMX-1616AV as example)

### Figure 3.7:

- **6. Grounding point 1. Power cable interface**
- 
- 
- 
- **5. Video outputs**
- 
- **2. Audio outputs 7. RS-232 communication interface COM2**
- **3. Audio inputs 8. Ethernet interface**
- **4. Video inputs 9. RS-232 communication interface COM1**

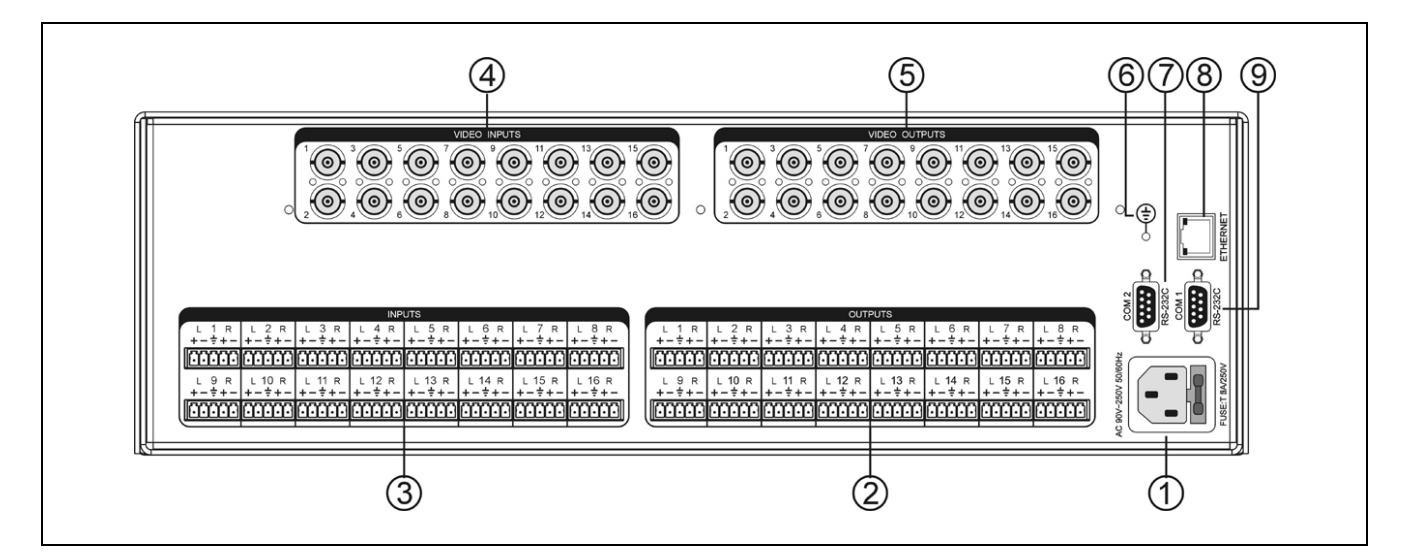

Figure 3.8 Rear panel of TMX-08xxAV-B and TMX-16xxAV-B series (Take TMX-1616AV-B as example)

Figure 3.8:

- **1. Power cable interface 6. Grounding point**
- 
- 
- 
- **5. Video outputs**

### **3.1.2.6 TMX-16xxA-B series**

(Take TMX-1616A-B as example)

- 
- **2. Audio outputs 7. RS-232 communication interface COM2**
- **3. Audio inputs 8. Ethernet interface**
- **4. Video inputs 9. RS-232 communication interface COM1**

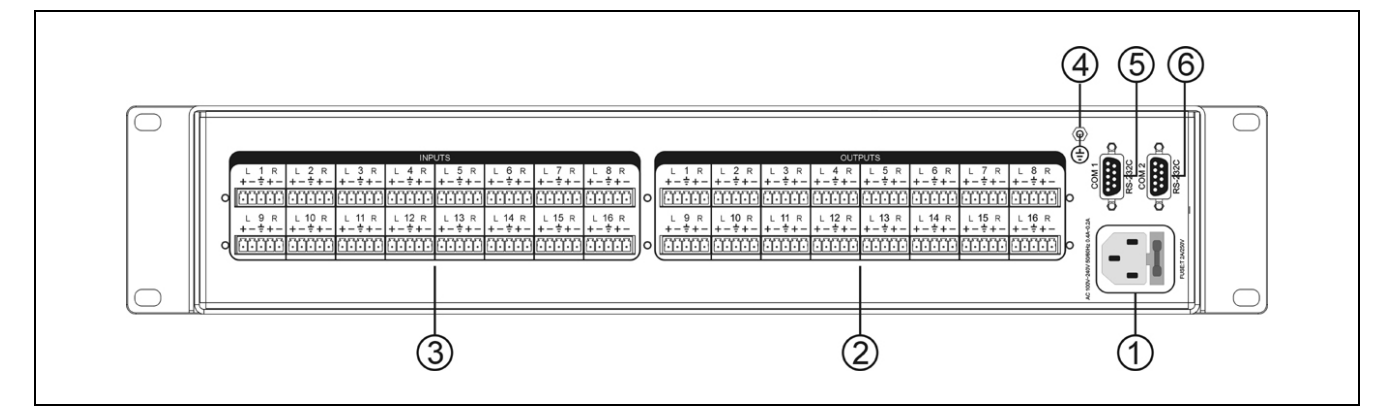

Figure 3.9 Rear panel of TMX-16xxA-B series

Figure 3.9:

- **1. Power cable interface 4. Grounding point**
- 
- 
- 
- **2. Audio outputs 5. RS-232 communication interface COM1**
- **3. Audio inputs 6. RS-232 communication interface COM2**

### **3.1.2.7 TMX-32xxV series**

(Take TMX-3232V as example)

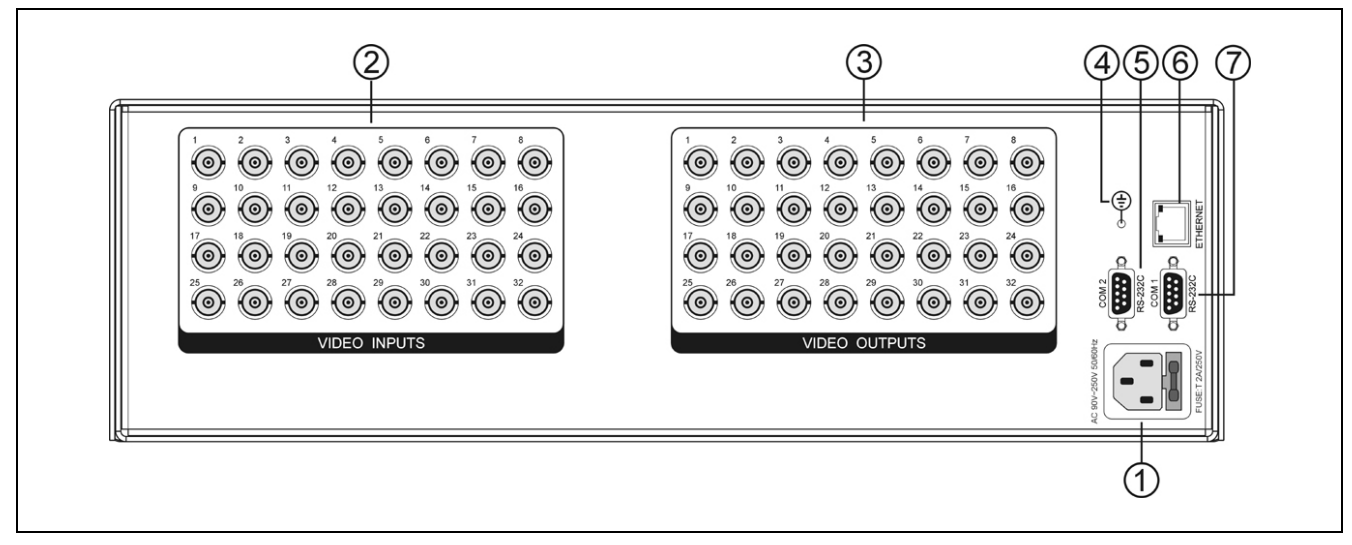

Figure 3.10 Rear panel of TMX-32xxV series

Figure 3.10:

- 
- 
- 
- **4. Grounding point**
- **1. Power cable interface 5. RS-232 communication interface COM2**
- **2. Video inputs 6. Ethernet interface** 
	- **7. RS-232 communication interface COM1**

### **3.1.2.8 TMX-32xxAV-B series**

(Take TMX-3232AV-B as example)

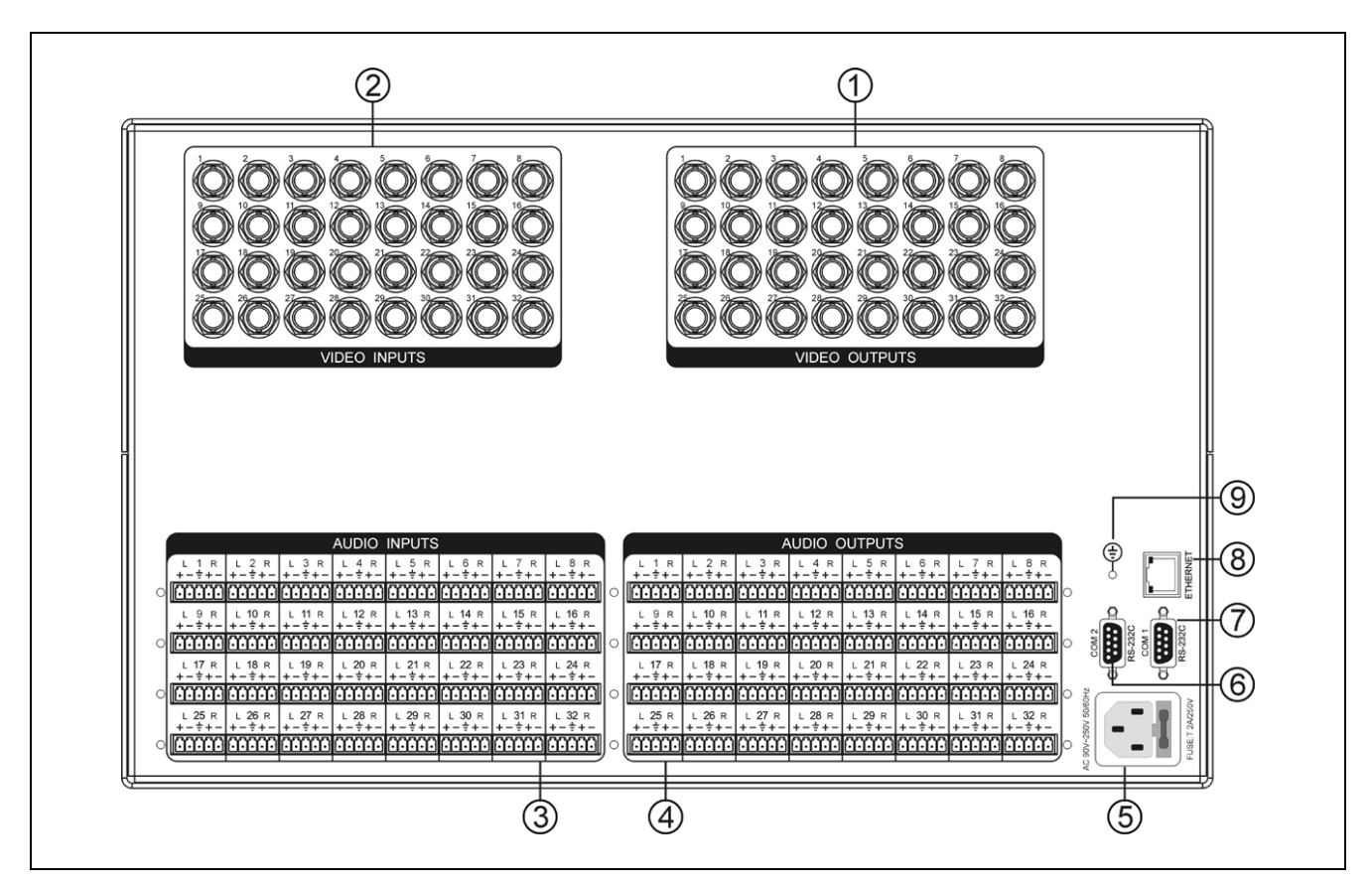

Figure 3.11 Rear panel of TMX-32xxAV-B series

Figure 3.11:

- 
- 
- 
- 
- **5. Power cable interface**
- **1. Video outputs 6. RS-232 communication interface COM2**
- **2. Video inputs 7. RS-232 communication interface COM1**
- **3. Audio inputs 1. Audio inputs 1. Audio inputs 1. Audio instance interface**
- **4. Audio outputs 9. Grounding point**

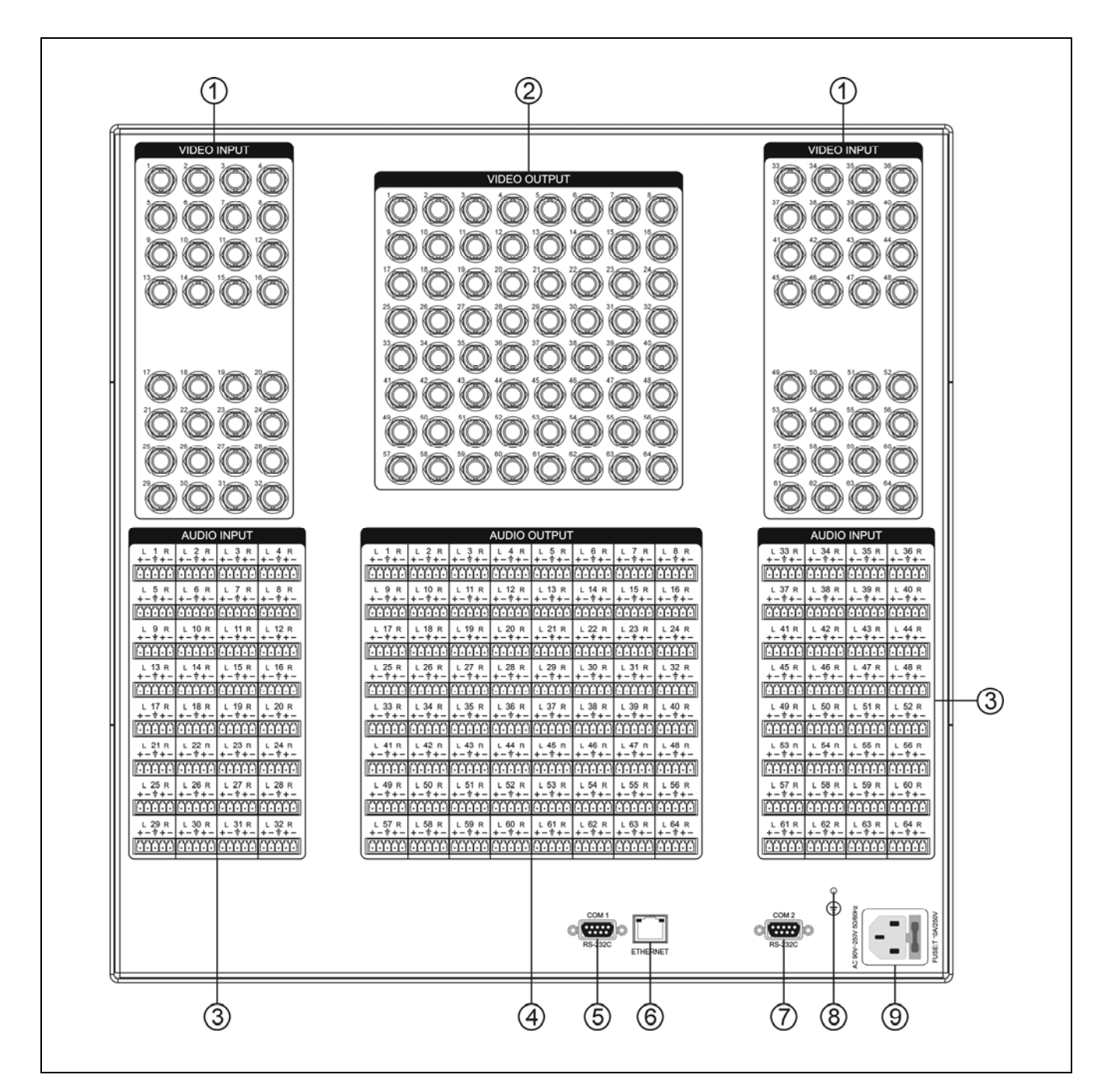

Figure 3.12 Rear panel of TMX-6464AV-B series

### Figure 3.12:

- 
- 
- 
- 
- **5. RS-232 communication interface COM1**
- **1. Video inputs 6. Ethernet interface**
- **2. Video outputs 7. RS-232 communication interface COM2**
- **3. Audio inputs 8. Grounding point**
- **4. Audio outputs 9. Power cable interface**

# **3.2 Installation and connection**

TMX series AV Matrix Switchers can be fixed in an exactly fitting standard cabinet.

1U TMX series AV Matrix Switcher just needs to put it into the cabinet, and fix it by screws. The audio signal can be injected both balanced and

Installation of 3U TMX series AV Matrix Switchers: A unbalanced. couple of mounting brackets ① are attached to the product package. First release the screws ② from the lateral sides of the matrix. Bolt on the brackets to the housing by using the screws previously released. Now put the unit into the cabinet, and fix it by other screws. As figure 3.13.

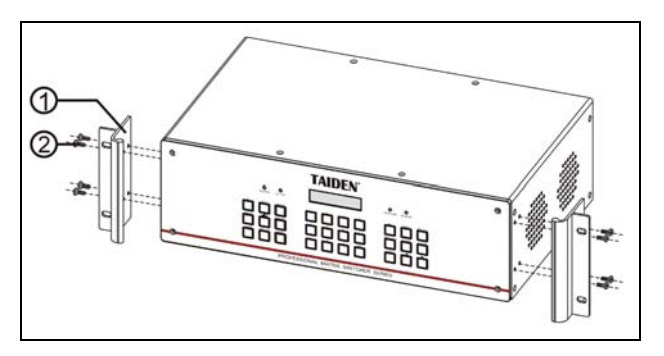

### **3.2.1 Installation 3.2.2 Audio Cable (-B series)**

INPUTS from various audio source signals; OUTPUTS to PA or active loudspeaker.

**Balanced Connection:** two differential signals, one of which is the inverse of the other, are operated via a cable with two conductors of the same type and equal impedance to ground. Balanced connection minimizes unwanted interferences. Because audio signal tends to be disturbed in long distance transmission, balanced connection is commonly used in professional audio devices.

**Unbalanced Connection:** in unbalanced transmission the voltages on the two conductors are not equal to ground. Because non-balanced signal transmission tends to be disturbed, it is only used in non-professional audio devices.

The connection method should correspond to the requirements of the audio device interface. Whenever Figure 3.13 Installation permitted balanced connection should be favored.

> In case one device has a balanced interface and another device has an unbalanced interface, use balanced connection for balanced interface and unbalanced connection for unbalanced interface if there is no contradictory instruction.

> If connection is strictly prescribed, please use balanced & unbalanced converter if required for appropriate connection.

As figure 3.14.

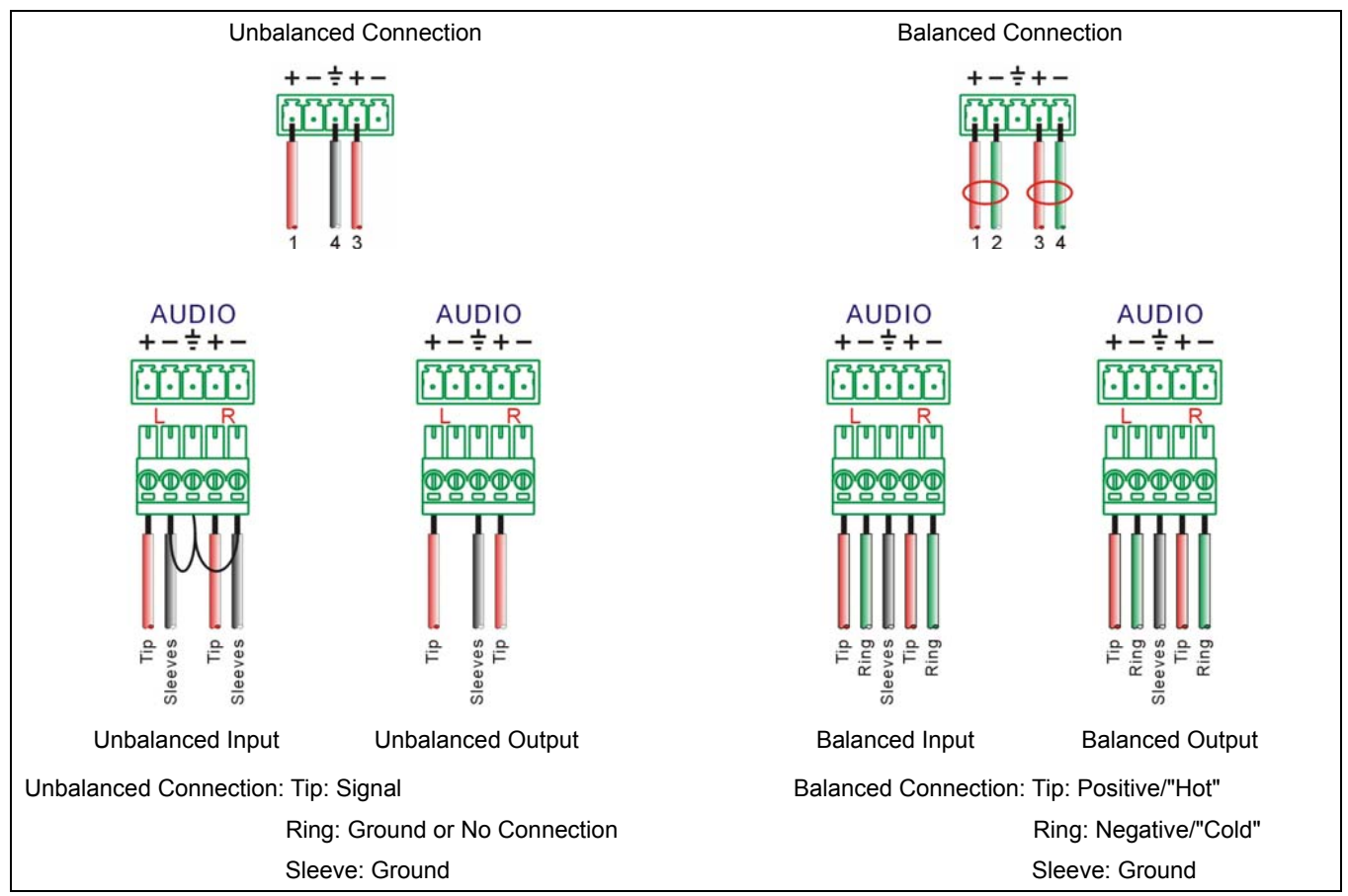

Figure 3.14 Balanced and Unbalanced connection

# **3.2.3 Connection between Matrix Switchers and 3.2.4 Connection with input, output devices PC**

TMX series AV Matrix Switchers can be controlled and setup by computer via TCP/IP or RS-232 interface COM2.

TCP/IP requires Cat.5 twisted pair cable.

TMX series AV Matrix Switchers can be controlled by Central Control System via RS-232 interface COM1, this interface is also used for software upgrade. As figure 3.15.

The number of input and output ports is differing, according to the type chosen. Every audio or video device with an AV port can be connected to the AV Matrix Switcher. Output ports can be connected to recorder、video or audio monitor, PA, as shown in figure 3.15.

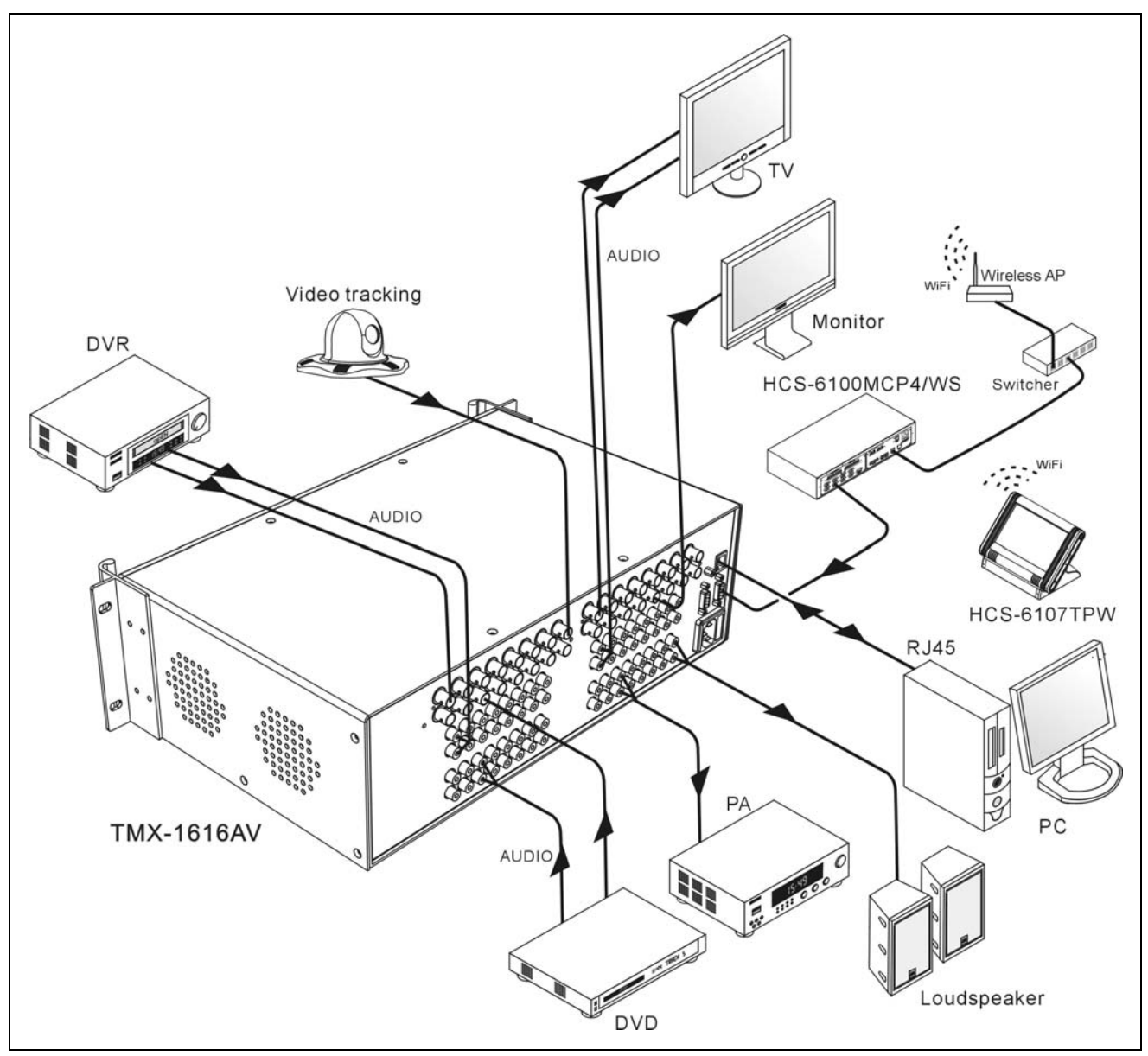

Figure 3.15 Connection example for input and output devices to AV Matrix Switchers

# **3.3 Setup and Operation**

# **3.3.1 TMX-0404A, TMX-08xxA/V, TMX-0802AV, TMX-0804AV and TMX-16xxV series**

### **3.3.1.1 Menu setup**

To explain menu setup of 1U series AV Matrix Switcher, TMX-1616V serves as example. TMX-1616V serves as example.

### TMX-1616V main interface:

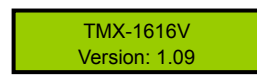

Setup menu of TMX-1616V series Matrix Switcher, including:

### **1. Sync Switch Delay**

\* cannot adjust for TMX-0802AV and TMX-0804AV.

### **2. Ring**

### **3. PC connect mode**

\* TMX-0404A, TMX-08xxA/V and TMX-16xxV series don't have Ethernet interface, PC connect mode is fixed to RS232.

### **4. IP address**

**5. Subnet mask** 

### **6. Gate way**

- \* IP address、Subnet mask and Gate way are for TMX-0802AV and TMX-0804AV only.
- **7. COM2 Baud rate**
- **8. Demo Switch Delay**
- **9. COM1 protocol**
- **10. Test button** 
	- \* Tested button is working if character changes when button is pressed.

### **1. Sync Switch Delay**

When switching from one video input source to another, a brief time delay is required to adjust to sync data of the new source before a new undisturbed signal is sent. User may select a value from 0 to 5 seconds for a proper transition to the new video source. 0 is default value. Select by 50 ms steps.

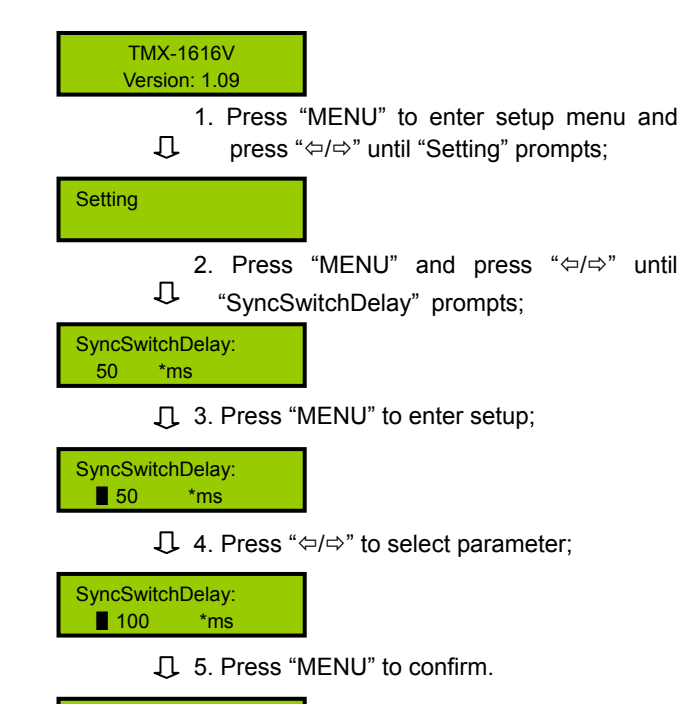

SyncSwitchDelay:<br>100 \*ms  $*<sub>ms</sub>$
## **2. Ring**

Buzzer ring on-off of this unit. If buzzer ring is setup "on", the buzzer will ring when front panel operation, PC software executing switch and receiving command from central control system. The buzzer ring can be setup "off".

- ON: open;
- OFF: close.

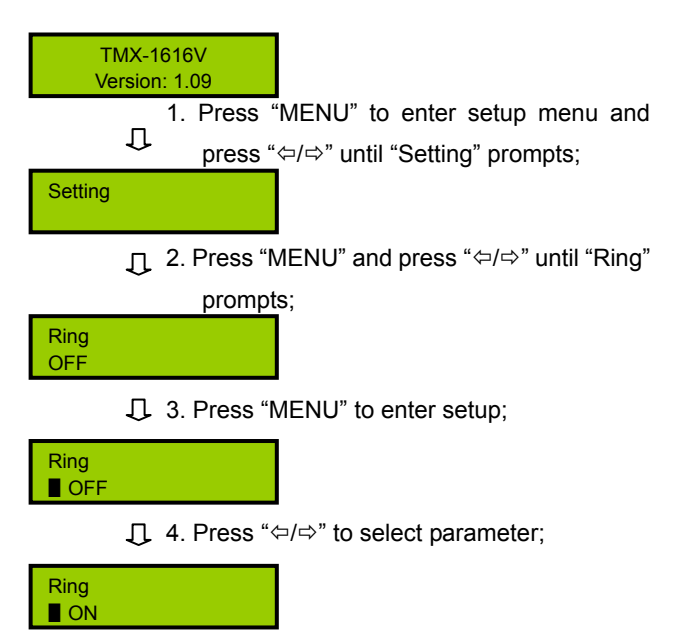

5. Press "MENU" to confirm.

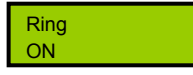

## **3. PC connect mode (for TMX-0802AV and TMX-0804AV only)**

Select mode for PC connection:

- $+$  TCP/IP
- RS-232

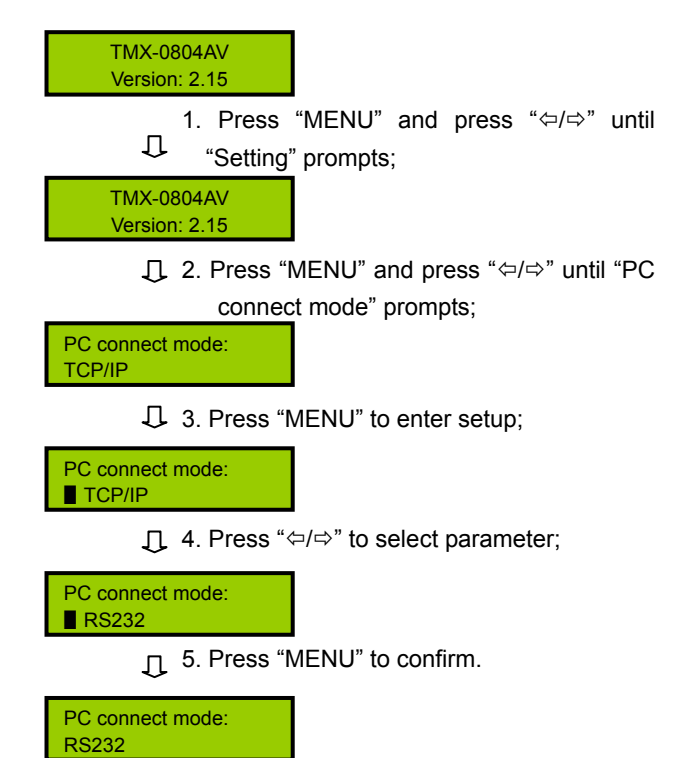

## **4. IP address**

An IP address, Subnet mask and Gateway must be assigned to the matrix if connected to a TCP/IP Ethernet interface.

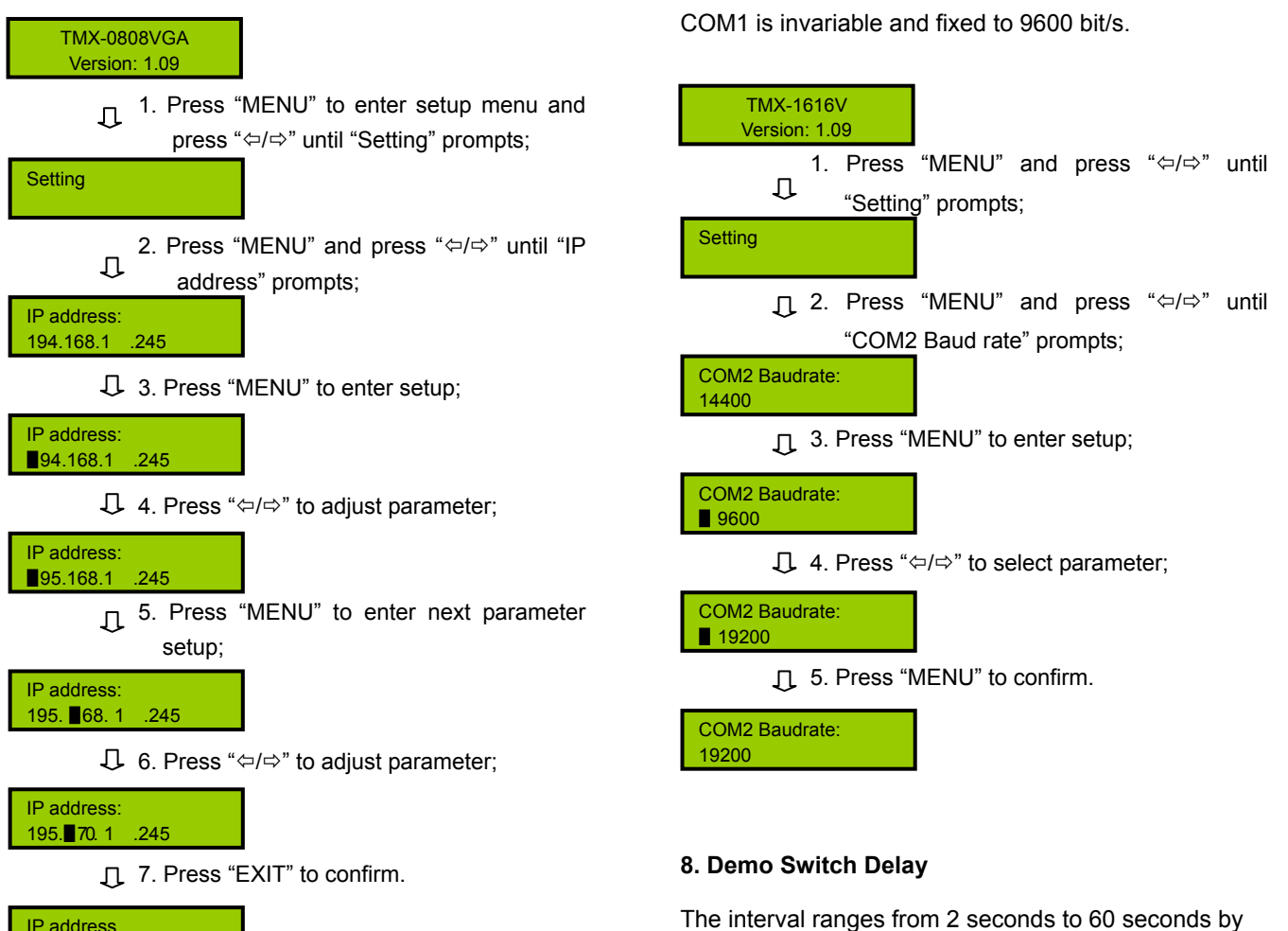

IP address 195.170.1 .245

### **5. Subnet mask**

For setup of "Subnet mask" proceed such as described in "IP address".

### **6. Gate way**

For setup of "Gate way" proceed such as described in "IP address".

## **7. COM2 Baud rate**

If PC connect mode RS-232 is selected, available COM2 baud rates are: 9600, 14400, 19200, 28800, 38400 and 57600.

steps of 2 seconds.

63

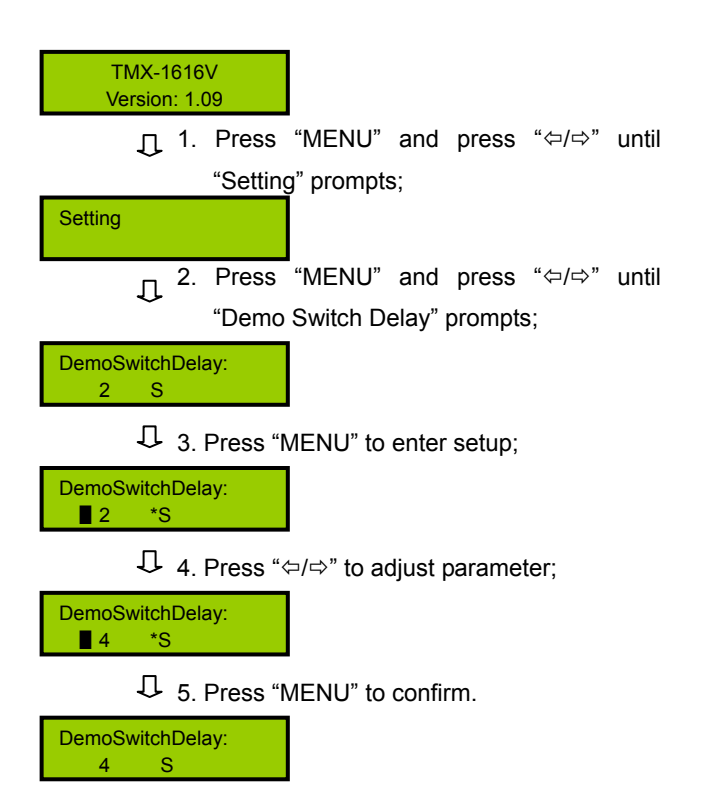

### **9. COM1 protocol**

Select the protocol to connect an external central control system, including: Taiden, Extron, Other. New protocols can be added by the user.

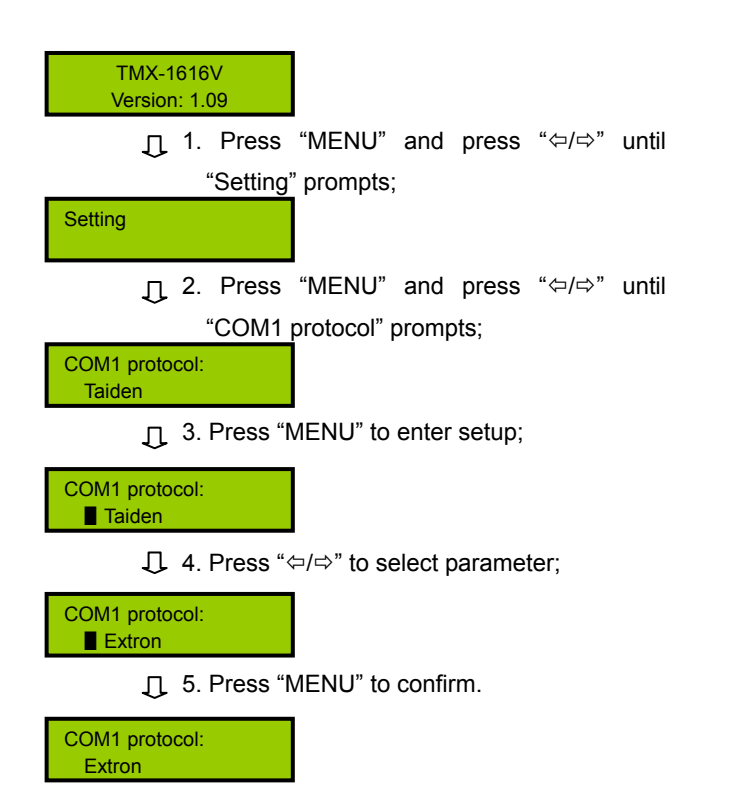

#### **3.3.1.2 Switch operation**

To explain menu operation of 1U series Composite Menu 1 to menu 9 are explained explicitly: Video & Audio Matrix Switcher, TMX-1616V type serves as example. TMX-08xxV and TMX-16xxV series Matrix Switcher can refer to it. **1. Switch Video** 

TMX-0404A and TMX-08xxA series Matrix Switcher can refer to it, except the type of switch signal is different.

### **Note**:

- $\mathcal{F}$  If any menu item is edited, except setup menu, a key must be pressed within 15 seconds otherwise the system will return to main menu item automatically and erase the previous channel setup.
- To return to main menu press any key if currently editing user interface is switch finish interface, display input, output status interface or DEMO interface. To return to main menu if editing other user interface press "EXIT" or "⇔".
- If new input source signal is switched, please wait until previous source is switched off. Wait according to Sync switch Delay (refer to section 3.3.1.1)

TMX-1616V main interface:

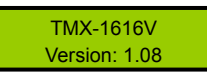

Press "MENU" to enter switch menu, including:

**1. Switch Video** 

### **2. Switch through**

\* Switch through one channel or all channels.

**3. Close** 

\* Close one output or all outputs.

- **4. Save scene**
- **5. Recall scene**
- **6. Undo**

\* Undo last switch.

**7. Demo Switch**

\* Switch one by one.

- **8. Setting**
	- \* Setup menu.
- **9. Status**
	- \* Request channel state.

Video switch key, switch one input video signal to any or all output channels.

**Example:** Switch Video signal of input channel 1 to output channel 9

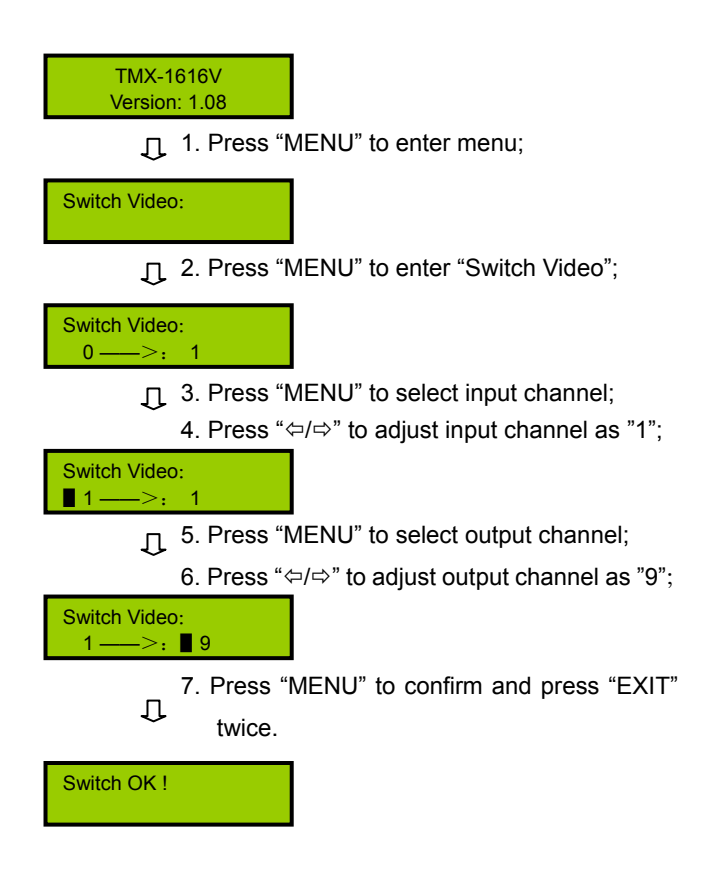

#### **Note**:

- $\mathcal{F}$  If input channel displays "0", output channel is closed.
- If output channel displays "ALL", input channel is switched to all output channels.

## **2. Switch through 1. Save scene and A. Save scene A. Save scene**

Switch through one input channel or all input channels to corresponding output channel(s).

**Example:** Switch through channel 2.

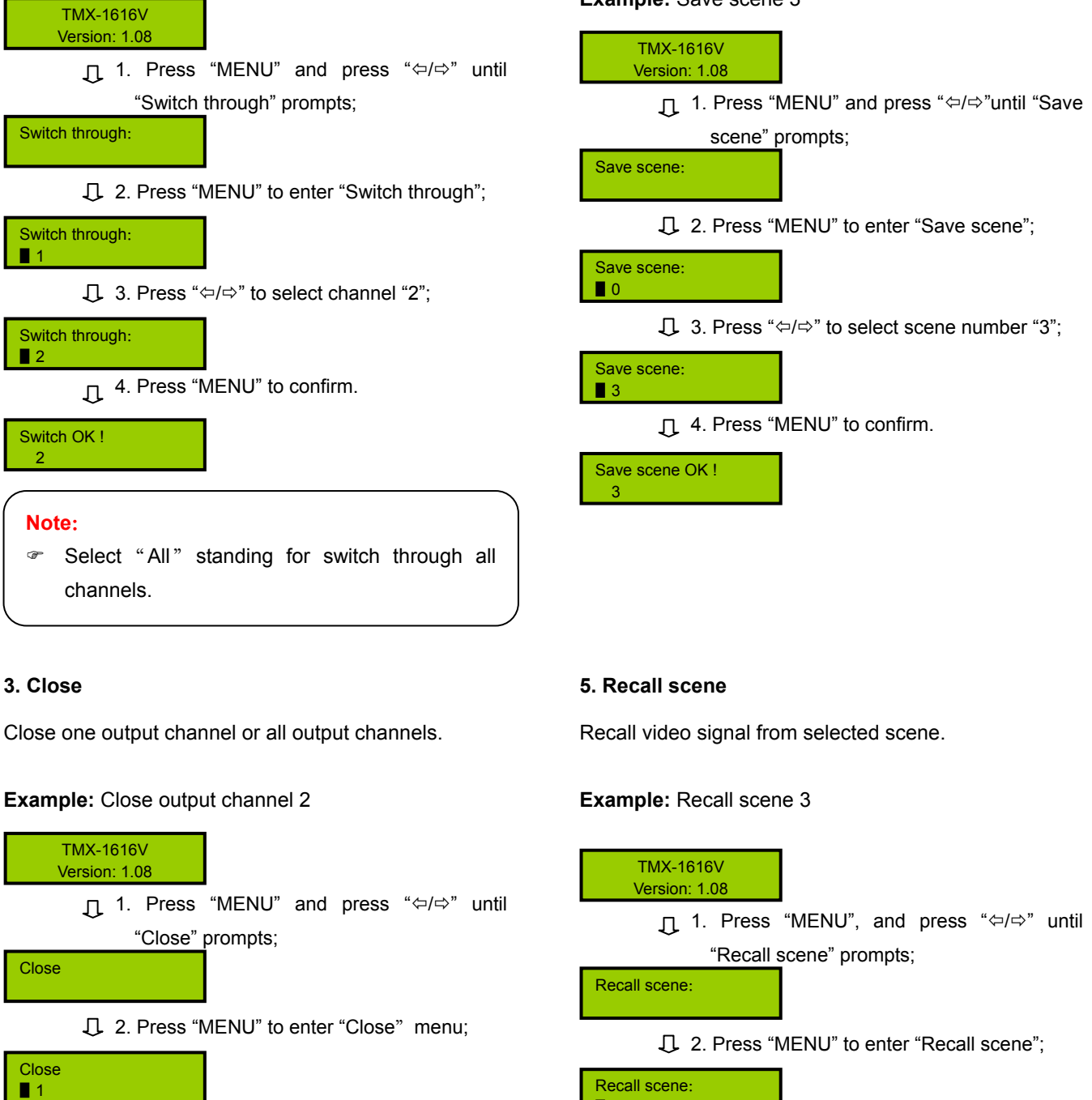

3. Press "Õ/Ö" to select channel "2";

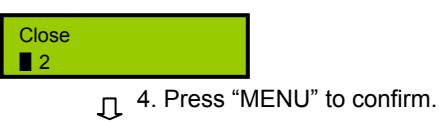

Switch OK ! 2

## **Note**:

) Select "ALL" stands for closing all channels.

Save current video signal to appointed scene. 10 scenes can be saved at most, each scene has a number, from 0 to 9.

## **Example:** Save scene 3

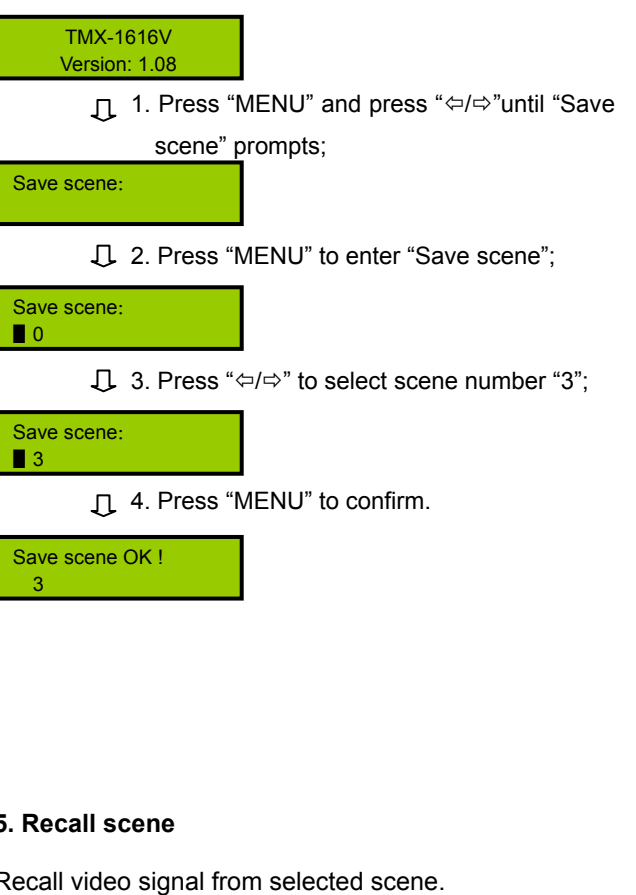

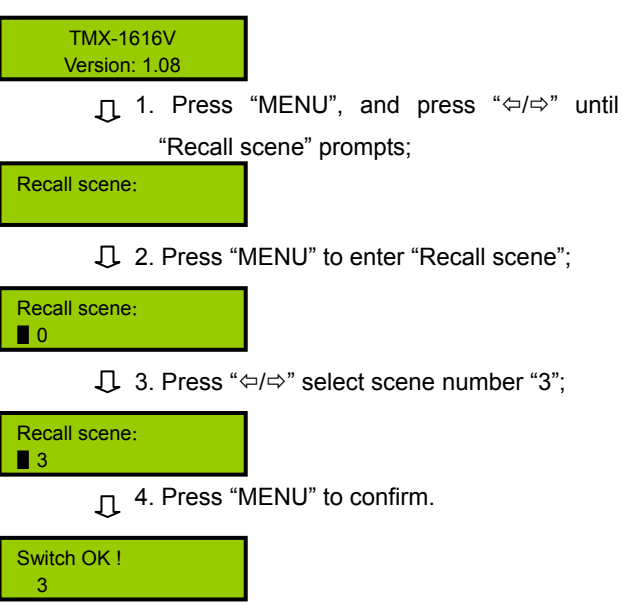

## **6. Undo 9. Status**

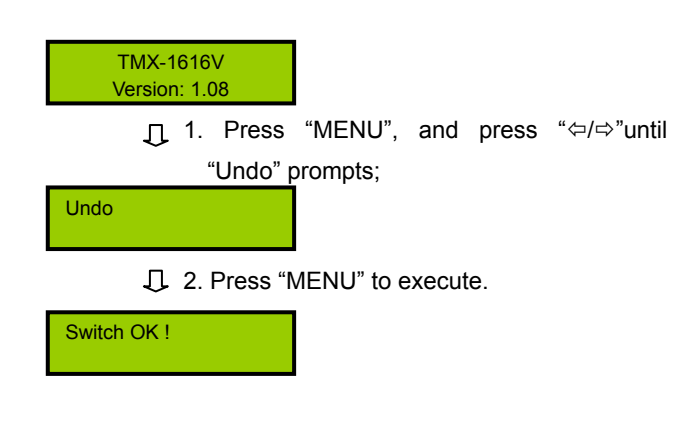

## **7. Demo Switch**

Switches one by one all possible combinations from 1  $\rightarrow$  1, 1→2, …, 1→16, 2→1, 2→2, …, 2→16, …, 16→1, 16→2, …to 16→16. The interval can be setup via setup menu (Refer to section 3.3.1.1).

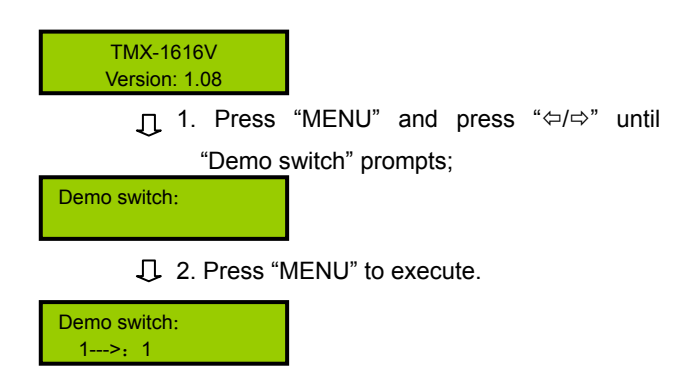

## **8. Setting**

Setup menu.

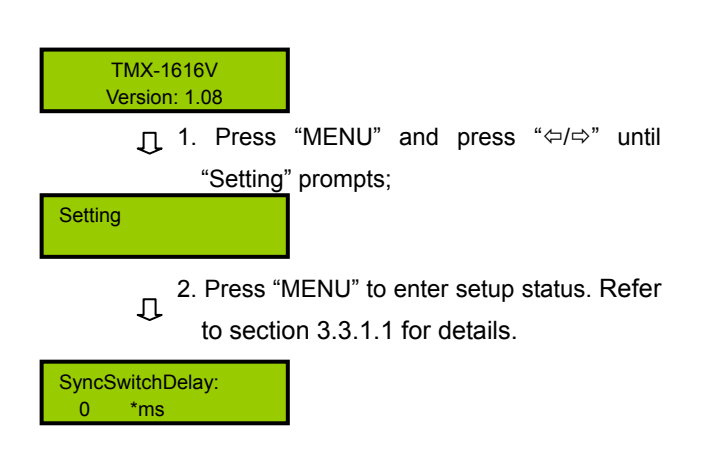

Undo last switch operation. The state of input and output and output and output and output channels.

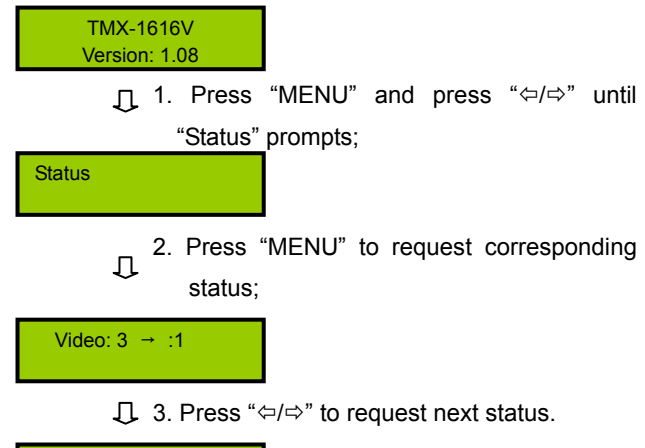

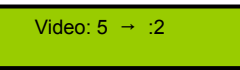

## **3.3.2 TMX-0808AV, TMX-08xxAV-B, TMX-16xxAV(-B), TMX-32xxV/AV(-B)and TMX-6464AV-B series**

## **3.3.2.1 Menu setup**

Menu 1 to menu 10 are explained explicitly: To explain menu setup of 3U and 6U series Composite Video & Audio Matrix Switcher, TMX-3232AV serves as example. **1. Sync Switch Delay**

## TMX-3232AV main interface:

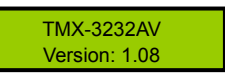

Setup menu of TMX-08xxAV(-B), TMX-16xxAV(-B) and TMX-32xxV/AV(-B) series Matrix Switcher, including:

- **1. Sync Switch Delay**
- **2. IP address**
- **3. Subnet mask**
- **4. Gate way**
- **5. Ring**
- **6. Input password**
- **7. PC connect mode**
- **8. COM2 Baud rate**
- **9. Demo switch delay**
- **10. COM1 protocol**
- **11. Test button**
	- \* Tested button is working if character changes when button is pressed.

When switching from one video input source to another, a brief time delay is required to adjust to sync data of the new source before a new undisturbed signal is sent. User may select a value from 0 to 5 seconds for a proper transition to the new video source. 0 is default value. Select by 50 ms steps.

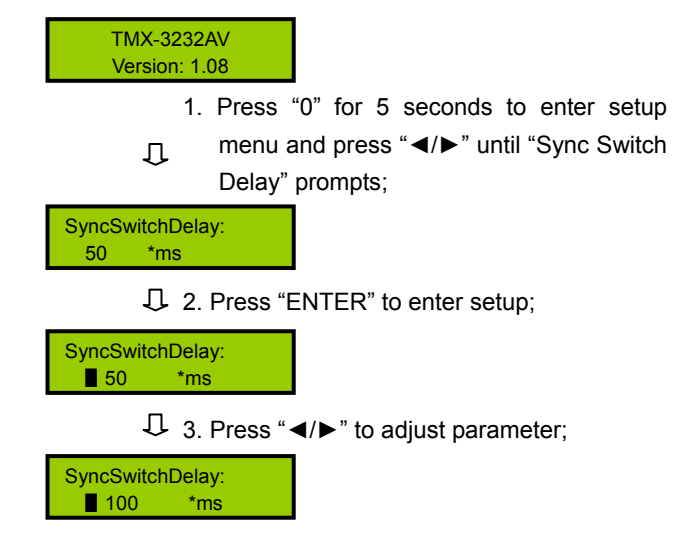

4. Press "ENTER" to confirm.

SyncSwitchDelay:<br>100 \*ms  $*<sub>ms</sub>$ 

### **2. IP address 5. Ring 2. IP address 6. Ring 2. IP address 6. Ring 2. IP address 6. Ring 2. IP address 6. Ring 3. Ring 3. Ring 3. Ring 3. Ring 3. Ring 3. Ring 3. Ring 3. Ring 3. Ring 3. Ring 3. Ring 3. Ring 3. Ring 3. Ring**

An IP address, Subnet mask and Gateway must be assigned to the matrix if connected to a TCP/IP Ethernet interface.

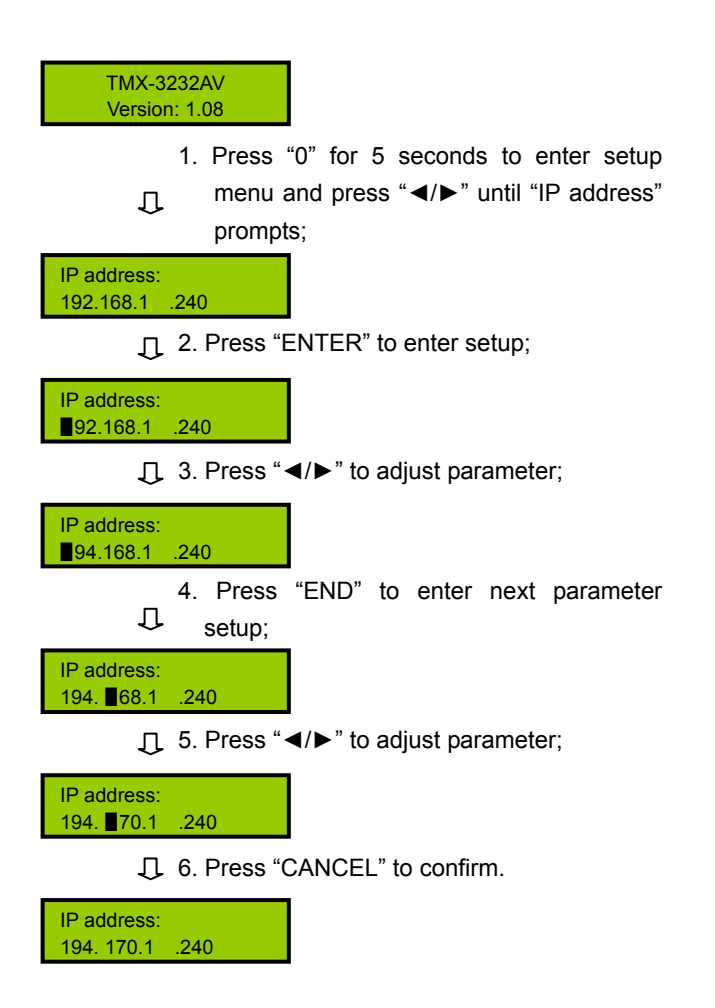

## **3. Subnet mask**

For setup of "Subnet mask" proceed such as described in "IP address".

## **4. Gate way**

For setup of "Gate way" proceed such as described in "IP address".

## **Note:**

 $\circ$  After setup of the first parameter of the above four parameters of the IP address, Subnet mask and Gateway, user must press "ENTER" again, immediately after having pressed "END", to modify the second parameter. Repeat for parameter 3 and 4 for continuous change. Otherwise setup is limited to one single parameter only.

Buzzer ring on-off of this unit. If buzzer ring is setup "on", the buzzer will ring when front panel operation, PC software executing switch and receiving command from central control system. The buzzer ring can be setup "off".

- ON: open;
- OFF: close.

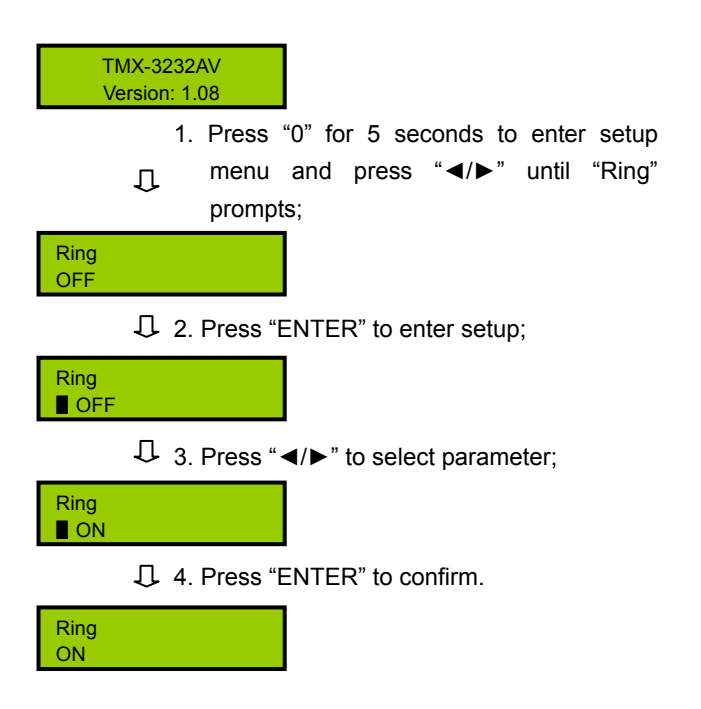

### **6. Input password**

Set unlock password, password must be 5 bits. Original password is 11111.

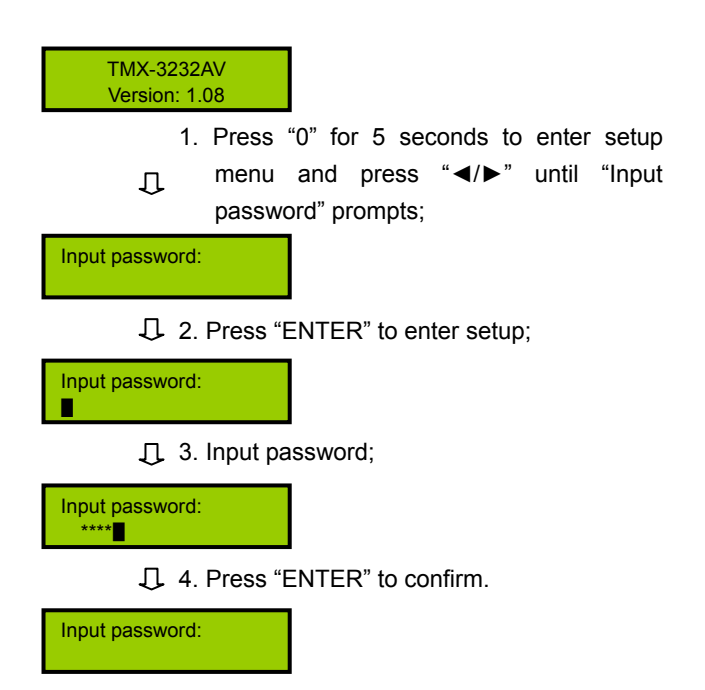

## **7. PC connect mode 8. COM2 Baud rate**

- TCP/IP
- RS-232

TMX-3232AV Version: 1.08

Select mode for PC connection: The Select mode RS-232 is selected, available COM2 baud rates are: 9600, 14400, 19200, 28800, 38400 and 57600.

COM1 is invariable and fixed to 9600 bit/s.

## **Note:**

) If connect mode TCP/IP is selected, the baud rate is fixed to 115200 bit/s and cannot be modified.

Setup example for mode is RS232:

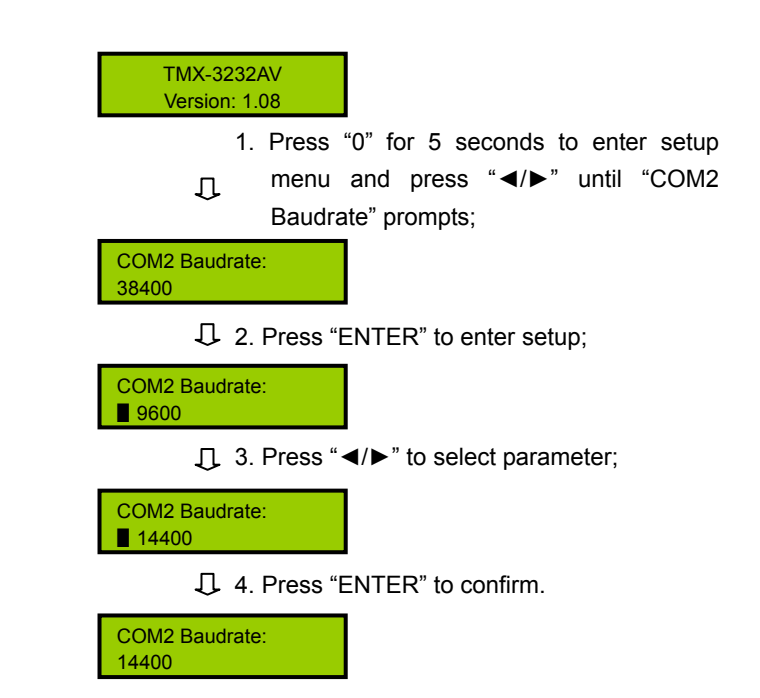

2. Press "ENTER" to enter setup; PC connect mode: ■ TCP/IP

PC connect mode:

 $\mathbf{U}$ 

TCP/IP

3. Press "◄/►" to select parameter;

1. Press "0" for 5 seconds to enter setup menu and press "◄/►" until "PC connect

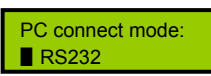

4. Press "ENTER" to confirm.

mode" prompts;

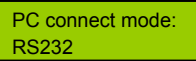

## **9. Demo Switch Delay**

The interval between 2 switching operations can range from 2 s to 60 s by step of 2 s.

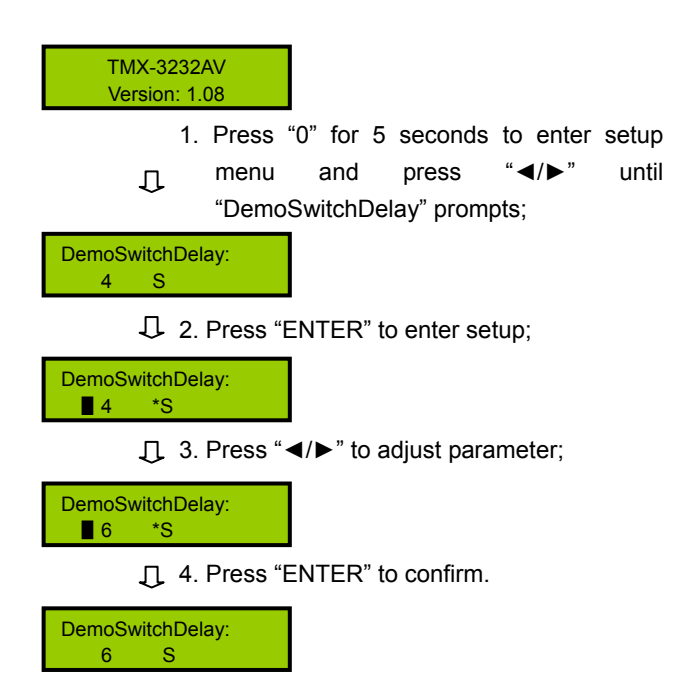

### **10. COM1 protocol**

Select the protocol to connect an external central control system, including Taiden, Extron and Other. New protocols can be added by the user.

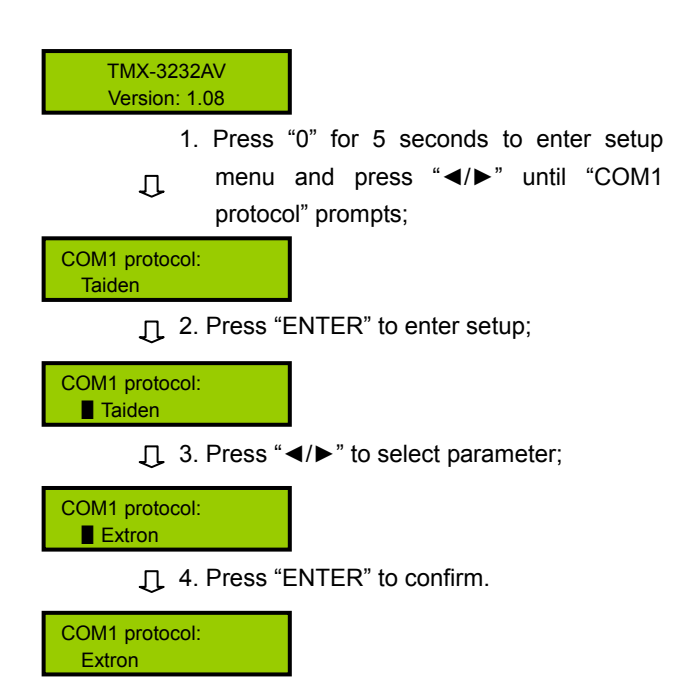

### **3.3.2.2 Switch operation**

**1. AV** To explain switch operation of 3U and 6U series Composite Video & Audio Matrix Switcher, TMX-3232AV serves as example.

TMX-32xxV series Matrix Switcher can refer to it, except has no audio signal switch. **Example**: Switch composite audio and video signal of

## **Note:**

- ) The functions of buttons in this section have been introduced in section 3.1.1; "V" stands for video, "A" stands for audio.
- ) "Input channel" and "output channel" number must be less than matrix type. For example: TMX-08xxAV series can only input number 1~8; TMX-32xxV series can input number 1~32.
- $\mathcal{F}$  If any menu item is edited, except setup menu, a key must be pressed within 15 seconds otherwise the system will return to main menu item automatically and erase the previous channel setup.
- To return to main menu press any key if currently editing user interface is switch finish interface, display input, output status interface or DEMO interface. To return to main menu if editing other user interface press "CANCEL" or "←".
- **The 15 if new input source signal is switched,** please wait until previous source is switched off. Wait according to Sync switch Delay (refer to section 3.3.2.1)

Composite audio and video switch key, switch one input audio and video signal to any output channel.

input channel 2 to output channel 5 synchronously.

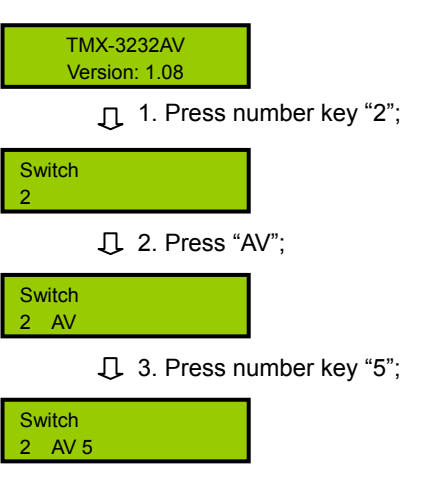

4. Press "ENTER" to execute switch.

Switch OK!

## **2. AUDIO 3. VIDEO**

Switch audio signal separately, switch one input audio signal to any output channel.

**Example**: Switch audio signal of input channel 1 to output channel 3 and 7 synchronously.

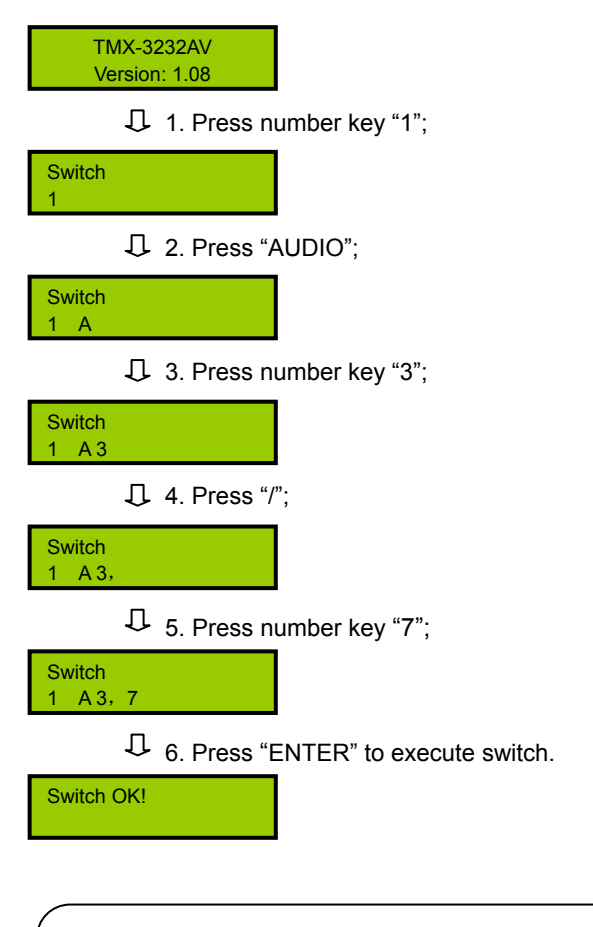

Switch video signal separately, switch one input video signal to any output channel.

**Example**: Switch video signal of input channel 7 to all output channels synchronously.

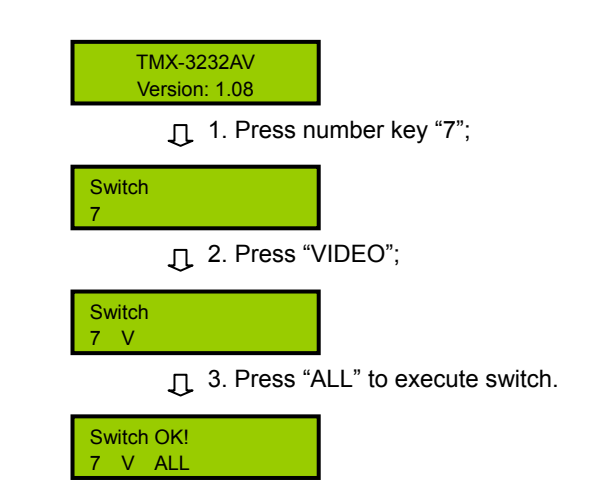

## **Note:**

 $\mathcal{F}$  If there are more than one output channels, use "/" key to separate them, and it will be shown as "," on LCD.

## **4. THROUGH**

AV switch through from input channel to corresponding output channel.

**Example 1:** Switch audio and video signal from input channel 1, 2, 3 to corresponding output channel 1, 2, 3 respectively.

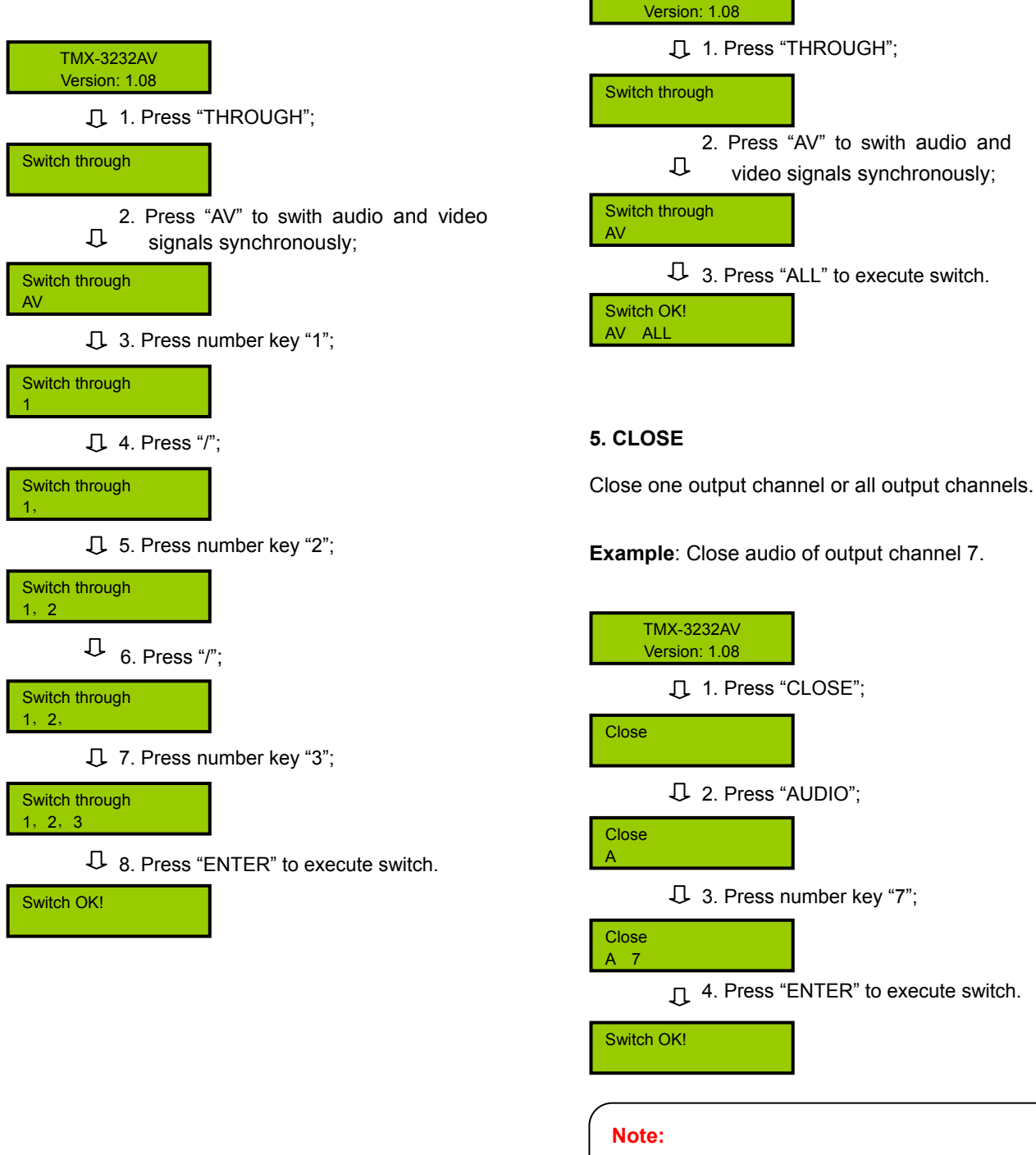

) If "ALL" is pressed instead of "7", all output channels are closed in this case.

**Example 2:** Switch audio and video signal from all

 $2\rightarrow 2$ ,  $3\rightarrow 3$ ,  $4\rightarrow 4$ ...

TMX-3232AV

input channels to all corresponding output channels respectively, i.e.  $1\rightarrow 1$ ,

Undo last completely terminated and validated switch operation, and come back to the status before executing the last switch.

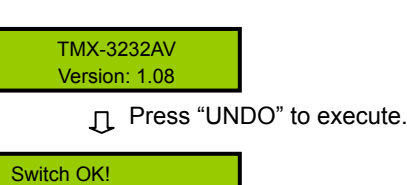

## **6. UNDO 7. GROUP**

Group key: to compose not more than 5 groups, each group with not more than 5 output channels.

**Example 1:** take output channel 1, 2, 3, 4, 5 as group 1.

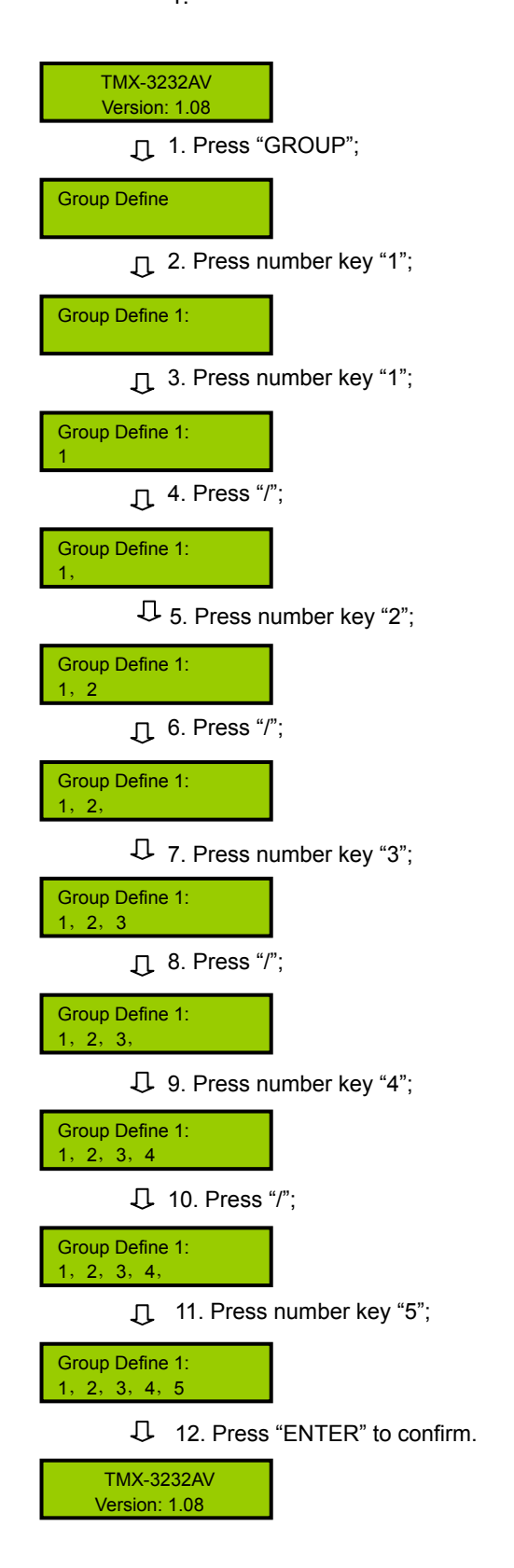

**Example 2:** switch composite audio and video signal of input channel 2 to all output channels of group 1.

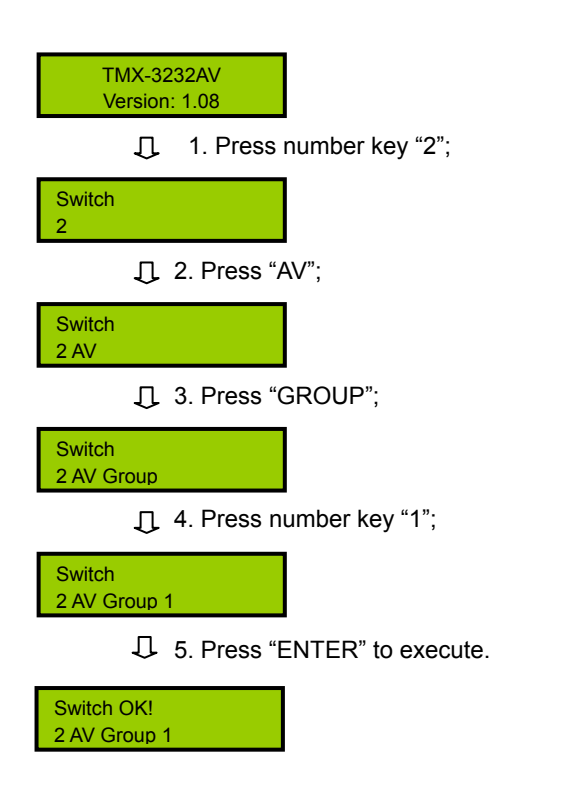

## **9. RECALL**

Recall AV signal from selected scene.

**Example**: Recall scene 3 and execute it.

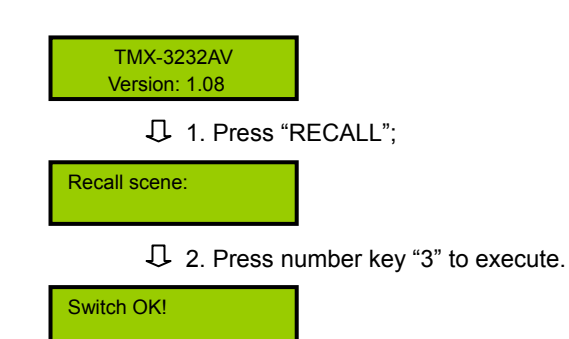

## **8. SAVE**

Save current AV signal to appointed scene. AV Matrix Switchers can save 10 scenes, each scene has a number, from 0 to 9.

**Example:** Save current input and output channel status in scene 1

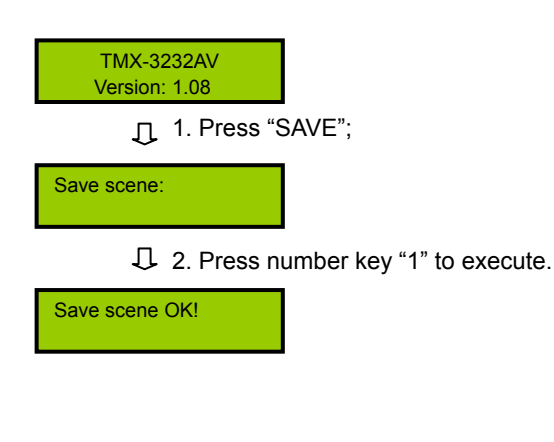

## **10. LOCK**

Keyboard lock: if "LOCK" is hold for 3 seconds, keyboard will be locked. Thereafter password is needed to unlock keyboard. Ethernet and RS-232 control are not locked. Original password is: 11111.

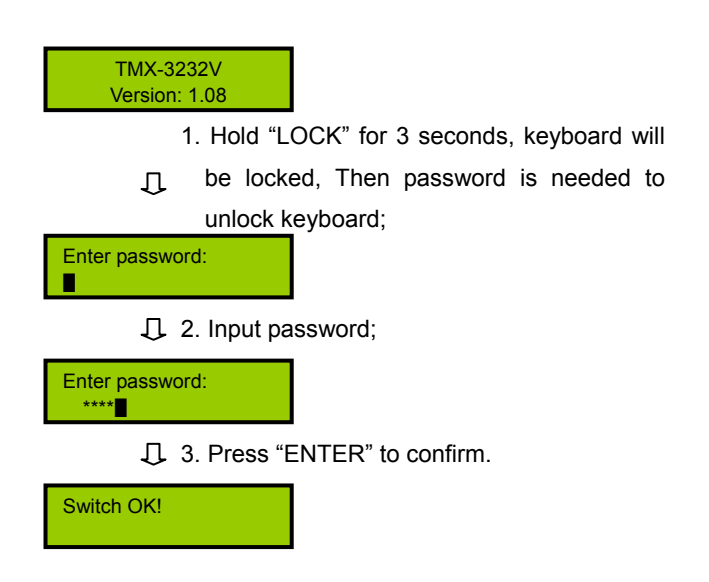

**Example**: Switch video signal of input channel 3 to output channel 5, and switch composite audio and video signal of input channel 2 to output channel 1 synchronously.

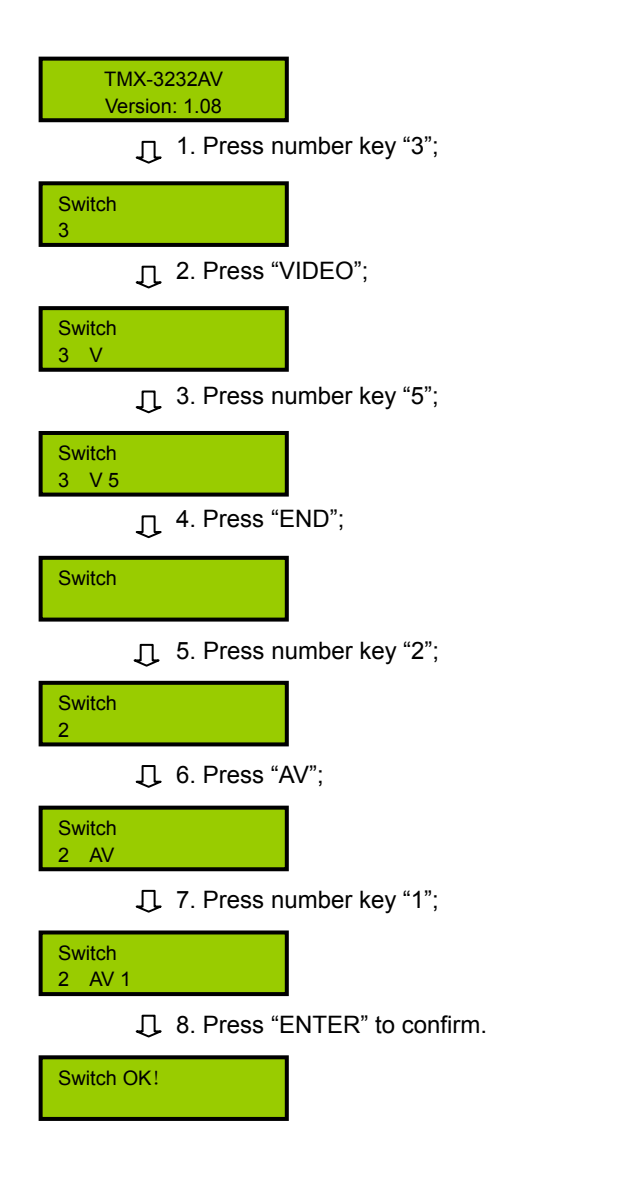

## **11. END 12. DEMO**

End for a switch command. Switches one by one all possible combinations from 1 →1, 1→2, …, 1→32, 2→1, 2→2, …, 2→32, …, 32→1,  $32 \rightarrow 2$ , ...to  $32 \rightarrow 32$ . The interval can be setup via setup menu.

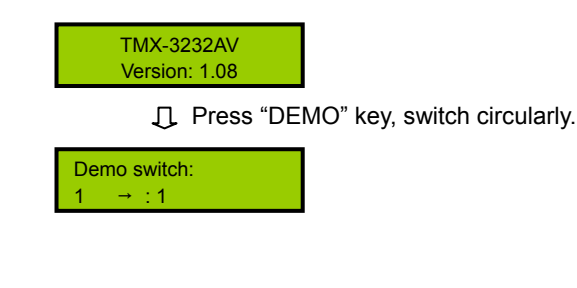

## **13. STATUS**

Query channel status, used to query corresponding state of input and output channels.

**Example:** Query channel 9 status.

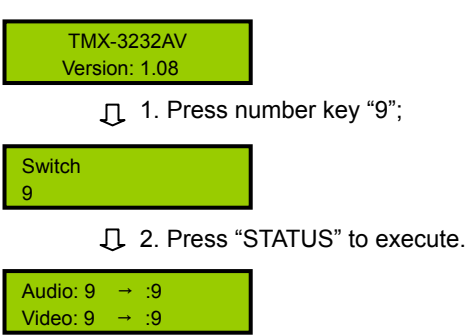

## **Note:**

- ) Pressing "STATUS" key permanently will display all channel status one by one.
- ) Pressing "◄/►" key permanently will display previous/next channel status one by one.

# **Chapter 4. Component Video Matrix Switchers**

TAIDEN TMX series Component Video Matrix Switchers are designed to switch various component video and stereo audio signals. One or more individually isolated component video and/or stereo audio signals can be switched to one or more outputs. Component Video Matrix Switchers can be connected to PC software and central control system via TCP/IP, RS-232 or infrared wireless.

AV Matrix Switchers are available in 8 options: from 8×4 to 16×16, applicable to various situations such as company assembly room, command and control center, exhibitions, college room, family cinema, sports bar, etc.

### **Product types:**

### **TMX-0804HD**

8×4 Component Video Matrix Switcher, BNC Connectors

#### **TMX-0804HD-A**

8×4 Component Video & Balanced/Unbalanced Stereo Audio Matrix Switcher, Video on BNC Connectors, Audio stereo on 5 pin 3.81 mm Phoenix Connectors

#### **TMX-0808HD**

8×8 Component Video Matrix Switcher, BNC Connectors

### **TMX-0808HD-A**

8×8 Component Video & Balanced/Unbalanced Stereo Audio Matrix Switcher, Video on BNC Connectors, Audio stereo on 5 pin 3.81 mm Phoenix Connectors

#### **TMX-1608HD**

16×8 Component Video Matrix Switcher, BNC Connectors

#### **TMX-1608HD-A**

16×8 Component Video & Balanced/Unbalanced Stereo Audio Matrix Switcher, Video on BNC Connectors, Audio stereo on 5 pin 3.81 mm Phoenix Connectors

#### **TMX-1616HD**

16×16 Component Video Matrix Switcher, BNC Connectors

### **TMX-1616HD-A**

16×16 Component Video & Balanced/Unbalanced Stereo Audio Matrix Switcher, Video on BNC Connectors, Audio stereo on 5 pin 3.81 mm Phoenix Connectors

## **4.1 Functions and indications**

## **4.1.1 Front panel**

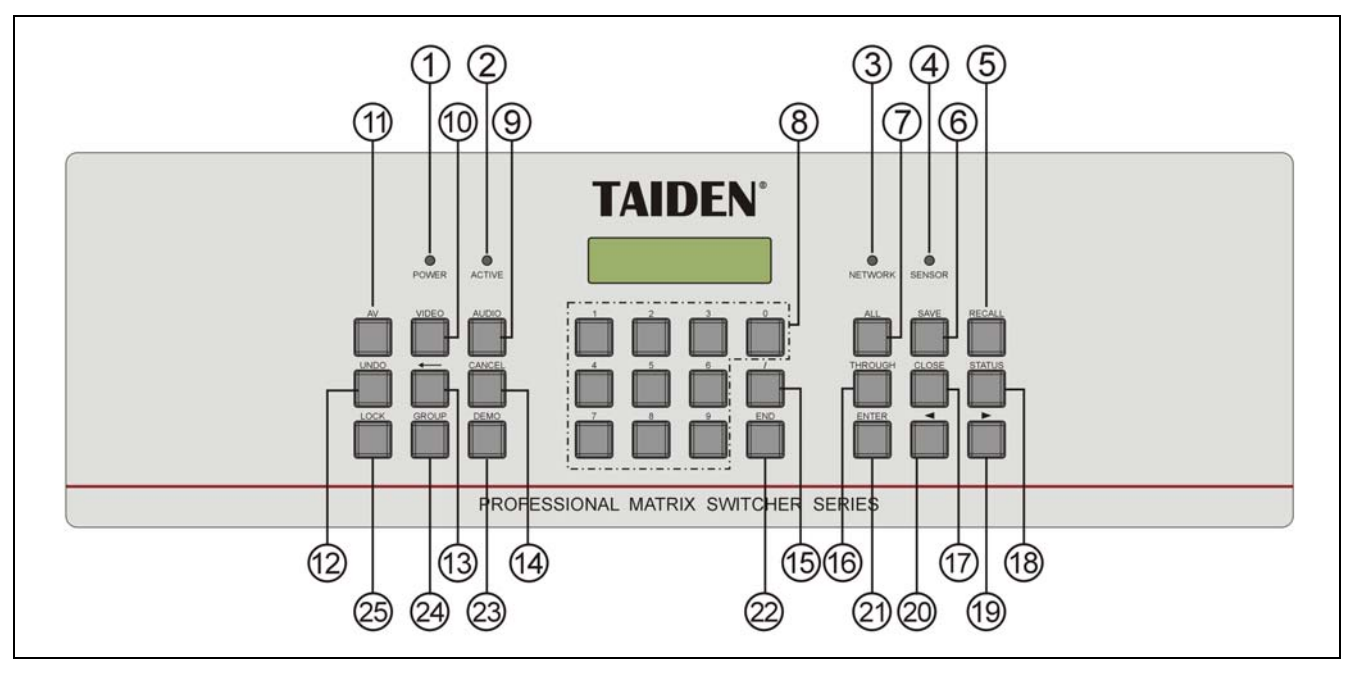

Figure 4.1 Front panel of Component Video Matrix Switcher

## Figure 4.1:

**1. "POWER" indicator 10. "VIDEO" button** 

 Indicator will be turned on if Matrix Switcher executes switch instructions.

## **3. "NETWORK" indicator 12. "UNDO" button**

• Indicator flashes if Matrix Switcher is • Undo last switch operation. connected with PC software. **13. "←" button** 

## **4. IR receiving window**

 Receives the IR signals from remote control; make sure the remote control aims at the window.

Recall the stored scene. **15. "/" button** 

## **6. "SAVE" button**

 Save current channel status as appointed scene.

 Switch one input channel to all output channels.

## **8. "0**、**1**、**2…9" button 17. "CLOSE" button**

 Number keys, used to select input or output Close one or all output channels. channel, save scene number, recall scene number.

## **9. "AUDIO" button 19. "►" button**

• Switch audio signal separately. The same state of the Switch and plus.

**2. "ACTIVE" indicator**  Switch video signal separately.

## **11. "AV" button**

Composite audio and video switch key.

- 
- - Backspace key, delete last input number or command.

## **14. "CANCEL" button**

• Back to root directory, when in setup menu, **5. "RECALL" button back to previous directory.** 

 Separator, displayed as "," on LCD. Used to space output channels if more than one channel is operated.

## **7. "ALL" button 16. "THROUGH" button**

 Audio or video switch through from input channel to corresponding output channel.

## **18. "STATUS" button**

- Query channel status.
- -

## **20. "◄" button**

For left, backward and subtract.

## **21. "ENTER" button**

Confirm or execute command.

## **22. "END" button**

End for a switch command.

## **23. "DEMO" button**

 In DEMO status, channels are switched one by one.

## **24. "GROUP" button**

 Maximum 5 groups and maximum 5 channels per group can be configured.

## **25. "LOCK" button**

◆ Keyboard lock.

## **4.1.2 Rear panel**

## **4.1.2.1 TMX-08xxHD(-A) series**

(Take TMX-0808HD-A as example)

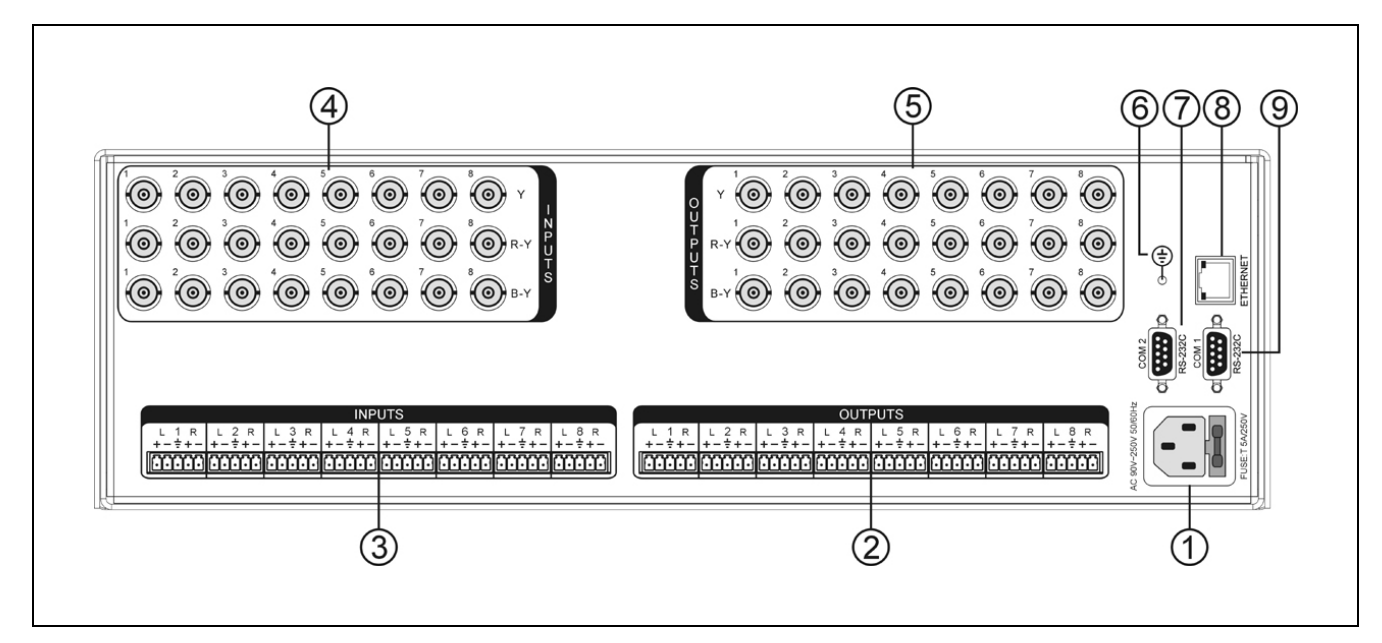

Figure 4.2 Rear panel of TMX-08xxHD(-A) series

Figure 4.2:

- **6. Grounding point 1. Power cable interface**
- 
- 
- 
- **5. Video outputs**
- 
- **2. Audio outputs 7. RS-232 communication interface COM2**
- **3. Audio inputs 8. Ethernet interface**
- **4. Video inputs 9. RS-232 communication interface COM1**

### **4.1.2.2 TMX-16xxHD(-A) series**

(Take TMX-1616HD-A as example)

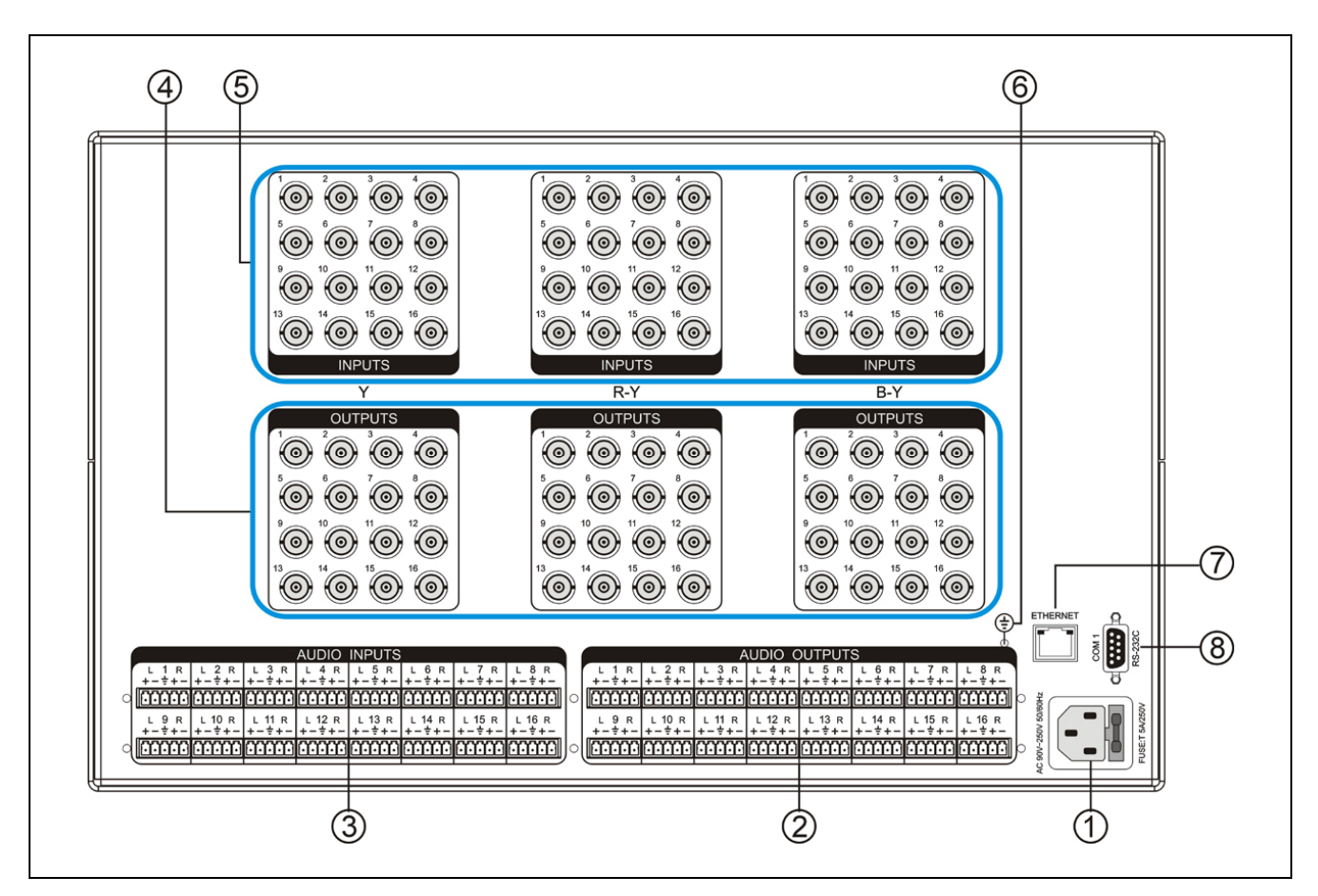

Figure 4.3 Rear panel of TMX-16xxHD(-A) series

Figure 4.3:

- **5. Video inputs 1. Power cable interface**
- 
- 
- 
- 
- **2. Audio outputs 6. Grounding point**
- **3. Audio inputs 7. Ethernet interface**
- **4. Video outputs 8. RS-232 communication interface COM1**

TMX series Component Video Matrix Switchers can be fixed in an exactly fitting standard cabinet.

Installation of TMX series Component Video Matrix Switchers: A couple of mounting brackets 1 are attached to the product package. First release the screws ② from the lateral sides of the matrix. Bolt on the brackets to the housing by using the screws previously released. Now put the unit into the cabinet, and fix it by other screws. As figure 4.4.

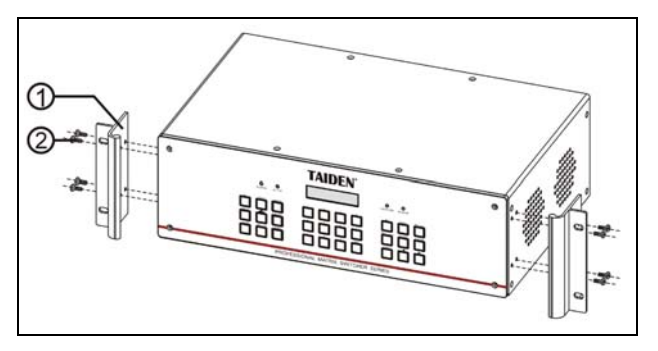

Figure 4.4 Installation

## **4.2.1 Installation 4.2.2 Audio Cable (-A series)**

INPUTS from various audio source signals; OUTPUTS to PA or active loudspeaker.

The audio signal can be injected both balanced and unbalanced.

**Balanced Connection:** two differential signals, one of which is the inverse of the other, are operated via a cable with two conductors of the same type and equal impedance to ground. Balanced connection minimizes unwanted interferences. Because audio signal tends to be disturbed in long distance transmission, balanced connection is commonly used in professional audio devices.

**Unbalanced Connection:** in unbalanced transmission the voltages on the two conductors are not equal to ground. Because non-balanced signal transmission tends to be disturbed, it is only used in non-professional audio devices.

The connection method should correspond to the requirements of the audio device interface. Whenever permitted balanced connection should be favored.

In case one device has a balanced interface and another device has an unbalanced interface, use balanced connection for balanced interface and unbalanced connection for unbalanced interface if there is no contradictory instruction.

If connection is strictly prescribed, please use balanced & unbalanced converter if required for appropriate connection.

As figure 4.5.

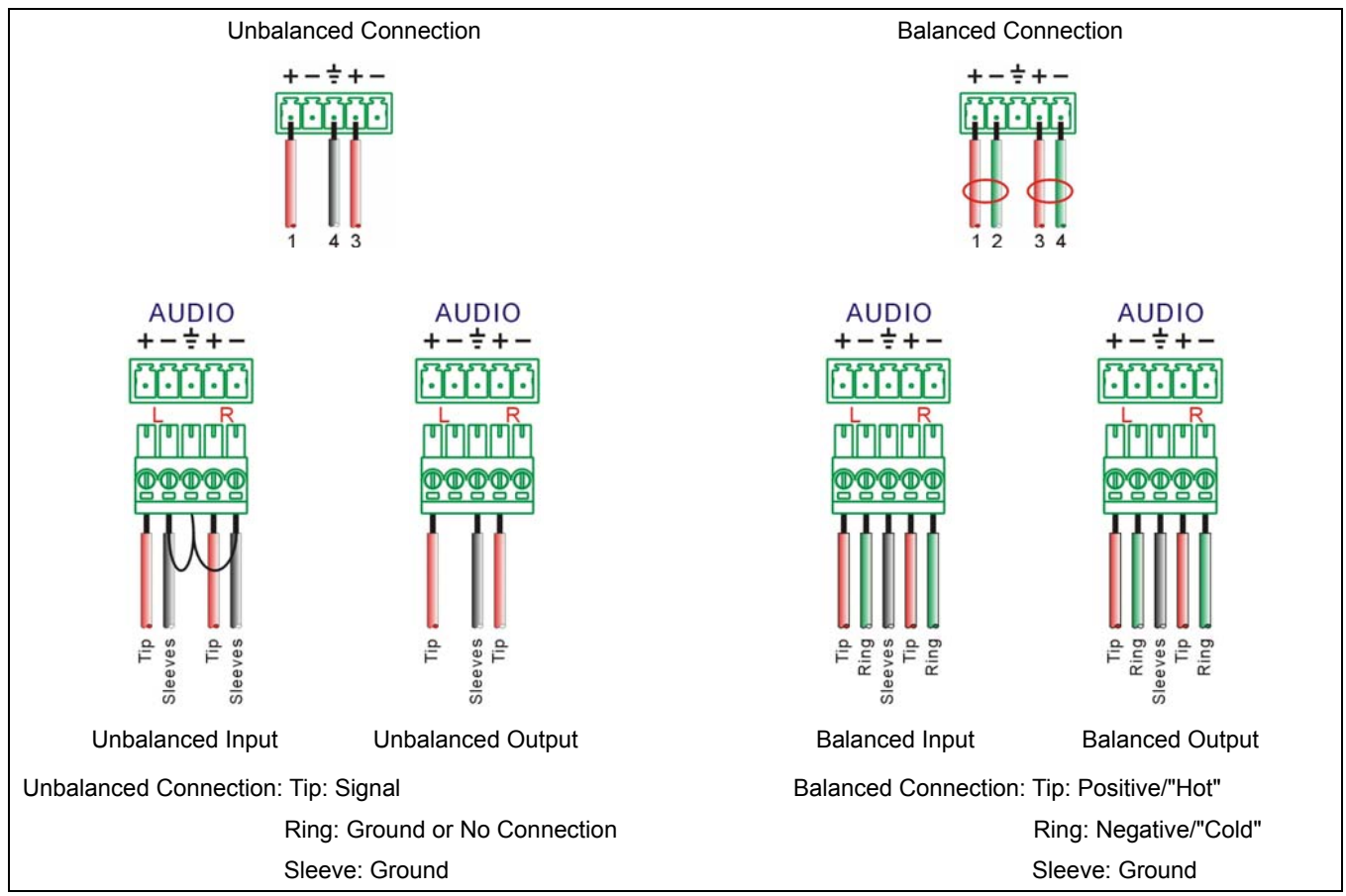

Figure 4.5 Balanced and Unbalanced connection

## **4.2.3 Connection between Matrix Switchers and PC 4.2.4 Connection with input, output devices**

TMX series Component Video Matrix Switchers can be controlled and setup by computer via TCP/IP or RS-232 interface COM2 (except TMX-16xxHD(-A) series).

TMX series Component Video Matrix Switchers can be . controlled by Central Control System via RS-232 interface COM1, this interface is also used for software upgrade.

The number of input and output ports is differing, according to the type chosen. Every audio or video device can be connected to the Component Video Matrix Switcher. Output ports can be connected to recorder、 TCP/IP requires Cat.5 twisted pair cable. video or audio monitor, PA, as shown in figure 4.6

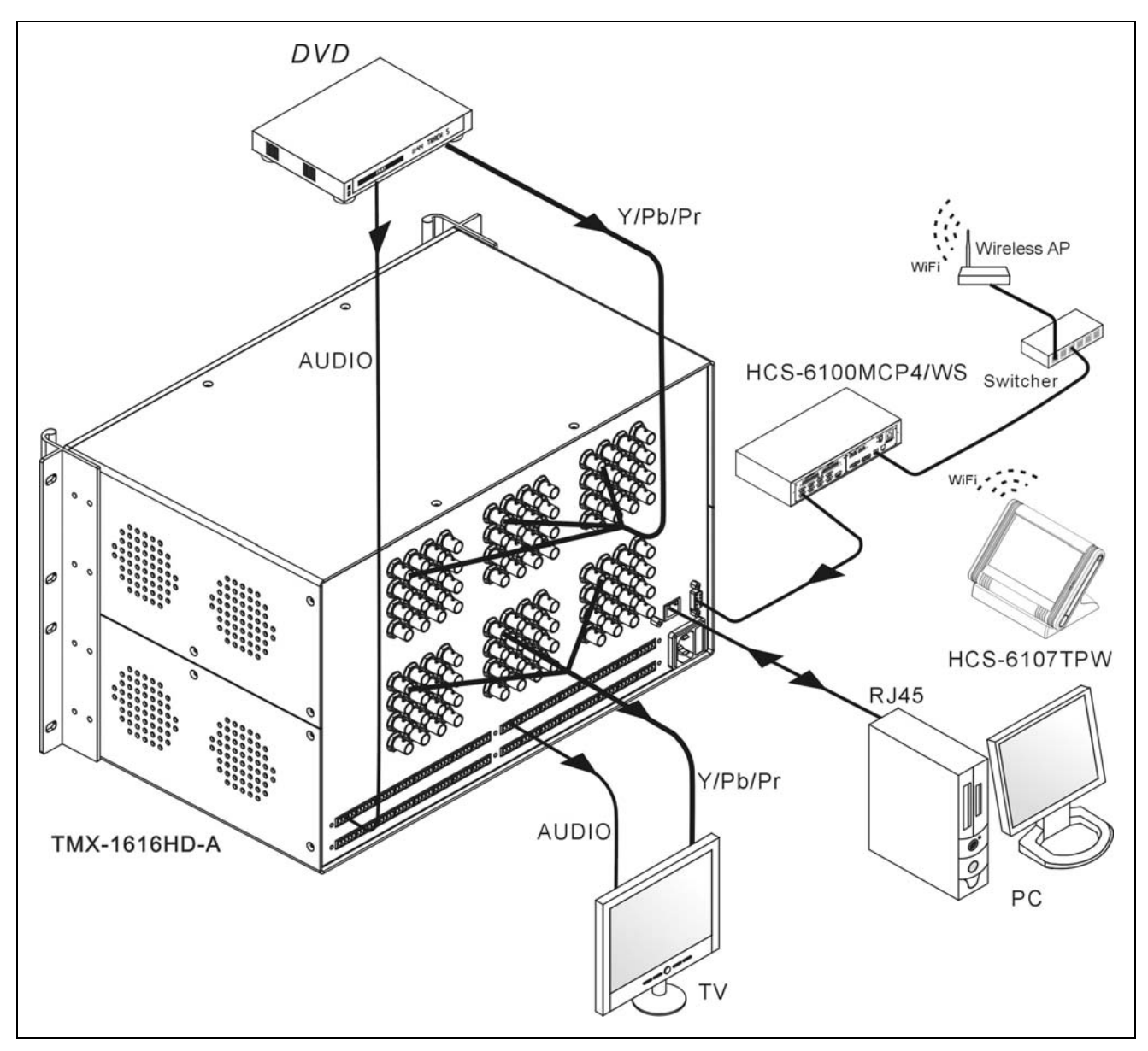

Figure 4.6 Connection example for input and output devices to Component Video Matrix Switchers

## **4.3 Setup and Operation**

## **4.3.1 Menu setup**

To explain switch operation of Component Video Matrix Menu 1 to menu 10 are explained explicitly: Switchers, TMX-0808HD-A serves as example. TMX-16xxHD(-A) series Matrix Switcher can refer to it, except has no COM2 interface. **1. Sync Switch Delay**

## TMX-0808HD-A main interface:

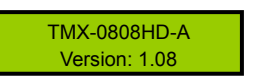

Setup menu of Component Video Matrix Switchers, including:

- **1. Sync Switch Delay**
- **2. IP address**
- **3. Subnet mask**
- **4. Gate way**
- **5. Ring**
- **6. Input password**
- **7. PC connect mode**
- \* TMX-16xxHD(-A) series does not have COM2 interface, PC connect mode is fixed to TCP/IP.
- **8. COM2 Baud rate** 
	- \* TMX-16xxHD(-A) series does not have COM2 interface and "COM2 Baud rate" menu.
- **9. Demo switch delay**
- **10. COM1 protocol**
- **11. Test button**
	- \* Tested button is working if character changes when button is pressed.

When switching from one video input source to another, a brief time delay is required to adjust to sync data of the new source before a new undisturbed signal is sent. User may select a value from 0 to 5 seconds for a proper transition to the new video source. 0 is default value. Select by 50 ms steps.

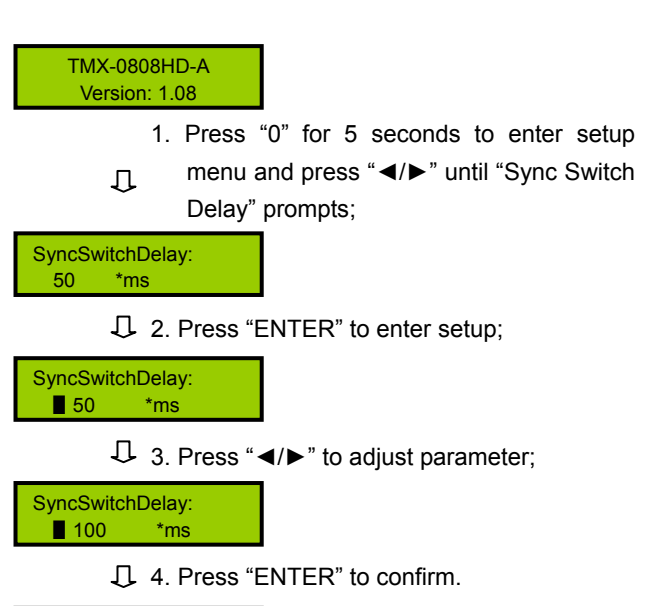

SyncSwitchDelay: 100 \*ms

### **2. IP address 5. Ring 2. IP address 6. Ring 2. IP address 6. Ring 2. IP address 6. Ring 2. IP address 6. Ring 3. Ring 3. Ring 3. Ring 3. Ring 3. Ring 3. Ring 3. Ring 3. Ring 3. Ring 3. Ring 3. Ring 3. Ring 3. Ring 3. Ring**

An IP address, Subnet mask and Gateway must be assigned to the matrix if connected to a TCP/IP Ethernet interface.

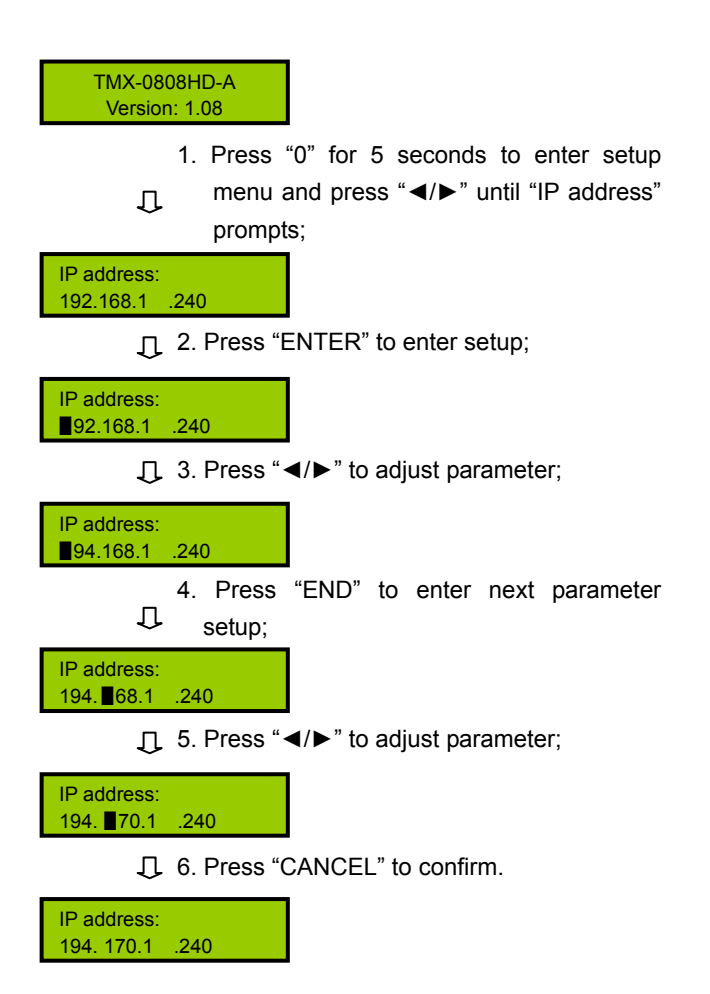

## **3. Subnet mask**

For setup of "Subnet mask" proceed such as described in "IP address".

## **4. Gate way**

For setup of "Gate way" proceed such as described in "IP address".

## **Note:**

 $\bullet$  After setup of the first parameter of the above four parameters of the IP address, Subnet mask and Gateway, user must press "ENTER" again, immediately after having pressed "END", to modify the second parameter. Repeat for parameter 3 and 4 for continuous change. Otherwise setup is limited to one single parameter only.

Buzzer ring on-off of this unit. If buzzer ring is setup "on", the buzzer will ring when front panel operation, PC software executing switch and receiving command from central control system. The buzzer ring can be setup "off".

- ON: open;
- OFF: close.

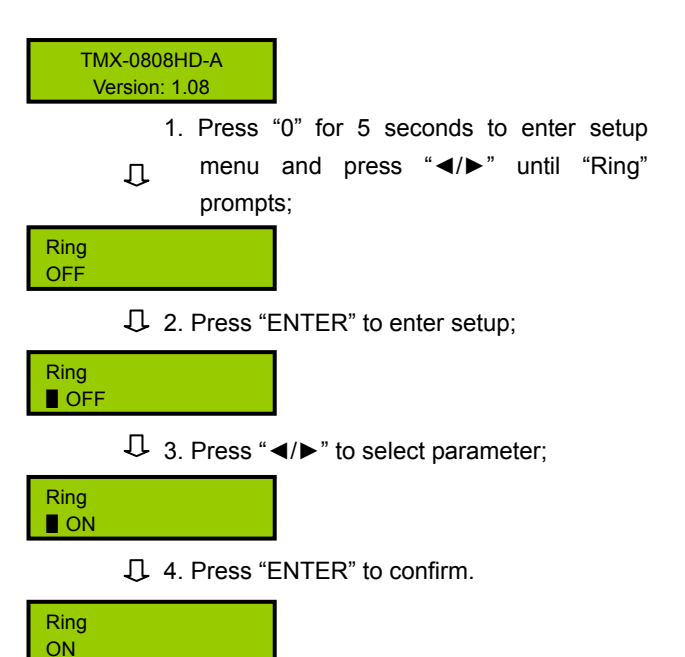

### **6. Input password**

Set unlock password, password must be 5 bits. Original password is 11111.

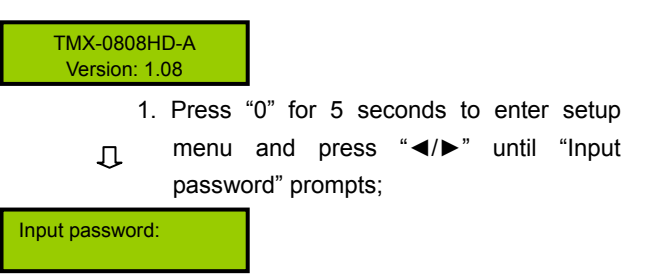

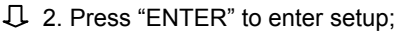

Input password: ▋

3. Input password;

Input password: \*\*\*\*▋

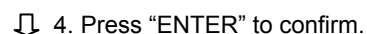

Input password:

## **7. PC connect mode 8. COM2 Baud rate**

- TCP/IP
- RS-232

TMX-16xxHD(-A) series does not have COM2 interface, PC connect mode is fixed to TCP/IP.

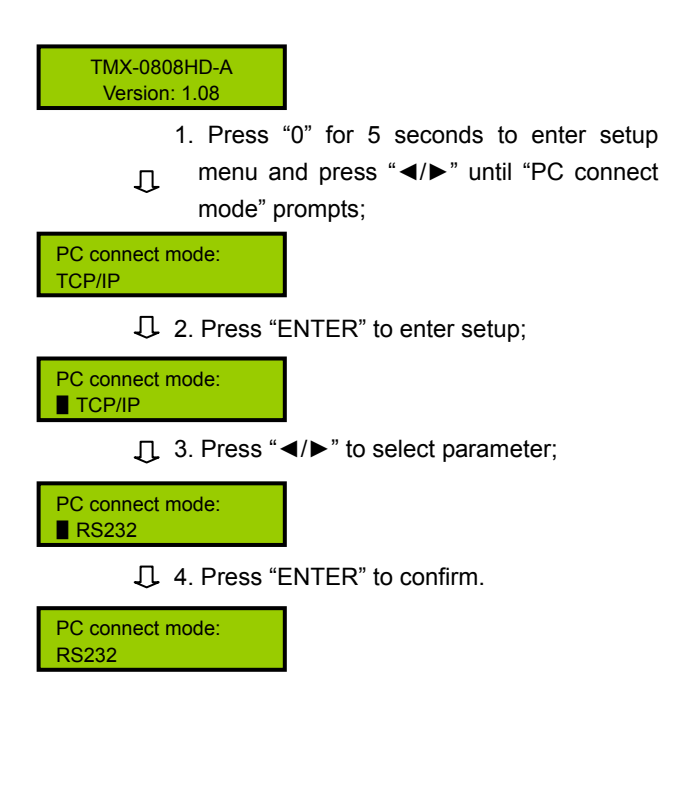

Select mode for PC connection: The Select mode RS-232 is selected, available COM2 baud rates are: 9600, 14400, 19200, 28800, 38400 and 57600.

COM1 is invariable and fixed to 9600 bit/s.

## **Note:**

) If connect mode TCP/IP is selected, the baud rate is fixed to 115200 bit/s and cannot be modified.

Setup example for mode is RS232:

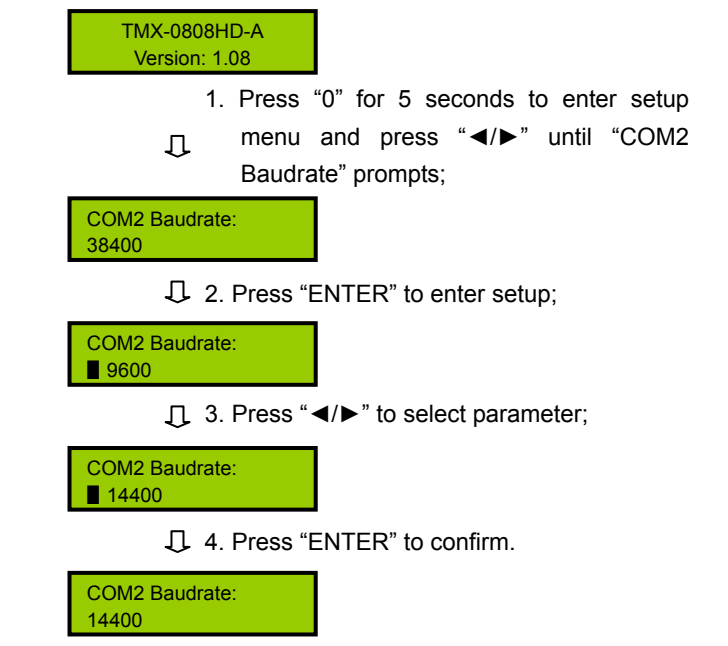

### **9. Demo Switch Delay**

The interval between 2 switching operations can range from 2 s to 60 s by step of 2 s.

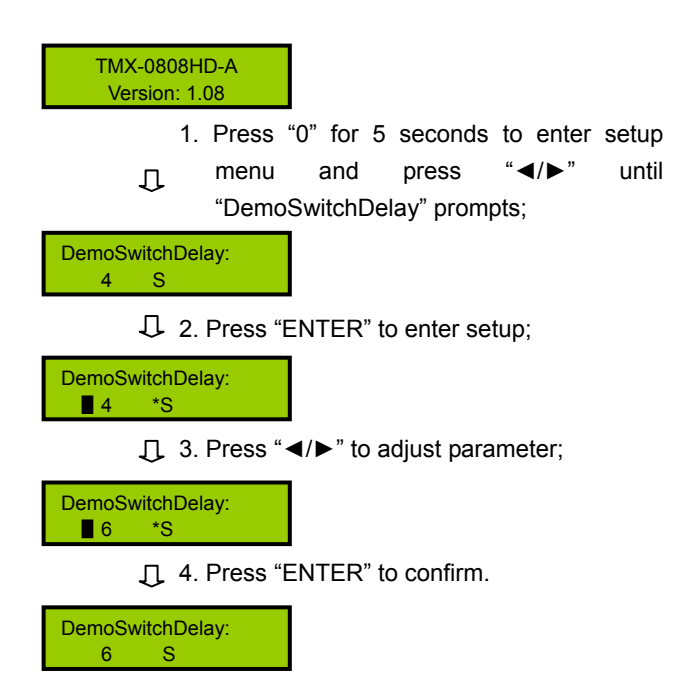

### **10. COM1 protocol**

Select the protocol to connect an external central control system, including Taiden, Extron and Other. New protocols can be added by the user.

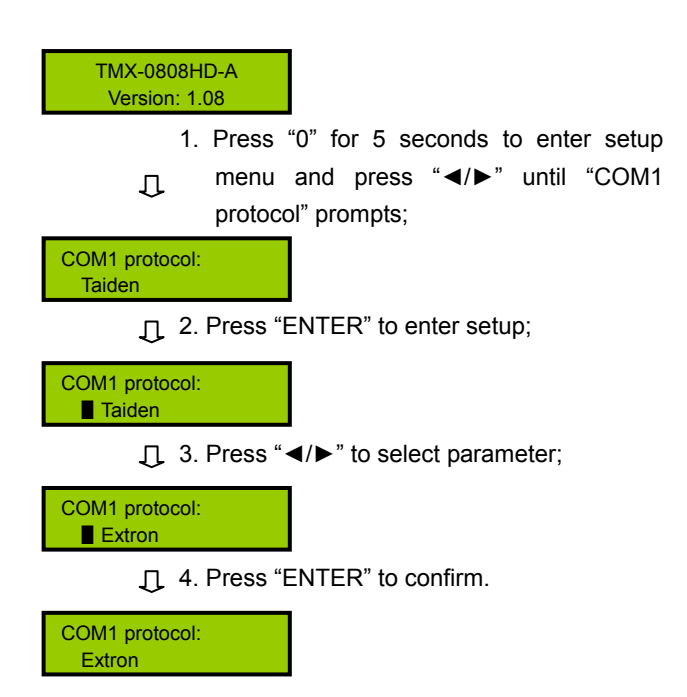

## **4.3.2 Switch operation**

**1. AV** To explain switch operation of 3U and 6U series Component Video Matrix Switchers, TMX-0808HD-A serves as example.

The other Component Video Matrix Switchers can refer to it, except some types don't have audio signal switch. **Example**: Switch composite audio and video signal of

### **Note:**

- The functions of buttons in this section have been introduced in section 4.1.1; "V" stands for video, "A" stands for audio.
- ) "Input channel" and "output channel" number must be less than matrix type. For example: TMX-08xxHD series can only input number 1~8; TMX-16xxHD series can input number 1~16.
- **The 15 any menu item is edited, except setup** menu, a key must be pressed within 15 seconds otherwise the system will return to main menu item automatically and erase the previous channel setup.
- To return to main menu press any key if currently editing user interface is switch finish interface, display input, output status interface or DEMO interface. To return to main menu if editing other user interface press "CANCEL" or "←".
- *T* If new input source signal is switched, please wait until previous source is switched off. Wait according to Sync switch Delay (refer to section 4.3.1).

Composite audio and video switch key, switch one input audio and video signal to any output channel.

input channel 2 to output channel 5 synchronously.

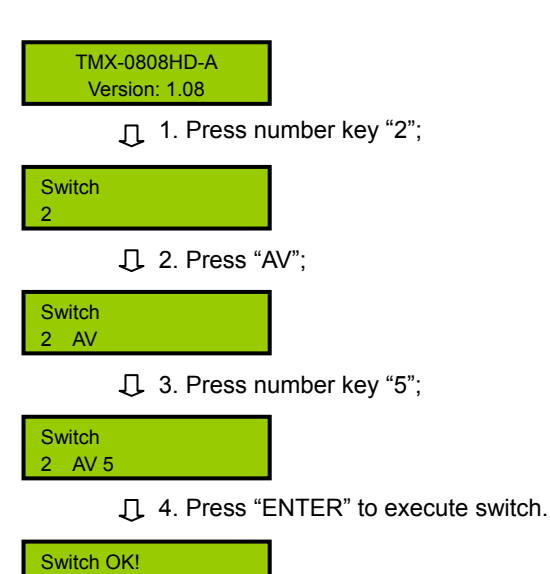

90

## **2. AUDIO 3. VIDEO**

Switch audio signal separately, switch one input audio signal to any output channel.

**Example**: Switch audio signal of input channel 1 to output channel 3 and 7 synchronously.

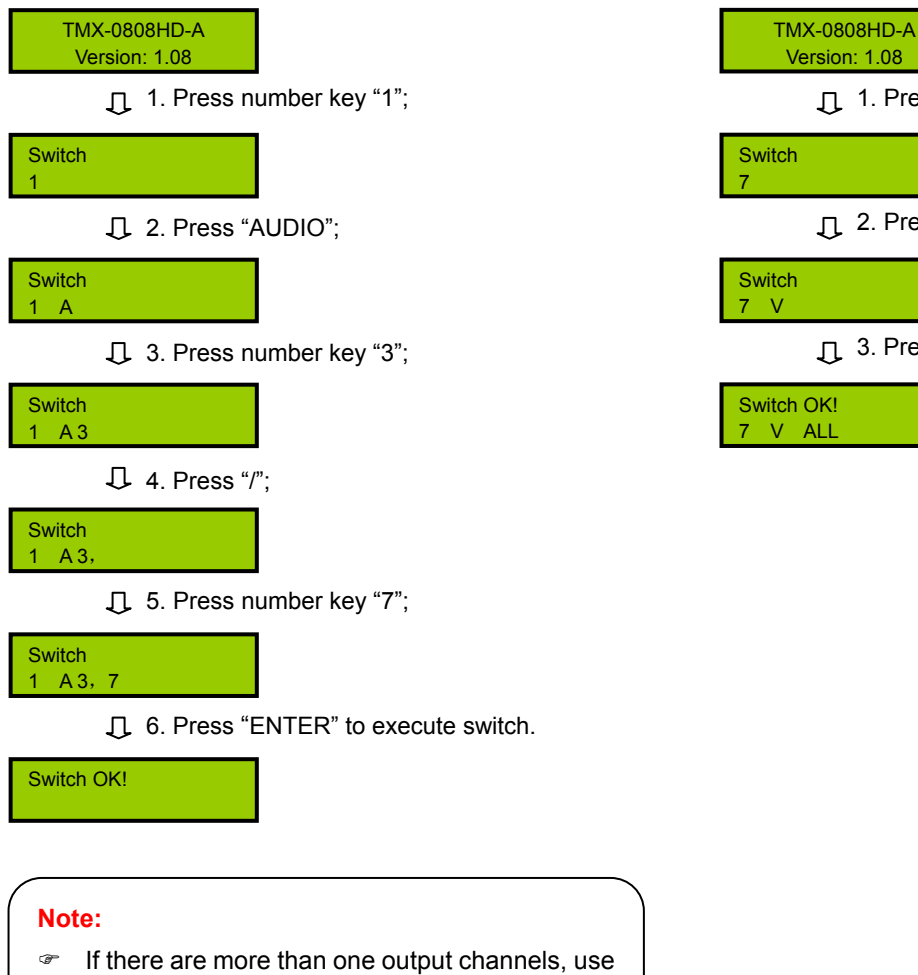

"/" key to separate them, and it will be shown as "," on LCD.

Switch video signal separately, switch one input video signal to any output channel.

**Example**: Switch video signal of input channel 7 to all output channels synchronously.

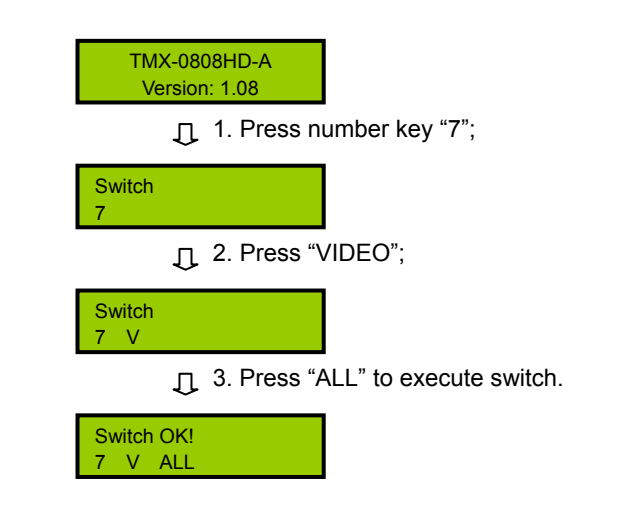

## **4. THROUGH**

AV switch through from input channel to corresponding output channel.

**Example 1:** Switch audio and video signal from input channel 1, 2, 3 to corresponding output channel 1, 2, 3 respectively.

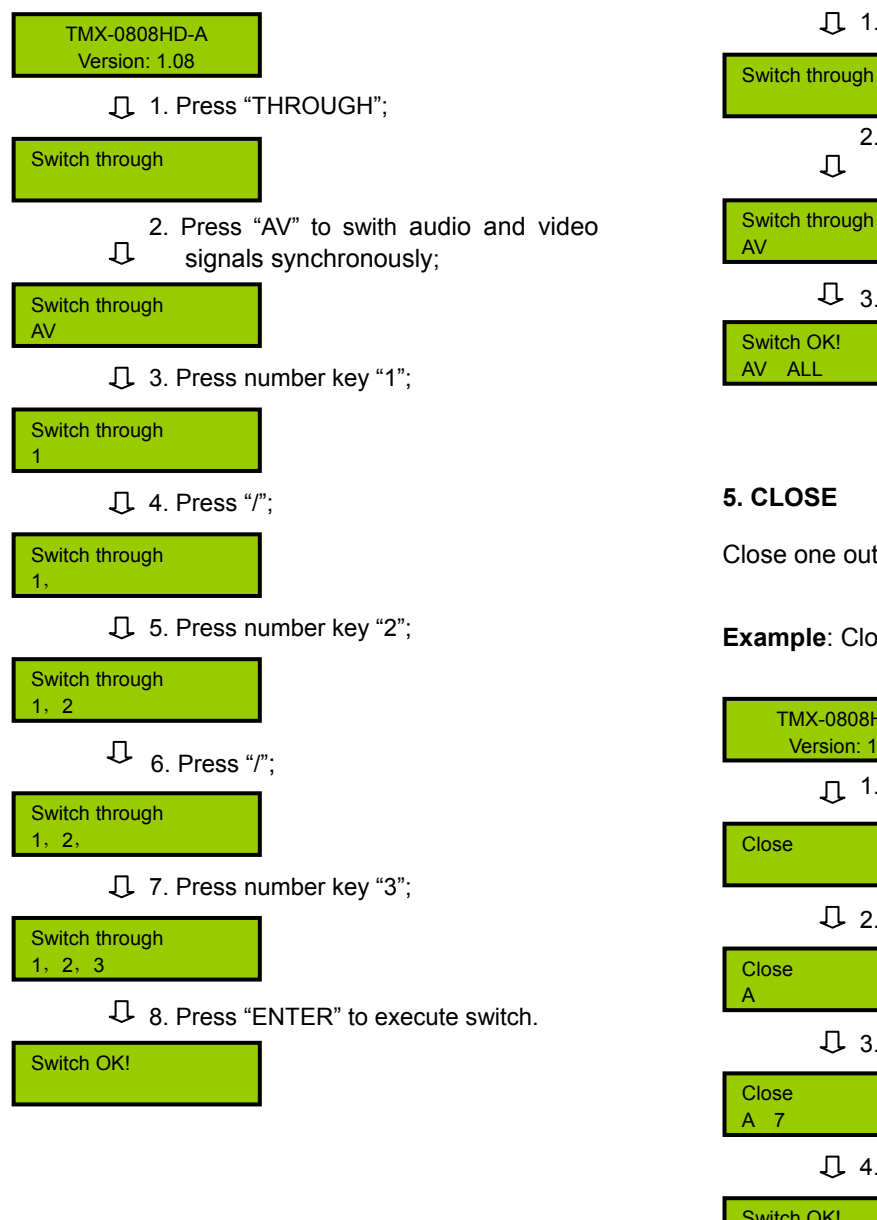

**Example 2:** Switch audio and video signal from all input channels to all corresponding output channels respectively, i.e.  $1\rightarrow 1$ ,  $2\rightarrow 2$ ,  $3\rightarrow 3$ ,  $4\rightarrow 4$ ...

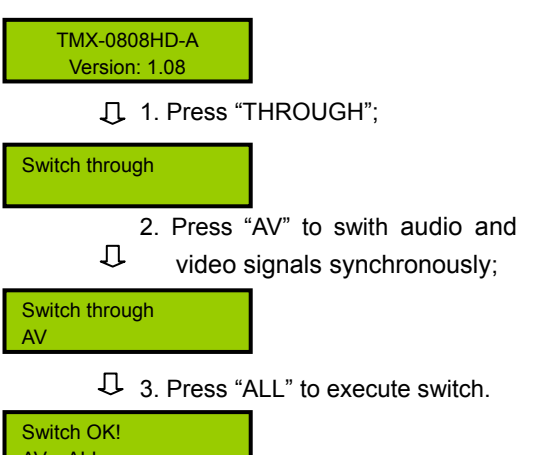

Close one output channel or all output channels.

**Example**: Close audio of output channel 7.

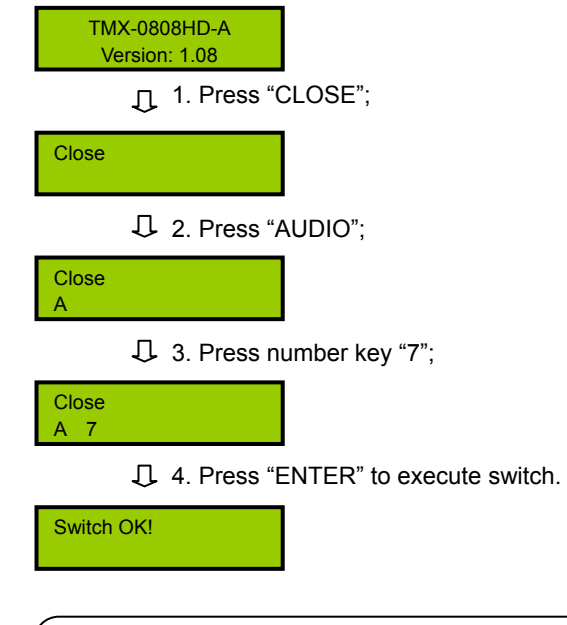

## **Note:**

) If "ALL" is pressed instead of "7", all output channels are closed in this case.

Undo last completely terminated and validated switch operation, and come back to the status before executing the last switch.

1. TMX-0808HD-A Version: 1.08

T Press "UNDO" to execute.

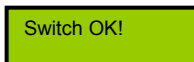

### **6. UNDO 7. GROUP**

Group key: to compose not more than 5 groups, each group with not more than 5 output channels.

**Example 1:** take output channel 1, 2, 3, 4, 5 as group

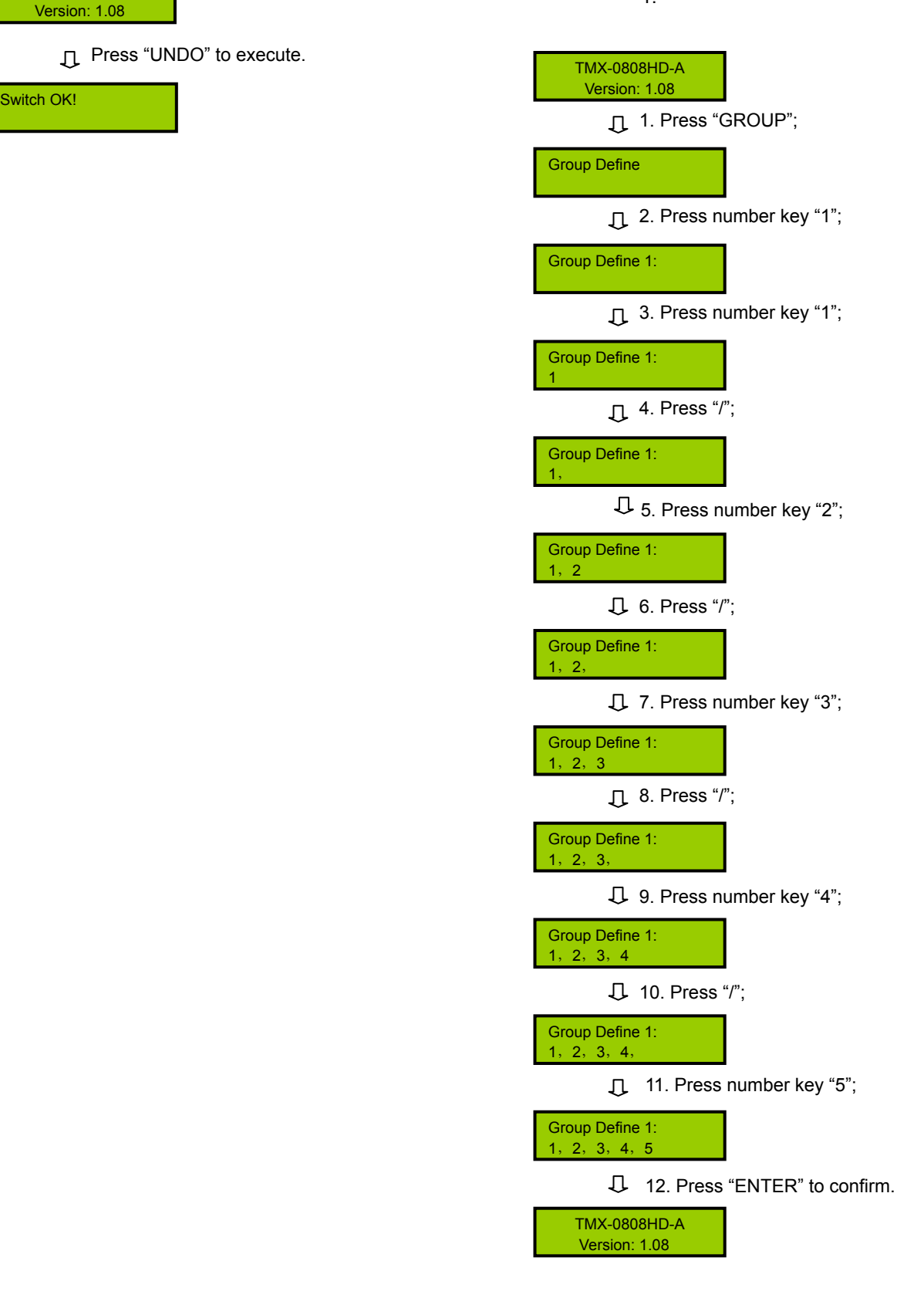

**Example 2:** switch composite audio and video signal of input channel 2 to all output channels of group 1.

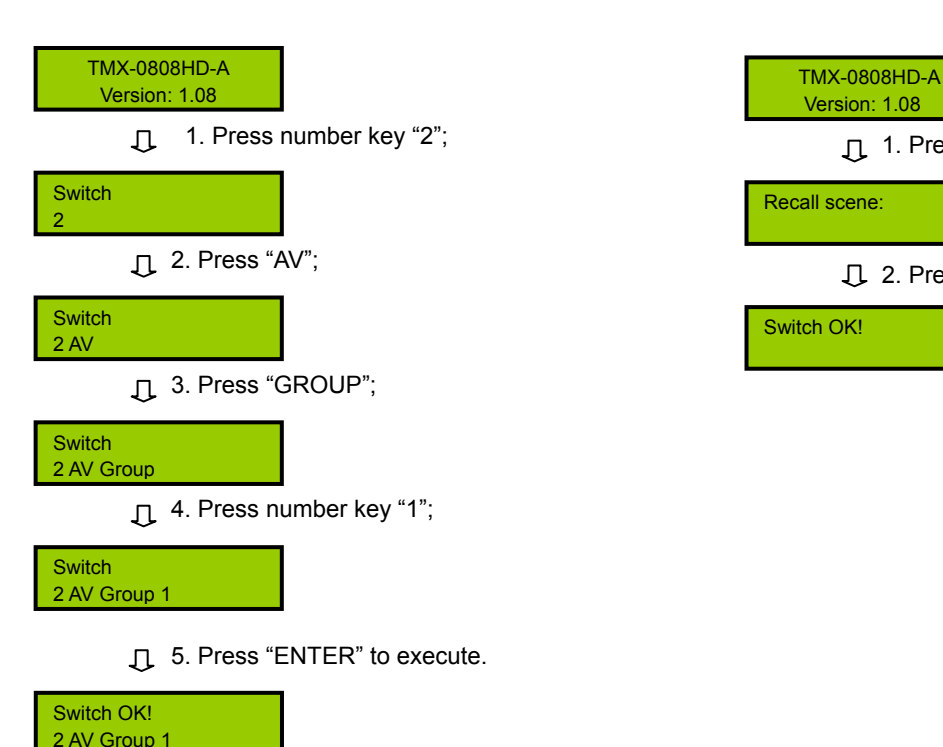

### **9. RECALL**

Recall AV signal from selected scene.

**Example**: Recall scene 3 and execute it.

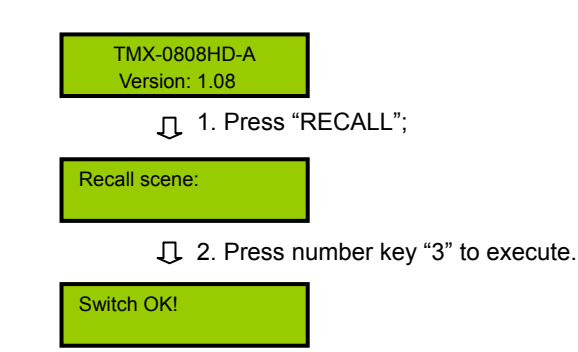

## **8. SAVE**

Save current AV signal to appointed scene. AV Matrix Switchers can save 10 scenes, each scene has a number, from 0 to 9.

**Example:** Save current input and output channel status in scene 1

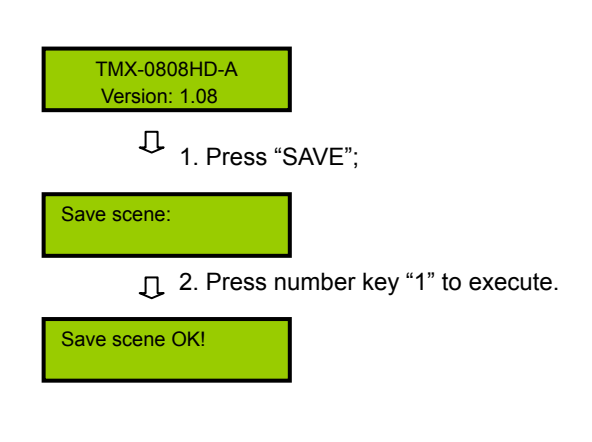

## **10. LOCK**

Keyboard lock: if "LOCK" is hold for 3 seconds, keyboard will be locked. Thereafter password is needed to unlock keyboard. Ethernet and RS-232 control are not locked. Original password is: 11111.

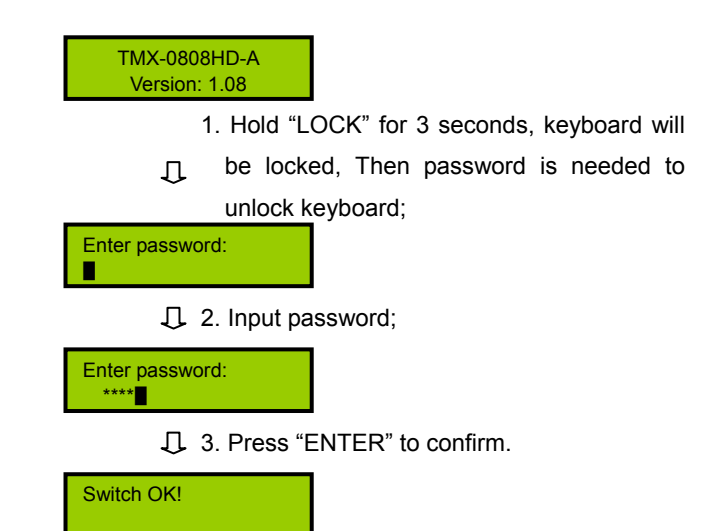

output channel 5, and switch composite audio and video signal of input channel 2 to output channel 1 synchronously.

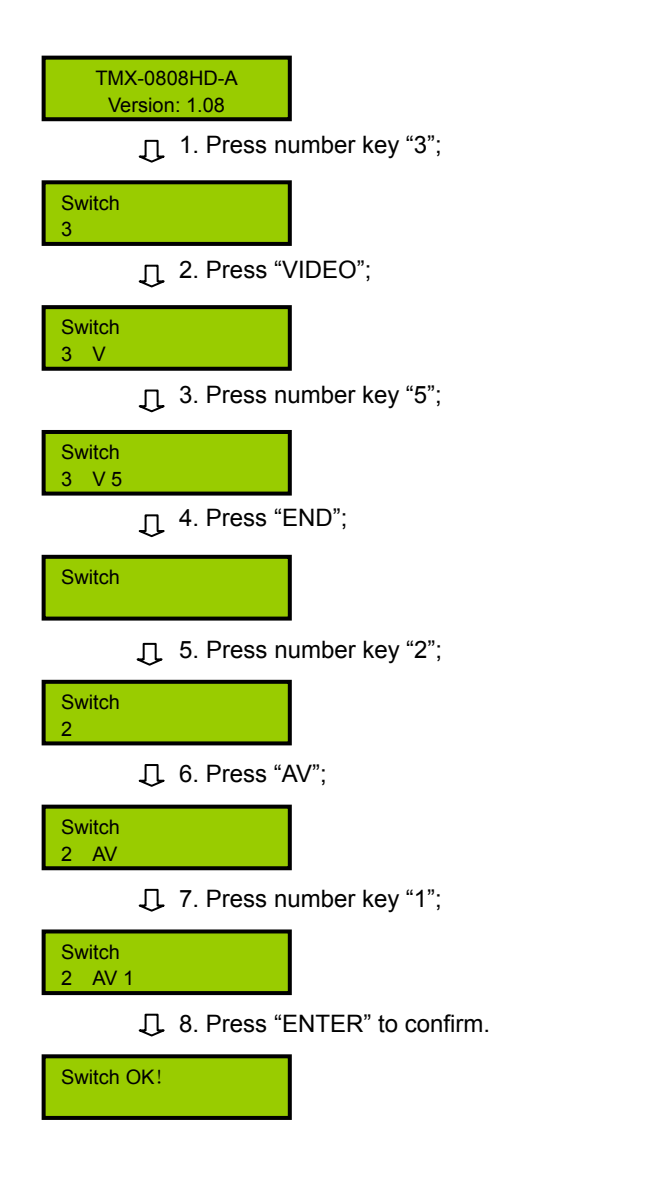

## **11. END 12. DEMO**

End for a switch command. The same switches one by one all possible combinations from 1  $\rightarrow$  1, 1→2, …, 1→8, 2→1, 2→2, …, 2→8, …, 8→1, 8→ **Example**: Switch video signal of input channel 3 to 2, ...to 8→8. The interval can be setup via setup menu.

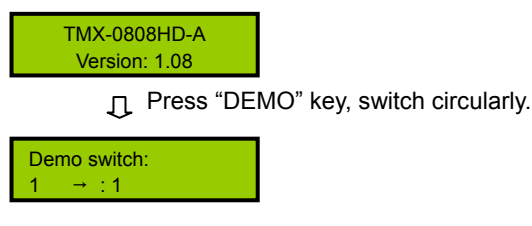

## **13. STATUS**

Query channel status, used to query corresponding state of input and output channels.

**Example:** Query channel 7 status.

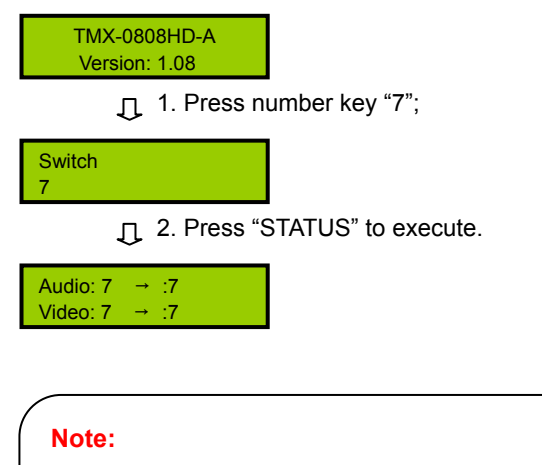

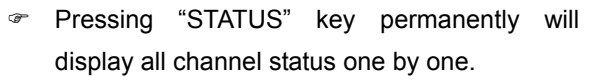

) Pressing "◄/►" key permanently will display previous/next channel status one by one.

# **Chapter 5. DVI Matrix Switchers**

TAIDEN TMX series DVI Matrix Switchers are designed to switch DVI signals. One or more individually isolated DVI signals can be switched to one or more outputs. DVI Matrix Switchers can be connected to PC software and central control system via TCP/IP, RS-232 or infrared wireless.

DVI Matrix Switchers are available in 10 options: from Connectors 2×1 to 8×8, applicable to various situations such as large-screen display, television education, exhibitions, college room, family cinema, etc.

### **Product types:**

#### **TMX-0201DVI-A**

2×1 DVI & Audio Switcher, 2.25 Gbps, Video on DVI-I Connectors, Audio stereo on 3.5 mm Phone jack (L+R) inputs and 3.5 mm Phone jack (L+R)/5 pin 3.81 mm Phoenix output

#### **TMX-0401DVI-A**

4×1 DVI & Audio Switcher, 2.25 Gbps, Video on DVI-I Connectors, Audio stereo on 3.5 mm Phone jacks (L+R)

#### **TMX-0202DVI**

2×2 DVI Matrix Switcher, 1.65 Gbps, DVI-I Connector

### **TMX-0202DVI-A**

2×2 DVI & Audio Matrix Switcher, 1.65 Gbps, Video on DVI-I Connectors, Audio stereo on 3.5 mm Phone jacks (L+R)

### **TMX-0204DVI**

2×4 DVI Matrix Switcher, 1.65 Gbps, DVI-I Connector

#### **TMX-0204DVI-A**

2×4 DVI & Audio Matrix Switcher, 1.65 Gbps, Video on DVI-I Connectors, Audio stereo on 3.5 mm Phone jacks (L+R)

#### **TMX-0804DVI**

8×4 DVI Matrix Switcher, 2.25 Gbps, DVI-I Connector

#### **TMX-0804DVI-A**

8×4 DVI & Audio Matrix Switcher, 2.25 Gbps, Video on DVI-I Connectors, Audio stereo on 5 pin 3.81 mm Phoenix **Connectors** 

#### **TMX-0808DVI**

8×8 DVI Matrix Switcher, 2.25 Gbps, DVI-I Connector

#### **TMX-0808DVI-A**

8×8 DVI & Audio Matrix Switcher, 2.25 Gbps, Video on DVI-I Connectors, Audio stereo on 5 pin 3.81 mm Phoenix

## **5.1.1 Front panel**

## **5.1.1.1 TMX-0201DVI-A**

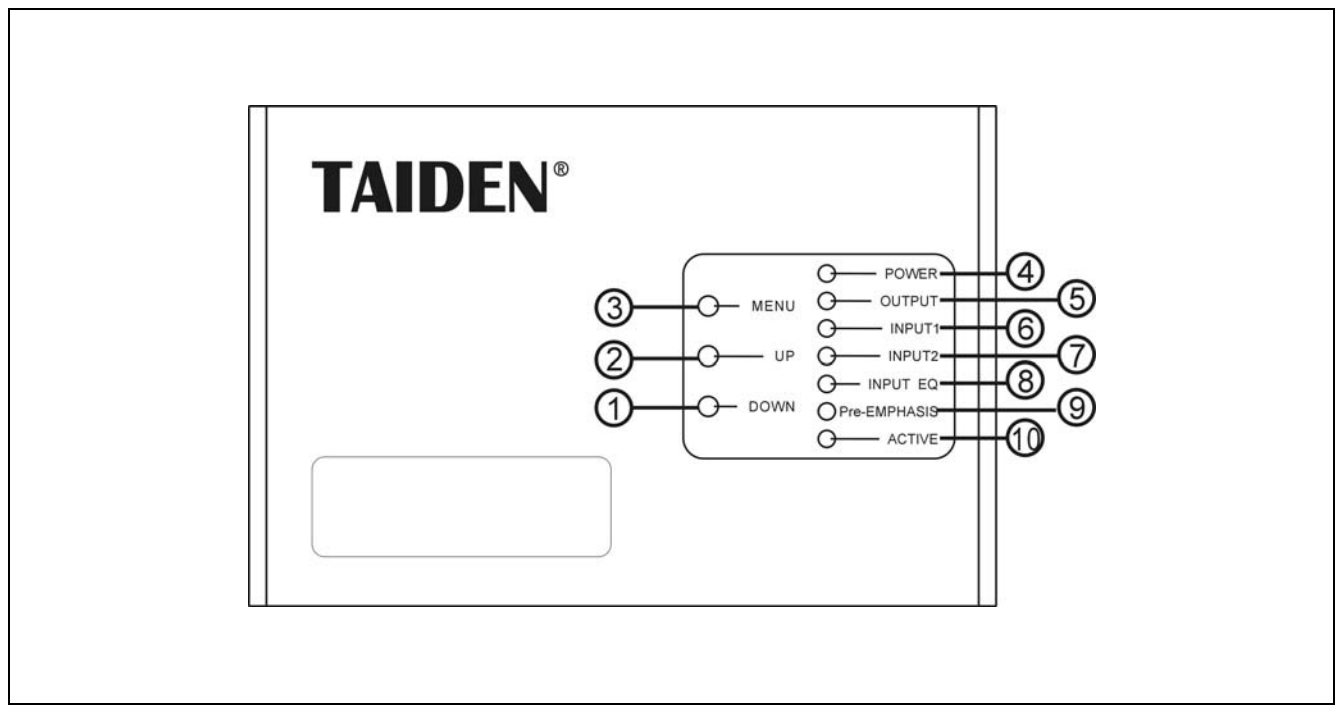

Figure 5.1 Front panel of TMX-0201DVI-A Switcher

Figure 5.1:

- 
- 
- 
- **4. "POWER"** indicator **10. "ACTIVE"** indicator
- **5. "OUTPUT"** indicator
- **6. "INPUT1"** indicator
- **1. "DOWN" button 7. "INPUT2"** indicator
- **2. "UP" button 8. "INPUT EQ"** indicator
- **3. "MENU" button 9. "Pre-EMPHASIS"** indicator
	- - Indicator will be turned on if Matrix Switcher executes switch instructions.
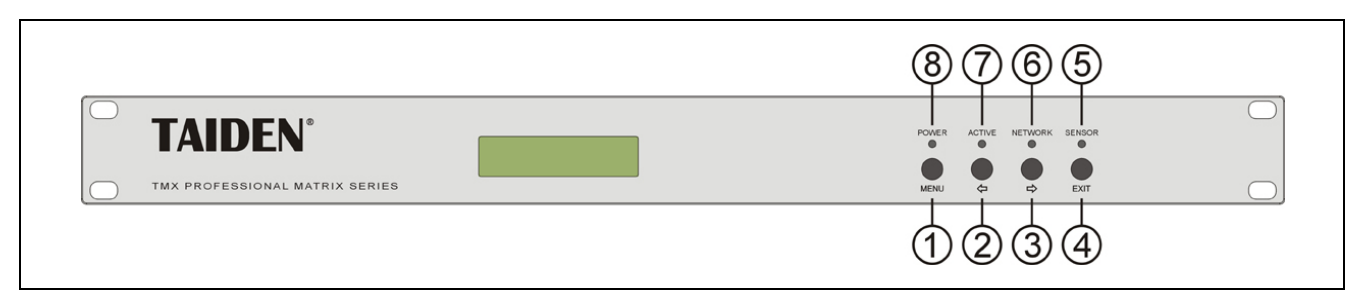

Figure 5.2 Front panel of TMX-0401DVI-A and TMX-02xxDVI(-A) series

# Figure 5.2:

- a) If in current state, press "MENU" go to main menu;
- b) If in menu state, press "MENU" go to sub window. menu; **6. "NETWORK" indicator**
- 

• Return to previous directory or root. executes switch instructions.

# **1. "MENU" button 5. IR receiving window**

- Receives the IR signals from remote control; make sure the remote control aims at the
- 
- c) Select/Deselect in network configuration.  $\bullet$  Indicator flashes if Matrix Switcher is **2. "⇔" (Left) button <b>connected with PC** software.
- **3. "**Ö**" (Right) button 7. "ACTIVE" indicator**
- **4. "Exit" button 1. Indicator 1. Indicator will be turned on if Matrix Switcher** 
	- **8. "POWER"** indicator

### **5.1.1.3 TMX-08xxDVI(-A) series**

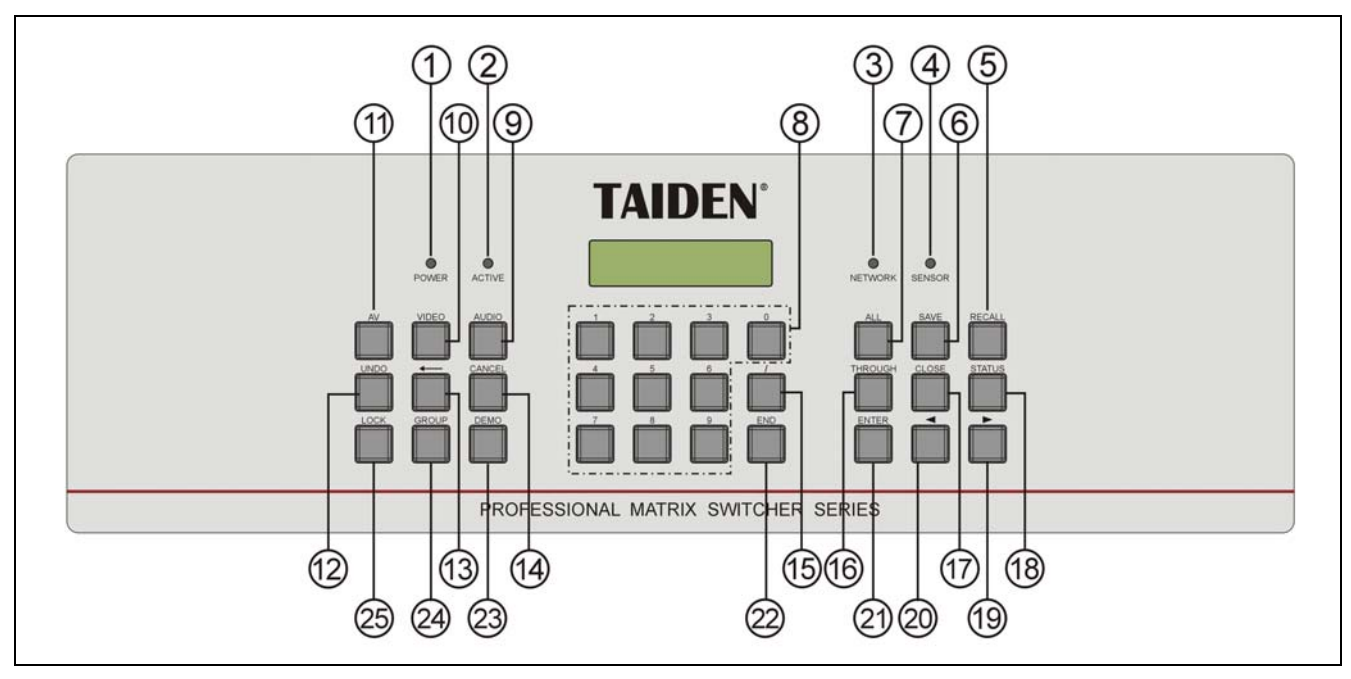

Figure 5.3 Front panel of TMX-08xxDVI(-A) series Matrix Switcher

### Figure 5.3:

### **1. "POWER" indicator 11. "AV" button 11. "AV" button**

• Indicator will be turned on if Matrix Switcher executes switch instructions.

# **3. "NETWORK" indicator 13. "←" button**

 Indicator flashes if Matrix Switcher is connected with PC software.

### **4. IR receiving window 14. "CANCEL" button**

 Receives the IR signals from remote control; make sure the remote control aims at the window. **15. "/" button** 

### **5. "RECALL" button**

◆ Recall the stored scene.

### **6. "SAVE" button**

 Save current channel status as appointed scene.

 Switch one input channel to all output channels.

### **8. "0**、**1**、**2…9" button 18. "STATUS" button**

• Number keys, used to select input or output • Query channel status. channel, save scene number, recall scene number.

# **9. "AUDIO" button 20. "◄" button**

• Switch video signal separately. The state of the confirm or execute command.

**2. "ACTIVE" indicator 1. The Composite audio and video switch key. 1.** The Composite audio and video switch key.

# **12. "UNDO" button**

Undo last switch operation.

 Backspace key, delete last input number or command.

 Back to root directory, when in setup menu, back to previous directory.

 Separator, displayed as "," on LCD. Used to space output channels if more than one channel is operated.

### **16. "THROUGH" button**

 Audio or video switch through from input **7. "ALL" button** channel to corresponding output channel.

### **17. "CLOSE" button**

- Close one or all output channels.
- -
- **19. "►" button** 
	- For right, forward and plus.

• Switch audio signal separately.  $\bullet$  For left, backward and subtract.

### **10. "VIDEO" button 21. "ENTER" button**

# **22. "END" button**

End for a switch command.

# **23. "DEMO" button**

 In DEMO status, channels are switched one by one.

# **24. "GROUP" button**

 Maximum 5 groups and maximum 5 channels per group can be configured.

# **25. "LOCK" button**

◆ Keyboard lock.

# **5.1.2 Rear panel**

### **5.1.2.1 TMX-0201DVI-A**

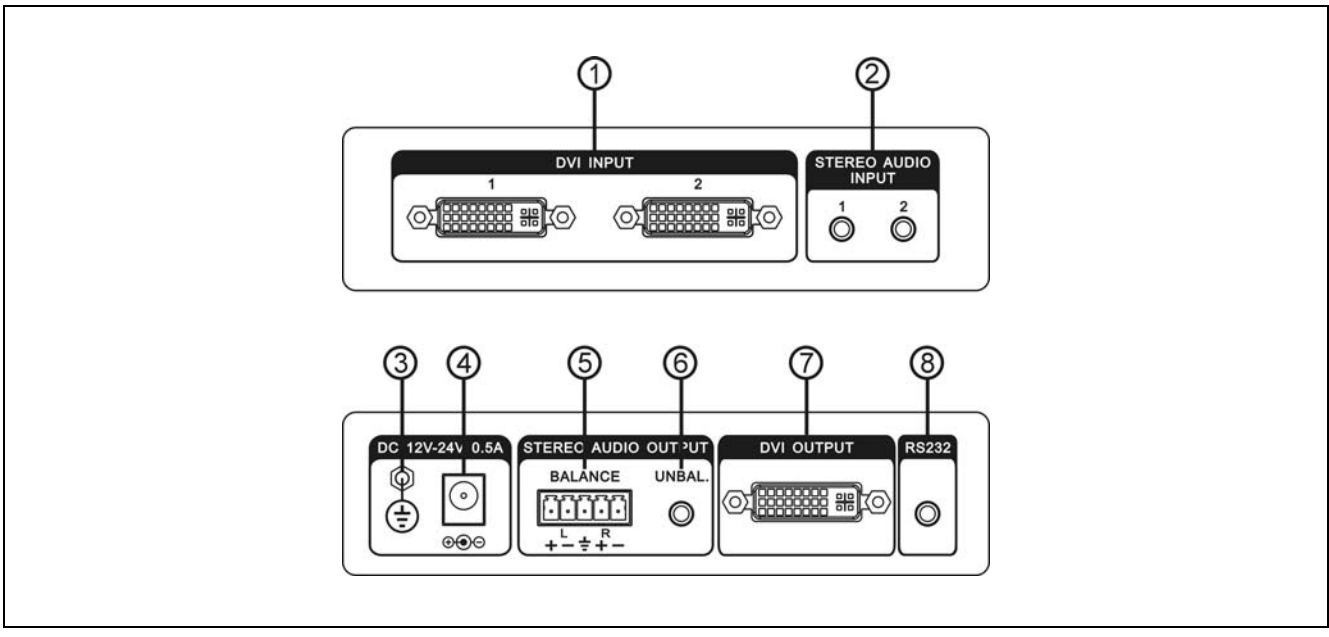

Figure 5.4 Side panels of TMX-0201DVI-A Switcher

# Figure 5.4:

- 
- 
- **3. Grounding point 7. DVI output**
- 
- **1. DVI inputs 5. Stereo Audio output (Balanced)**
- **2. Stereo Audio inputs 6. Stereo Audio output (Unbalanced)** 
	-
- **4. Power cable interface 8. RS-232 communication interface COM1**

# **5.1.2.2 TMX-0401DVI-A**

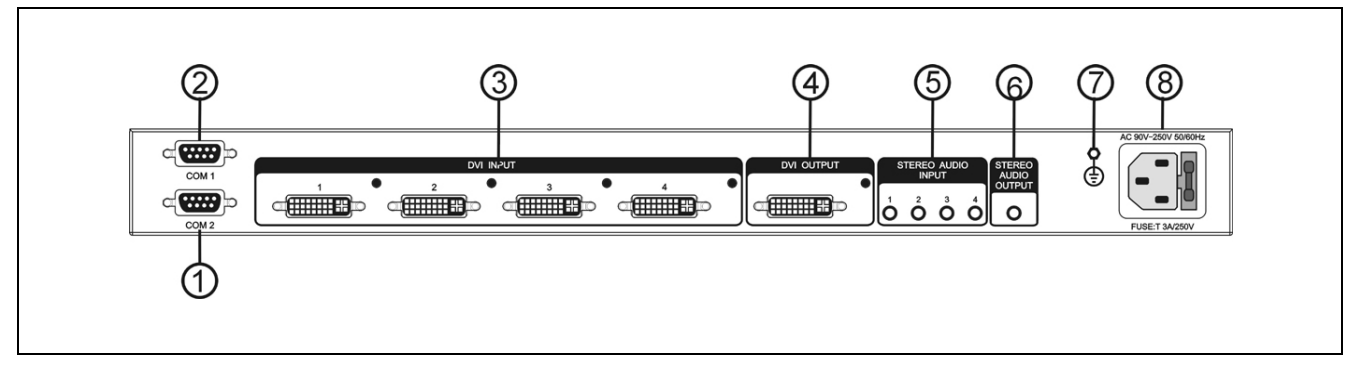

Figure 5.5 Rear panel of TMX-0401DVI-A Switcher

# Figure 5.5:

- **1. RS-232 communication interface COM2 5. Stereo Audio inputs**
- **2. RS-232 communication interface COM1 6. Stereo Audio output**
- 
- 
- 
- 
- **3. DVI inputs 7. Grounding point**
- **4. DVI output 1. Power cable interface 8. Power cable interface**

### **5.1.2.3 TMX-02xxDVI(-A) series**

(Take TMX-0204DVI-A as example)

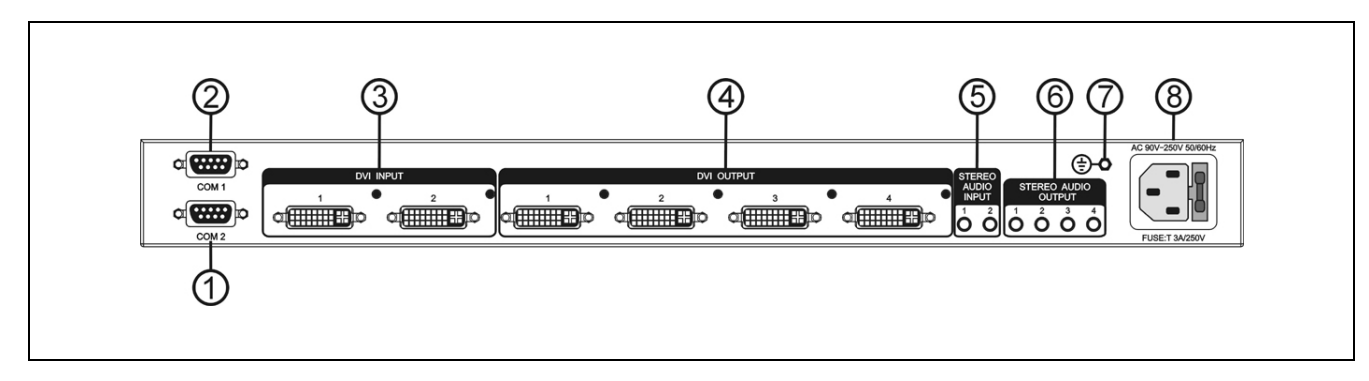

Figure 5.6 Rear panel of TMX-02xxDVI(-A) series Matrix Switcher

Figure 5.6:

- **1. RS-232 communication interface COM2 5. Stereo Audio inputs**
- **2. RS-232 communication interface COM1 6. Stereo Audio outputs**
- 
- 
- 
- 
- **3. DVI inputs 7. Grounding point**
- **4. DVI outputs 8. Power cable interface**

# **5.1.2.4 TMX-08xxDVI(-A) series**

(Take TMX-0808DVI-A as example)

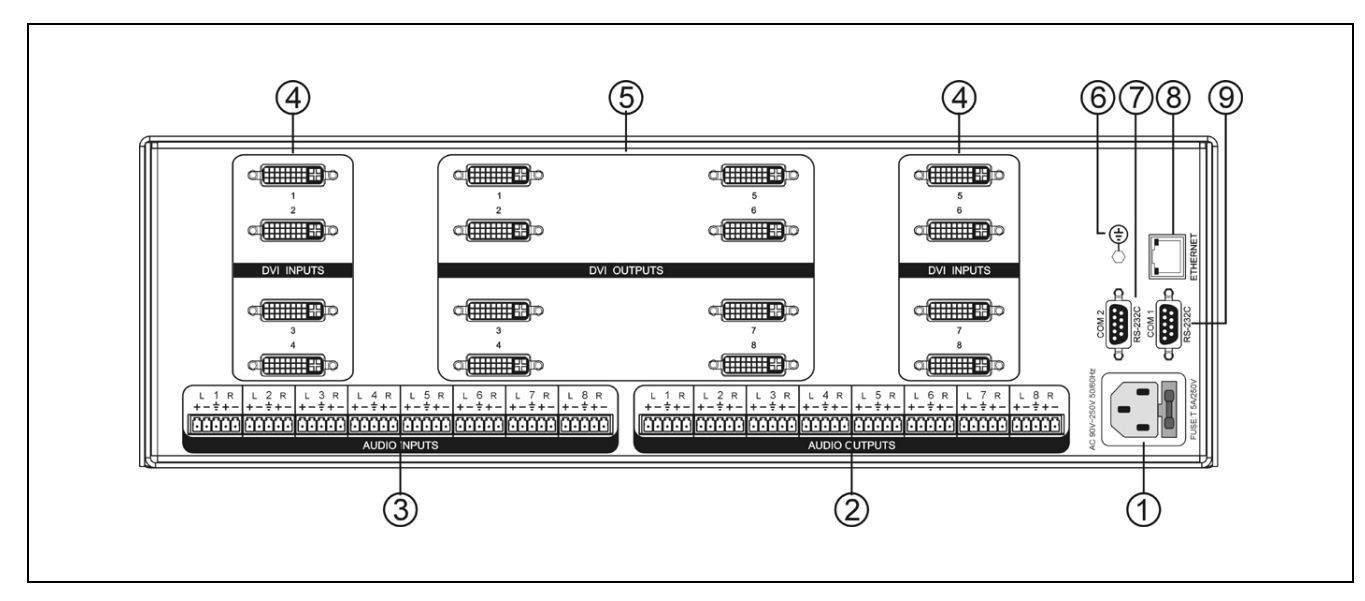

Figure 5.7 Rear panel of TMX-08xxDVI(-A) series Matrix Switcher

Figure 5.7:

- **1. Power cable interface 6. Grounding point**
- 
- **3. Stereo Audio inputs 19. In the step of the Step Stereo Audio inputs 19. Ethernet interface**
- 
- **5. DVI outputs**
- 
- **2. Stereo Audio outputs 7. RS-232 communication interface COM2** 
	-
- **4. DVI inputs 9. RS-232 communication interface COM1**

TMX-0201DVI-A Switcher needn't installation, the other TMX series DVI Matrix Switchers can be fixed in an exactly fitting standard cabinet.

1U TMX series DVI Matrix Switchers just needs to put it into the cabinet, and fix it by screws.

Installation of 3U TMX series DVI Matrix Switchers: A couple of mounting brackets ① are attached to the product package. First release the screws ② from the lateral sides of the matrix. Bolt on the brackets to the housing by using the screws previously released. Now put the unit into the cabinet, and fix it by other screws. As figure 5.8.

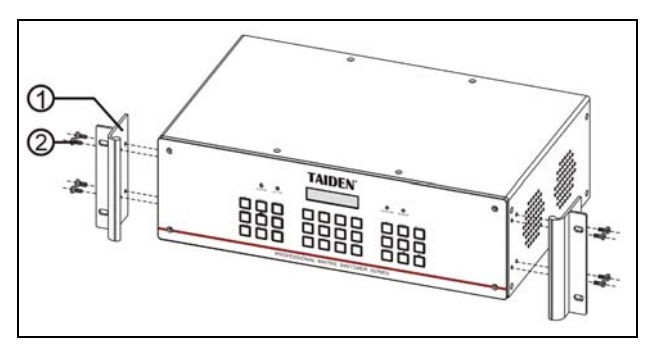

Figure 5.8 Installation

### **5.2.1 Installation 5.2.2 Audio Cable (TMX-08xxDVI-A series)**

INPUTS from various audio source signals; OUTPUTS to PA or active loudspeaker.

The audio signal can be injected both balanced and unbalanced.

**Balanced Connection:** two differential signals, one of which is the inverse of the other, are operated via a cable with two conductors of the same type and equal impedance to ground. Balanced connection minimizes unwanted interferences. Because audio signal tends to be disturbed in long distance transmission, balanced connection is commonly used in professional audio devices.

**Unbalanced Connection:** in unbalanced transmission the voltages on the two conductors are not equal to ground. Because non-balanced signal transmission tends to be disturbed, it is only used in non-professional audio devices.

The connection method should correspond to the requirements of the audio device interface. Whenever permitted balanced connection should be favored.

In case one device has a balanced interface and another device has an unbalanced interface, use balanced connection for balanced interface and unbalanced connection for unbalanced interface if there is no contradictory instruction.

If connection is strictly prescribed, please use balanced & unbalanced converter if required for appropriate connection.

As figure 5.9.

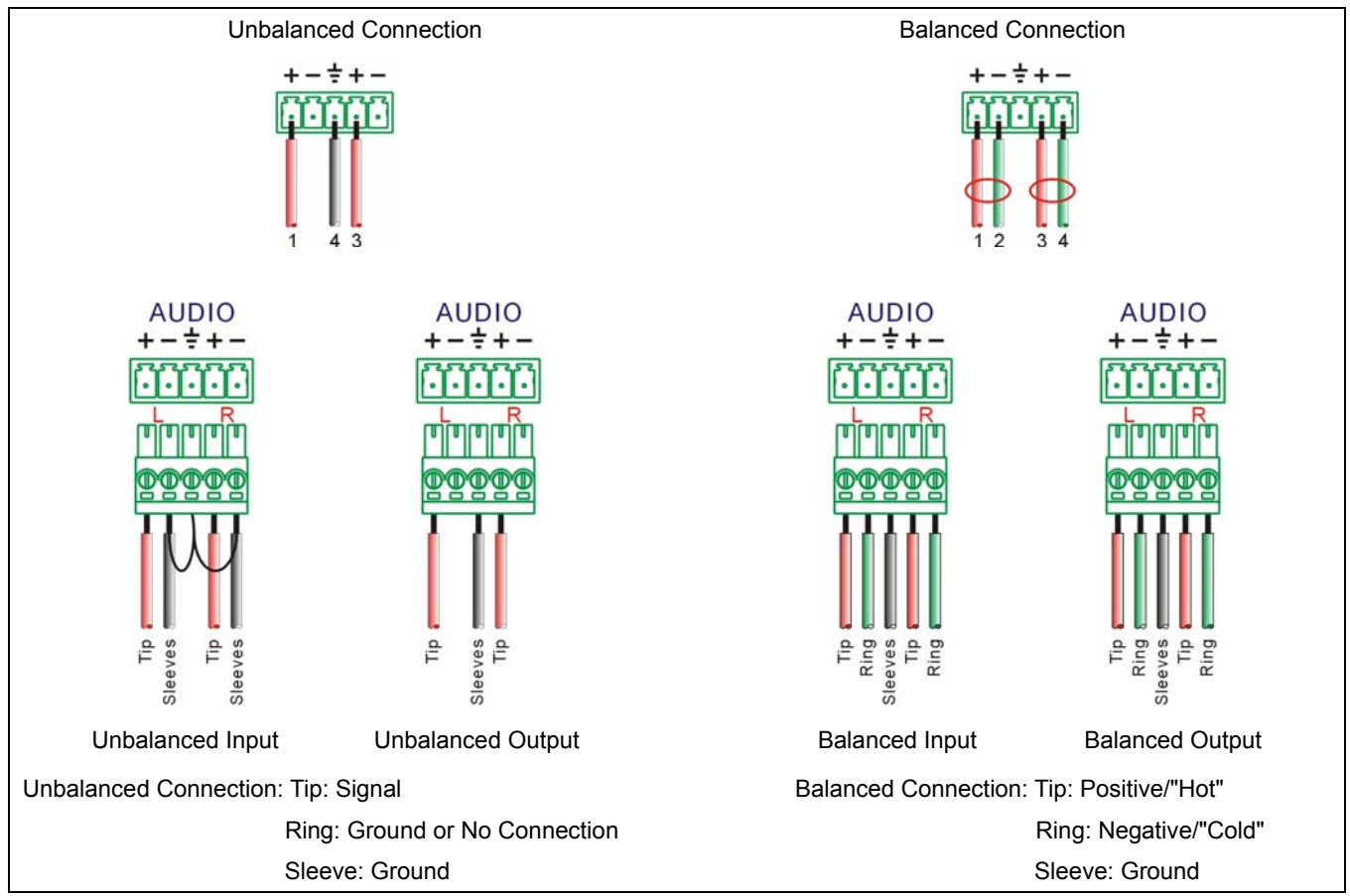

Figure 5.9 Balanced and Unbalanced connection

# **5.2.3 Connection between Matrix Switchers and 5.2.4 Connection with input, output devices PC**

TMX series DVI Matrix Switchers can be controlled and setup by computer via TCP/IP or RS-232 interface COM2.

TCP/IP requires Cat.5 twisted pair cable.

TMX series DVI Matrix Switchers can be controlled by Central Control System via RS-232 interface COM1, this interface is also used for software upgrade.

The number of input and output ports is differing, according to the type chosen. Every audio or video device with an DVI port can be connected to the DVI Matrix Switcher. Output ports can be connected to recorder、video or audio monitor, PA, as shown in figure 5.10.

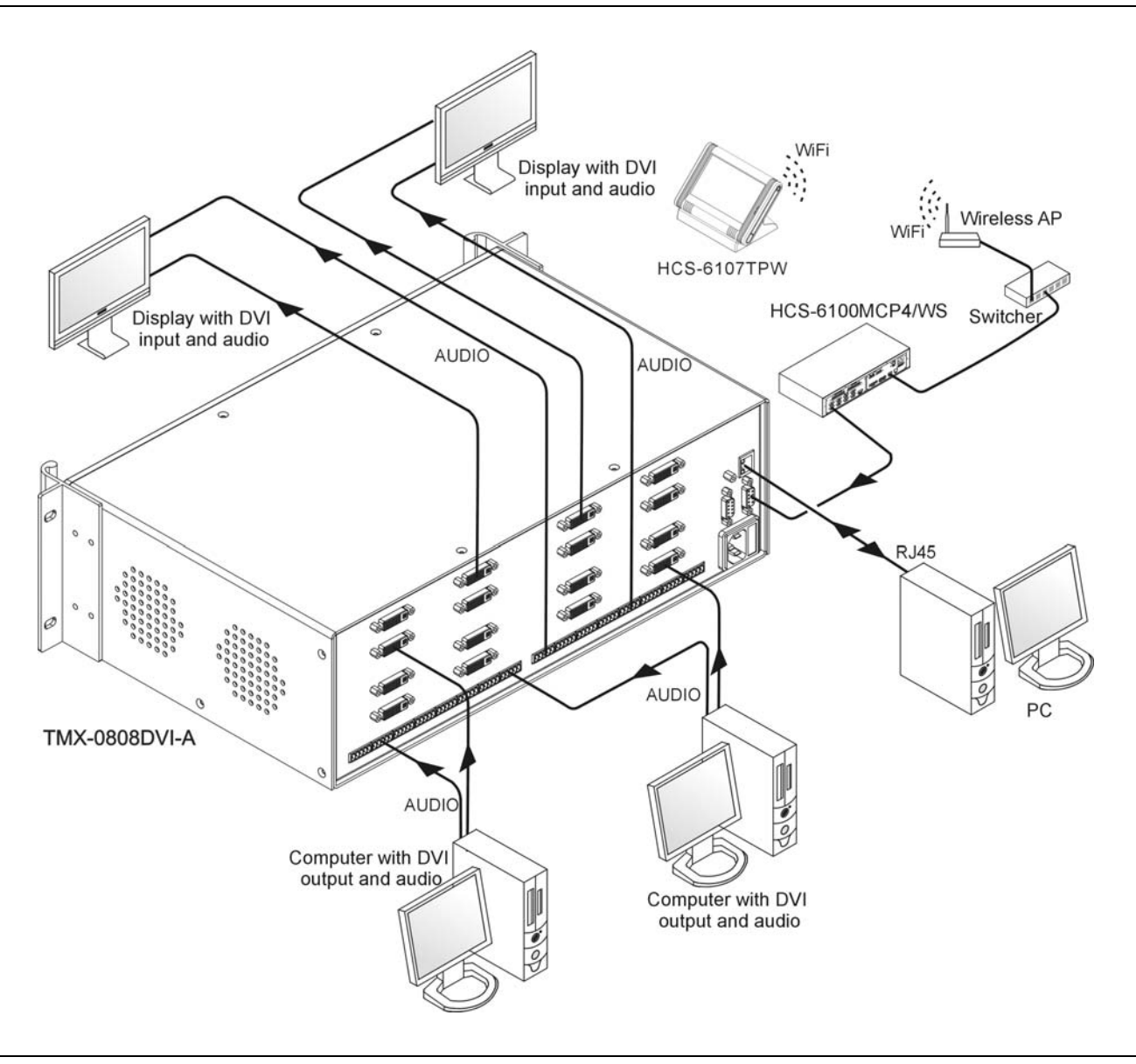

Figure 5.10 Connection example for input and output devices to DVI Matrix Switchers

# **5.3.1 TMX-0201DVI-A**

Press "MEMU" to browse the menu, including: Input EQ, Pre-EMPHASIS.

# **1. Input EQ adjustment**

+6 dB, +12 dB.

Input cable can be much longer through input EQ adjustment, mostly used for long line input. Enter "Input EQ" menu, the "Input EQ" LED on the front panel will be turned on. At this time, use "UP" and "DOWN" button to adjust EQ, EQ value can be: 0 dB,

# **2. Output pre-emphasis adjustment**

Output distance can be extended through output pre-emphasis, mostly used for long line output. Enter "Pre-EMPHASIS" menu, the "Pre-EMPHASIS" LED on the front panel will be turned on. At this time, use "UP" and "DOWN" button to adjust pre-emphasis value, pre-emphasis value can be: 0 dB, +2 dB, +4 dB, +6 dB.

### **3. Serial port configuration**

When the light of "INPUT EQ" and "Pre-EMPHASIS" are turned on at the same time, serial port communication type can be configured by "UP" and "DOWN" button. There are two types: one for connecting to PC software, another for updating firmware or connecting to central control system. When connecting to PC software, you need to exit the menu. (Serial port will be set default as updating firmware or connecting to central control system when reboot).

Connecting to PC software: Baudrate: 38400, data: 8 bits, stop: 1 bit, no parity.

Connecting to central control system: Baudrate: 9600, data: 8 bits, stop: 1 bit, no parity.

# **5.3.1.1 Menu setup 5.3.1.2 Output selection**

There are two inputs: INPUT1 and INPUT2. When not in setup menu, press "UP' and "DOWN" button can switch between 2 inputs and corresponding LED will be turned on. When switching, "ACTIVE" LED will be turned on. Audio and video will be switched synchronously.

# **5.3.2 TMX-0401DVI-A and TMX-02xxDVI(-A) series**

### **5.3.2.1 Menu setup**

To explain menu setup of 1U series DVI Matrix Switcher, TMX-0204DVI-A serves as example.

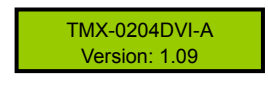

Setup menu of TMX-0204DVI-A series Matrix Switcher, including:

- **1. Sync Switch Delay**
- **2. Ring**
- **3. PC connect mode** 
	- \* TMX-0401DVI-A and TMX-02xxDVI(-A) series don't have Ethernet interface, PC connect mode is fixed to RS232.
- **4. COM2 Baud rate**
- **5. Demo Switch Delay**
- **6. COM1 protocol**
- **7. Test button** 
	- \* Tested button is working if character changes when button is pressed.

Menu 1 to menu 6 are explained explicitly:

### **1. Sync Switch Delay**

TMX-0204DVI-A main interface: When switching from one video input source to another, a brief time delay is required to adjust to sync data of the new source before a new undisturbed signal is sent. User may select a value from 0 to 5 seconds for a proper transition to the new video source. 0 is default value. Select by 50 ms steps.

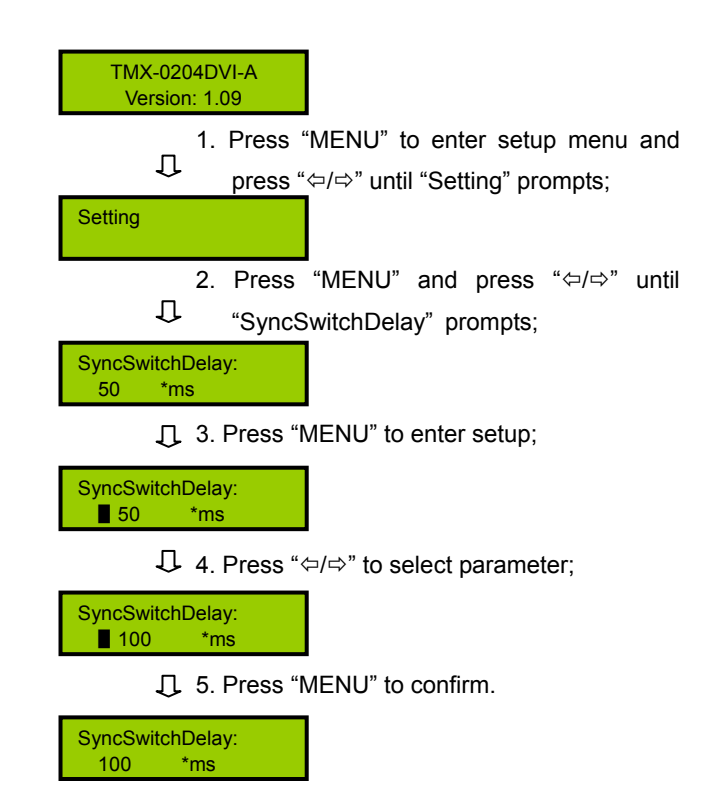

Buzzer ring on-off of this unit. If buzzer ring is setup "on", the buzzer will ring when front panel operation, PC software executing switch and receiving command from central control system. The buzzer ring can be setup "off".

- ON: open;
- OFF: close.

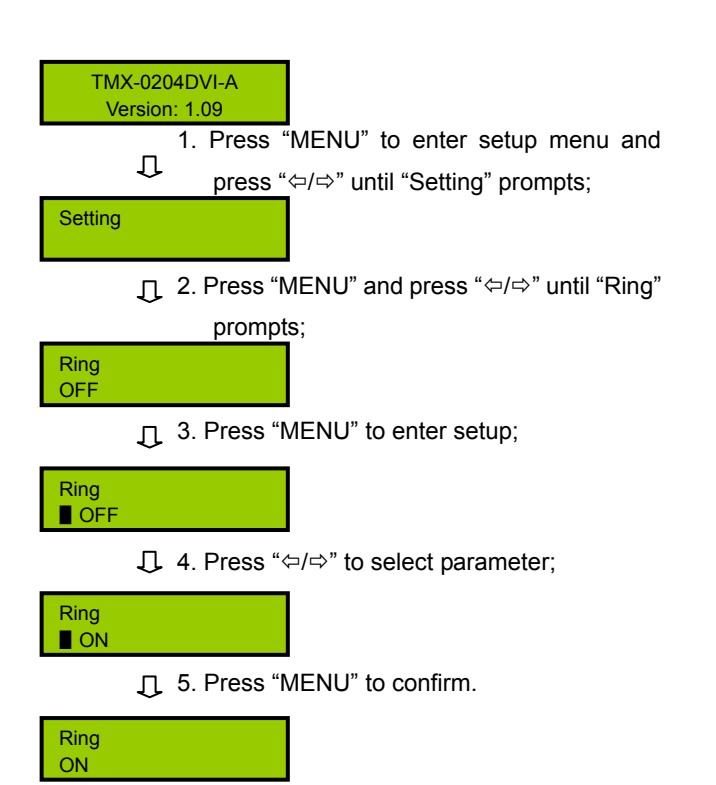

### **3. PC connect mode**

TMX-0401DVI-A and TMX-02xxDVI(-A) series don't have Ethernet interface, PC connect mode is fixed to RS232.

### **2. Ring 4. COM2 Baud rate**

If PC connect mode RS-232 is selected, available COM2 baud rates are: 9600, 14400, 19200, 28800, 38400 and 57600.

COM1 is invariable and fixed to 9600 bit/s.

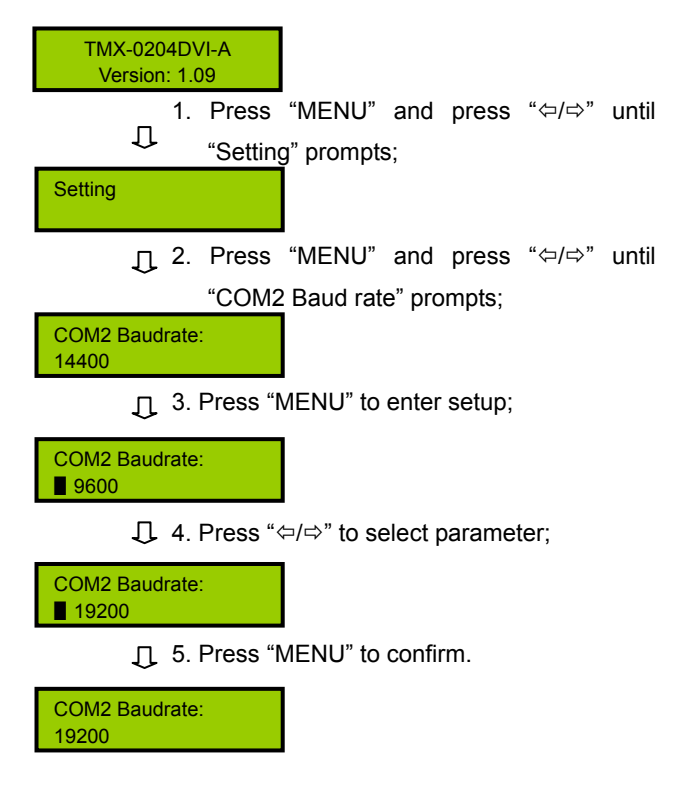

### **5. Demo Switch Delay**

The interval ranges from 2 seconds to 60 seconds by steps of 2 seconds.

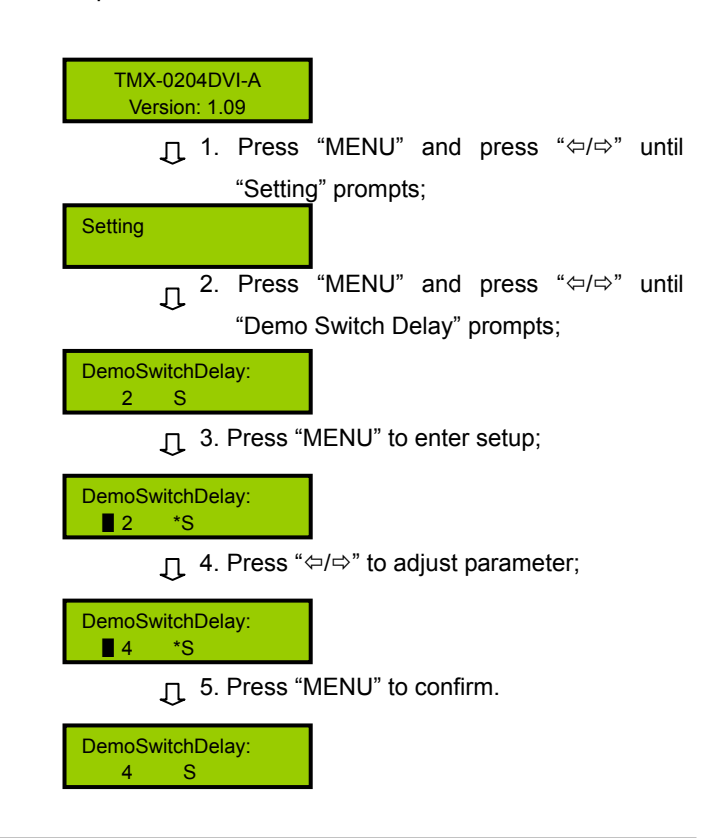

### **6. COM1 protocol**

Select the protocol to connect an external central control system, including: Taiden, Extron, Other. New protocols can be added by the user.

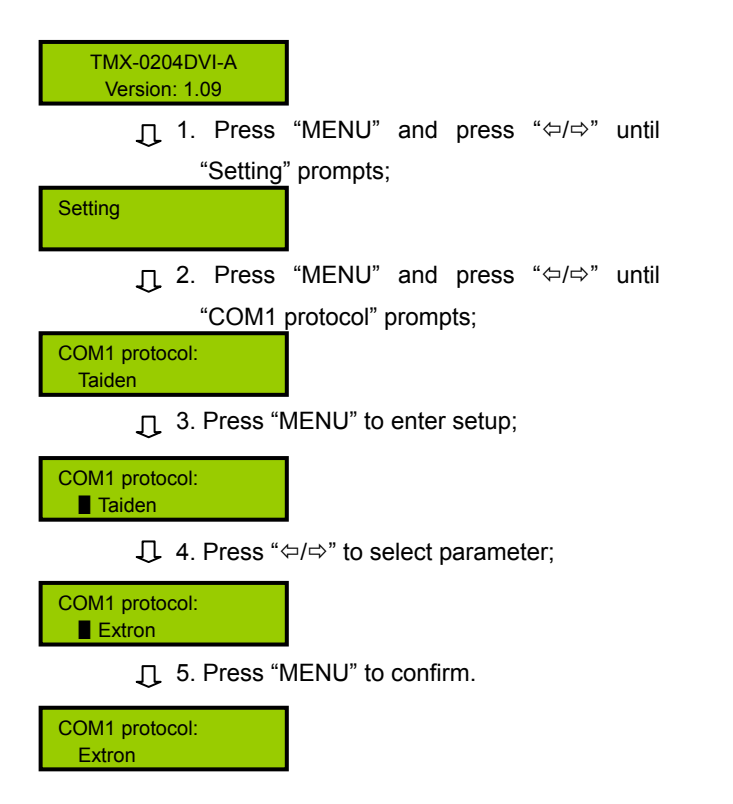

### **5.3.2.2 Switch operation**

To explain menu operation of 1U series DVI Matrix Switcher, TMX-0204DVI-A type serves as example.

# **Note**:

- $\mathcal F$  If any menu item is edited, except setup menu, a key must be pressed within 15 seconds otherwise the system will return to main menu item automatically and erase the previous channel setup.
- To return to main menu press any key if currently editing user interface is switch finish interface, display input, output status interface or DEMO interface. To return to main menu if editing other user interface press "EXIT" or "⇔".
- $\mathcal{F}$  If new input source signal is switched, please wait until previous source is switched off. Wait according to Sync switch Delay (refer to section 5.3.2.1)

### TMX-0204DVI-A main interface:

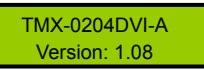

Press "MENU" to enter switch menu, including:

- **1. Switch Video**
- **2. Switch Audio**
- **3. Switch through** 
	- \* Switch through one channel or all channels.
- **4. Close** 
	- \* Close one output or all outputs.
- **5. Save scene**
- **6. Recall scene**
- **7. Undo** 
	- \* Undo last switch.
- **8. Demo Switch**
	- \* Switch one by one.
- **9. Setting**
	- \* Setup menu.
- **10. Status**
	- \* Request channel state.
- **11. Auto Switch**
- **12. Input EQ**
- **13. DVI preemphasis**

Menu 1 to menu 13 are explained explicitly:

### **1. Switch Video**

Video switch key, switch one input video signal to any or all output channels.

**Example:** Switch Video signal of input channel 1 to output channel 3

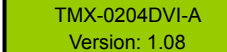

1. Press "MENU" to enter menu;

Switch Video:

2. Press "MENU" to enter "Switch Video";

Switch Video:  $0 \longrightarrow$ 

3. Press "MENU" to select input channel;

4. Press " $\Leftrightarrow$ / $\Leftrightarrow$ " to adjust input channel as "1";

```
Switch Video:
11 -
```
- 5. Press "MENU" to select output channel;
	- 6. Press " $\Leftrightarrow$ / $\Leftrightarrow$ " to adjust output channel as "3";

witch Video:<br>1 ——>**: ∎** 3 Switch Video:

> 7. Press "MENU" to confirm and press "EXIT"  $\overline{u}$ twice.

Switch OK !

# **Note**:

- $\mathcal{F}$  If input channel displays "0", output channel is closed.
- If output channel displays "ALL", input channel is switched to all output channels.

### **2. Switch Audio**

Audio switch key, switch one input audio signal to any or all output channels.

For switch audio proceed such as described in "Switch Video".

### **3. Switch through 5. Save scene**

Switch through one input channel or all input channels to corresponding output channel(s).

**Example:** Switch through channel 2.

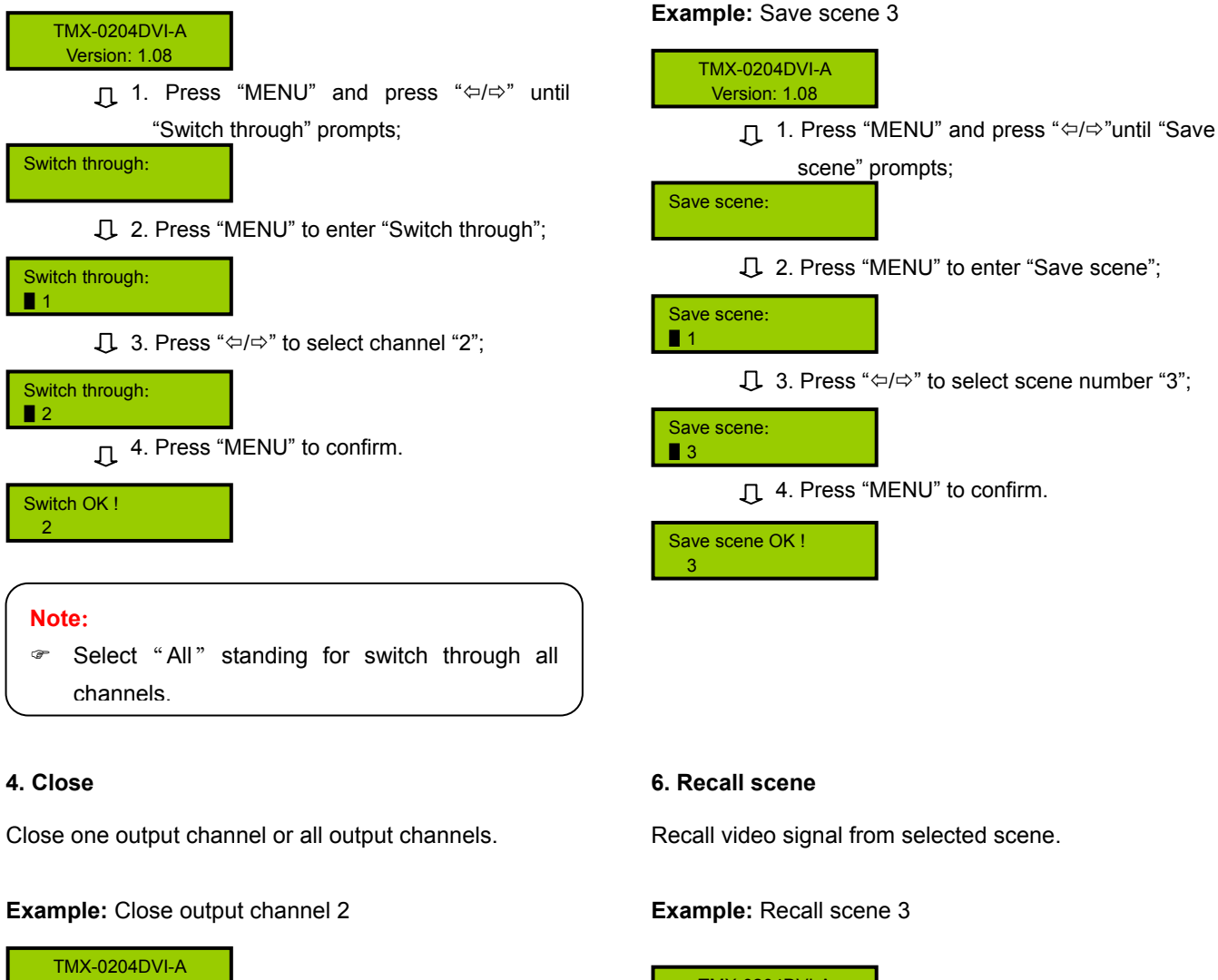

Save current video signal to appointed scene. 10 scenes can be saved at most, each scene has a

number, from 0 to 9.

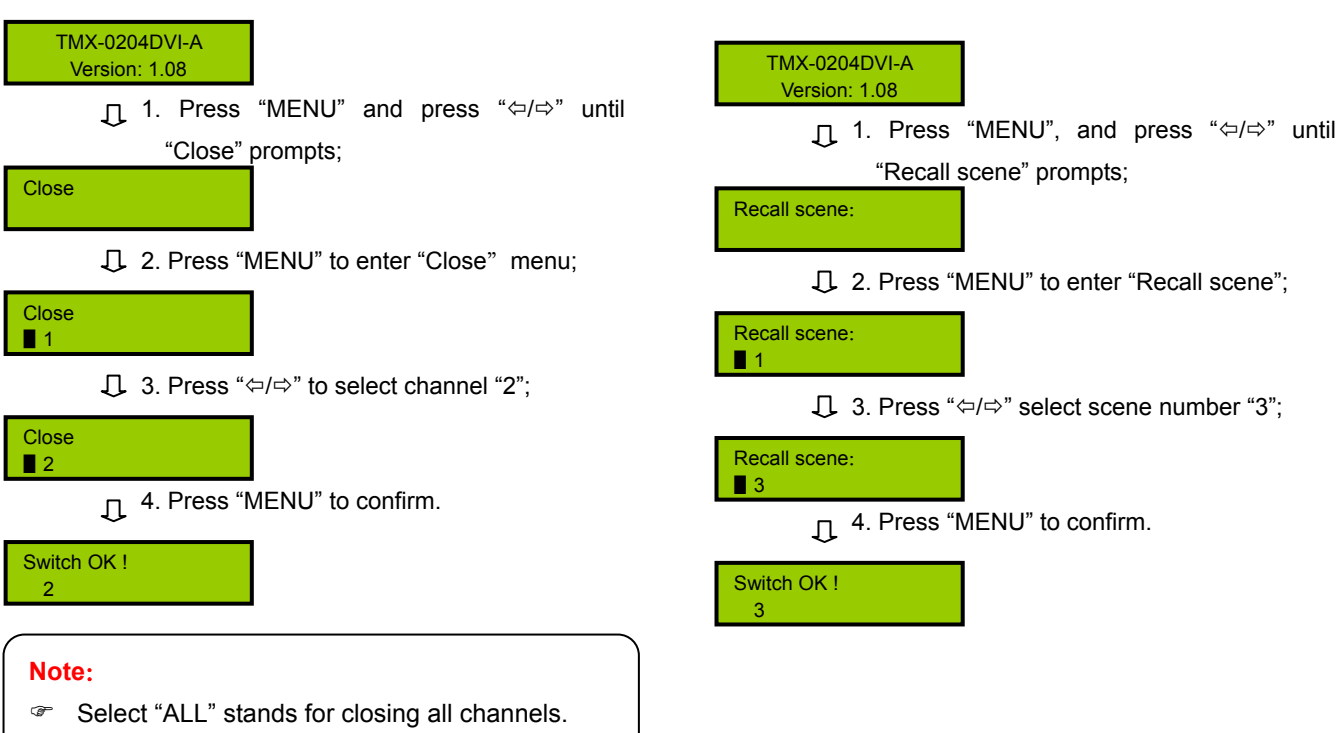

111

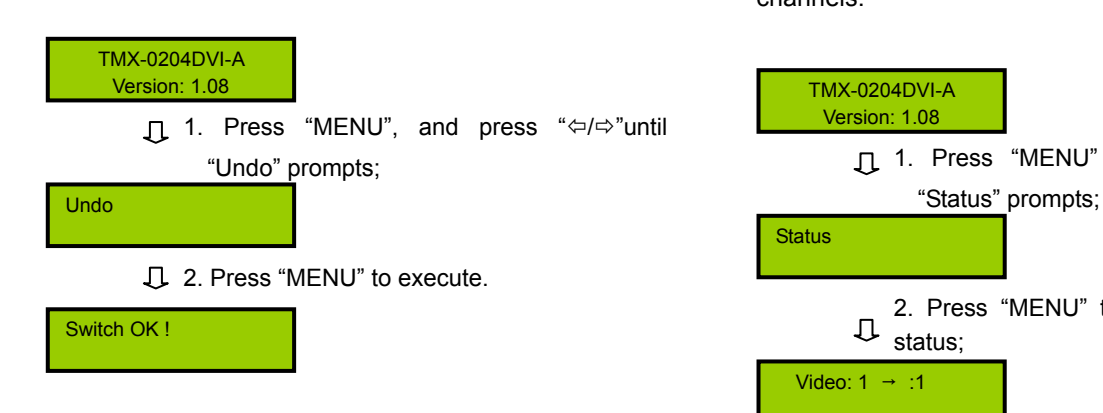

# **8. Demo Switch**

Switches one by one all possible combinations from 1 →1, 1→2, …, 1→4, 2→1, 2→2, … to 2→4. The interval can be setup via setup menu (Refer to section 5.3.2.1).

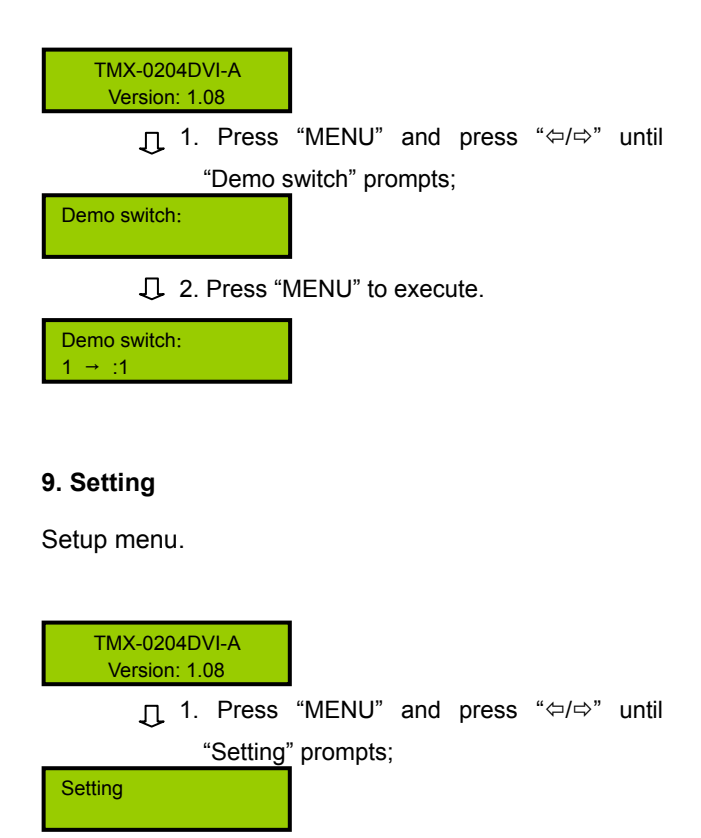

2. Press "MENU" to enter setup status. Refer to section 5.3.2.1 for details.

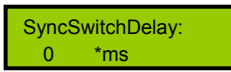

### **7. Undo 10. Status**

Undo last switch operation. The same state of input and output and output and output and output and output channels.

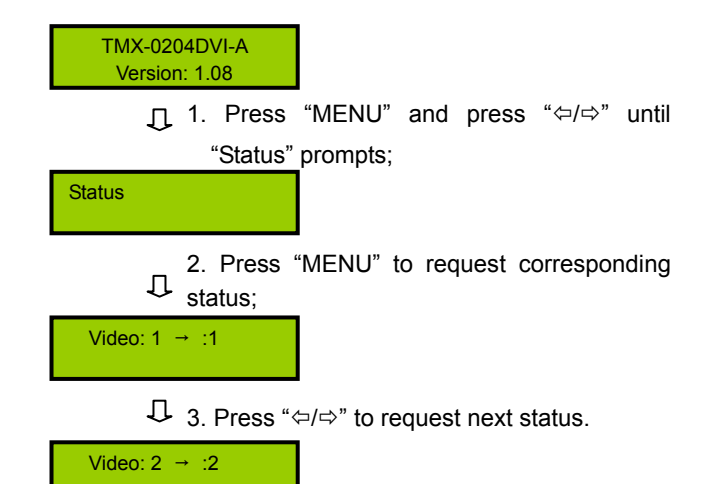

# **11. Auto Switch**

When this function is open, and there is only one input and only one output is connected in the system, system will switch the input signal to output channel automatically without any operation.

- ON: open;
- OFF: close.

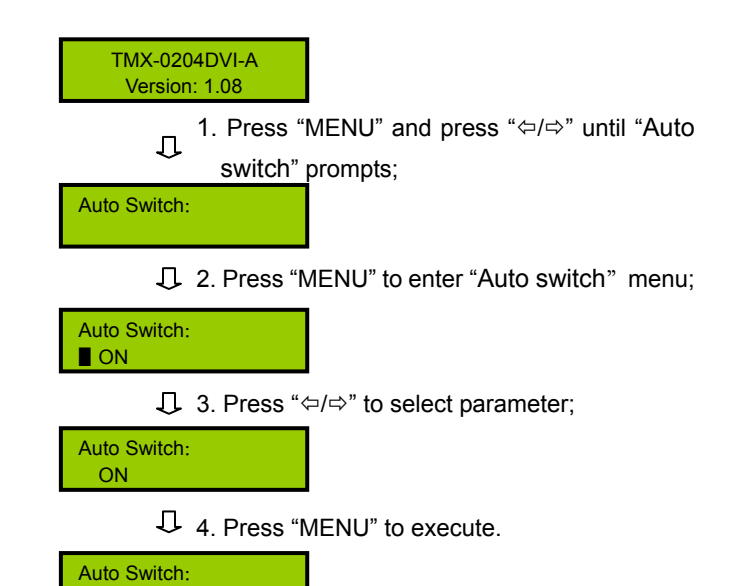

Input cable can be much longer through input EQ adjustment, mostly used for long line input. For TMX-0401DVI-A, EQ value can be: +6 dB or +12 dB.

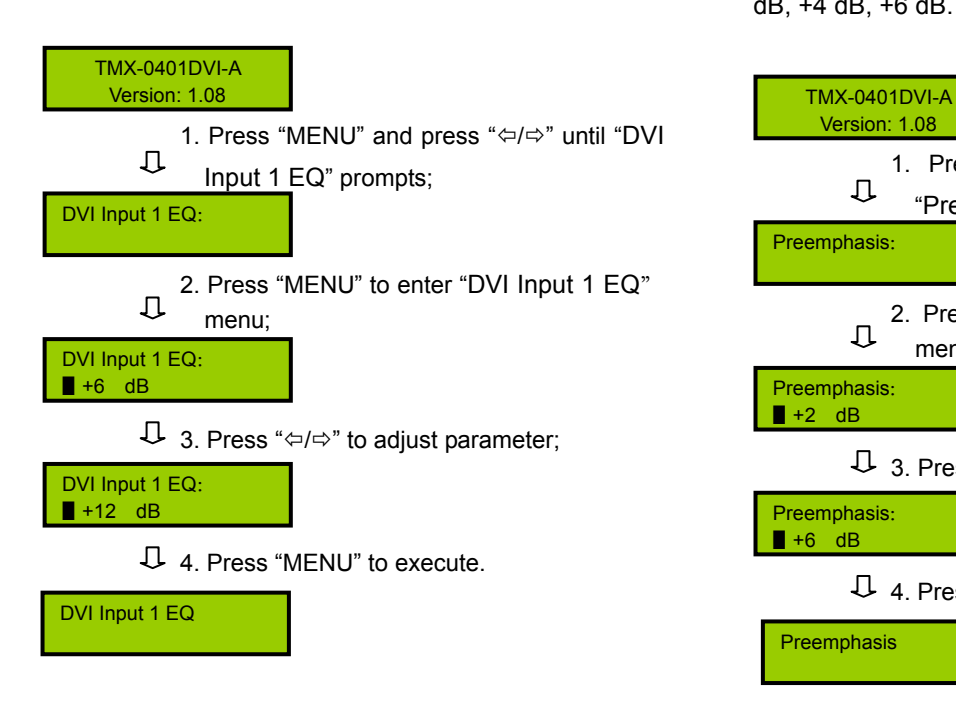

For setup "DVI Input 2 EQ" proceed such as described in "DVI Input 1 EQ".

### **Note**:

) For TMX-02xxDVI(-A), EQ will be adjusted automatically and no configuration is needed.

### **12. Input EQ 13. Preemphasis**

Output distance can be extended through output pre-emphasis, mostly used for long line output. For TMX-0401DVI-A, pre-emphasis value can be: 0 dB, +2 dB, +4 dB, +6 dB.

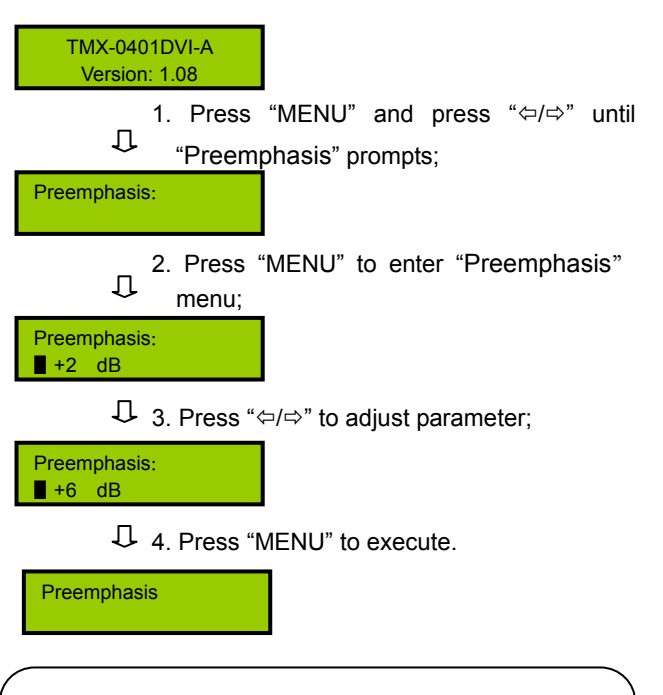

### **Note**:

) For TMX-02xxDVI(-A), pre-emphasis value will be adjusted automatically and no configuration is needed.

### **5.3.3 TMX-08xxDVI(-A) series**

### **5.3.3.1 Menu setup**

To explain menu setup of 3U series DVI Matrix Switcher, TMX-0808DVI-A serves as example.

TMX-0808DVI-A main interface:

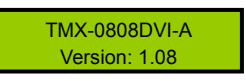

Setup menu of TMX-08xxDVI(-A) series Matrix Switcher, including:

- **1. Sync Switch Delay**
- **2. IP address**
- **3. Subnet mask**
- **4. Gate way**
- **5. Ring**
- **6. Input password**
- **7. PC connect mode**
- **8. COM2 Baud rate**
- **9. Demo switch delay**
- **10. COM1 protocol**
- **11. Test button**
	- \* Tested button is working if character changes when button is pressed.

Menu 1 to menu 10 are explained explicitly:

### **1. Sync Switch Delay**

When switching from one video input source to another, a brief time delay is required to adjust to sync data of the new source before a new undisturbed signal is sent. User may select a value from 0 to 5 seconds for a proper transition to the new video source. 0 is default value. Select by 50 ms steps.

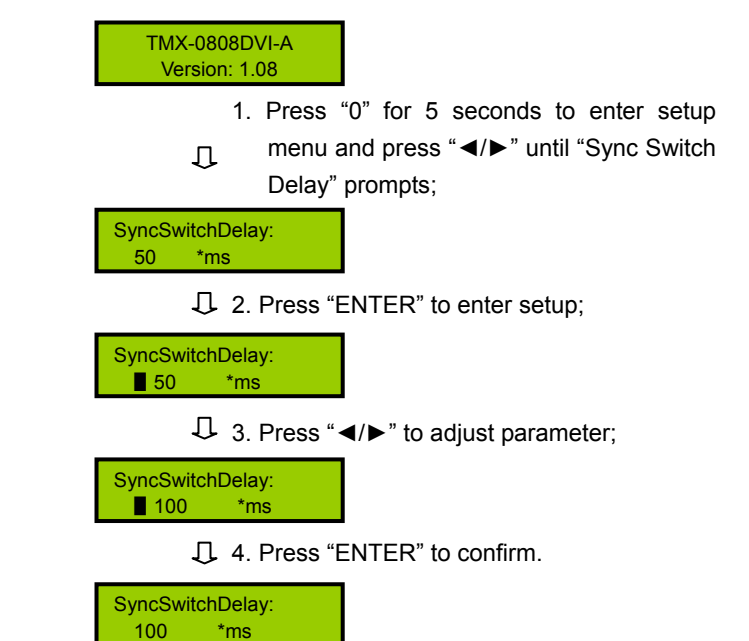

### **2. IP address 5. Ring 2. IP address 6. Ring 2. IP address 6. Ring 2. IP address 6. Ring 2. IP address 6. Ring 3. Ring 3. Ring 3. Ring 3. Ring 3. Ring 3. Ring 3. Ring 3. Ring 3. Ring 3. Ring 3. Ring 3. Ring 3. Ring 3. Ring**

An IP address, Subnet mask and Gateway must be assigned to the matrix if connected to a TCP/IP Ethernet interface.

1. Press "0" for 5 seconds to enter setup menu and press "◄/►" until "IP address"  $\Box$ 

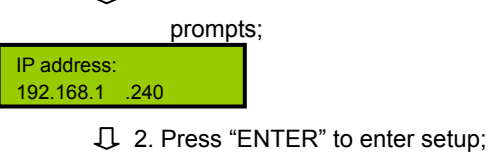

IP address: ▋92.168.1 .240

3. Press "◄/►" to adjust parameter;

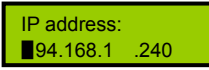

4. Press "END" to enter next parameter setup;

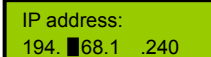

5. Press "◄/►" to adjust parameter;

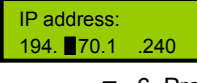

6. Press "CANCEL" to confirm.

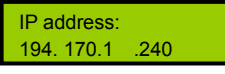

### **3. Subnet mask**

For setup of "Subnet mask" proceed such as described in "IP address".

### **4. Gate way**

For setup of "Gate way" proceed such as described in "IP address".

### **Note:**

 $\mathcal F$  After setup of the first parameter of the above four parameters of the IP address, Subnet mask and Gateway, user must press "ENTER" again, immediately after having pressed "END", to modify the second parameter. Repeat for parameter 3 and 4 for continuous change. Otherwise setup is limited to one single parameter only.

Buzzer ring on-off of this unit. If buzzer ring is setup "on", the buzzer will ring when front panel operation, PC software executing switch and receiving command from central control system. The buzzer ring can be setup "off". TMX-0808DVI-A

- Version: 1.08 **Version: 1.08 CON: ON: open;** 
	- OFF: close.

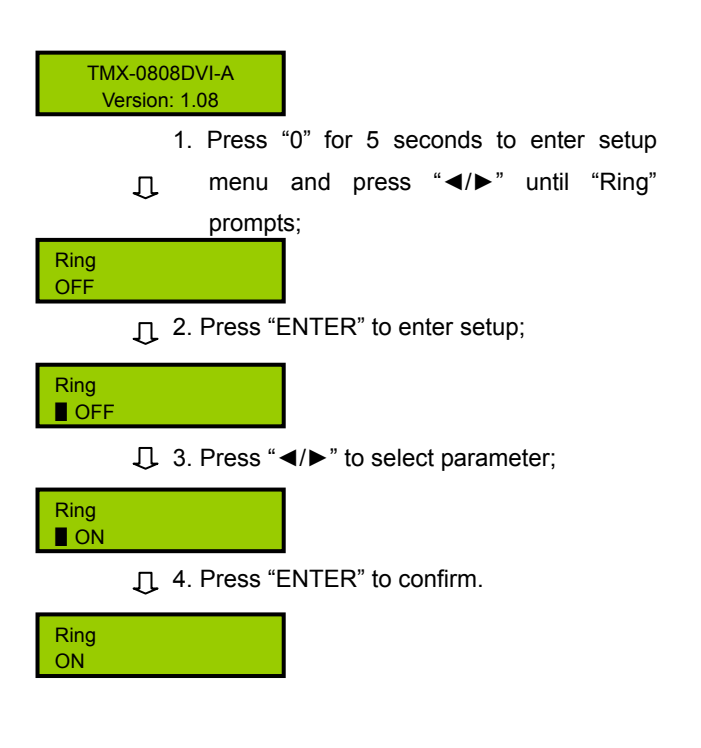

### **6. Input password**

Set unlock password, password must be 5 bits. Original password is 11111.

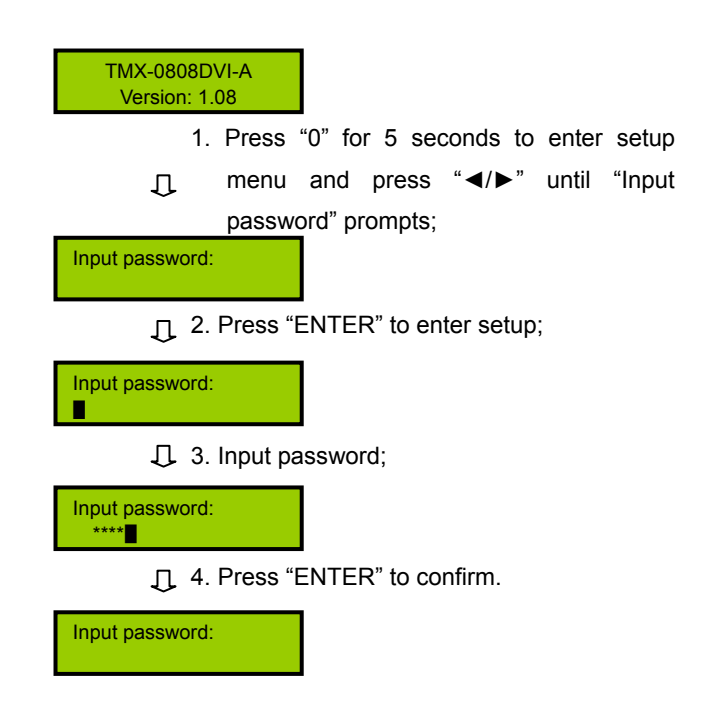

### **7. PC connect mode 6. COM2 Baud rate 1. All 2008 COM2 Baud rate**

mode" prompts;

2. Press "ENTER" to enter setup;

3. Press "◄/►" to select parameter;

4. Press "ENTER" to confirm.

1. Press "0" for 5 seconds to enter setup menu and press "◄/►" until "PC connect

- TCP/IP
- RS-232

TMX-0808DVI-A

Version: 1.08

Л

PC connect mode:

PC connect mode: ■ TCP/IP

PC connect mode: ■ RS232

PC connect mode:

RS232

TCP/IP

Select mode for PC connection: The Select mode RS-232 is selected, available COM2 baud rates are: 9600, 14400, 19200, 28800, 38400 and 57600.

COM1 is invariable and fixed to 9600 bit/s.

### **Note:**

 $\mathcal{F}$  If connect mode TCP/IP is selected, the baud rate is fixed to 115200 bit/s and cannot be modified.

Setup example for mode is RS232:

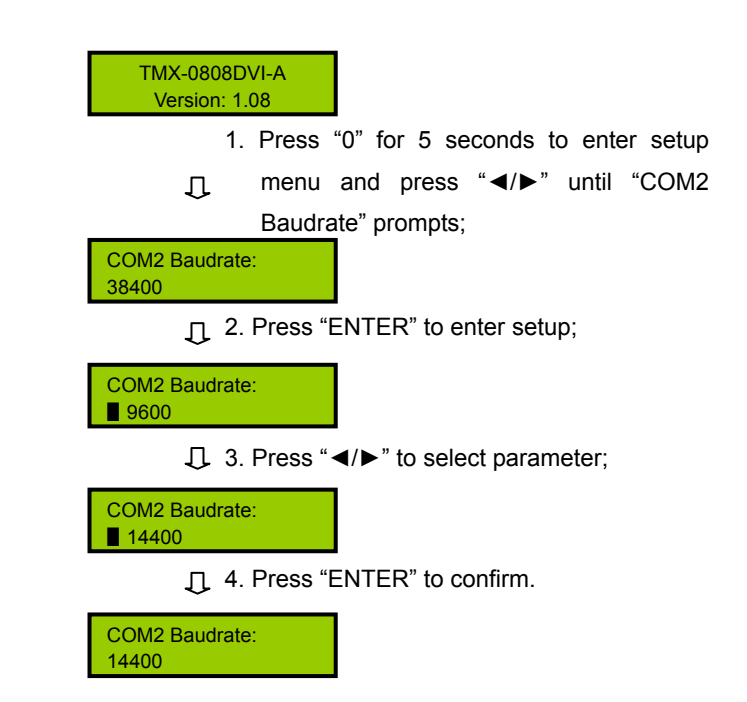

### **9. Demo Switch Delay**

The interval between 2 switching operations can range from 2 s to 60 s by step of 2 s.

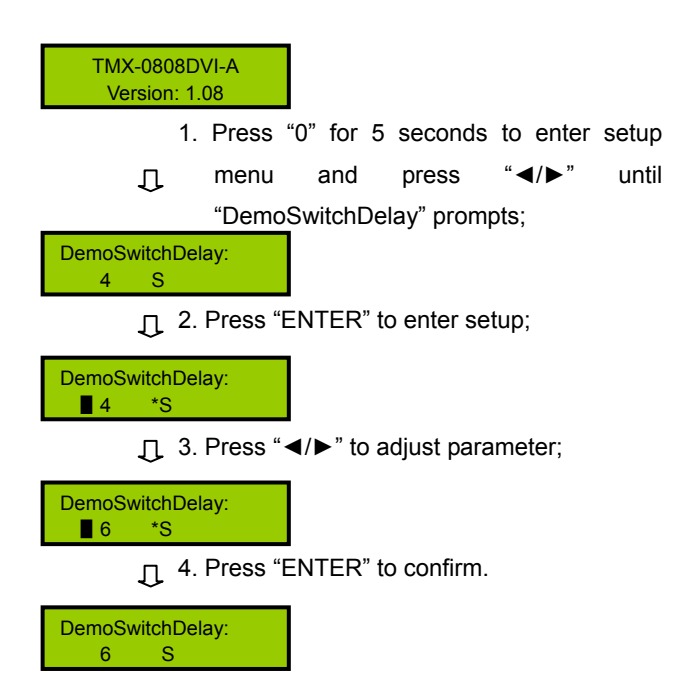

### **10. COM1 protocol**

Select the protocol to connect an external central control system, including Taiden, Extron and Other. New protocols can be added by the user.

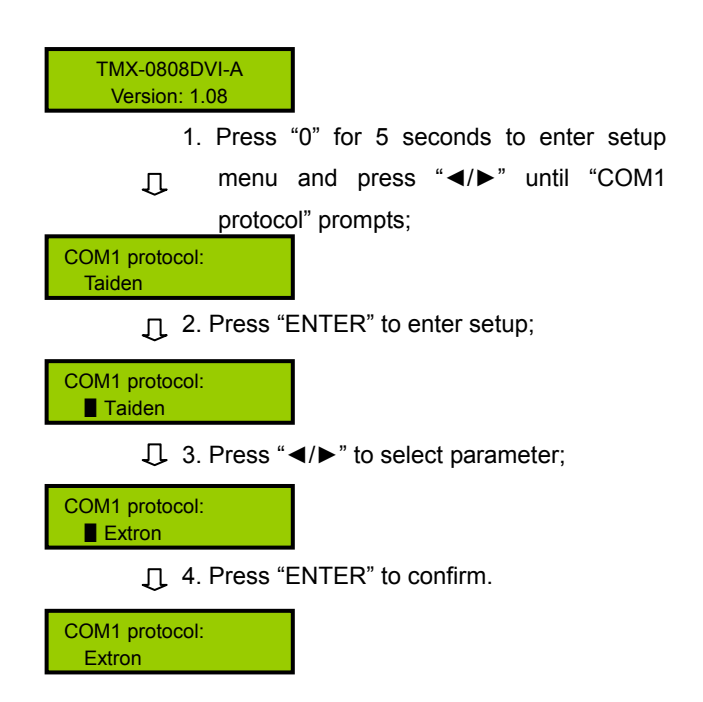

### **5.3.3.2 Switch operation**

**1. AV** To explain switch operation of 3U series DVI Matrix Switcher, TMX-0808DVI-A serves as example. Composite audio and video switch key, switch one The other 3U series DVI Matrix Switcher can refer to it, input audio and video signal to any output channel. except some types have no audio signal switch.

# **Note:**

- The functions of buttons in this section have been introduced in section 5.1.1; "V" stands for video, "A" stands for audio.
- ) "Input channel" and "output channel" number must be less than matrix type. For example: TMX-08xxDVI-A series can only input number 1~8.
- *T* If any menu item is edited, except setup menu, a key must be pressed within 15 seconds otherwise the system will return to main menu item automatically and erase the previous channel setup.
- To return to main menu press any key if currently editing user interface is switch finish interface, display input, output status interface or DEMO interface. To return to main menu if editing other user interface press "CANCEL" or "←".
- $\mathcal{F}$  If new input source signal is switched, please wait until previous source is switched off. Wait according to Sync switch Delay (refer to section 5.3.3.1)

**Example**: Switch composite audio and video signal of input channel 2 to output channel 5 synchronously.

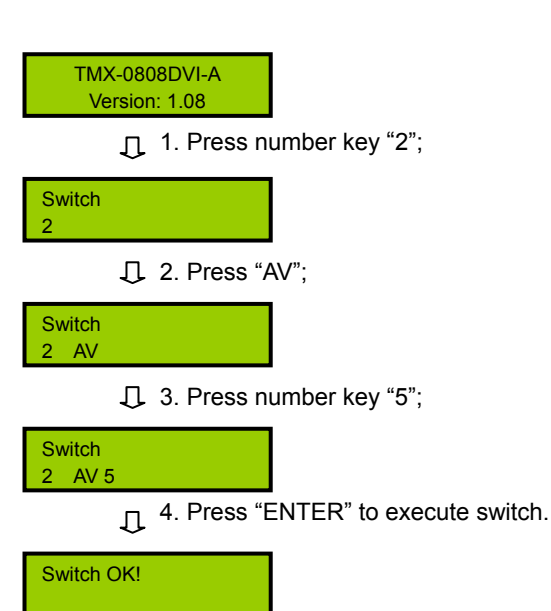

# **2. AUDIO 3. VIDEO**

Switch audio signal separately, switch one input audio signal to any output channel.

**Example**: Switch audio signal of input channel 1 to output channel 3 and 7 synchronously.

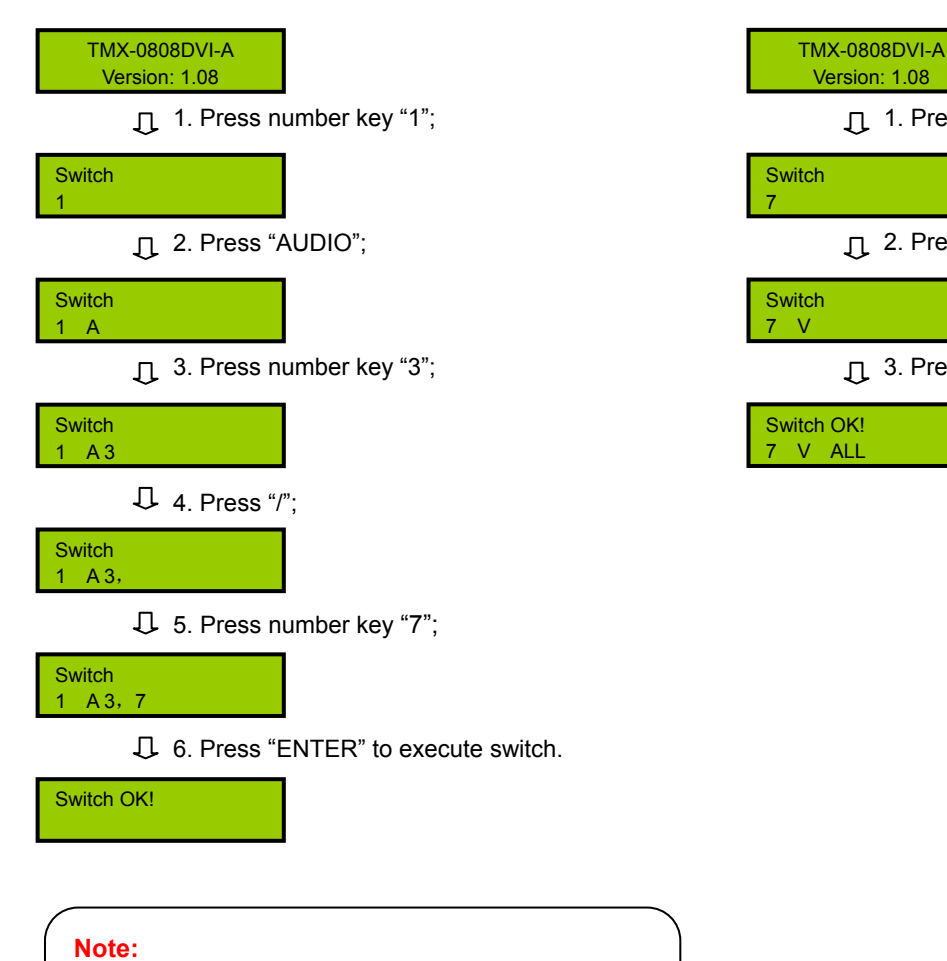

 $\mathcal{F}$  If there are more than one output channels, use "/" key to separate them, and it will be shown as "," on LCD.

Switch video signal separately, switch one input video signal to any output channel.

**Example**: Switch video signal of input channel 7 to all output channels synchronously.

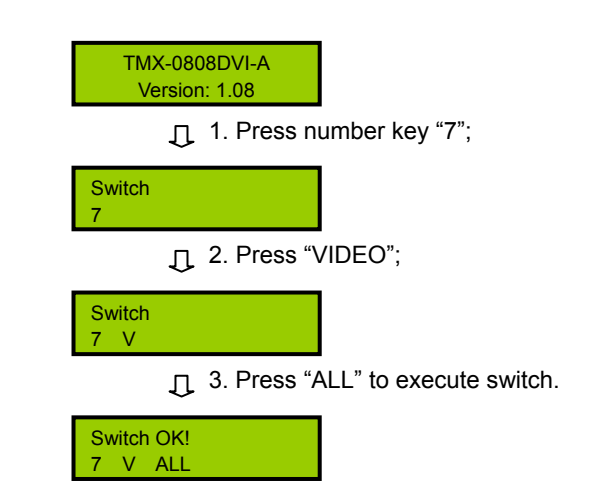

# **4. THROUGH**

AV switch through from input channel to corresponding output channel.

**Example 1:** Switch audio and video signal from input channel 1, 2, 3 to corresponding output channel 1, 2, 3 respectively.

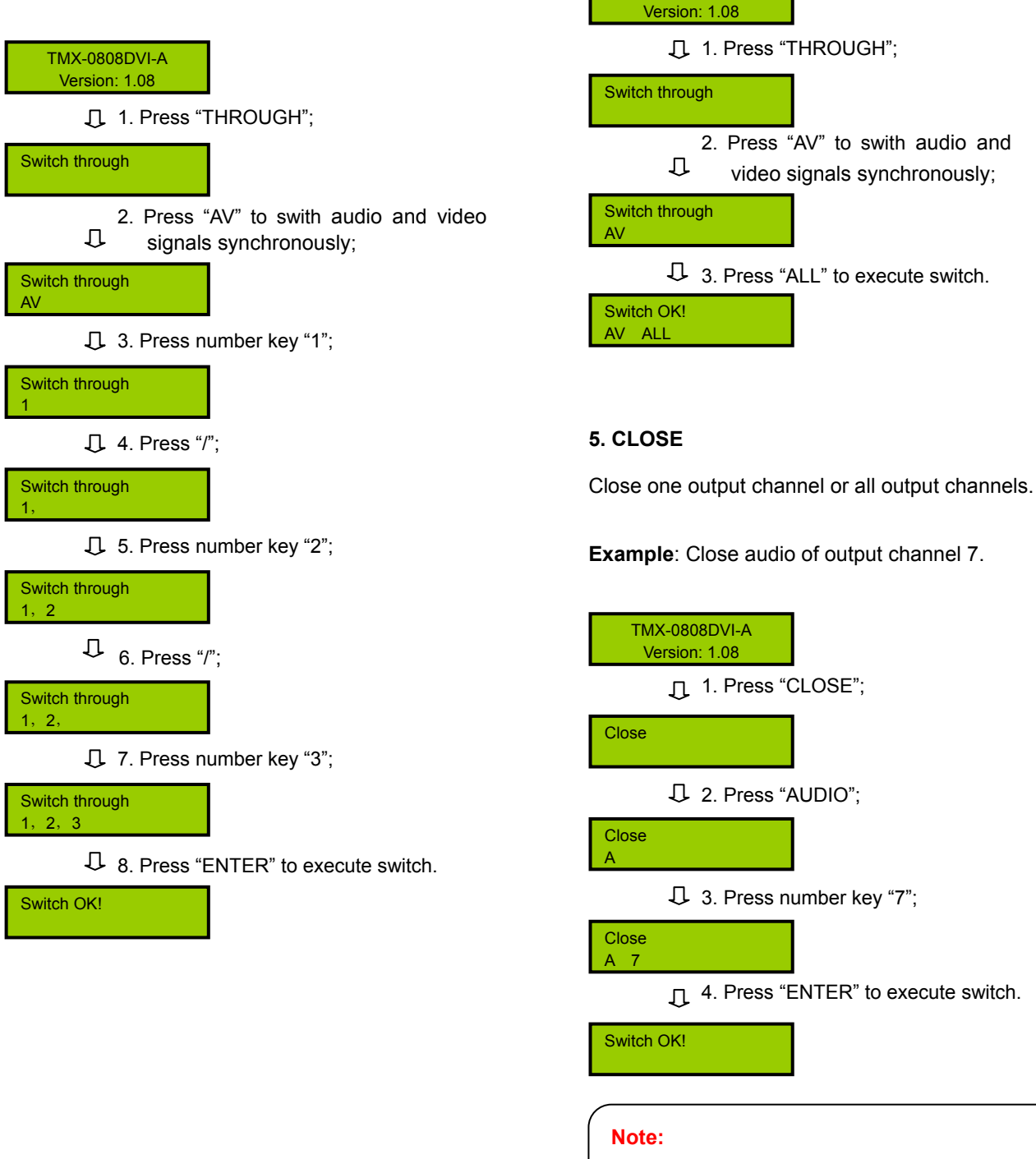

) If "ALL" is pressed instead of "7", all output channels are closed in this case.

**Example 2:** Switch audio and video signal from all

 $2\rightarrow 2$ ,  $3\rightarrow 3$ ,  $4\rightarrow 4$ ...

input channels to all corresponding output channels respectively, i.e.  $1\rightarrow 1$ ,

### **6. UNDO 7. GROUP**

Undo last completely terminated and validated switch operation, and come back to the status before executing the last switch.

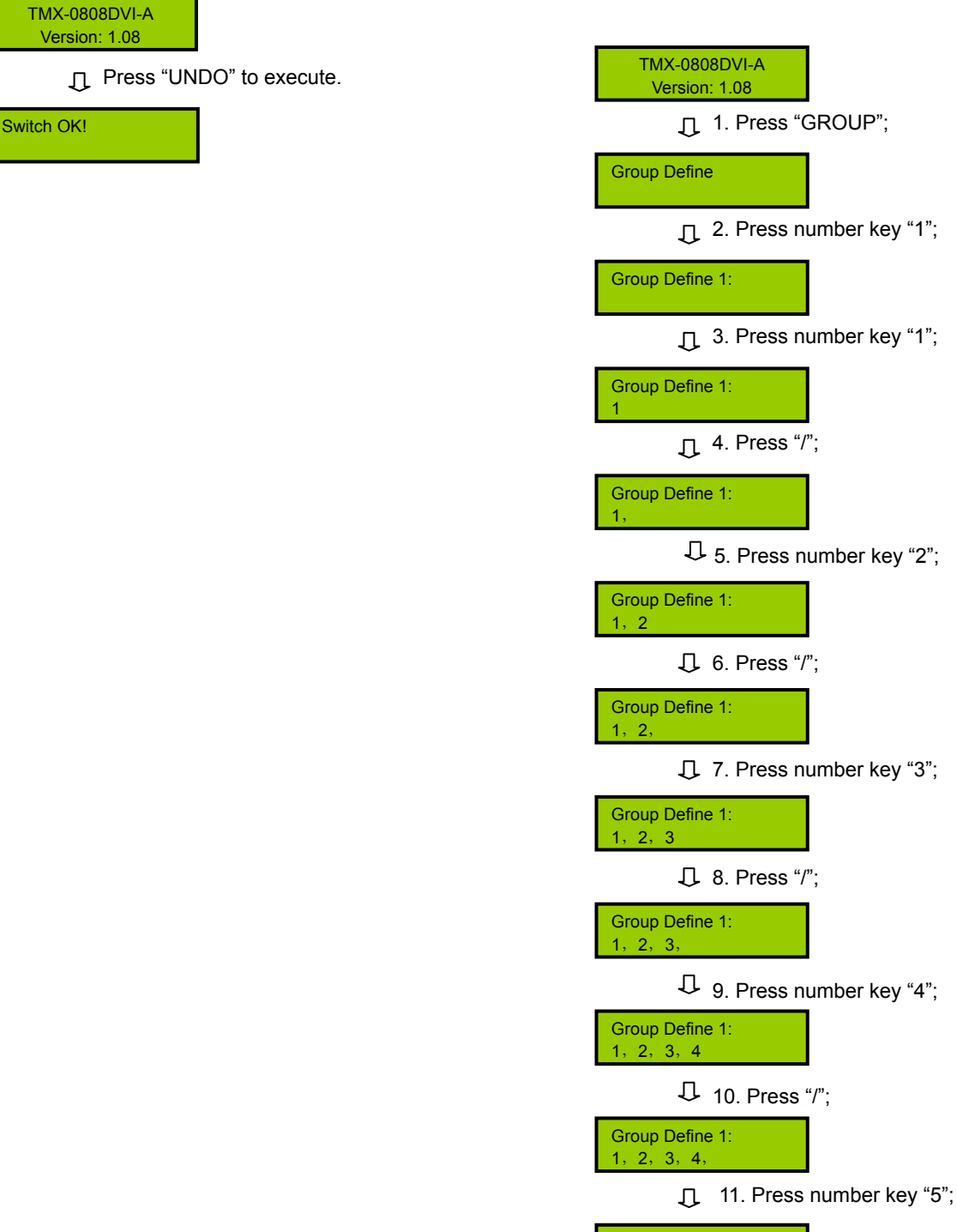

Group key: to compose not more than 5 groups, each

**Example 1:** take output channel 1, 2, 3, 4, 5 as group

group with not more than 5 output channels.

1.

**Example 2:** switch composite audio and video signal of input channel 2 to all output channels of group 1.

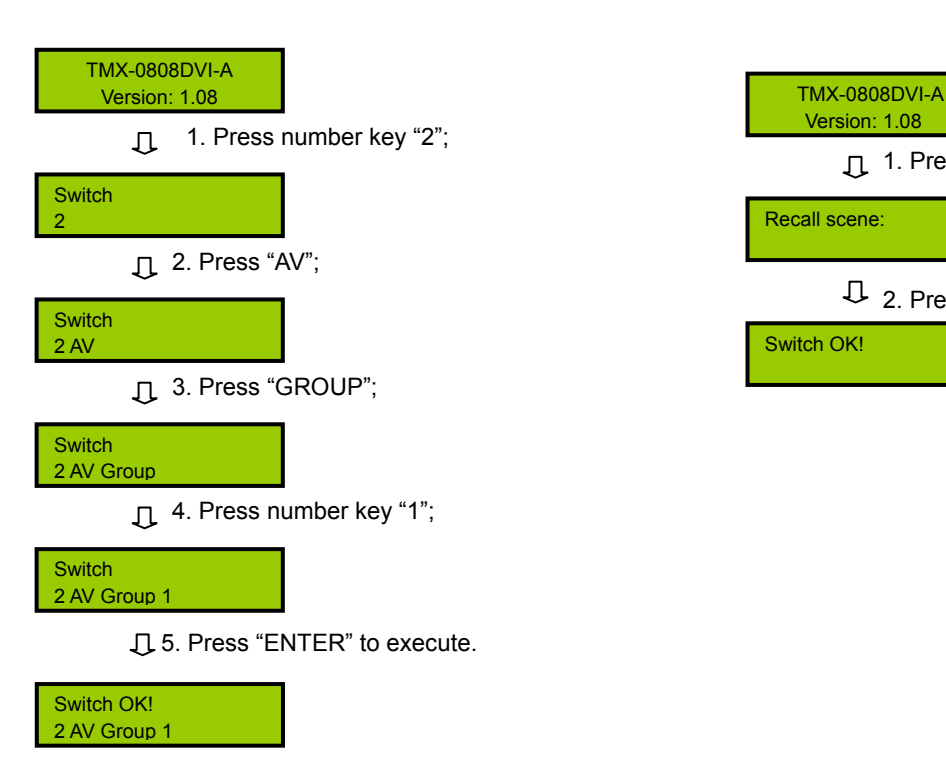

### **9. RECALL**

Recall AV signal from selected scene.

**Example**: Recall scene 3 and execute it.

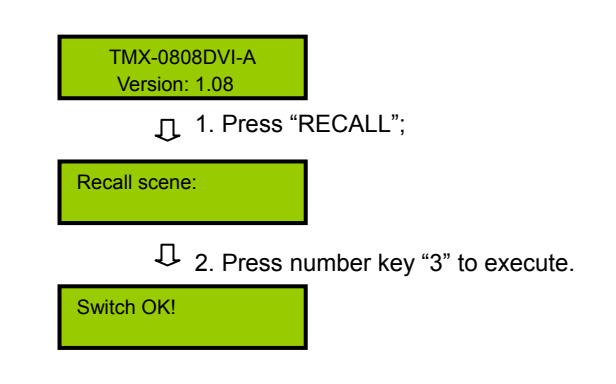

### **8. SAVE**

Save current AV signal to appointed scene. AV Matrix Switchers can save 10 scenes, each scene has a number, from 0 to 9.

**Example:** Save current input and output channel status in scene 1

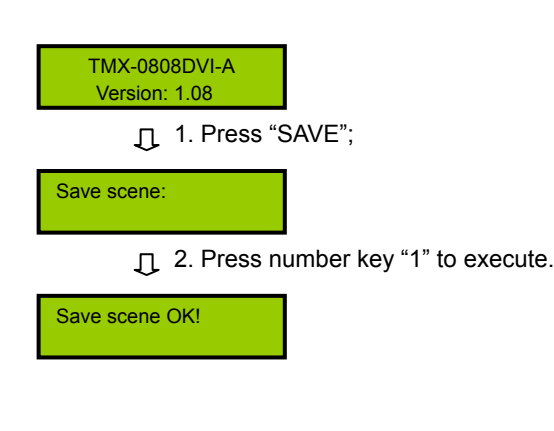

# **10. LOCK**

Keyboard lock: if "LOCK" is hold for 3 seconds, keyboard will be locked. Thereafter password is needed to unlock keyboard. Ethernet and RS-232 control are not locked. Original password is: 11111.

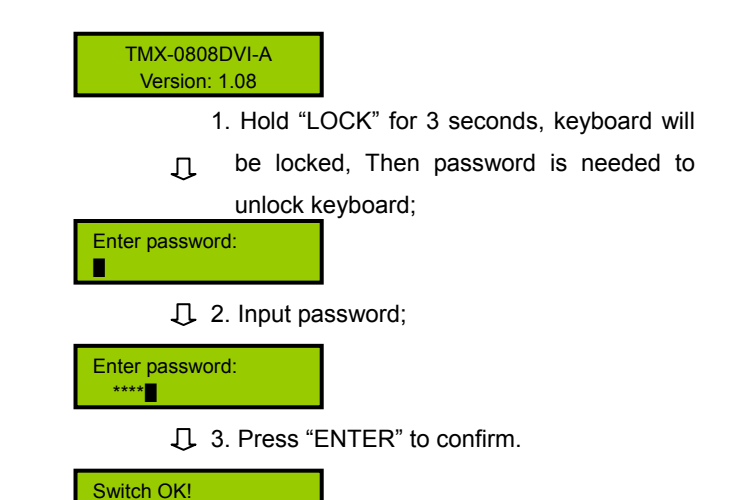

**Example**: Switch video signal of input channel 3 to 2, ...to 8→8. The interval can be setup via setup menu. output channel 5, and switch composite audio and video signal of input channel 2 to output channel 1 synchronously.

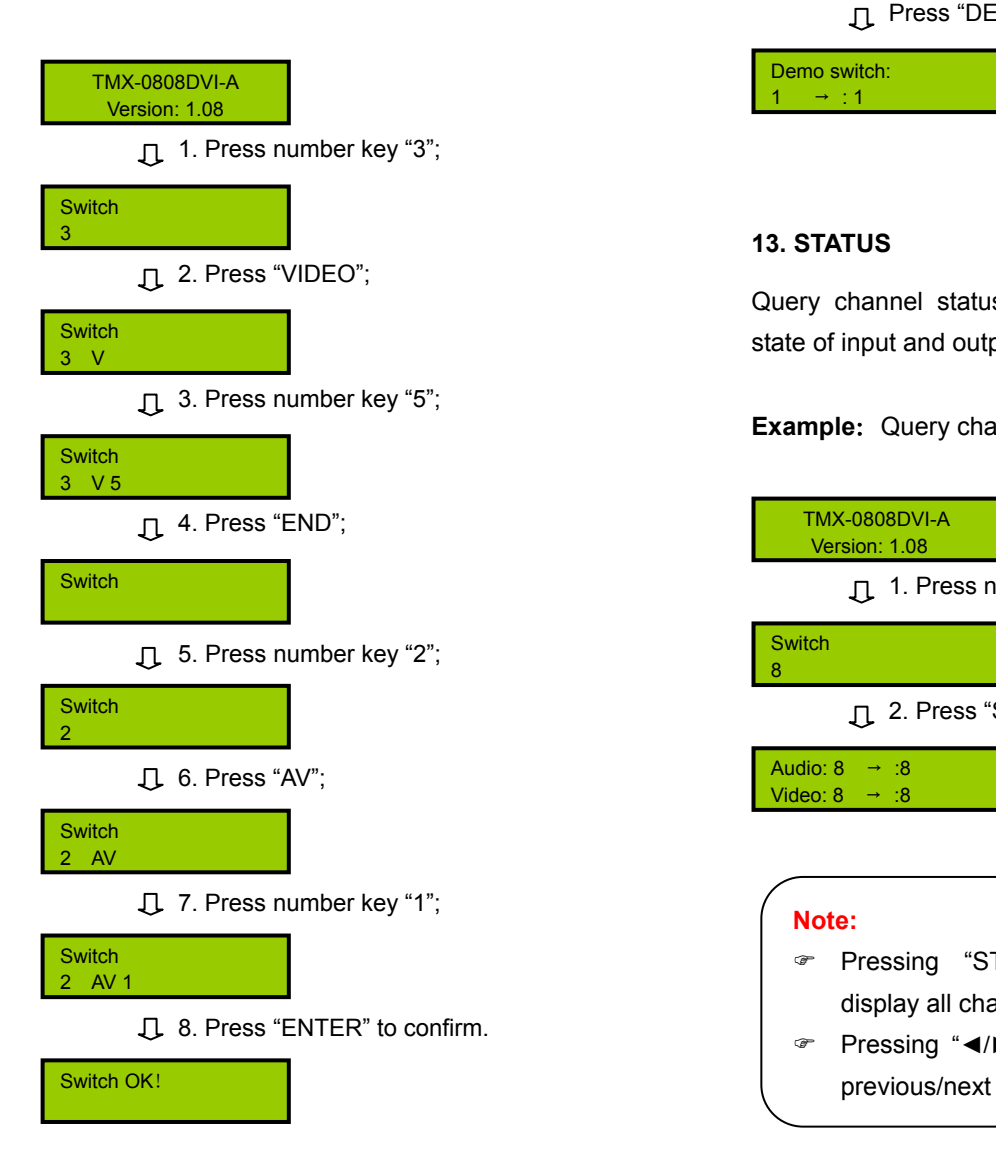

# **11. END 12. DEMO**

End for a switch command. The same switches one by one all possible combinations from 1  $\rightarrow$  1, 1→2, …, 1→8, 2→1, 2→2, …, 2→8, …, 8→1, 8→

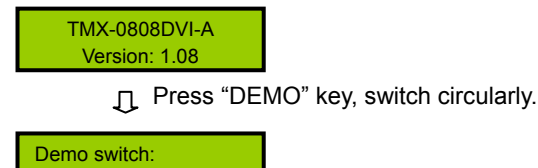

# **13. STATUS**

Query channel status, used to query corresponding state of input and output channels.

**Example:** Query channel 8 status.

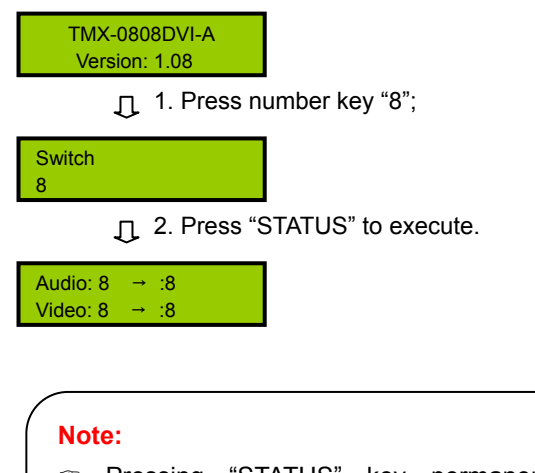

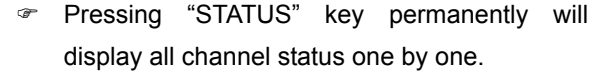

) Pressing "◄/►" key permanently will display previous/next channel status one by one.

# **Chapter 6. HDMI Switchers**

TAIDEN TMX series HDMI Switchers are designed to switch HDMI signals. One individually isolated HDMI signal can be switched to output. HDMI Switchers can be connected to PC software and central control system via TCP/IP, RS-232 or infrared wireless. HDMI Switchers are available in 3 options: from 2×1 to 8×1, applicable to various situations such as large-screen display, television education, exhibitions, college room, family cinema, etc.

### **Product types:**

# **TMX-0201HDMI**

2×1 HDMI Switcher, 2.25 Gbps, HDMI 1.3-compliant

**TMX-0401HDMI**  4×1 HDMI Switcher, 2.25 Gbps, HDMI 1.3-compliant

**TMX-0801HDMI**  8×1 HDMI Switcher, 2.25 Gbps, HDMI 1.3-compliant

# **6.1.1 TMX-0201HDMI and TMX-0401HDMI**

### **6.1.1.1 Front panel**

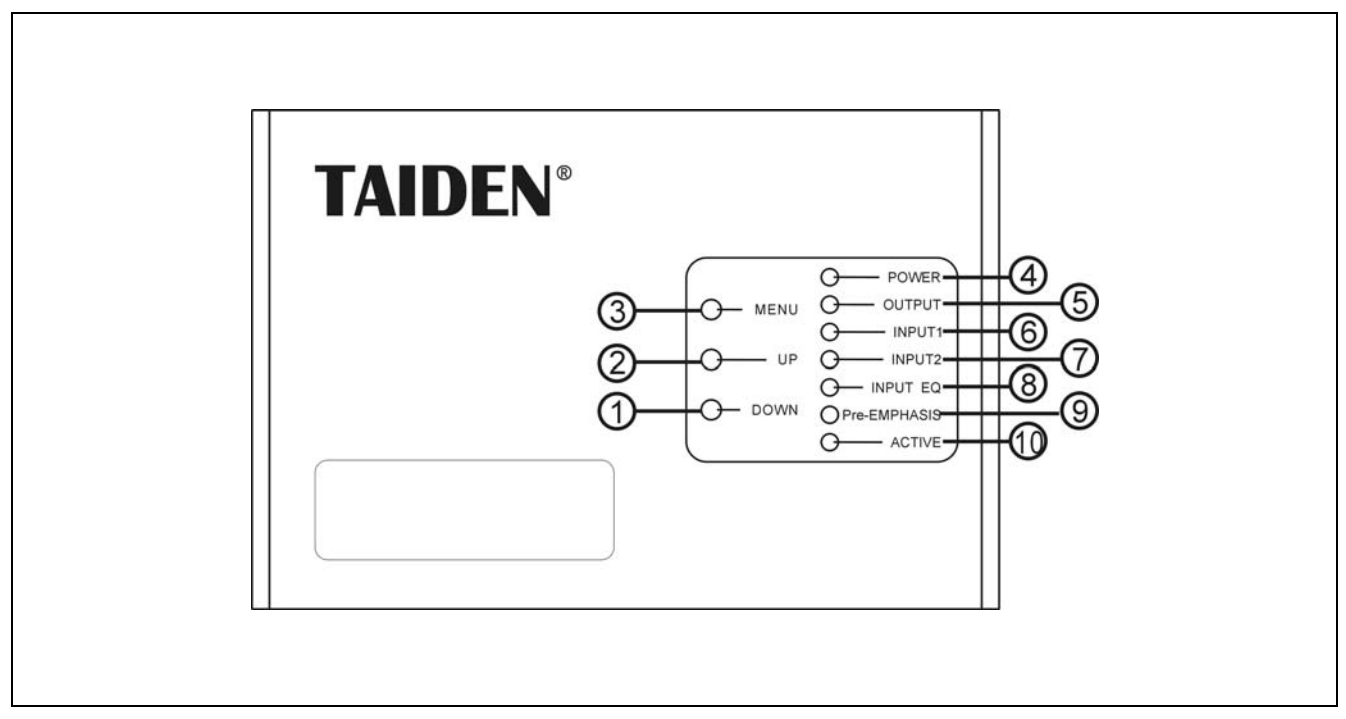

Figure 6.1 Front panel of TMX-0201HDMI and TMX-0401HDMI Switchers

Figure 6.1:

- 
- 
- 
- **4. "POWER"** indicator **10. "ACTIVE"** indicator
- **5. "OUTPUT"** indicator
- **6. "INPUT1"** indicator
- **1. "DOWN" button 7. "INPUT2"** indicator
- **2. "UP" button 8. "INPUT EQ"** indicator
- **3. "MENU" button 9. "Pre-EMPHASIS"** indicator
	- - Indicator will be turned on if Matrix Switcher executes switch instructions.

# **6.1.1.2 Rear panel**

(Take TMX-0401HDMI as example)

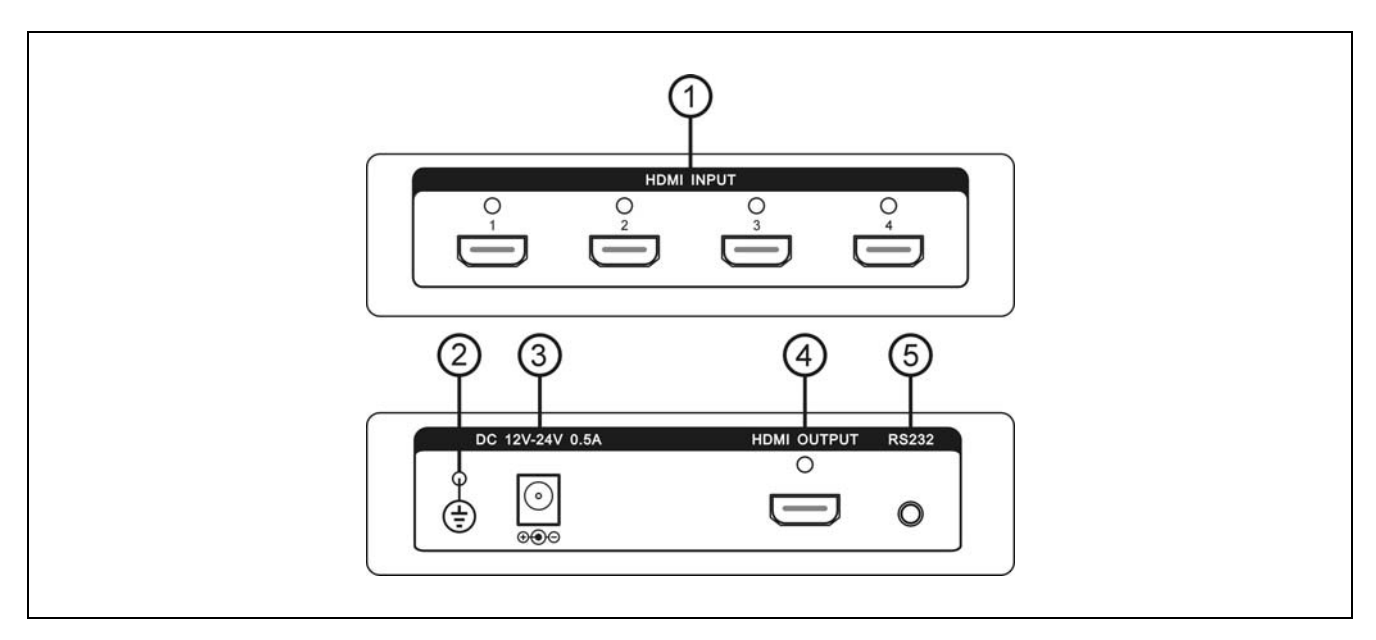

Figure 6.2 Rear panel of TMX-0201HDMI and TMX-0401HDMI Switchers

Figure 6.2:

- **1. HDMI inputs**
- **2. Grounding point**
- **3. Power cable interface**
- **4. HDMI output**
- **5. RS-232 communication interface COM1**

### **6.1.2 TMX-0801HDMI**

# **6.1.2.1 Front panel**

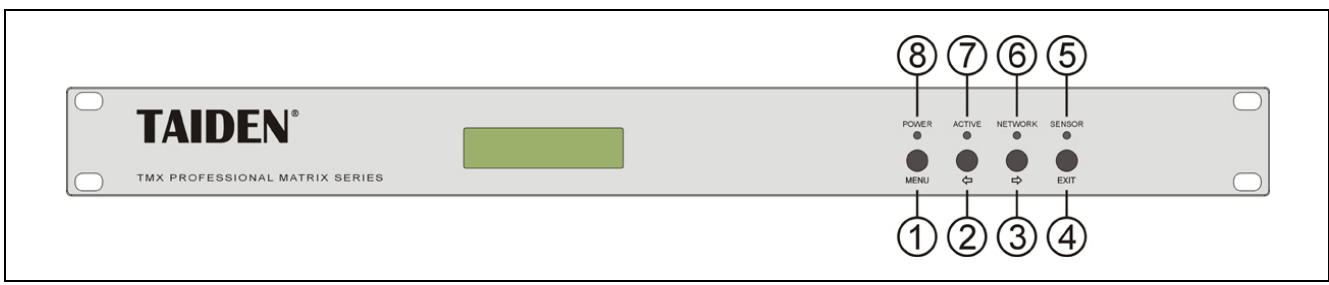

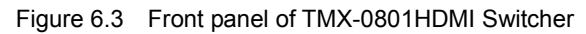

### Figure 6.3:

- a) If in current state, press "MENU" go to main menu;
- b) If in menu state, press "MENU" go to sub window. menu; **6. "NETWORK" indicator**
- 

**3. "**Ö**" (Right) button 7. "ACTIVE" indicator**

Return to previous directory or root. executes switch instructions.

# **1. "MENU" button 5. IR receiving window**

 Receives the IR signals from remote control; make sure the remote control aims at the

c) Select/Deselect in network configuration.  $\bullet$  Indicator flashes if Matrix Switcher is **2.** "⇔" (Left) button **connected with PC software.** 

- **4. "Exit" button 1. Indicator 1. Indicator will be turned on if Matrix Switcher** 
	- **8. "POWER"** indicator

# **6.1.2.2 Rear panel**

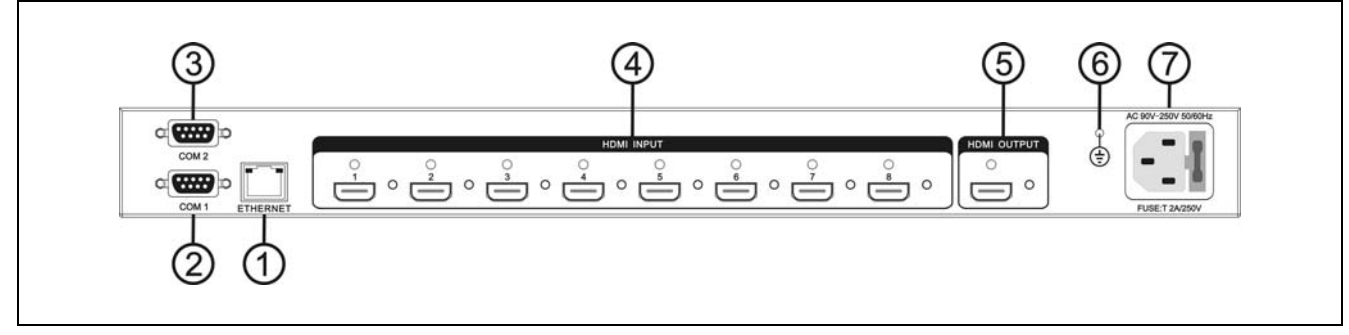

Figure 6.4 Rear panel of TMX-0801HDMI Switcher

Figure 6.4:

- 1. Ethernet interface **1. Figure 1. Ethernet interface 5. HDMI** output
- **2. RS-232 communication interface COM1 6. Grounding point**
- **3. RS-232 communication interface COM2 7. Power cable interface**
- **4. HDMI inputs**
- 
- 
- 

# **6.2 Installation and connection**

TMX-0201HDMI and TMX-0401HDMI Switchers needn't installation.

TMX-0801HDMI Switcher can be fixed in an exactly COM2. fitting standard cabinet, just needs to put it into the cabinet, and fix it by screws.

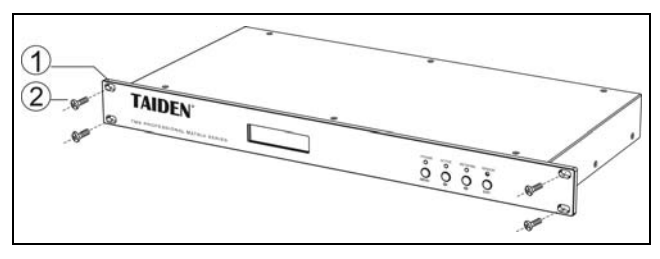

Figure 6.5 Installation

### **6.2.1 Installation 6.2.2 Connection between switchers and PC**

TMX series HDMI Switchers can be controlled and setup by computer via TCP/IP or RS-232 interface

TCP/IP requires Cat.5 twisted pair cable.

TMX series HDMI Switchers can be controlled by Central Control System via RS-232 interface COM1, this interface is also used for software upgrade.

### **6.2.3 Connection with input, output devices**

The number of input and output ports is differing, according to the type chosen. Every audio or video device with an HDMI port can be connected to the HDMI Switcher. Output ports can be connected to recorder、video or audio monitor, PA, as shown in figure 6.6.

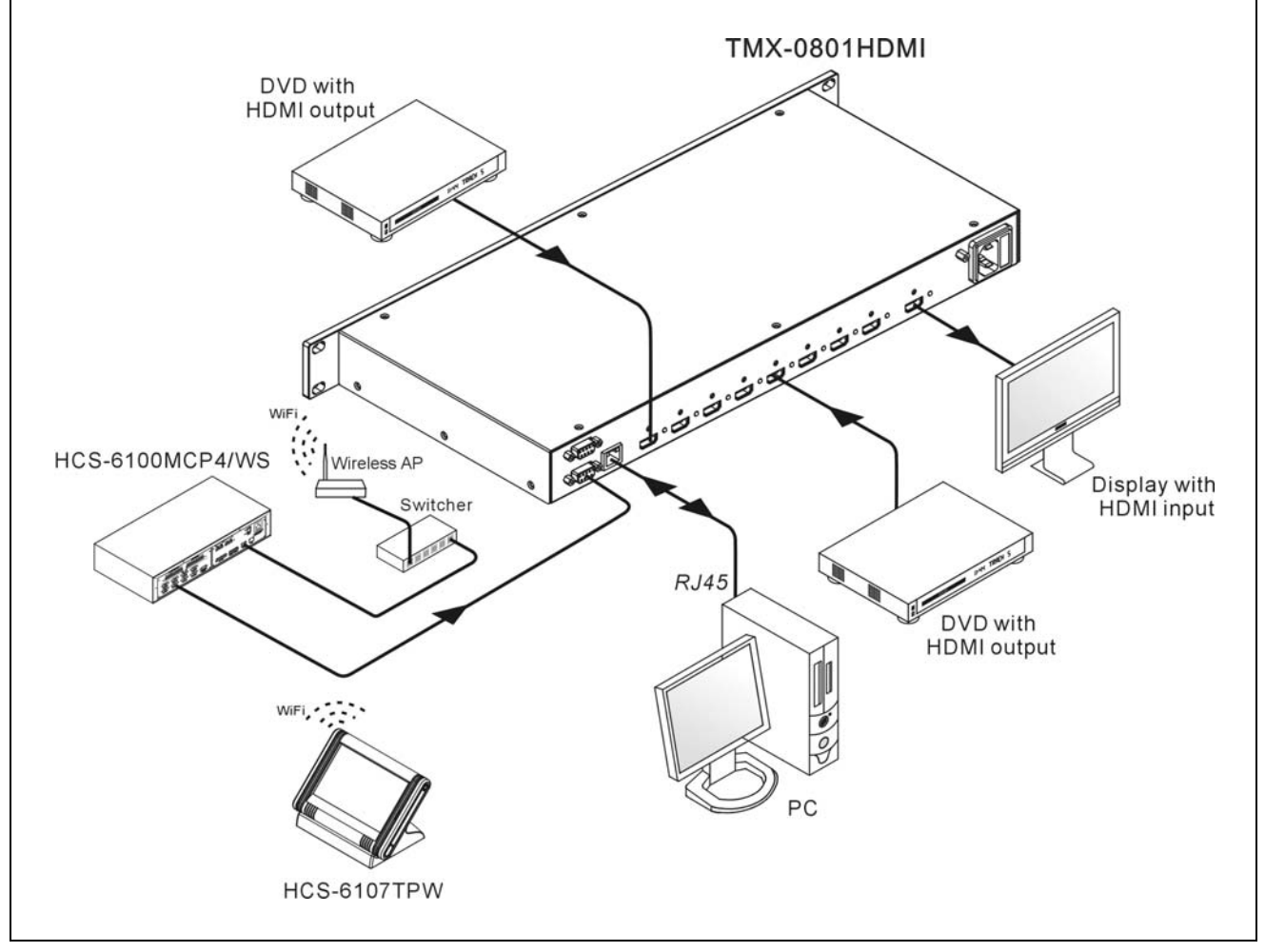

Figure 6.6 Connection example for input and output devices to HDMI Switchers

# **6.3 Setup and Operation**

# **6.3.1 TMX-0201HDMI and TMX-0401HDMI Switchers**

Press "MEMU" to browse the menu, including: Input EQ, Pre-EMPHASIS.

### **1. Input EQ adjustment**

Input cable can be much longer through input EQ adjustment, mostly used for long line input.

Enter "Input EQ" menu, the "Input EQ" LED on the front panel will be turned on. At this time, use "UP" and "DOWN" button to adjust EQ, EQ value can be: 0 dB, +6 dB, +12 dB.

### **2. Output pre-emphasis adjustment**

Output distance can be extended through output pre-emphasis, mostly used for long line output. Enter "Pre-EMPHASIS" menu, the "Pre-EMPHASIS" LED on the front panel will be turned on. At this time, use "UP" and "DOWN" button to adjust pre-emphasis value, pre-emphasis value can be: 0 dB, +2 dB, +4 dB, +6 dB.

### **3. Serial port configuration**

When the light of "INPUT EQ" and "Pre-EMPHASIS" are turned on at the same time, serial port communication type can be configured by "UP" and "DOWN" button. There are two types: one for connecting to PC software, another for updating firmware or connecting to central control system. When connecting to PC software, you need to exit the menu. (Serial port will be set default as updating firmware or connecting to central control system when reboot).

Connecting to PC software: Baudrate: 38400, data: 8 bits, stop: 1 bit, no parity.

Connecting to central control system: Baudrate: 9600, data: 8 bits, stop: 1 bit, no parity.

### **6.3.1.1 Menu setup 6.3.1.2 Output selection**

There are two or four inputs. When not in setup menu, press "UP' and "DOWN" button can switch between inputs and corresponding LED will be turned on. When switching, "ACTIVE" LED will be turned on. Audio and video will be switched synchronously.

# **6.3.2 TMX-0801HDMI**

### **6.3.2.1 Menu setup**

TMX-0801HDMI main interface:

TMX-0801HDMI **1. Sync Switch Delay** Version: 1.09

Setup menu of TMX-0801HDMI Switcher, including:

- **1. Sync Switch Delay**
- **2. IP address**
- **3. Subnet mask**
- **4. Gate way**
- **5. Ring**
- **6. PC connect mode**
- **7. COM2 Baud rate**
- **8. Demo Switch Delay**
- **9. COM1 protocol**
- **10. Test button** 
	- \* Tested button is working if character changes when button is pressed.

Menu 1 to menu 9 are explained explicitly:

When switching from one video input source to another, a brief time delay is required to adjust to sync data of the new source before a new undisturbed signal is sent. User may select a value from 0 to 5 seconds for a proper transition to the new video source. 0 is default value. Select by 50 ms steps.

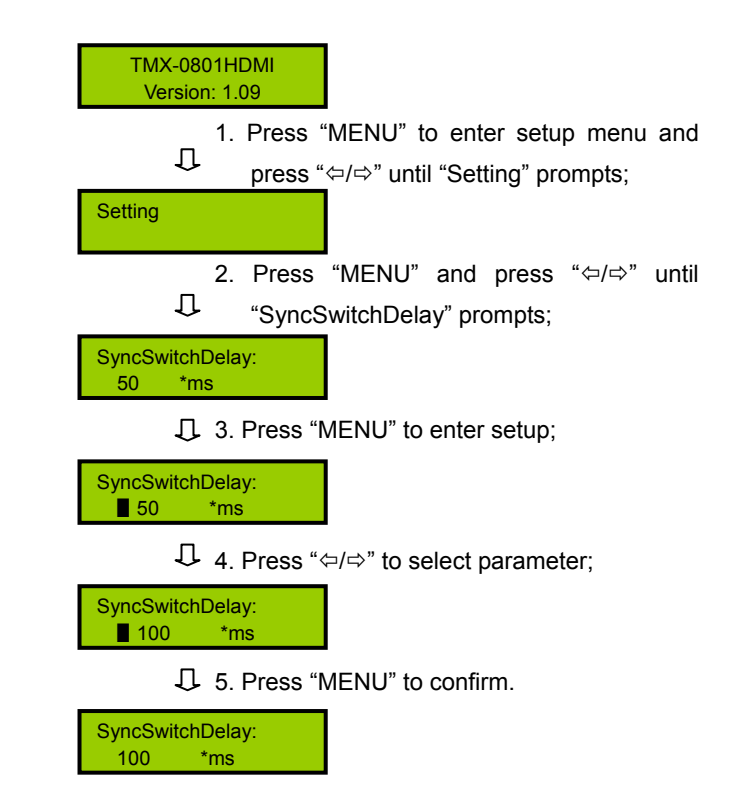

### **2. IP address**

An IP address, Subnet mask and Gateway must be assigned to the matrix if connected to a TCP/IP Ethernet interface.

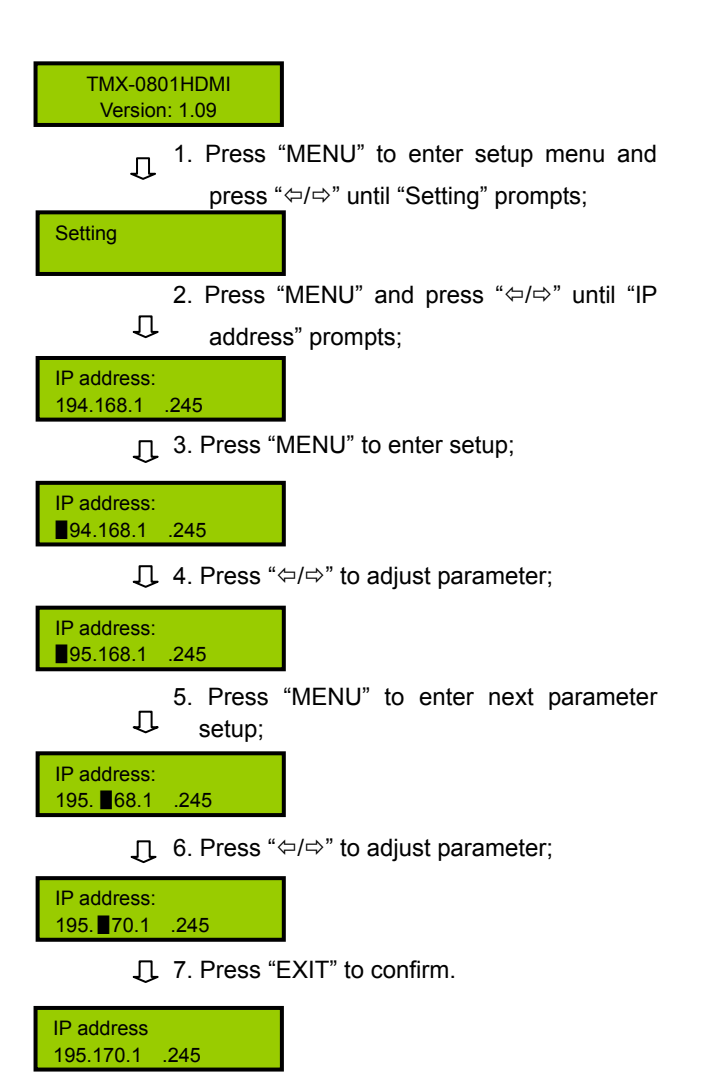

### **3. Subnet mask**

For setup of "Subnet mask" proceed such as described in "IP address".

### **4. Gate way**

For setup of "Gate way" proceed such as described in "IP address".

### **5. Ring**

Buzzer ring on-off of this unit. If buzzer ring is setup "on", the buzzer will ring when front panel operation, PC software executing switch and receiving command from central control system. The buzzer ring can be setup "off".

- ON: open ;
- OFF: close.

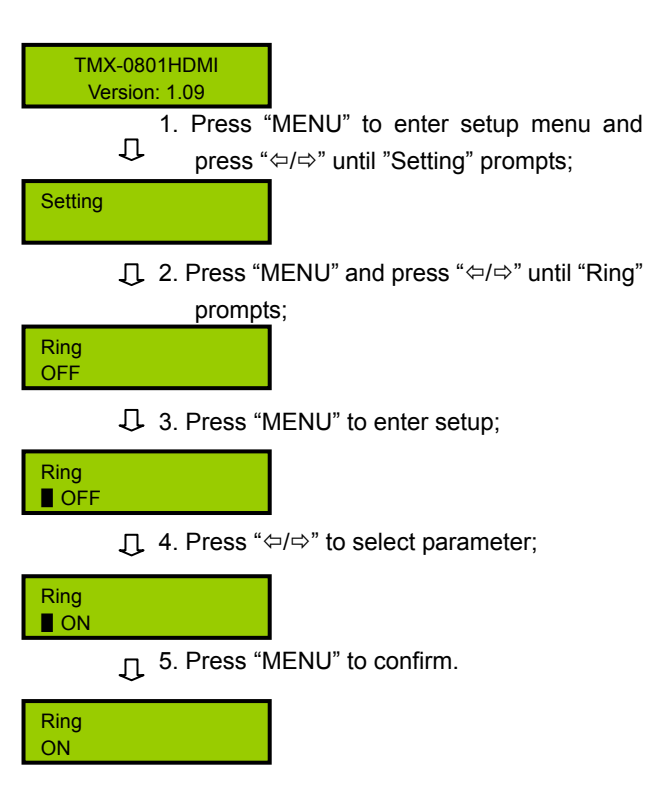

### **6. PC connect mode**

Select mode for PC connection:

- TCP/IP
- RS-232

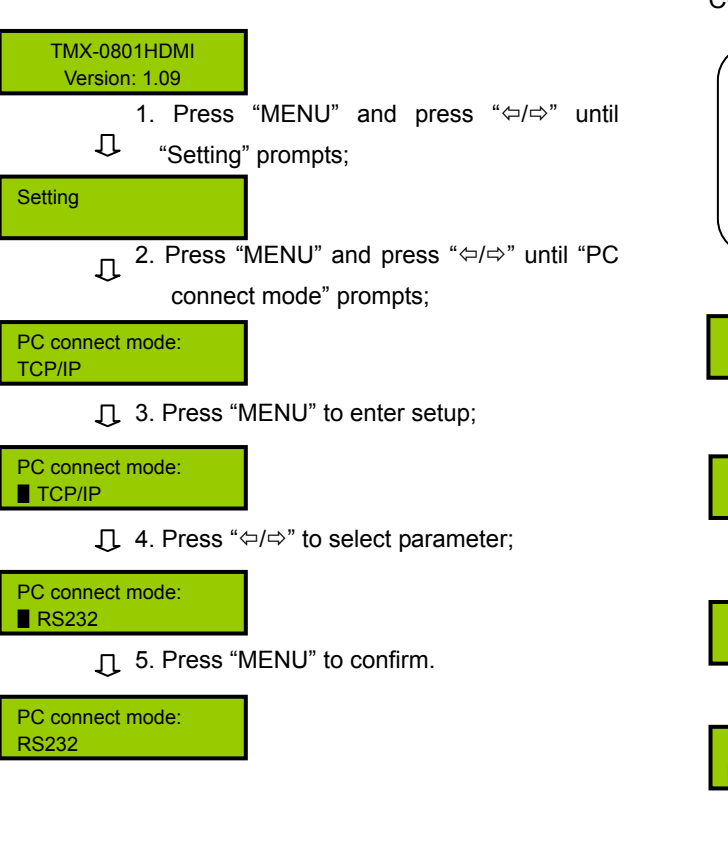

### **7. COM2 Baud rate**

**Note:** 

If PC connect mode RS-232 is selected, available COM2 baud rates are: 9600, 14400, 19200, 28800, 38400 and 57600.

COM1 is invariable and fixed to 9600 bit/s.

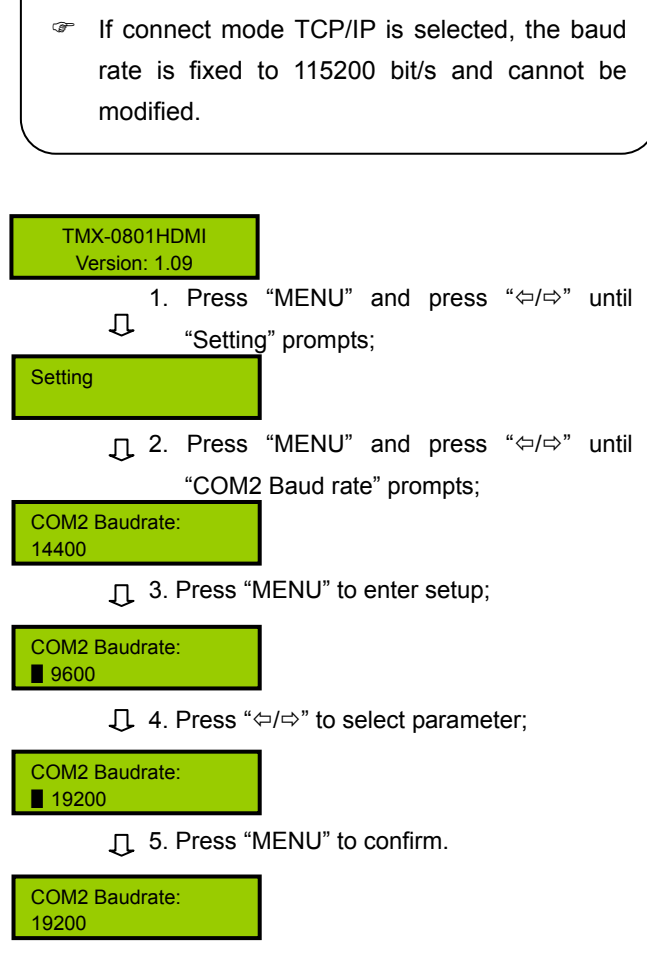

### **8. Demo Switch Delay**

The interval ranges from 2 seconds to 60 seconds by steps of 2 seconds.

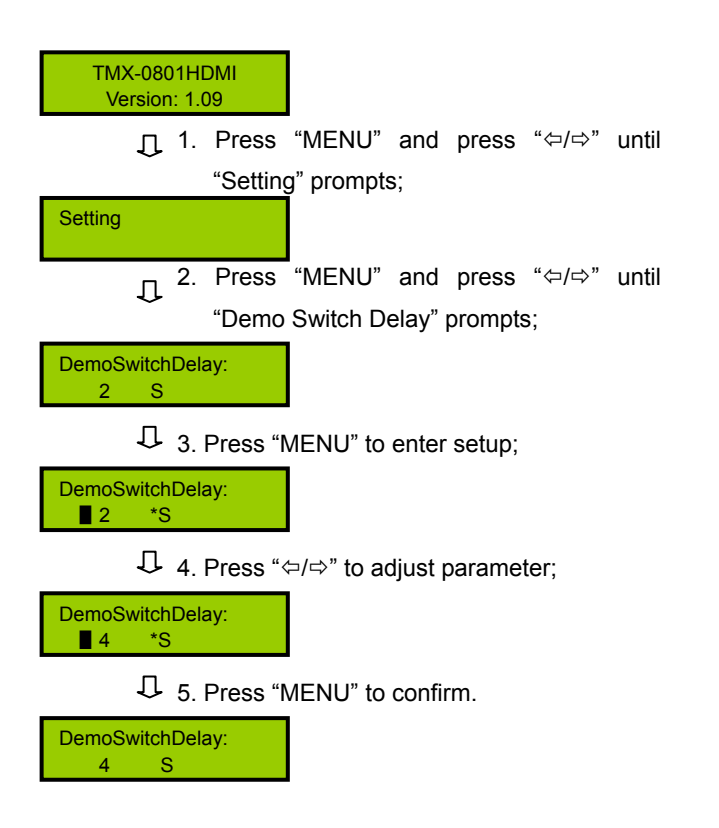

### **9. COM1 protocol**

Select the protocol to connect an external central control system, including: Taiden, Extron, Other. New protocols can be added by the user.

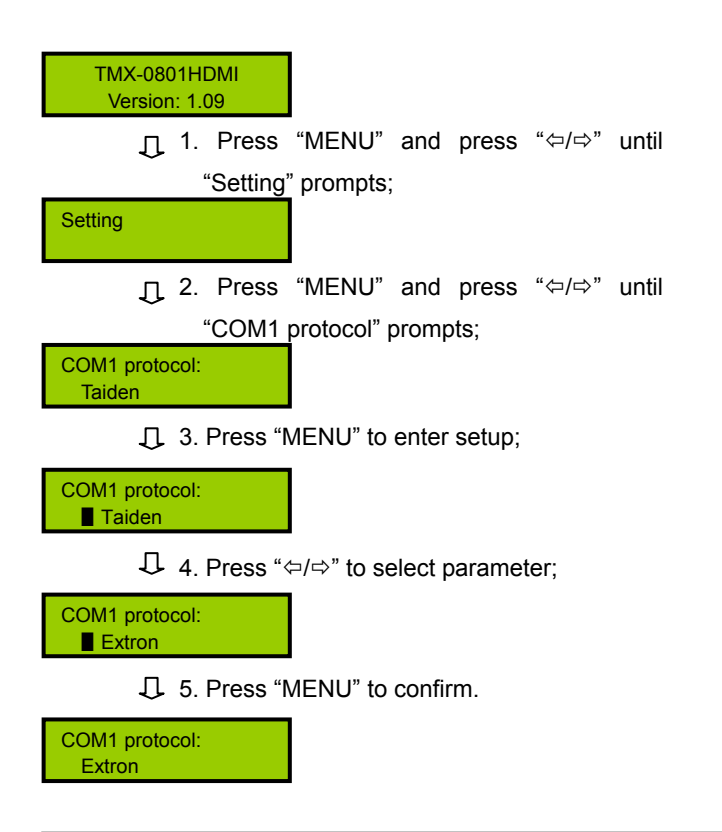
#### **Note**:

- If any menu item is edited, except setup menu, a key must be pressed within 15 seconds otherwise the system will return to main menu item automatically and erase the previous channel setup.
- To return to main menu press any key if currently editing user interface is switch finish interface, display input, output status interface or DEMO interface. To return to main menu if editing other user interface press "EXIT" or " $\Leftrightarrow$ ".
- $\mathcal F$  If new input source signal is switched, please wait until previous source is switched off. Wait according to Sync switch Delay (refer to section 6.3.2.1)

#### TMX-0801HDMI main interface:

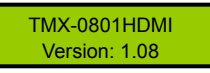

Press "MENU" to enter switch menu, including:

- **1. Switch Video**
- **2. Switch through** 
	- \* Switch through one channel or all channels.
- **3. Close** 
	- \* Close one output or all outputs.
- **4. Save scene**
- **5. Recall scene**
- **6. Undo** 
	- \* Undo last switch.
- **7. Demo Switch**
	- \* Switch one by one.
- **8. Setting**
	- \* Setup menu.
- **9. Status**
	- \* Request channel state.
- **10. Auto Switch**
- **11. All Input EQ**
- **12. Preemphasis**

Menu 1 to menu 12 are explained explicitly:

#### **1. Switch Video**

HDMI switch key, switch one input HDMI signal to any or all output channels.

**Example:** Switch HDMI signal of input channel 8 to output channel

TMX-0801HDMI Version: 1.08

1. Press "MENU" to enter menu;

Switch Video:

2. Press "MENU" to enter "Switch Video";

Switch Video:  $0 \longrightarrow$ :

T 3. Press "MENU" to select input channel;

- 4. Press " $\Leftrightarrow$  " $\Rightarrow$ " to adjust input channel as "8";
- 5. Press "MENU" to select output channel; 6. Press " $\Leftrightarrow$ / $\Leftrightarrow$ " to adjust output channel as "1"; Switch Video:  $\blacksquare$ 8 — $\rightarrow$ : 1 Switch Video:

 $8 \rightarrow \ \blacksquare$ 7. Press "MENU" to confirm and press "EXIT" Л twice.

Switch OK!

#### **Note**:

- $\mathcal{F}$  If input channel displays "0", output channel is closed.
- **F** If output channel displays "ALL", input channel is switched to all output channels.

## **2. Switch through 4. Save scene**

Switch through one input channel to corresponding output channel.

**Example:** Switch through channel 1.

Save current video signal to appointed scene. 10 scenes can be saved at most, each scene has a number, from 0 to 9.

**Example:** Save scene 3

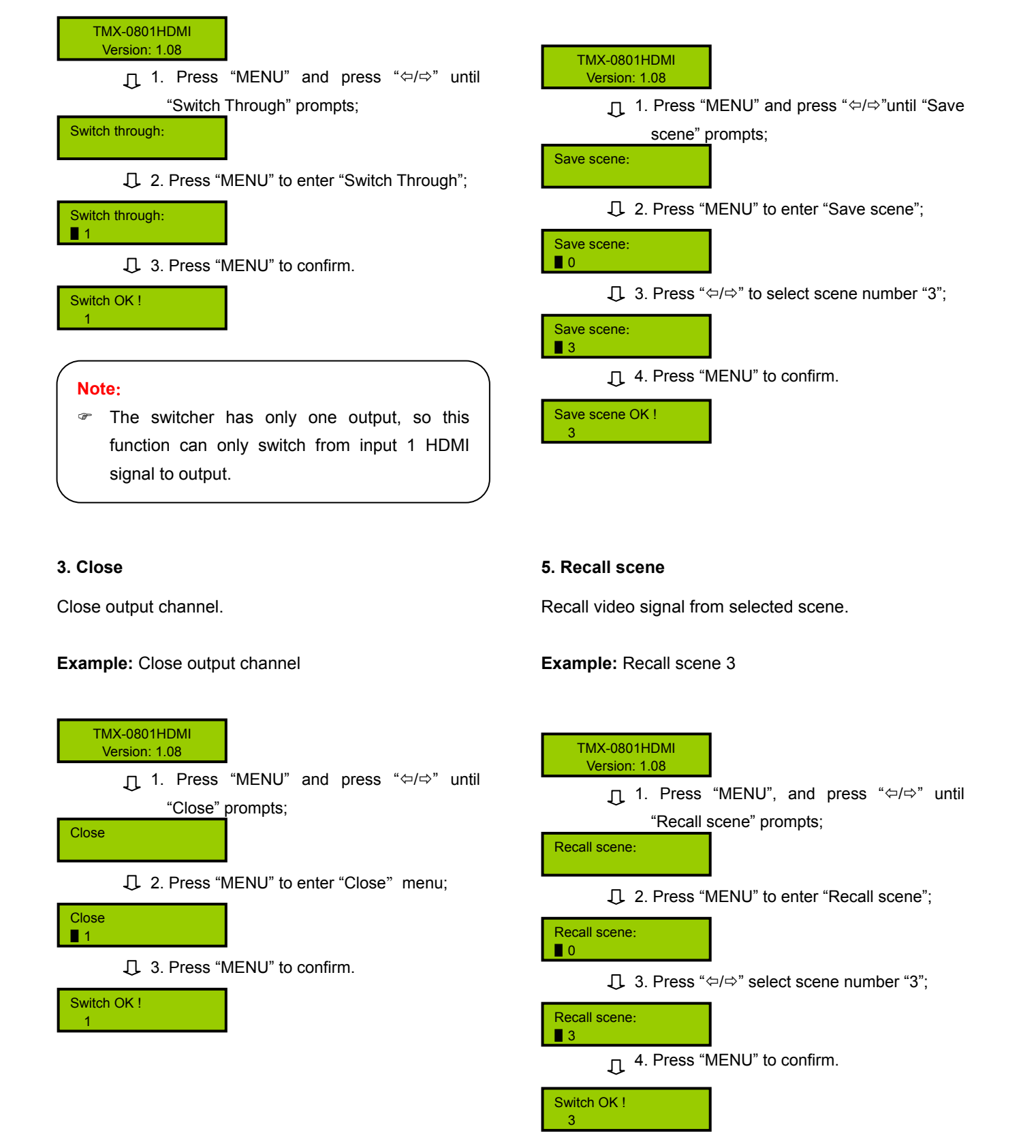

## **6. Undo 9. Status**

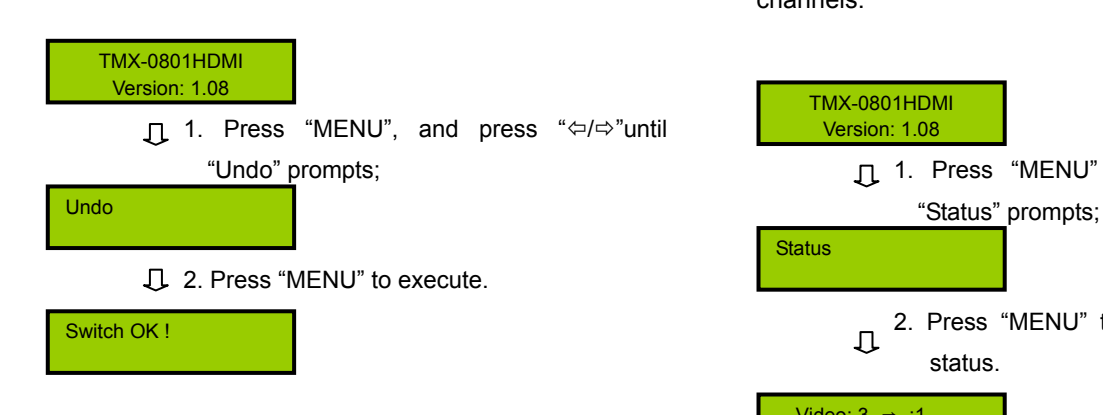

# **7. Demo Switch**

Switches one by one all possible combinations from 1  $\rightarrow$  1, 2 $\rightarrow$  1, ... to 8 $\rightarrow$  1. The interval can be setup via setup menu (Refer to section 6.3.2.1).

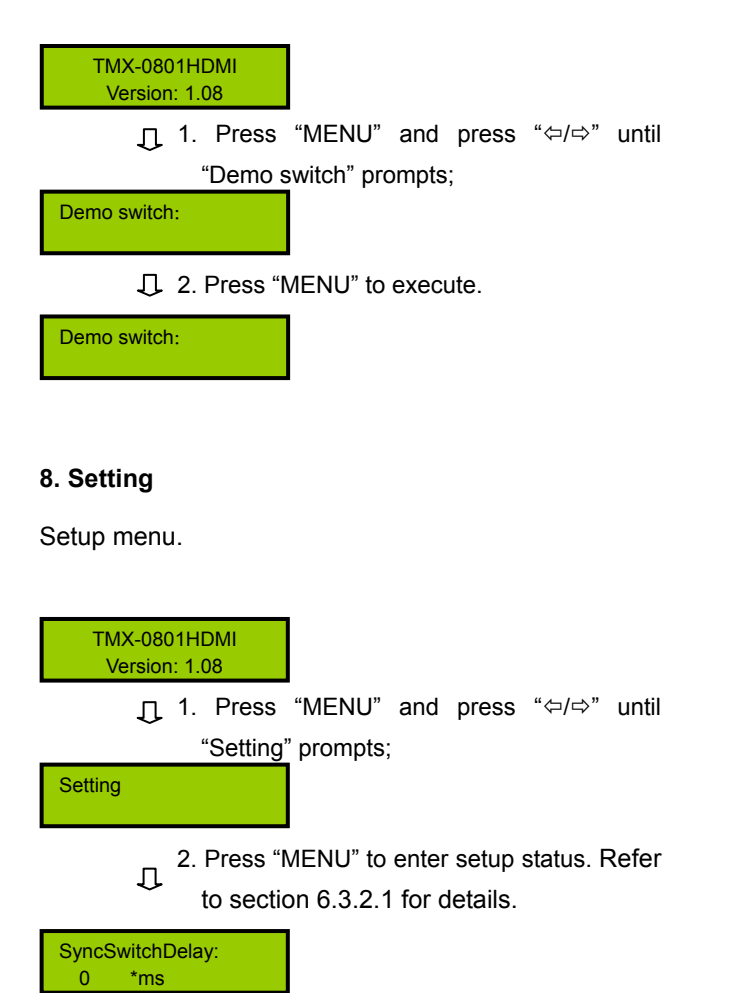

Undo last switch operation. The state of input and output and output and output and output channels.

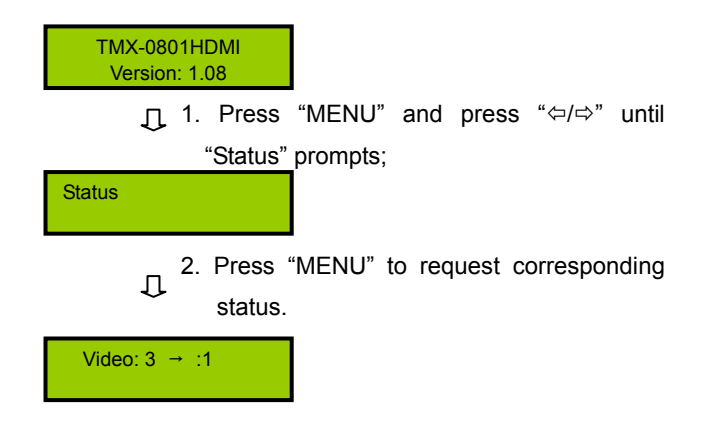

# **10. Auto Switch**

When this function is open, and there is only one input and only one output is connected in the system, system will switch the input signal to output channel automatically without any operation.

- ON: open;
- OFF: close.

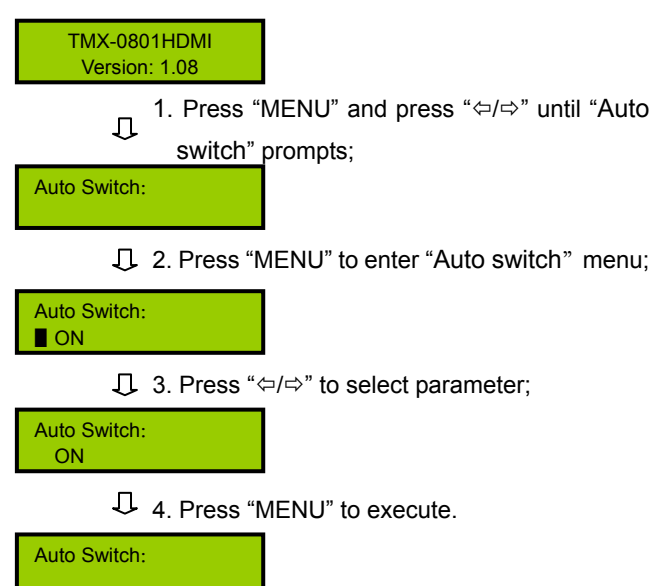

## **11. All Input EQ**

Input cable can be much longer through input EQ adjustment, mostly used for long line input. EQ value can be: +6 dB or +12 dB.

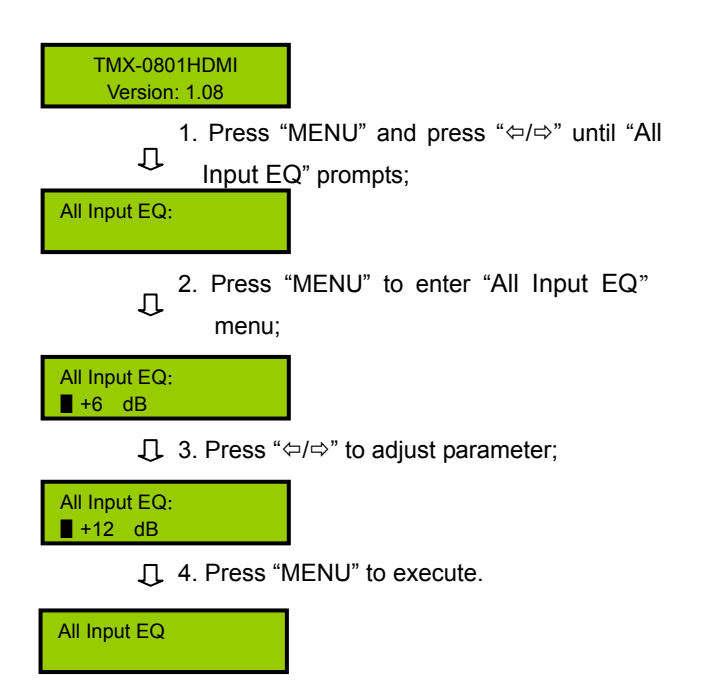

## **12. Preemphasis**

Output distance can be extended through output pre-emphasis, mostly used for long line output. Pre-emphasis value can be: +0 dB, +2 dB, +4 dB, +6 dB.

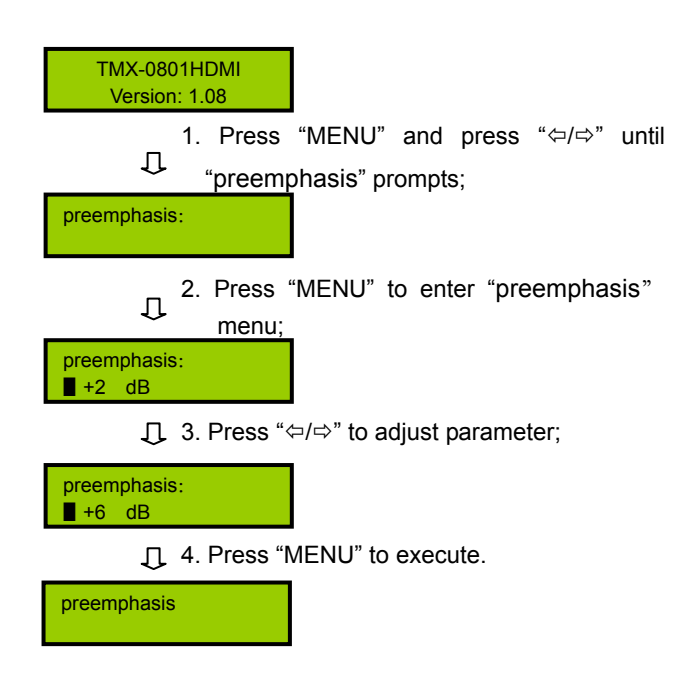

# **Chapter 7. Mixed Switcher**

# **7.1 Functions and indications**

# **7.1.1 Front panel**

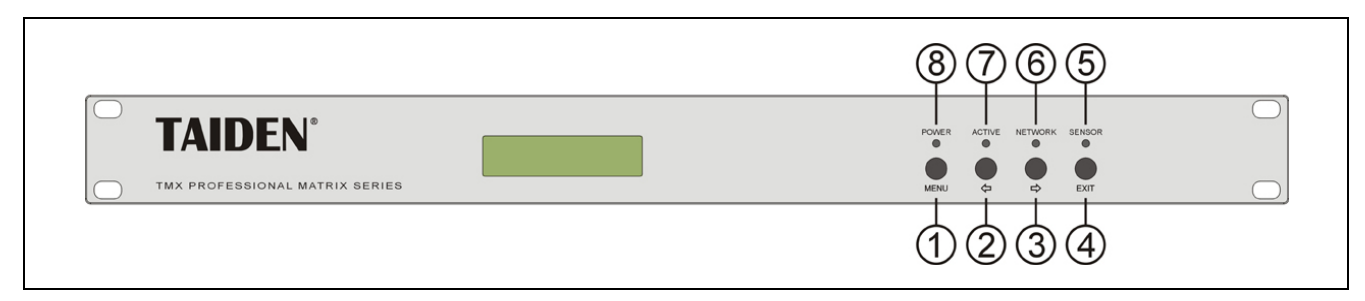

Figure 7.1 Front panel of TMX-0401MA Mixed Switcher

## Figure 7.1:

- a) If in current state, press "MENU" go to main menu;
- b) If in menu state, press "MENU" go to sub window. menu; **6. "NETWORK" indicator**
- 

- **3. "**Ö**" (Right) button 7. "ACTIVE" indicator**
- - Return to previous directory or root. executes switch instructions.

# **1. "MENU" button 5. IR receiving window**

 Receives the IR signals from remote control; make sure the remote control aims at the

c) Select/Deselect in network configuration.  $\bullet$  Indicator flashes if Matrix Switcher is **2.** "⇔" (Left) button **connected with PC software.** 

- **4. "Exit" button 1. Indicator will be turned on if Matrix Switcher** 
	- **8. "POWER"** indicator

# **7.1.2 Rear panel**

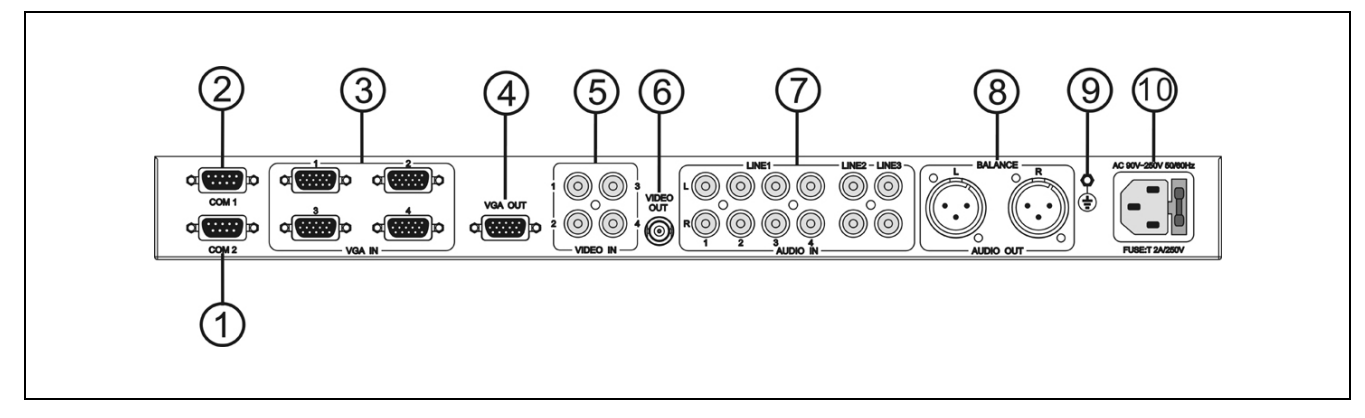

Figure 7.2 Rear panel of TMX-0401MA Mixed Switcher

Figure 7.2:

- 1. **RS-232 communication interface COM2** 8. **Audio output**
- 2. **RS-232 communication interface COM1**
- 3. **VGA inputs**
- 4. **VGA output**
- 
- 
- 7. **Audio inputs**
	- LINE 1: 1 of 4 stereo audio signals input, Volume can be controlled
	- LINE 2: 1 stereo audio signal input
	- LINE 3: 1 stereo audio signal input

- LINE 1 (1 of 4), LINE 2 and LINE 3 stereo audio signals are mixed (balanced outputs, XLR)
- 5. **Video inputs** 9. **Grounding point**
- 6. **Video output** 10. **Power cable interface**

# **7.2 Installation and connection**

1U TMX-0401MA Mixed Switcher just needs to put it into the cabinet, and fix it by screws. As figure 7.3.

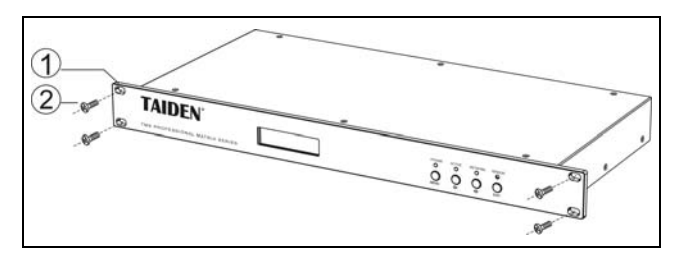

## **7.2.1 Installation 7.2.2 Connection between Mixed Switcher and PC**

TMX-0401MA Mixed Switcher can be controlled and setup by computer via RS-232 interface COM2. TMX-0401MA Mixed Switcher can be controlled by Central Control System via RS-232 interface COM1, this interface is also used for software upgrade. As figure 7.4.

#### **7.2.3 Connection with input, output devices**

Figure 7.3 Installation Mixed switcher can provide various types of input and output interface for the customer to connect various audio and video input devices, such as DVD player, PC, etc. according to different occasions. And output to various devices, such as video recorder, monitor and amplifier, etc. As shown in figure 7.4.

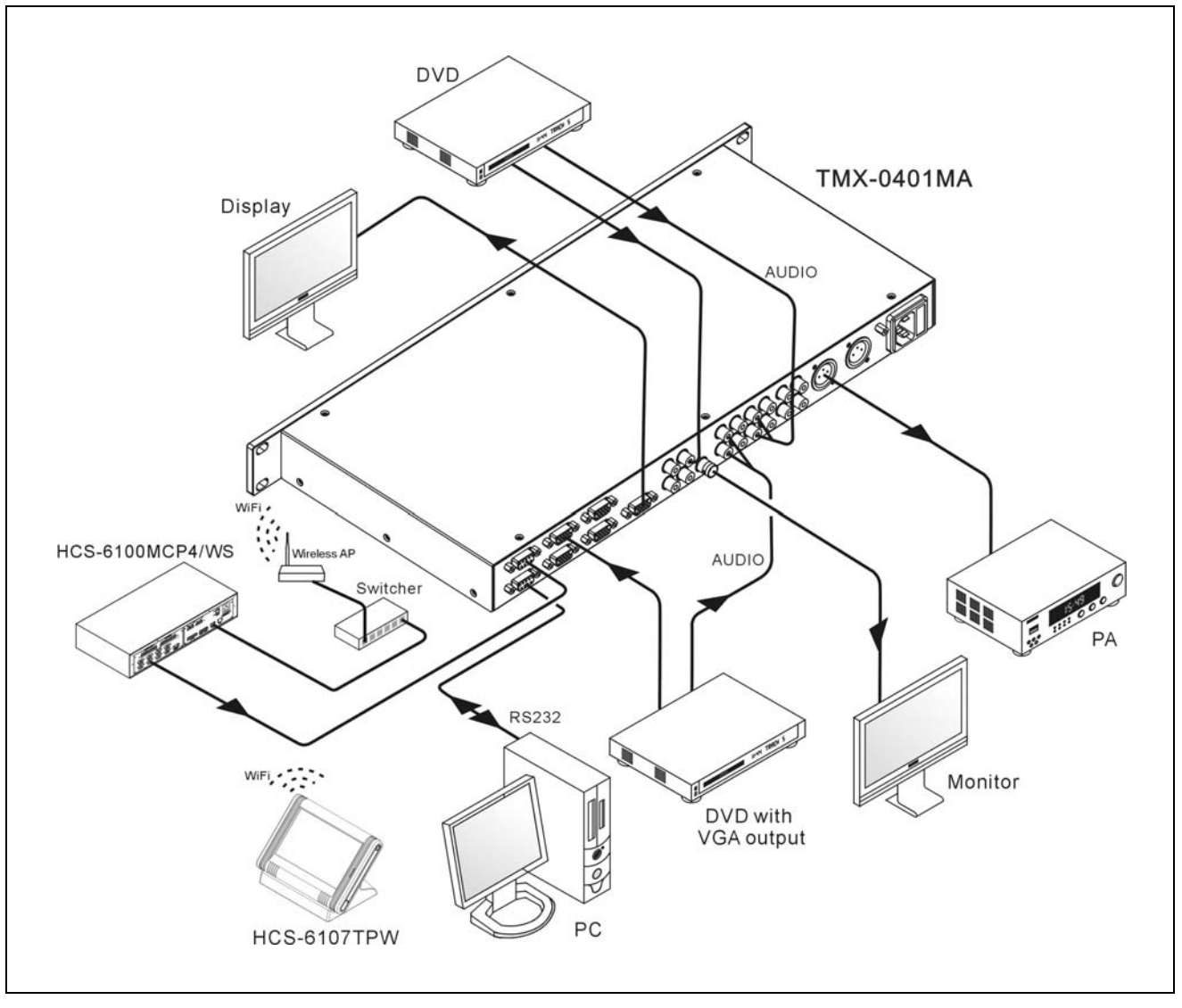

Figure 7.4 Connection example for input and output devices to Mixed Switcher

# **7.3 Setup and Operation**

## **7.3.1 Menu setup**

TMX-0401MA main interface:

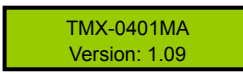

Setup menu of TMX-0401MA Mixed Switcher, including:

- **1. Ring**
- **2. COM2 Baud rate**
- **3. Demo Switch Delay**
- **4. COM1 protocol**
- **5. Test button** 
	- \* Tested button is working if character changes when button is pressed.

Menu 1 to menu 4 are explained explicitly:

#### **1. Ring**

Buzzer ring on-off of this unit. If buzzer ring is setup "on", the buzzer will ring when front panel operation, PC software executing switch and receiving command from central control system. The buzzer ring can be setup "off".

- ON: open ;
- OFF: close.

ON

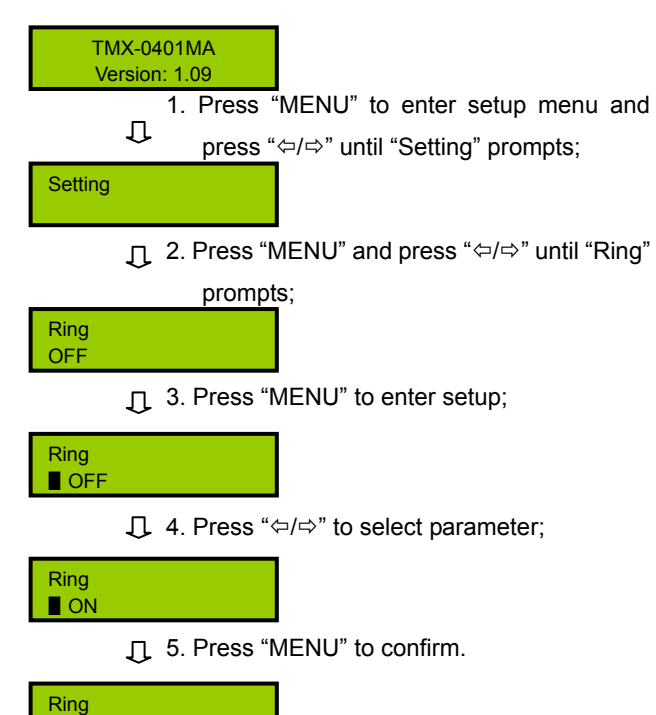

#### **2. COM2 Baud rate**

If PC connect mode RS-232 is selected, available COM2 baud rates are: 9600, 14400, 19200, 28800, 38400 and 57600.

COM1 is invariable and fixed to 9600 bit/s.

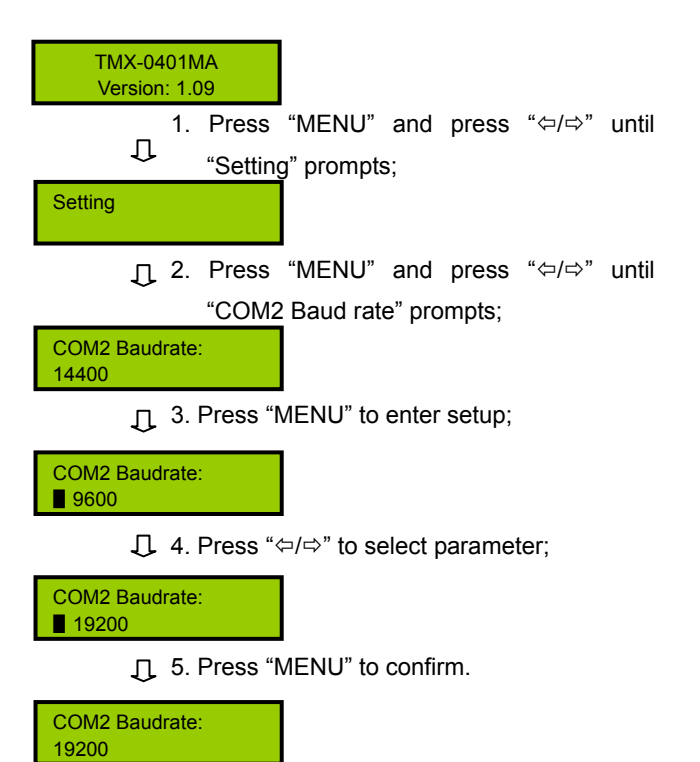

#### **3. Demo Switch Delay**

The interval ranges from 2 seconds to 60 seconds by steps of 2 seconds.

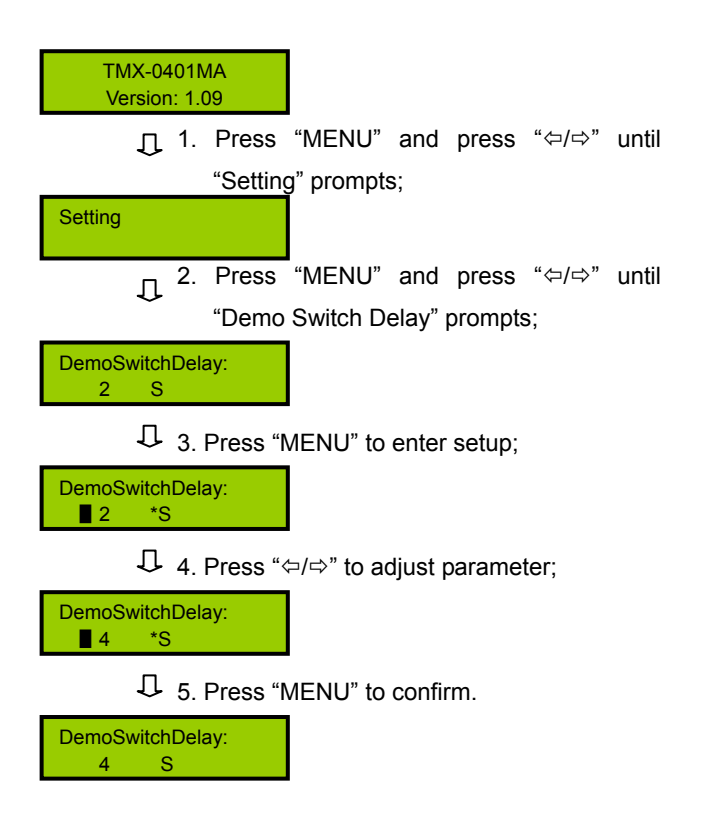

## **4. COM1 protocol**

Select the protocol to connect an external central control system, including: Taiden, Extron, Other. New protocols can be added by the user.

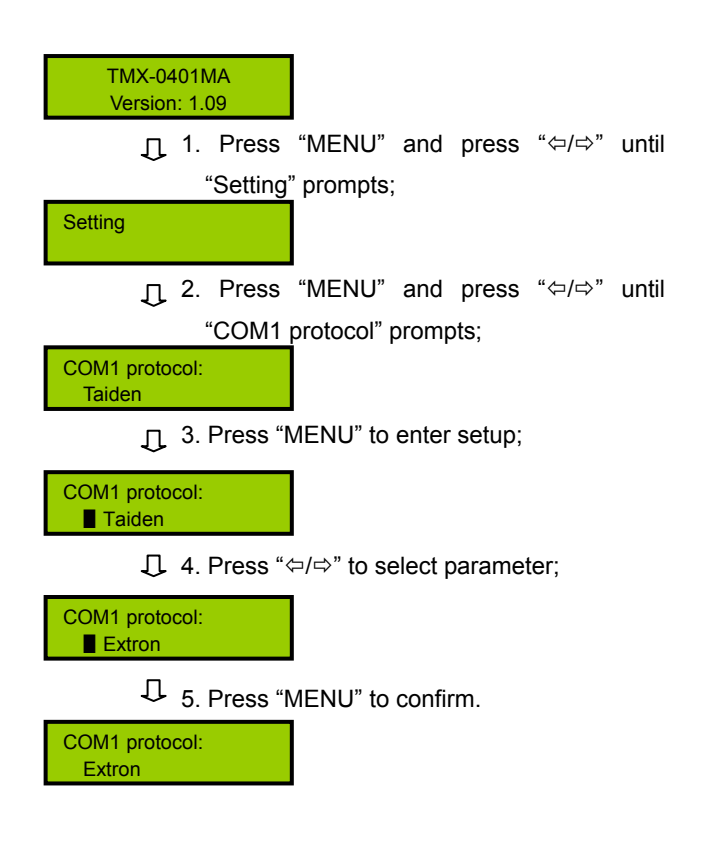

#### **Note**:

- $\mathcal F$  If any menu item is edited, except setup menu, a key must be pressed within 15 seconds otherwise the system will return to main menu item automatically and erase the previous channel setup.
- $\mathcal F$  To return to main menu press any key if currently editing user interface is switch finish interface, display input, output status interface or DEMO interface. To return to main menu if editing other user interface press "EXIT" or "⇔".

#### TMX-0401MA main interface:

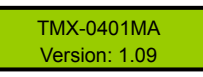

Press "MENU" to enter switch menu, including:

- **1. Switch Video**
- **2. Switch Audio**
- **3. Switch VGA**
- **4. Switch through** 
	- \* Switch through one channel or all channels.
- **5. Close**

\* Close one output or all outputs.

- **6. Save scene**
- **7. Recall scene**
- **8. Undo** 
	- \* Undo last switch.
- **9. Demo Switch**
	- \* Switch one by one.
- **10. Setting**
	- \* Setup menu.
- **11. Status**
	- \* Request channel state.
- **12. Line1 Volume**
- **13. Master Volume**

Menu 1 to menu 13 are explained explicitly:

#### **1. Switch Video**

Video switch key, switch one input video signal to Video output channel.

**Example:** Switch Video signal of input channel 4 to Video output channel

## TMX-0401MA

Version: 1.09

1. Press "MENU" to enter menu;

Switch Video:

2. Press "MENU" to enter "Switch Video";

Switch Video:  $0 \longrightarrow 1$ 

- T 3. Press "MENU" to select input channel;
	- 4. Press " $\Leftrightarrow$  " to adiust input channel as "4":

Switch Video:

 $\blacksquare$  4 –

- 5. Press "MENU" to select output channel;
- 6. Press " $\Leftrightarrow$  " to adjust output channel as "1";

 Switch Video:  $4 \longrightarrow$ : 1

> 7. Press "MENU" to confirm and press "EXIT" Л twice.

Switch OK !

## **Note**:

- $\degree$  If input channel displays "0", output channel is closed.
- $\bullet$  Due to there is only one output channel, when output channel is set to "ALL", the signal of current input channel will be switch to output channel.

## **2. Switch Audio**

Audio switch key, switch one input audio signal to audio output channel.

For switch audio proceed such as described in "Switch Video".

## **3. Switch VGA** 6. Save scene **6.** Save scene **6.** Save scene

VGA switch key, switch one input VGA signal to VGA output channel.

For switch audio proceed such as described in "Switch number, from 0 to 9. Video".

# **4. Switch through**

Switch through one input channel or all input channels to corresponding output channel(s).

**Example:** Switch through channel 1.

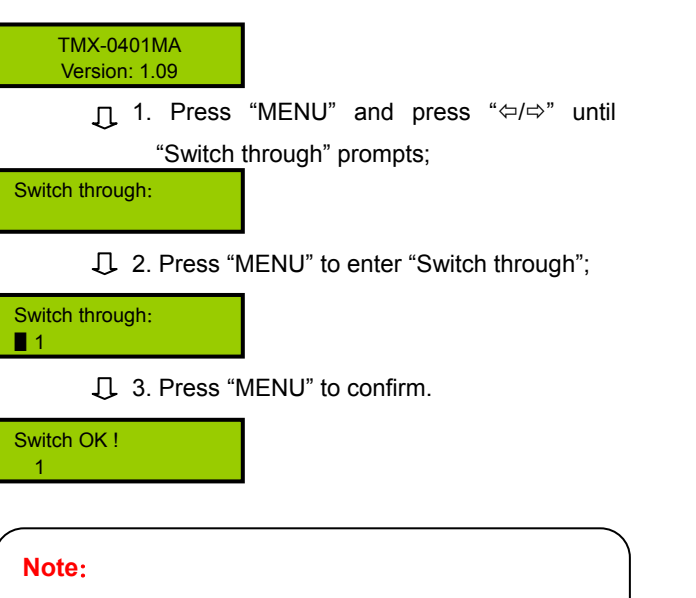

• Due to there is only one output, so this function can only switch from input 1 to output.

# **5. Close**

Close one output channel or all output channels.

## **Example:** Close output channel

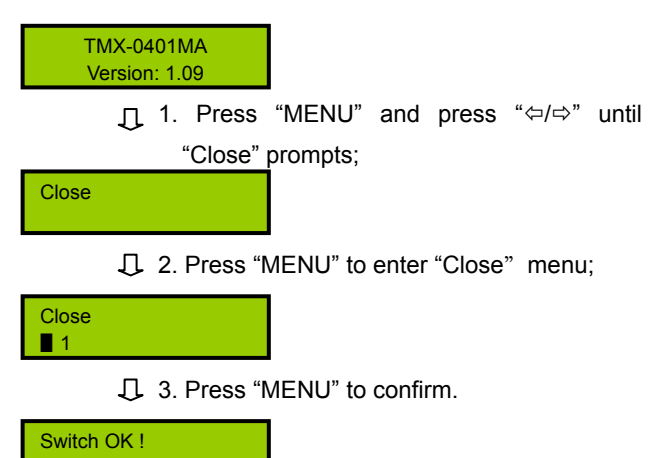

Save current video signal to appointed scene. 10 scenes can be saved at most, each scene has a

## **Example:** Save scene 3

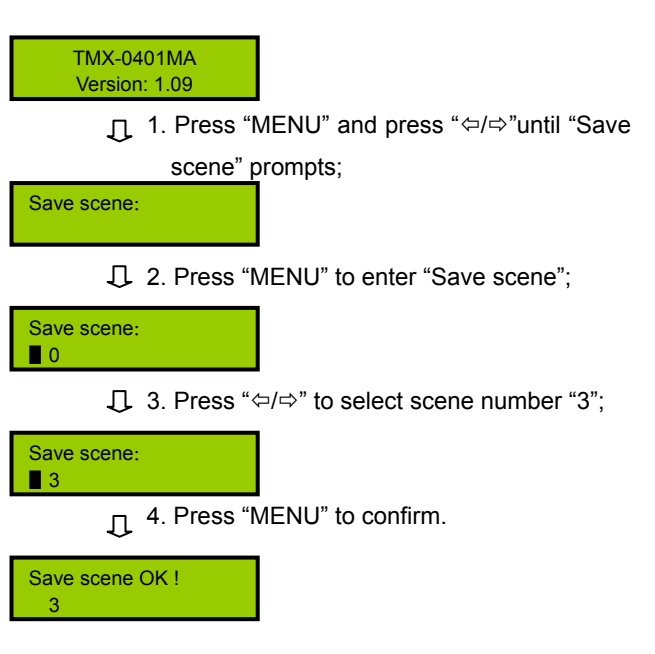

## **7. Recall scene**

Recall video signal from selected scene.

**Example: Recall scene 3** 

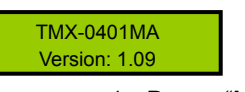

1. Press "MENU", and press "Õ/Ö" until "Recall scene" prompts;

Recall scene:

2. Press "MENU" to enter "Recall scene";

Recall scene: ▋0

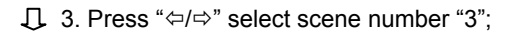

Recall scene: ▋3

4. Press "MENU" to confirm.

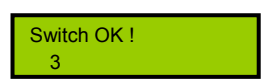

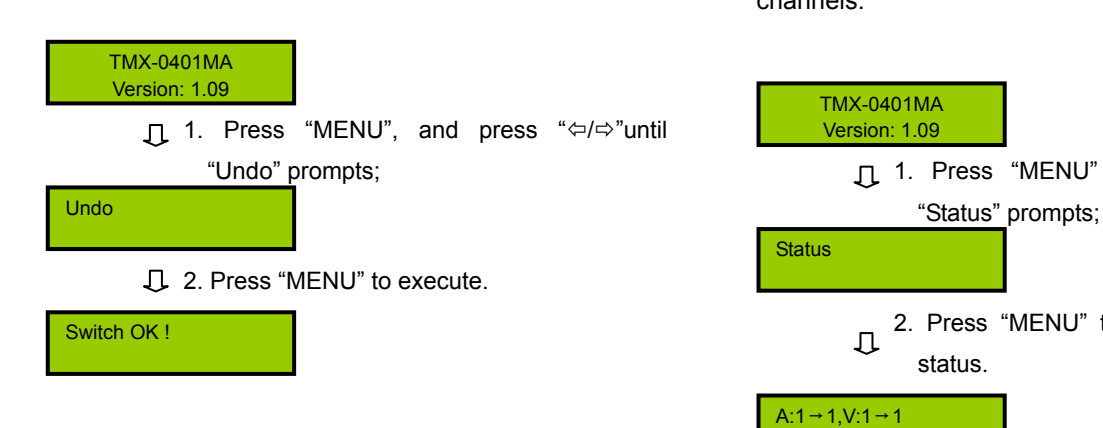

# **9. Demo Switch**

Switches one by one all possible combinations from 1  $\rightarrow$  1, 2 $\rightarrow$  1, ... to 4 $\rightarrow$  1. The interval can be setup via setup menu (Refer to section 7.3.1).

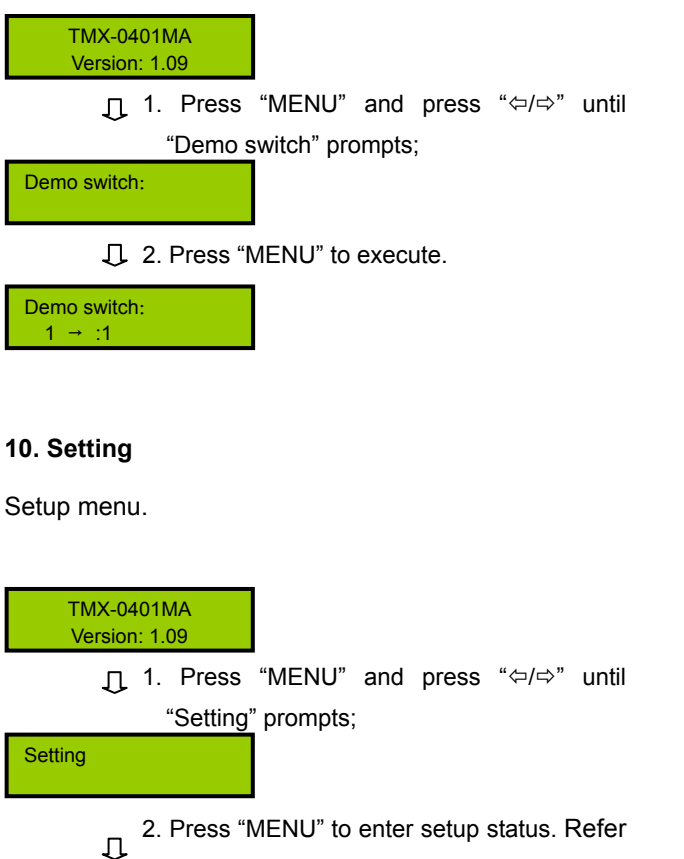

to section 7.3.1 for details.

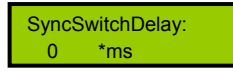

# **8. Undo 11. Status**

Undo last switch operation. The state of input and output and output and output and output channels.

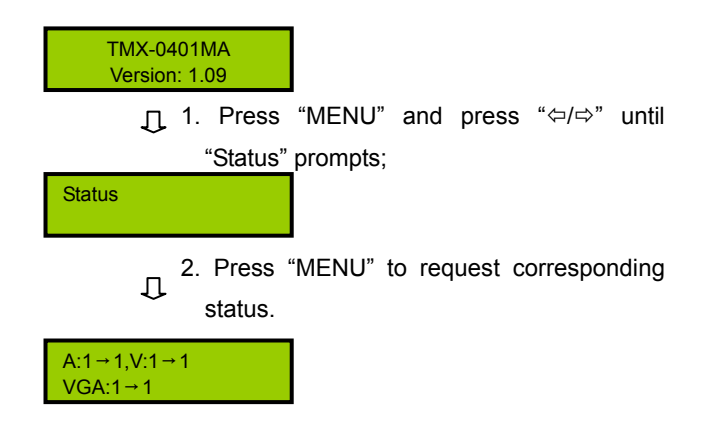

# **12. Line1 Volume**

Volume of LINE 1 can range from -30 dB to -0 dB.

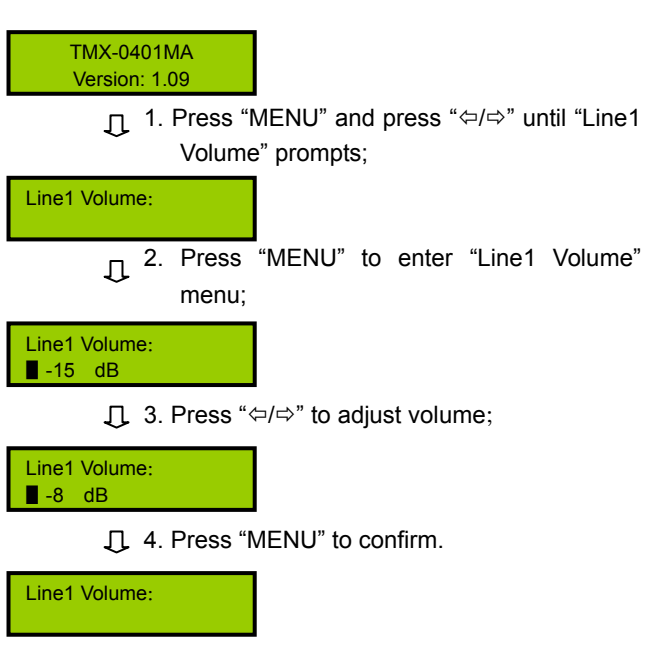

# **13. Master Volume**

For adjust Master Volume proceed such as described in "Line1 Volume".

# **Chapter 8. IR Remote Control**

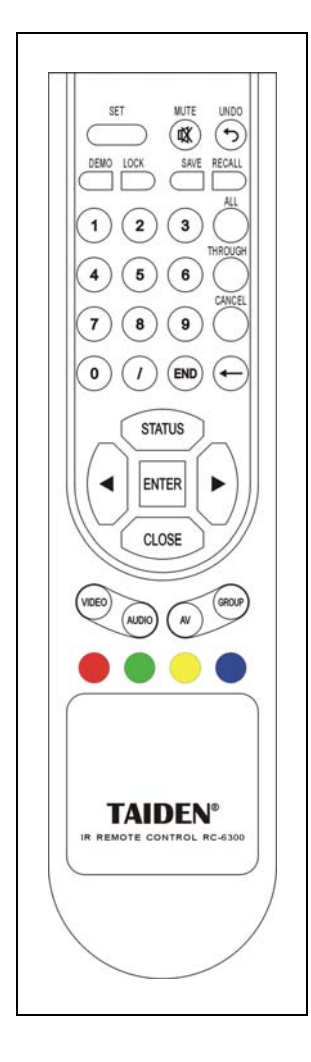

#### **1. Basic function**

Users can use remote control to operate matrixes, the function of remote control key is the same as matrix front panel key (Please refer to chapter 1~7 for detailed instructions).

For buttons on front panel which need press and hold for a while to operate, these keys are not operable the same way on remote control. For example, press and hold "◄/►" button for a longer time on front panel can adjust parameters quickly (auto repeat), but on remote control, you can just use "◄/►" button to adjust parameter once a step.

Please refer to sections of menu operation for detailed operation method of remote control key.

## **2. Camera function**

For the matrix with and has opened the video tracking function, users can use remote control to operate the cameras which connected to the matrix. The functions of camera operate as below:

## **1) Camera control**

a. press the yellow button to enter the menu:

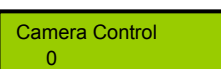

## b. select a camera ID (1 to 8 buttons);

c. use the following buttons to adjust the camera;

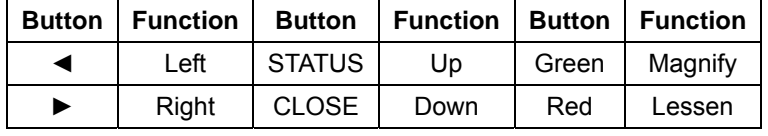

d. press the "CANCEL" button to exit.

# **2) Camera scan**

a. press the blue button to enter the menu:

Camera Scan  $\overline{0}$ 

## b. select a camera ID (1 to 8 buttons);

c. use the following buttons to control the direction of the camera;

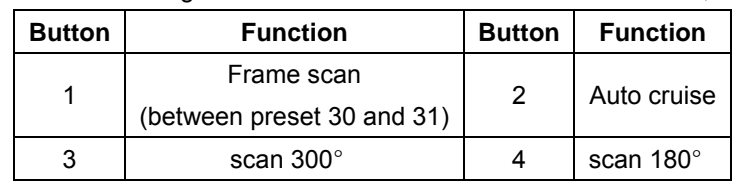

d. press the "CANCEL" button to exit.

The remote control can be used for all TAIDEN matrix main units with IR receipt function.

# **Chapter 9. Communication protocol and control code**

This code system is used for controlling and operating TAIDEN professional Matrix Switchers by central control system or user programming software.

Protocol: Baud Rate: 9600; Data: 8 bits; Stop: 1 bit; Parity Check Bit: No

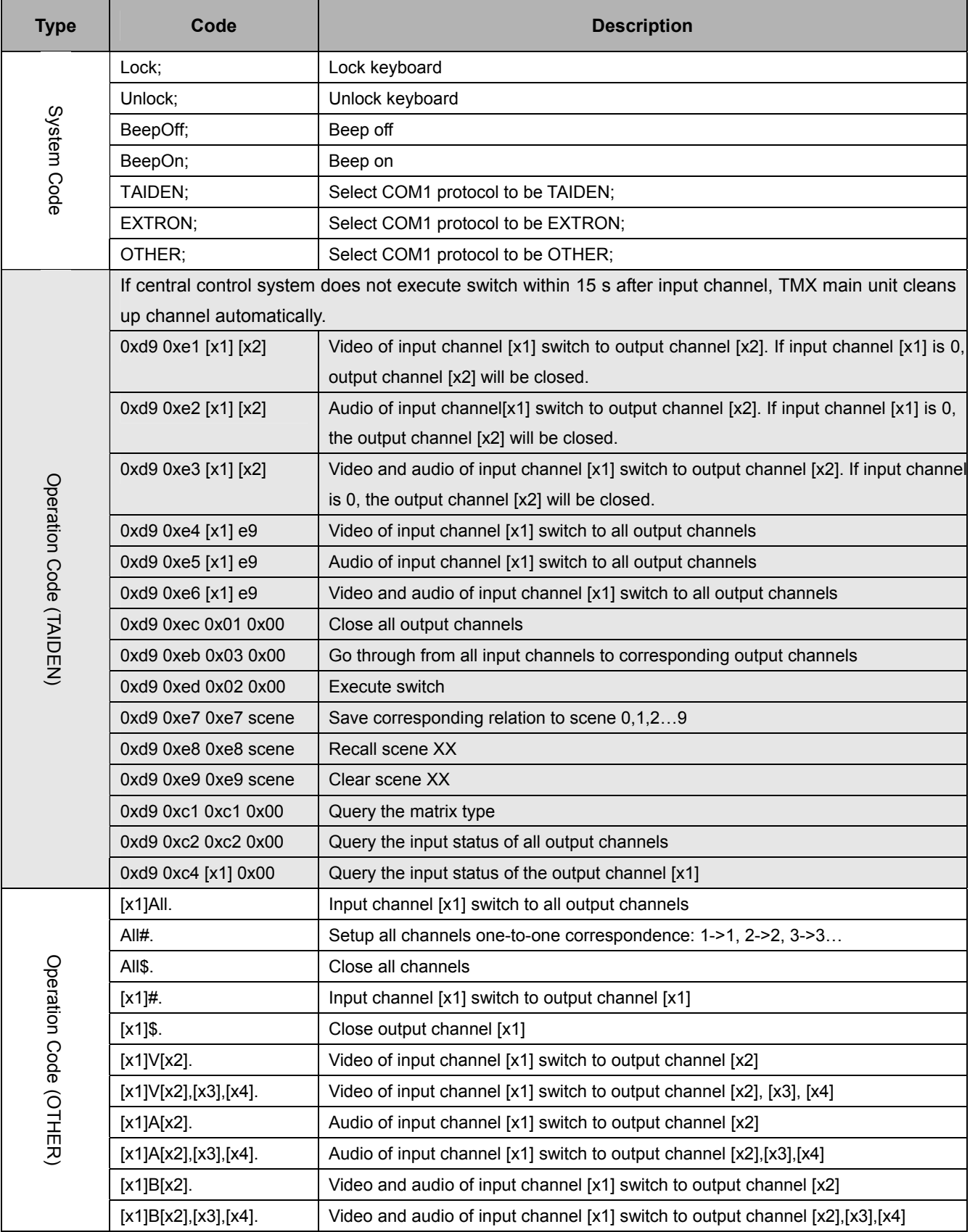

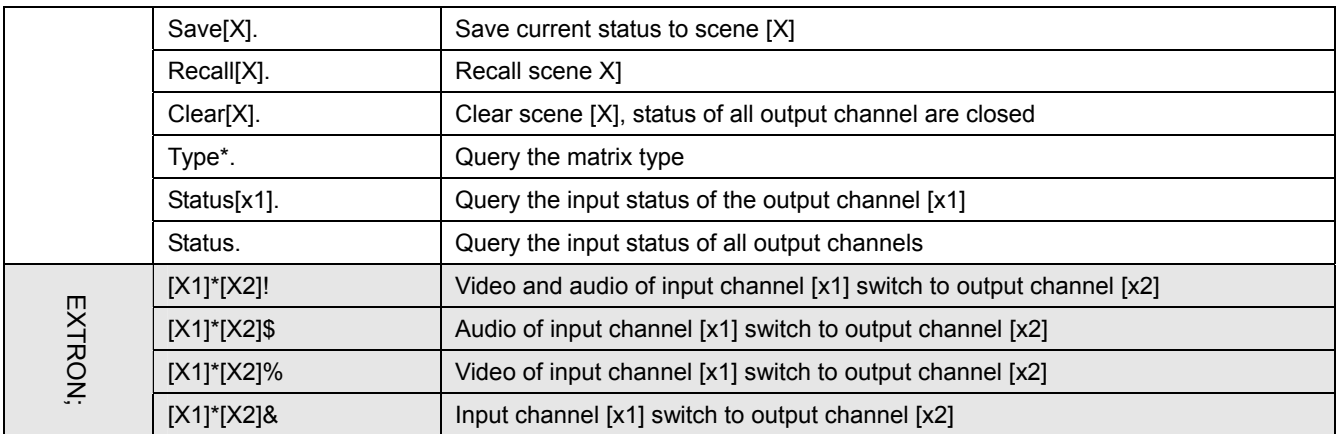

# **Note:**

- $\in$  [x1], [x2], [x3], [x4] is channel number of input or output; only 1~8/16/24/32/64 available, otherwise regarded as error.
- "[" and "]" do not send code;
- ) End each command by code such as ".", ";".

## **Command examples:**

## **1. System code: TAIDEN; EXTRON; OTHER;**

For example: convert a TAIDEN code system unit to a EXTRON code system unit, run "EXTRON;", then the unit will only support code ends with "!\$%&".

## **2. [x1]All.**

For example: Input channel 3 switch to all output channels, code is "3All.".

## **3. All#.**

Setup all channels one-to-one correspondence: 1->1, 2->2, 3->3…8->8.

## **4. All\$.**

Close all output channels.

# **5. [x]#.**

For example: Input channel 5 switch to output channel 5, code is "5#.".

# **6. [x]\$.**

For example: Close output channel 5, code is

"5\$.".

# **7. [x1]V[x2].**

For example: Video of input channel 3 switch to output channel 5, code is "3V5.". Video of input channel 3 switch to output channel 8, 9, 12, code is "3V8,9,12.".

# **8. [x1]A[x2].**

For example: Audio of input channel 10 switch to output channel 2, code is "10A2.". Audio of input channel 10 switch to output channel 2, 5, 6, code is "10A2,5,6.".

# **9. [x1]B[x2].**

For example: Video and audio of input channel 1 switch to output channel 2, 3, 5, code is "1B2,3,5.".

# **10. Save[x].**

For example: Save current status to scene 7, code is "Save7.".

## **11. Recall[x].**

For example: Recall scene 5, code is "Recall5.".

# **Chapter 10. Technical data**

# **10.1 Ultra Wideband RGBHV Matrix Switchers**

# **10.1.1 TMX-08xx/16xx/32xxRGB(-A) Series**

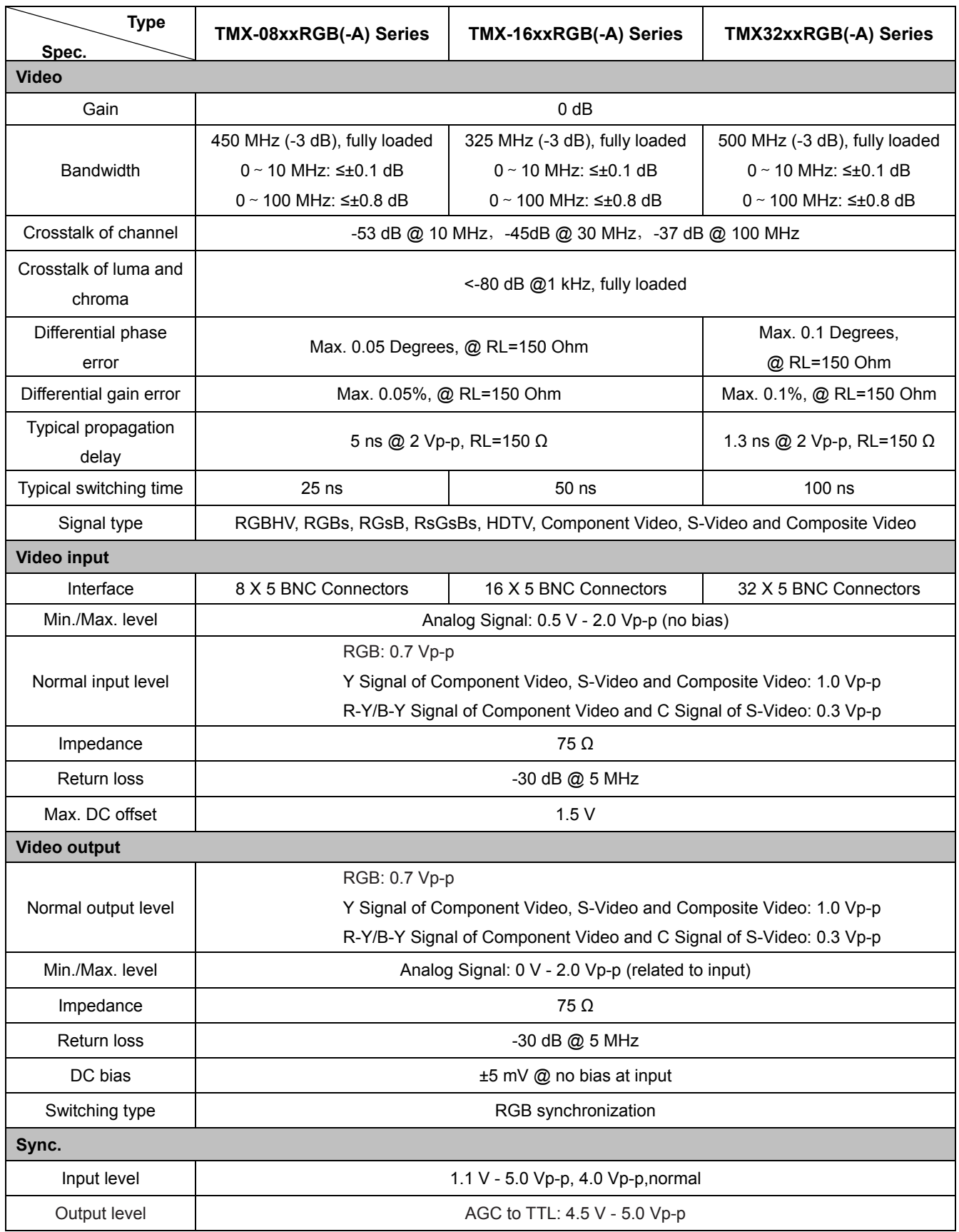

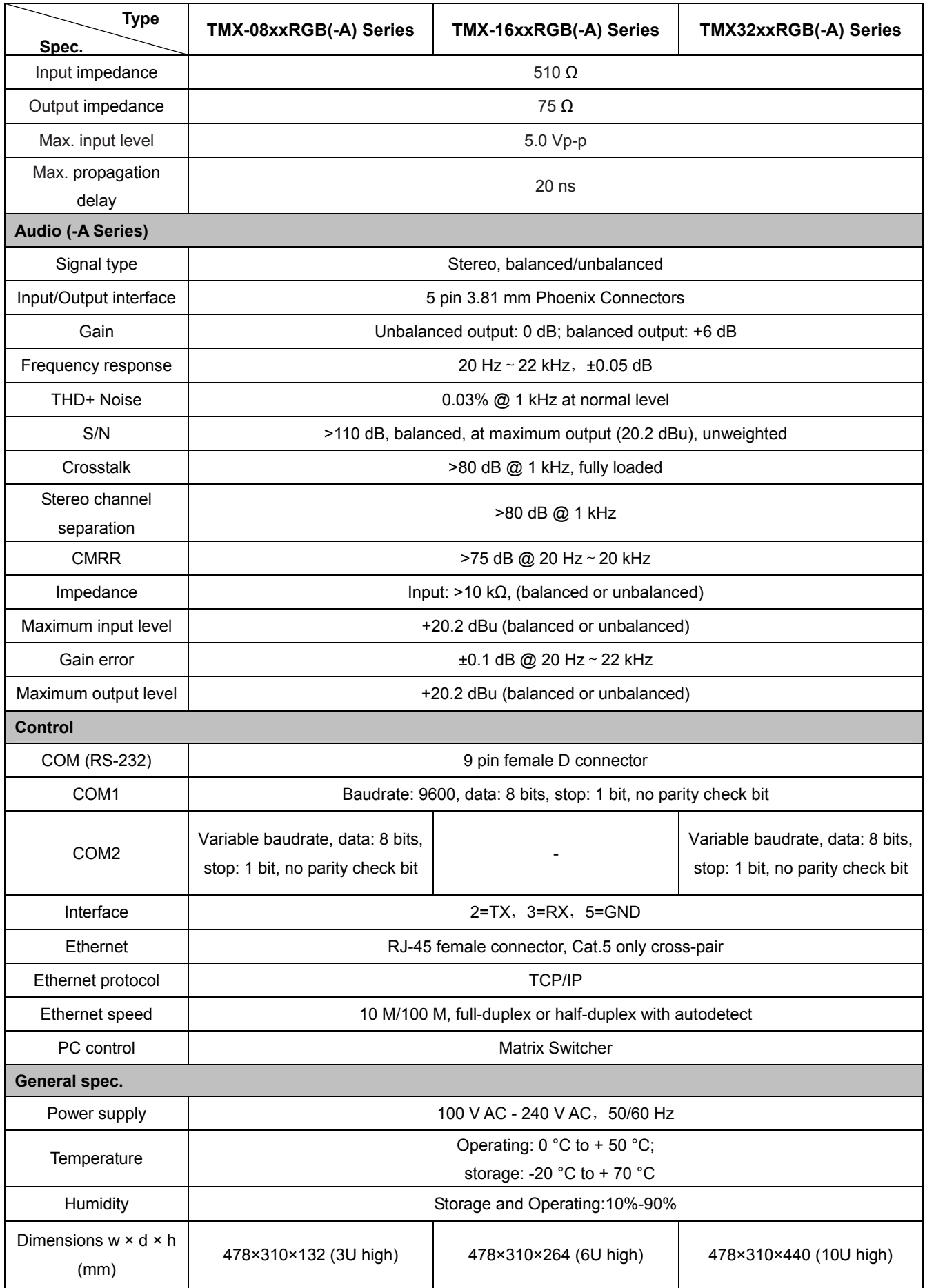

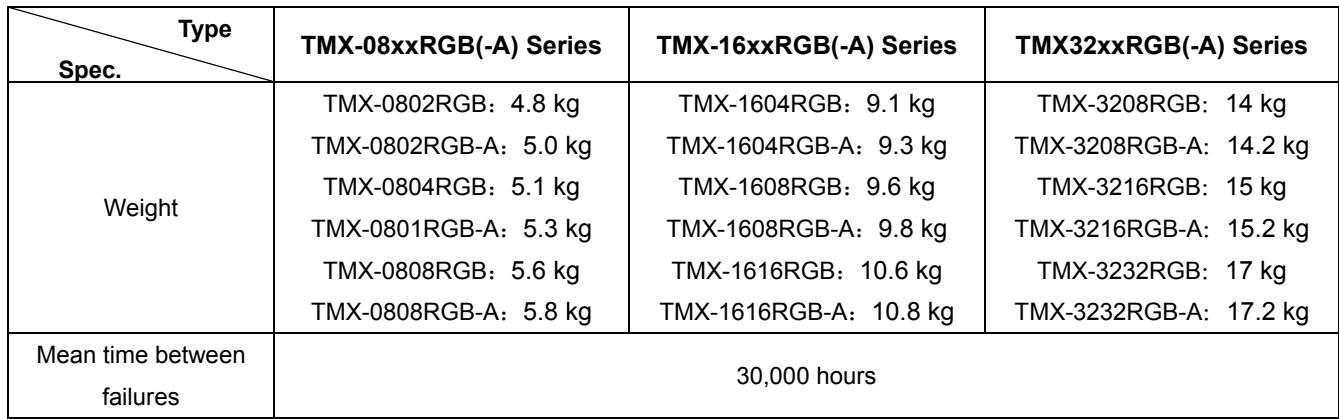

# **10.1.2 TMX-6464RGB(-A) Series**

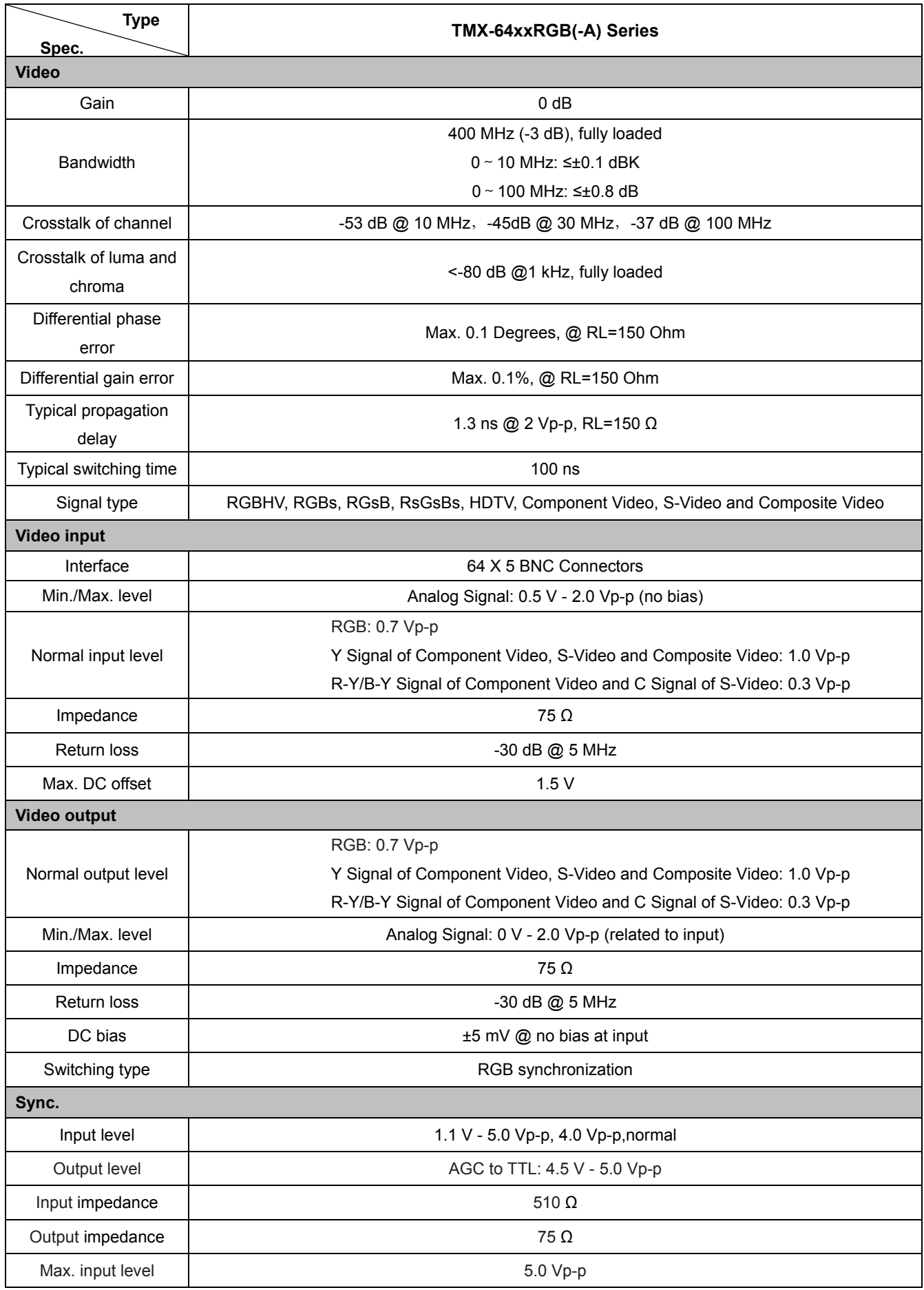

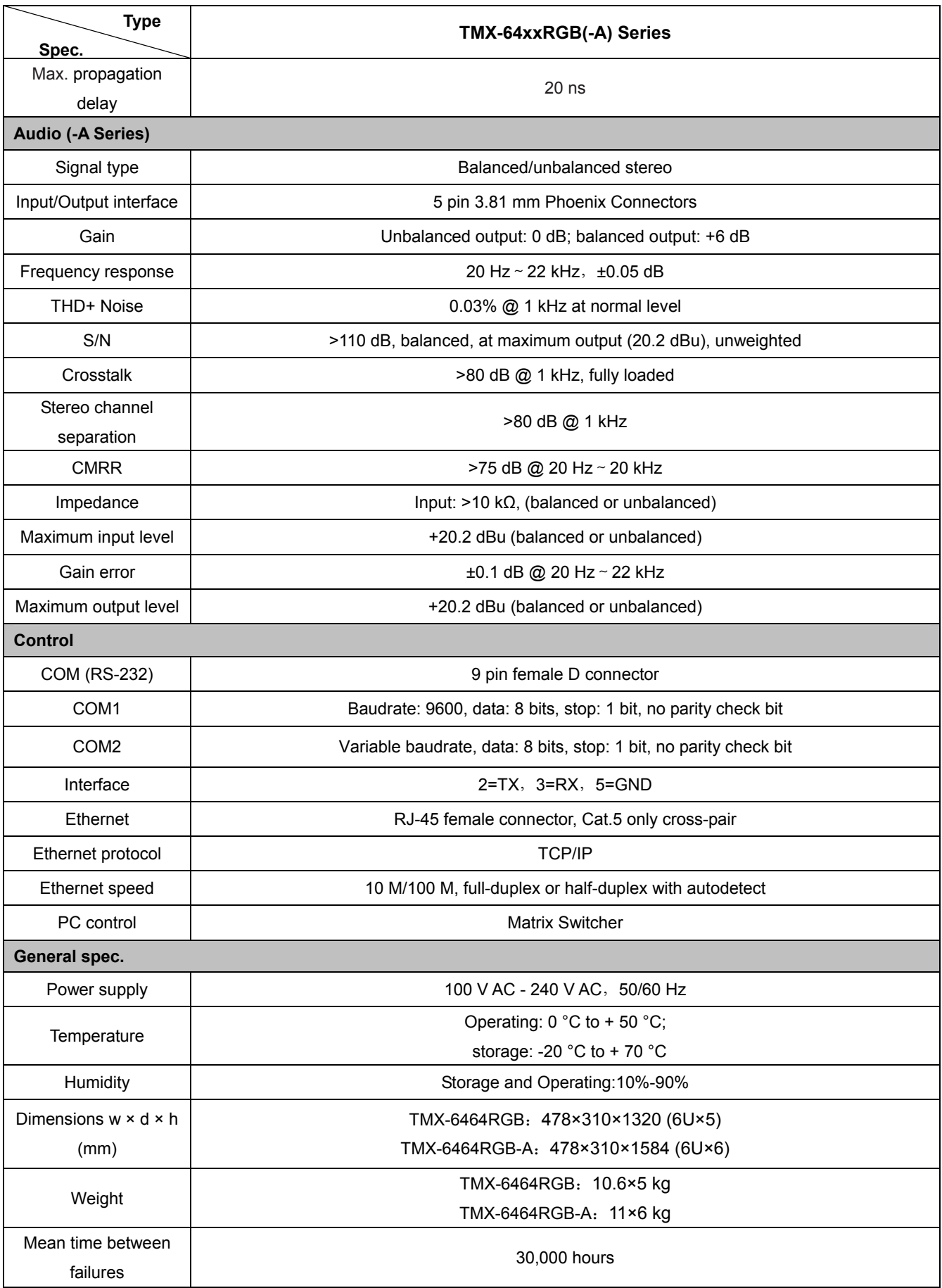

# **10.2 Ultra Wideband VGA Matrix Switchers**

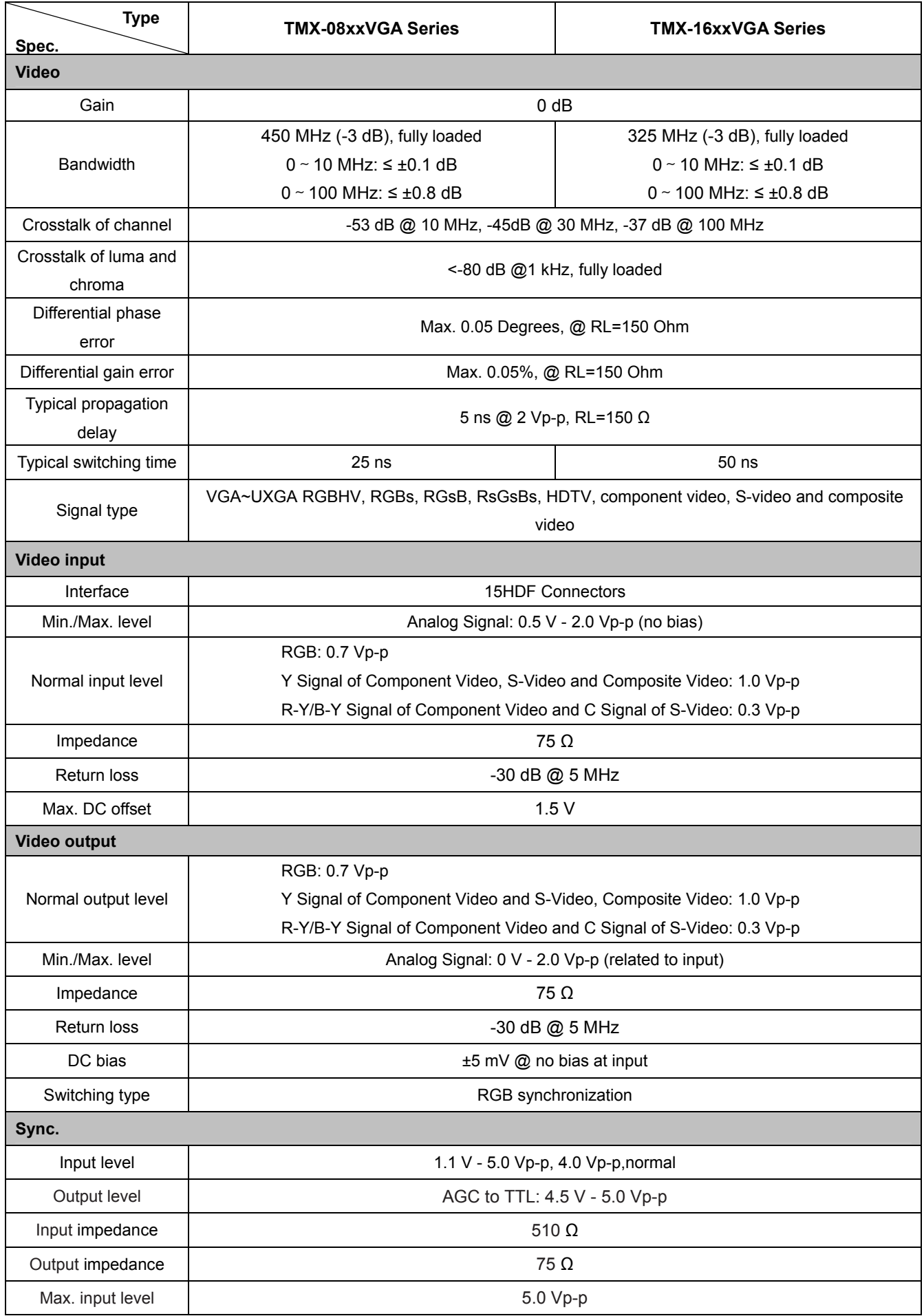

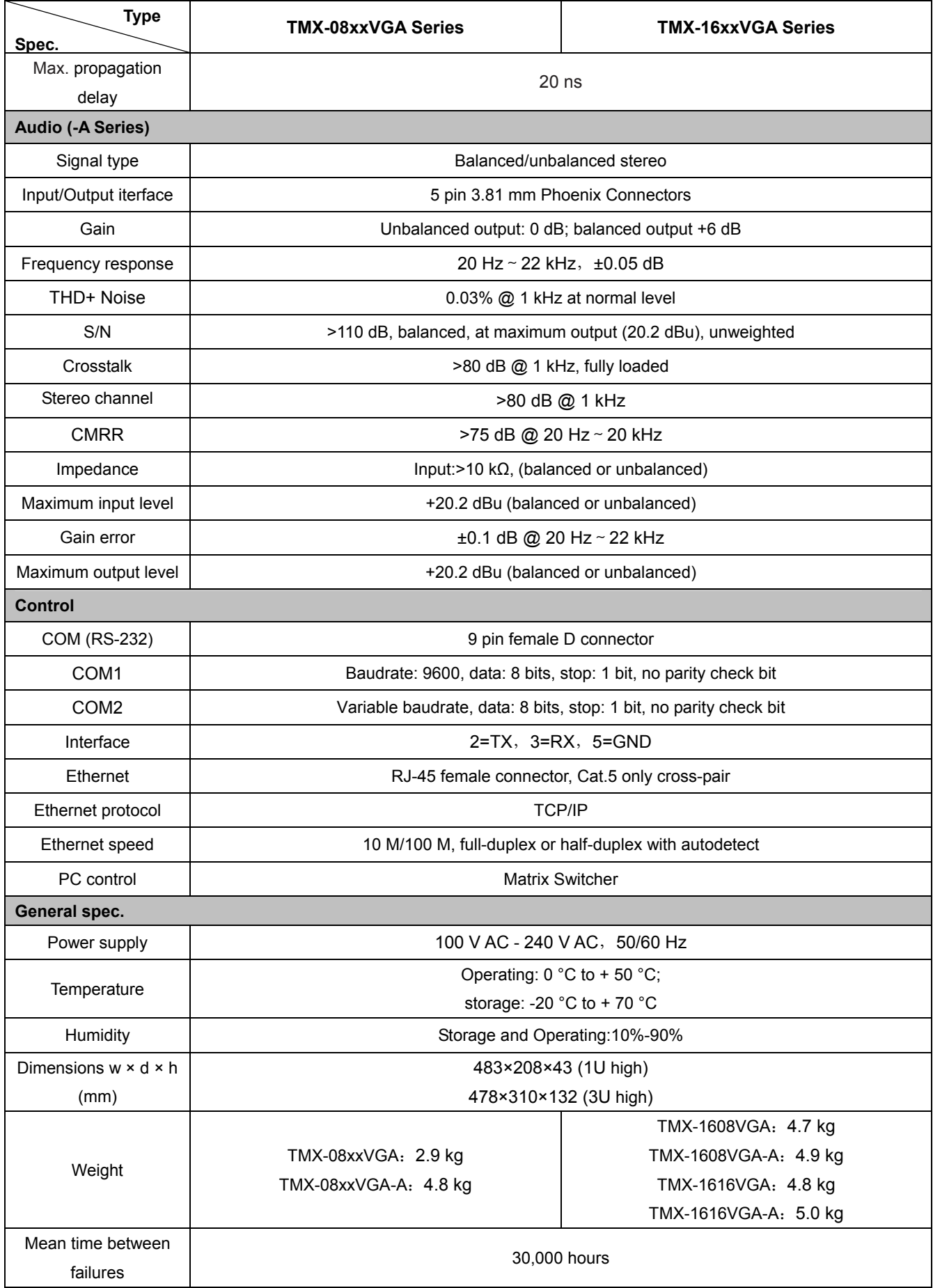

# **10.3 Composite Video & Audio Matrix Switchers**

# **10.3.1 TMX-0404A/080xA and TMX-16xxA-B Series**

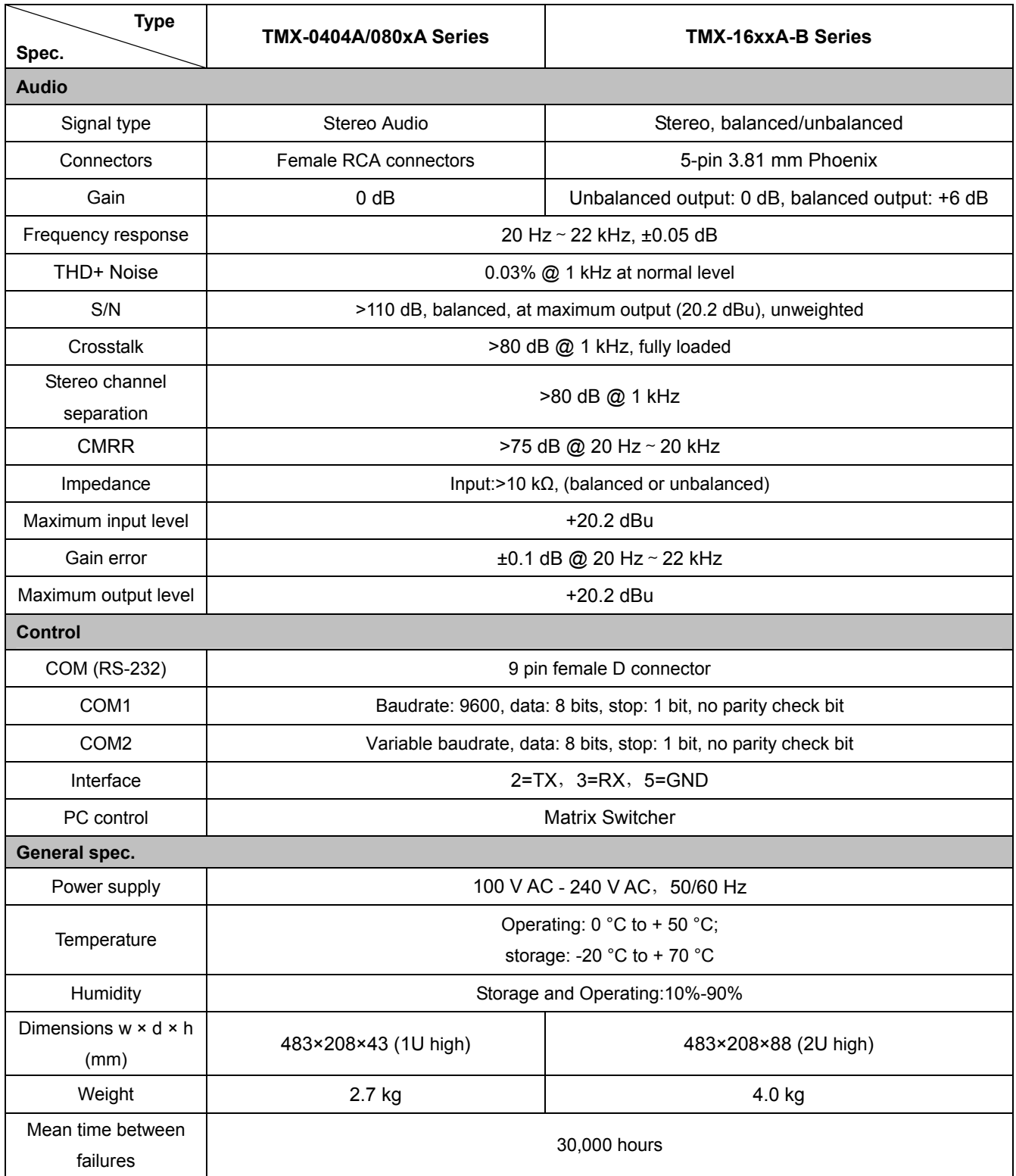

# **10.3.2 TMX-08xxV/16xxV/32xxV Series**

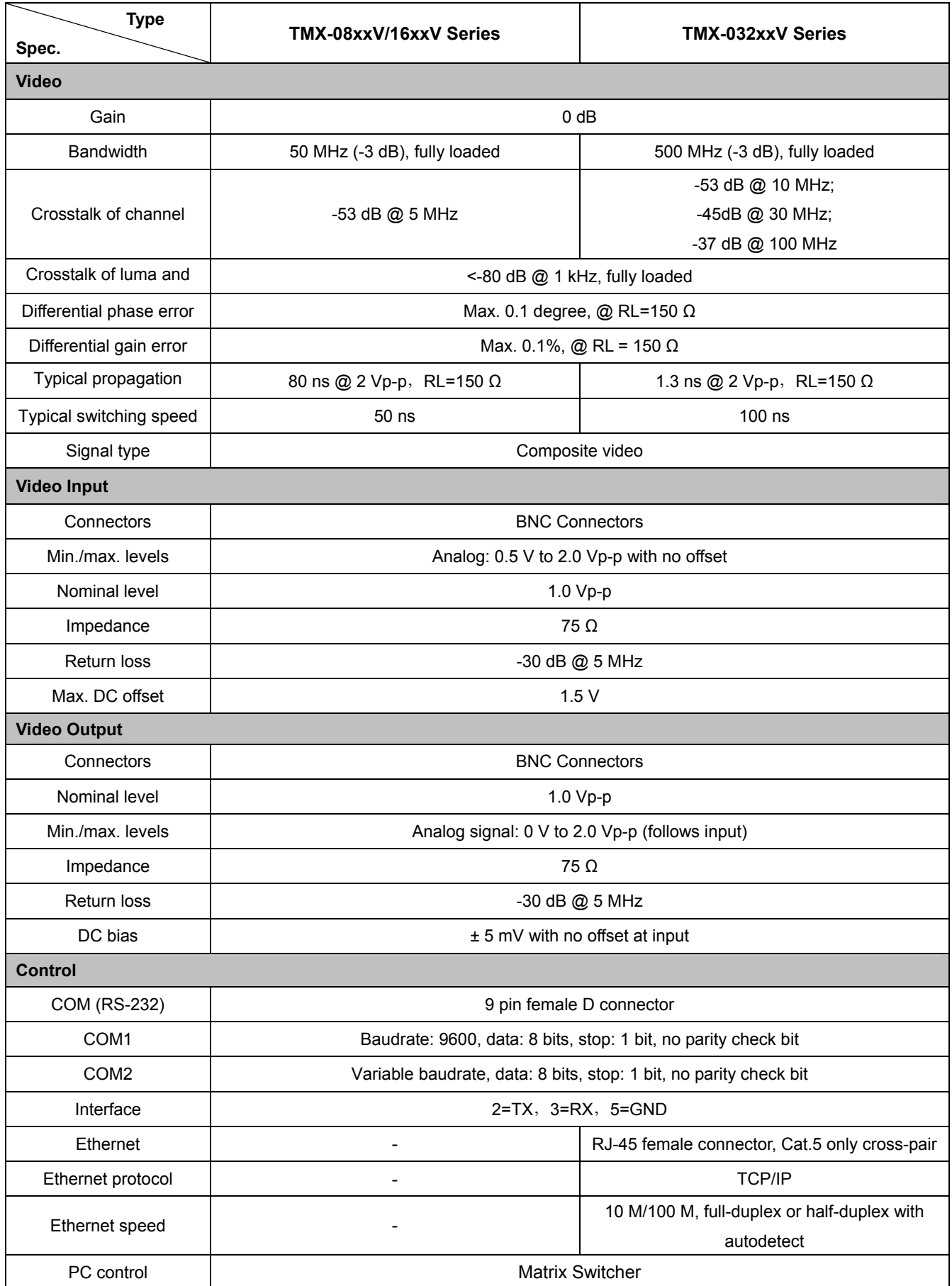

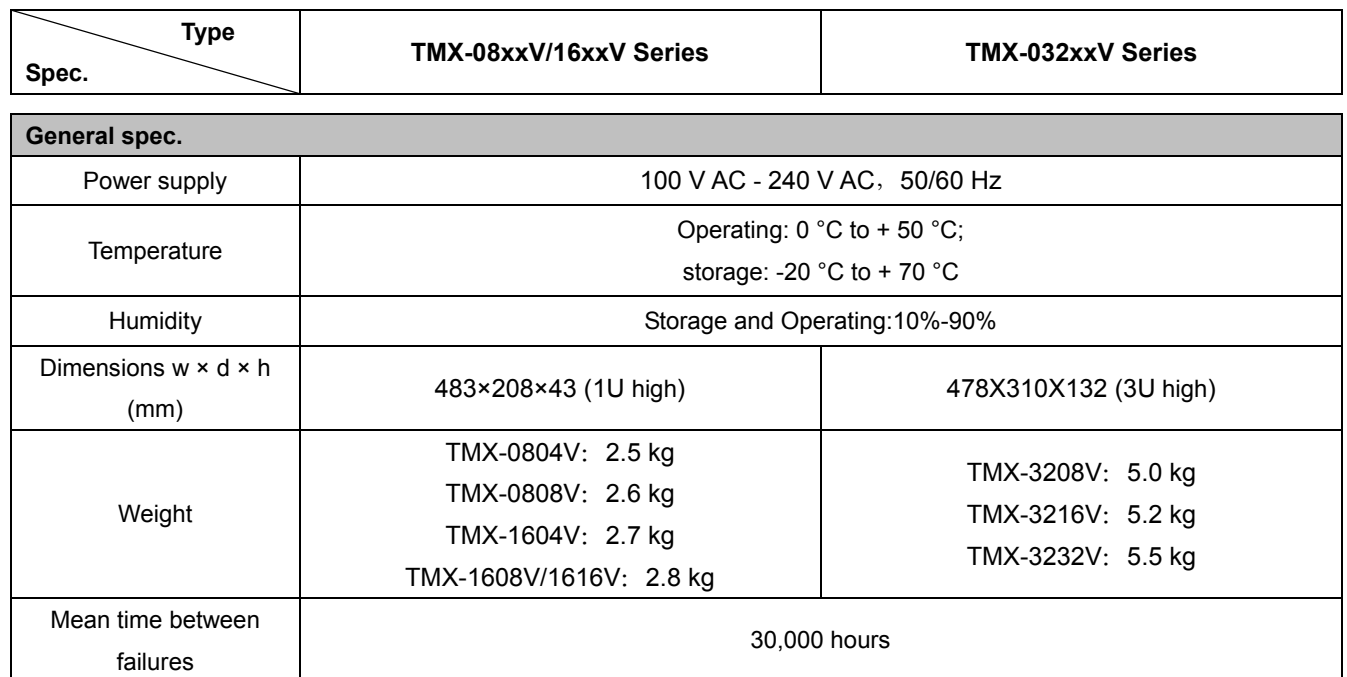

# **10.3.3 TMX-08xxAV(-B)/16xxAV(-B)/32xxAV-B/6464AV-B Series**

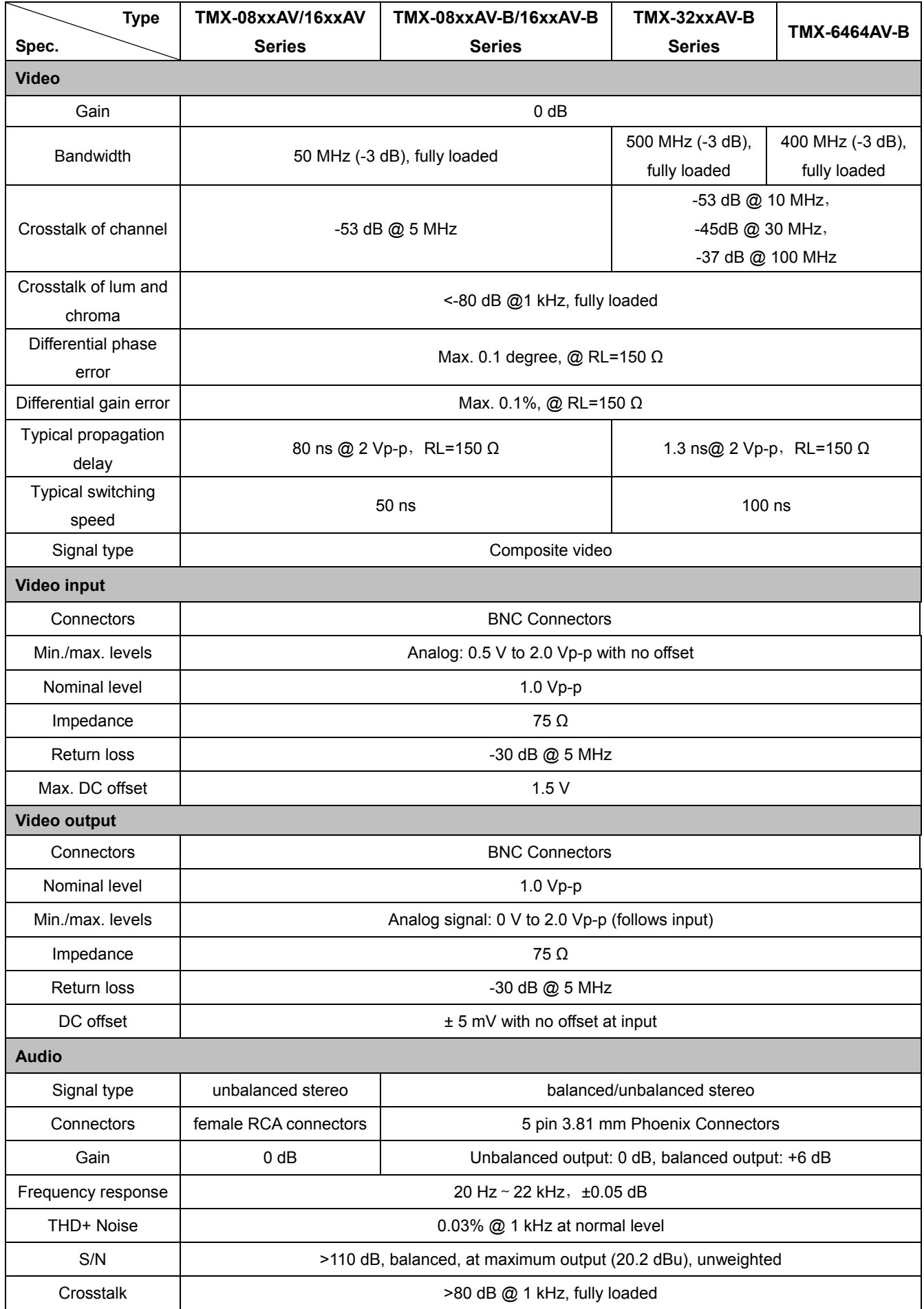

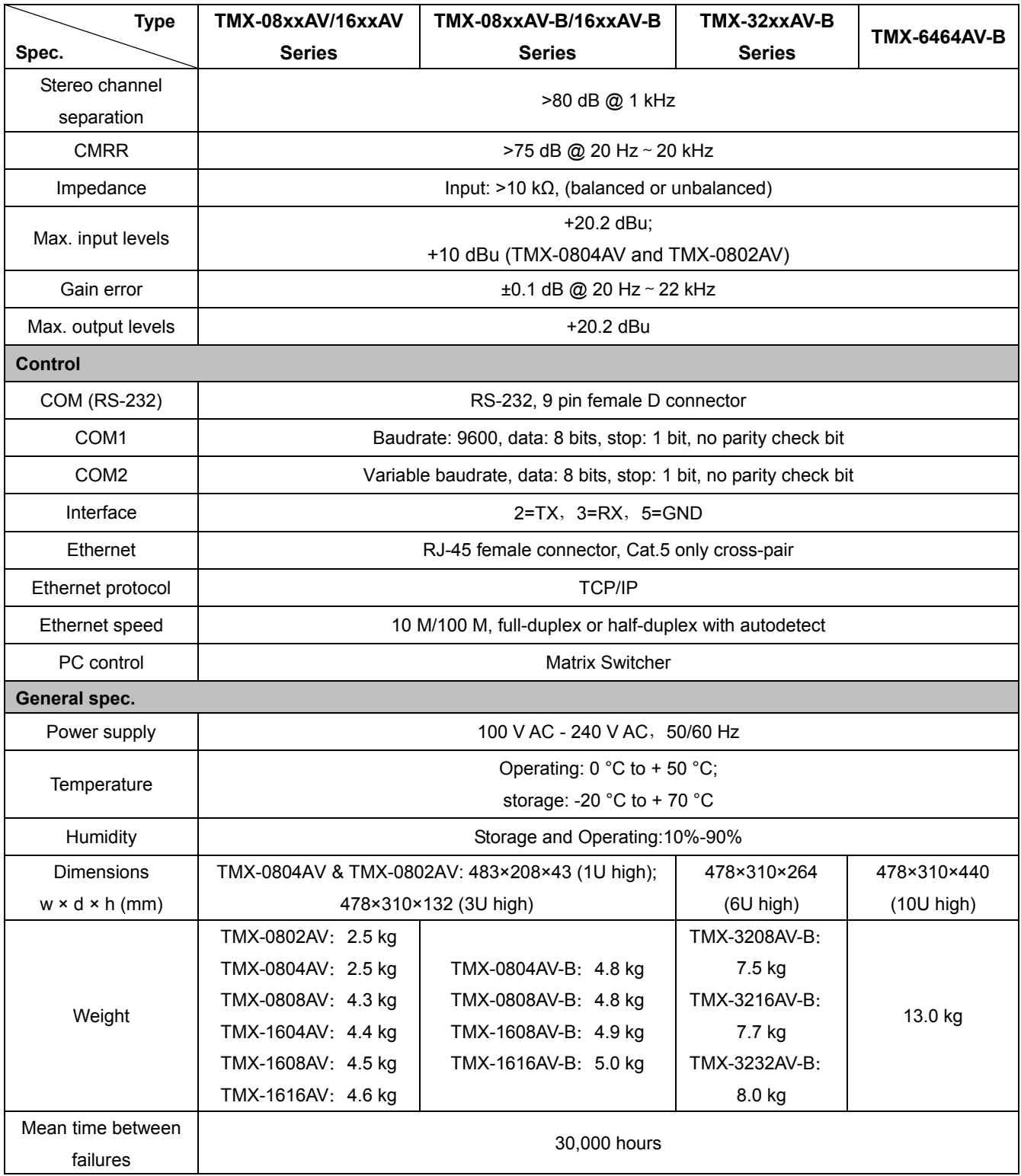

# **10.4 Component Video Matrix Switchers**

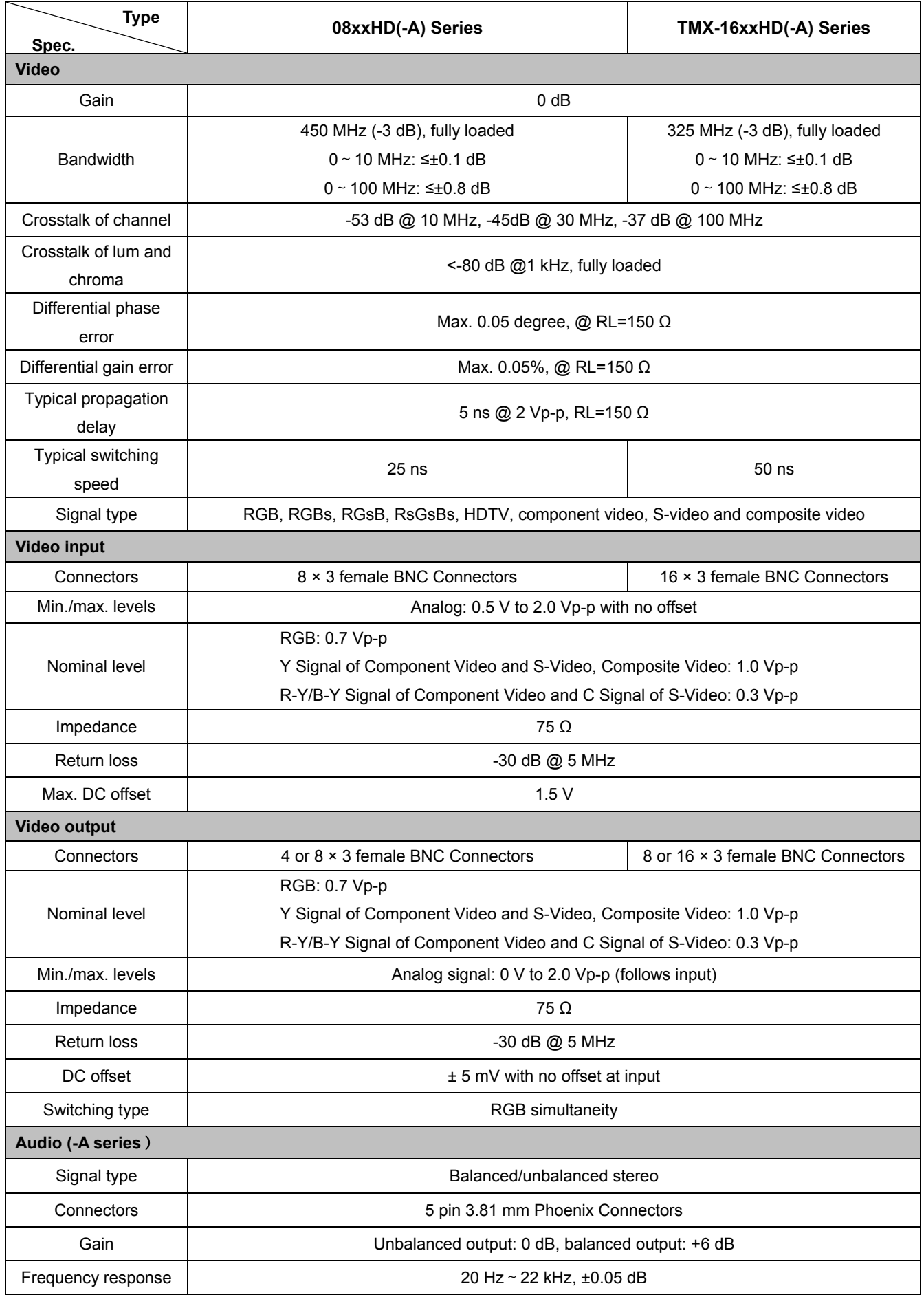

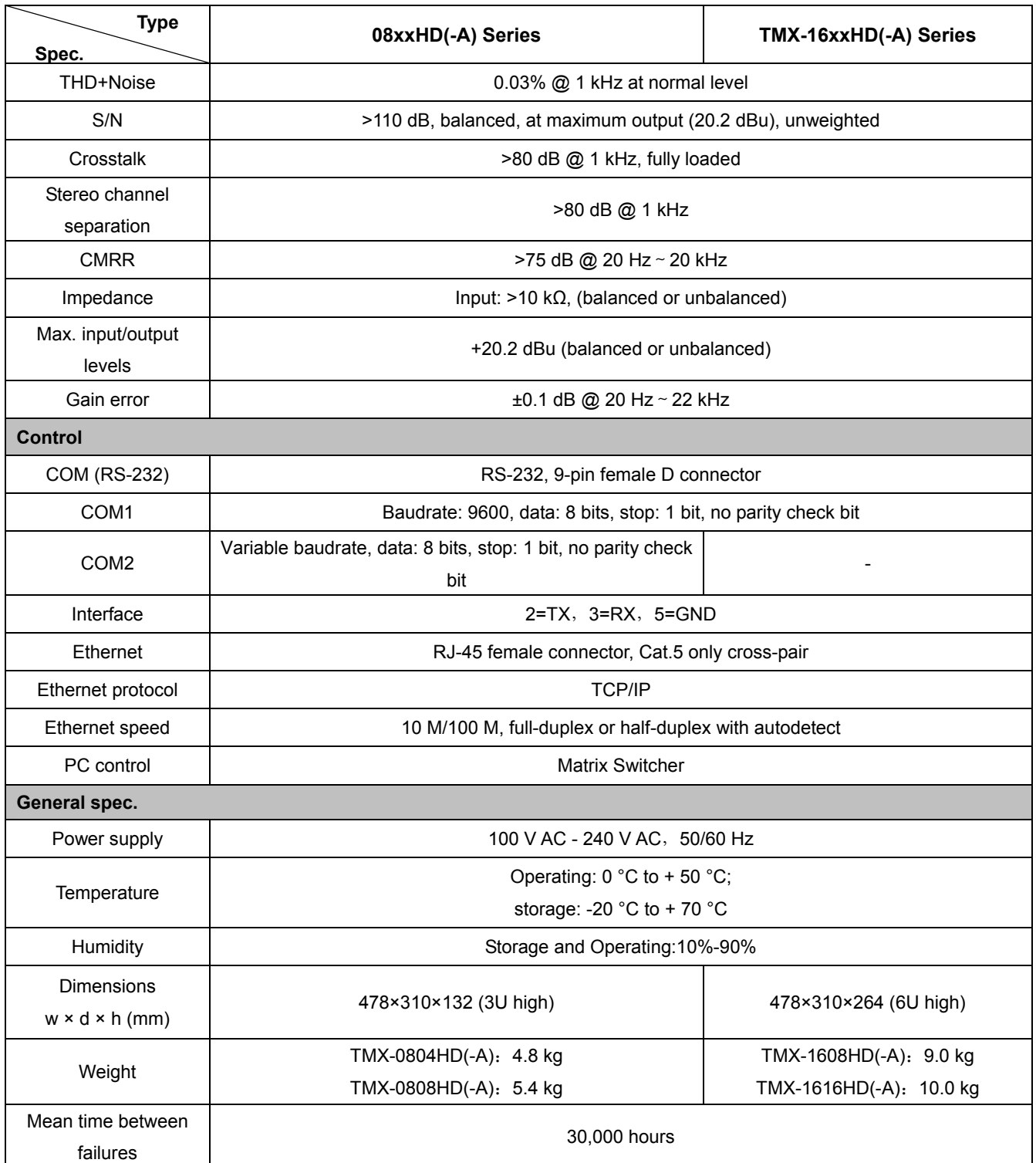

# **10.5 DVI Matrix Switchers**

# **10.5.1 DVI & Audio Switchers**

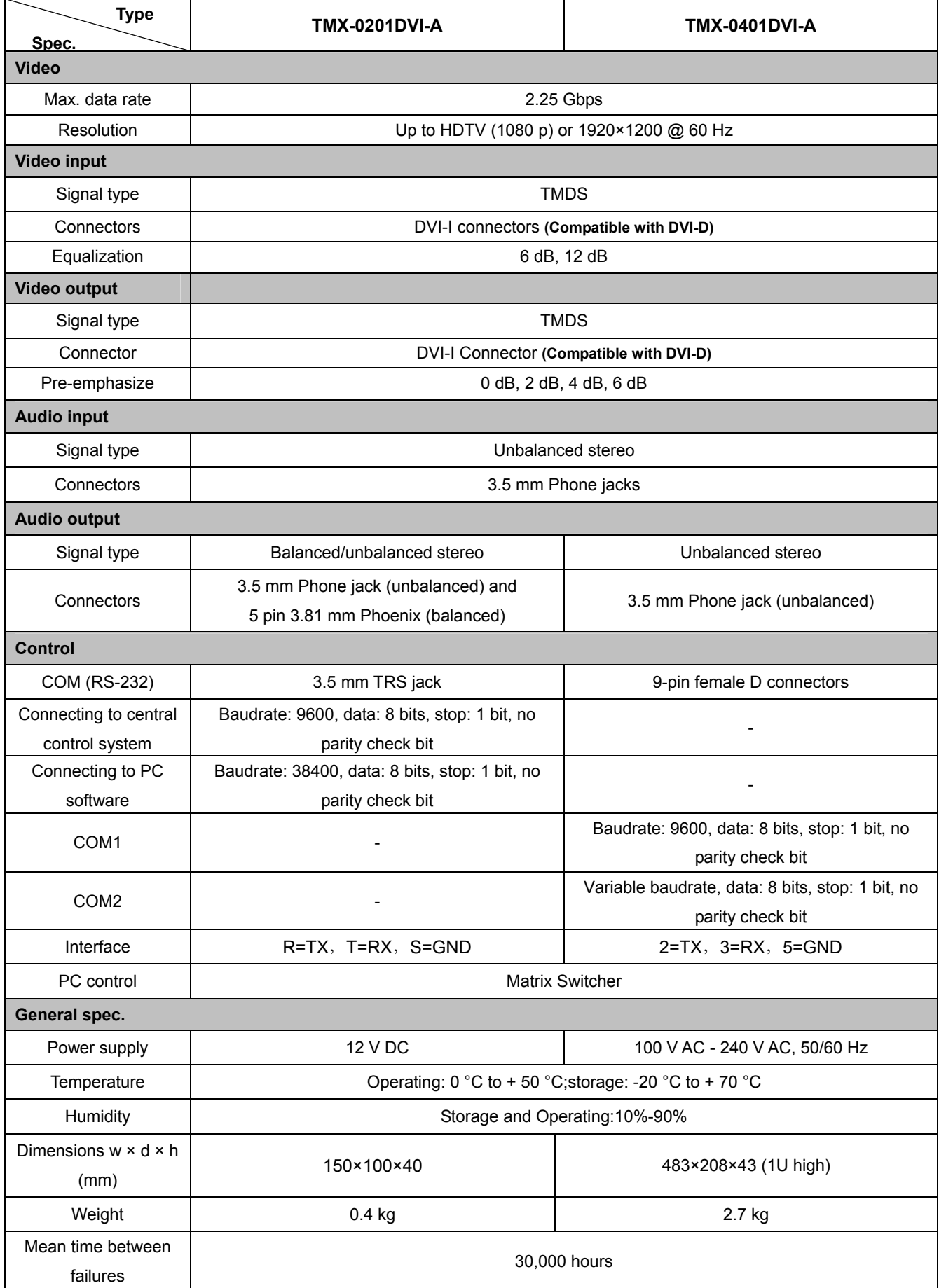

# **10.5.2 DVI Matrix Switchers**

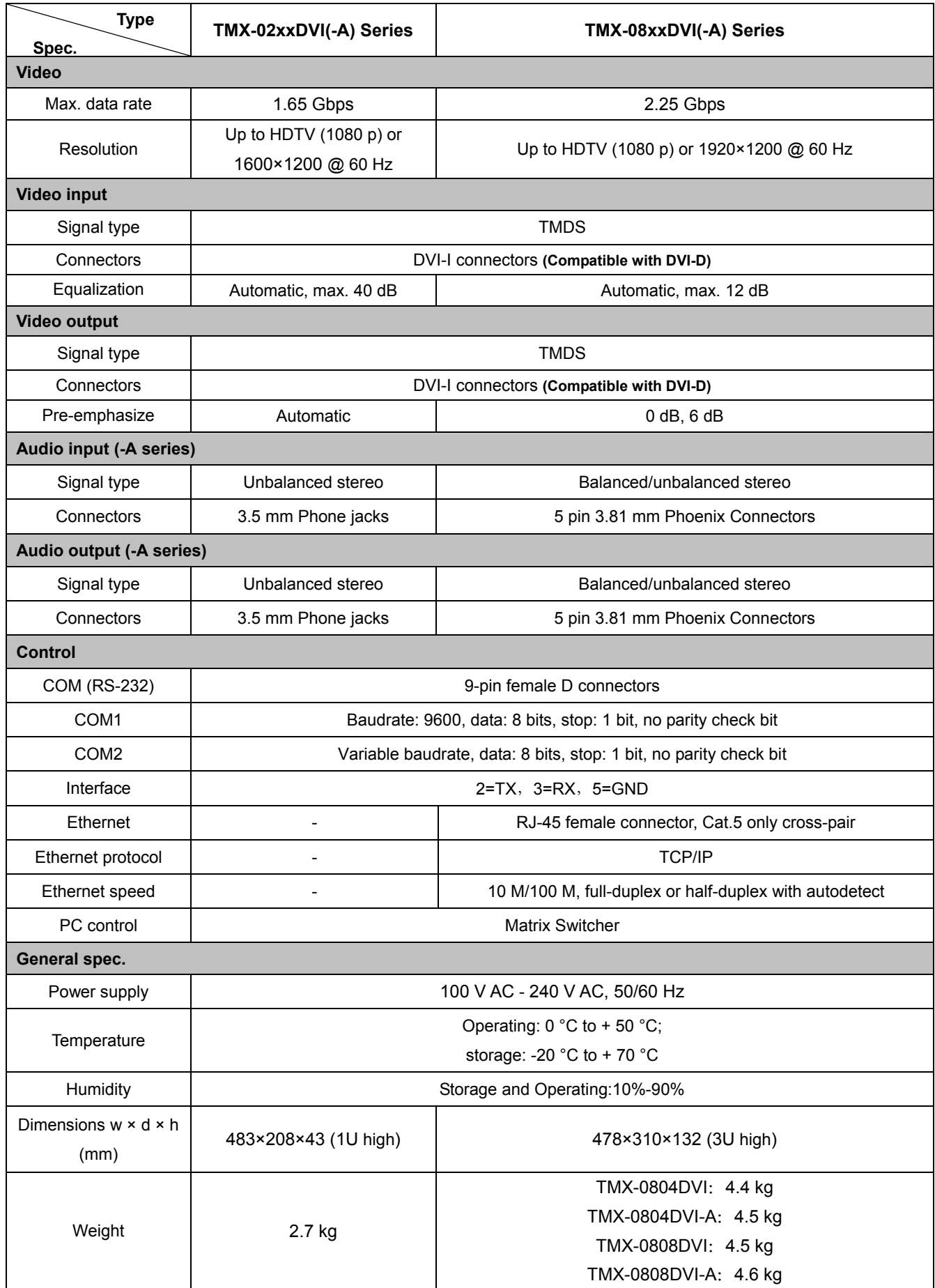

# **10.6 HDMI Switcher**

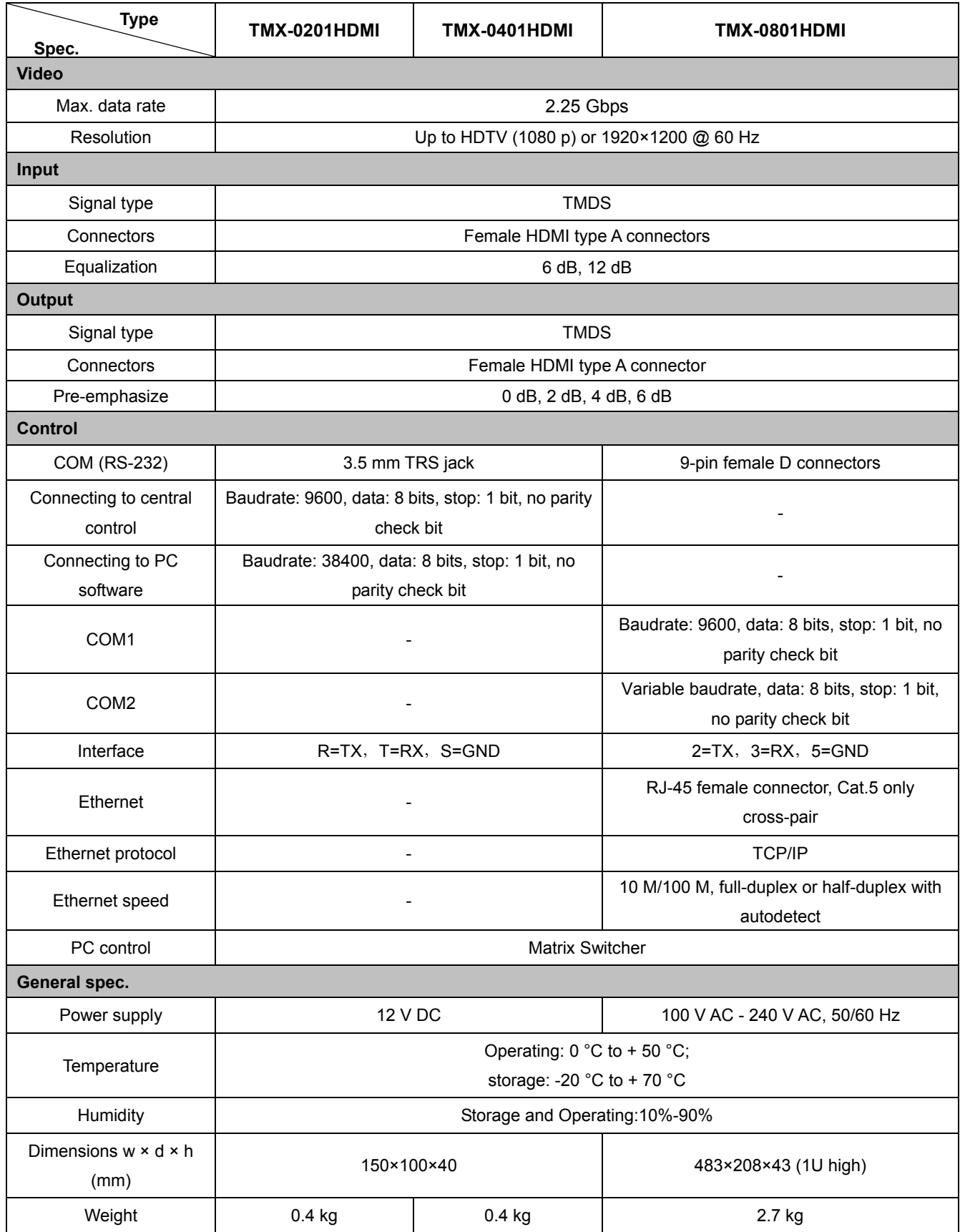

**10.7 Mixed Switcher** 

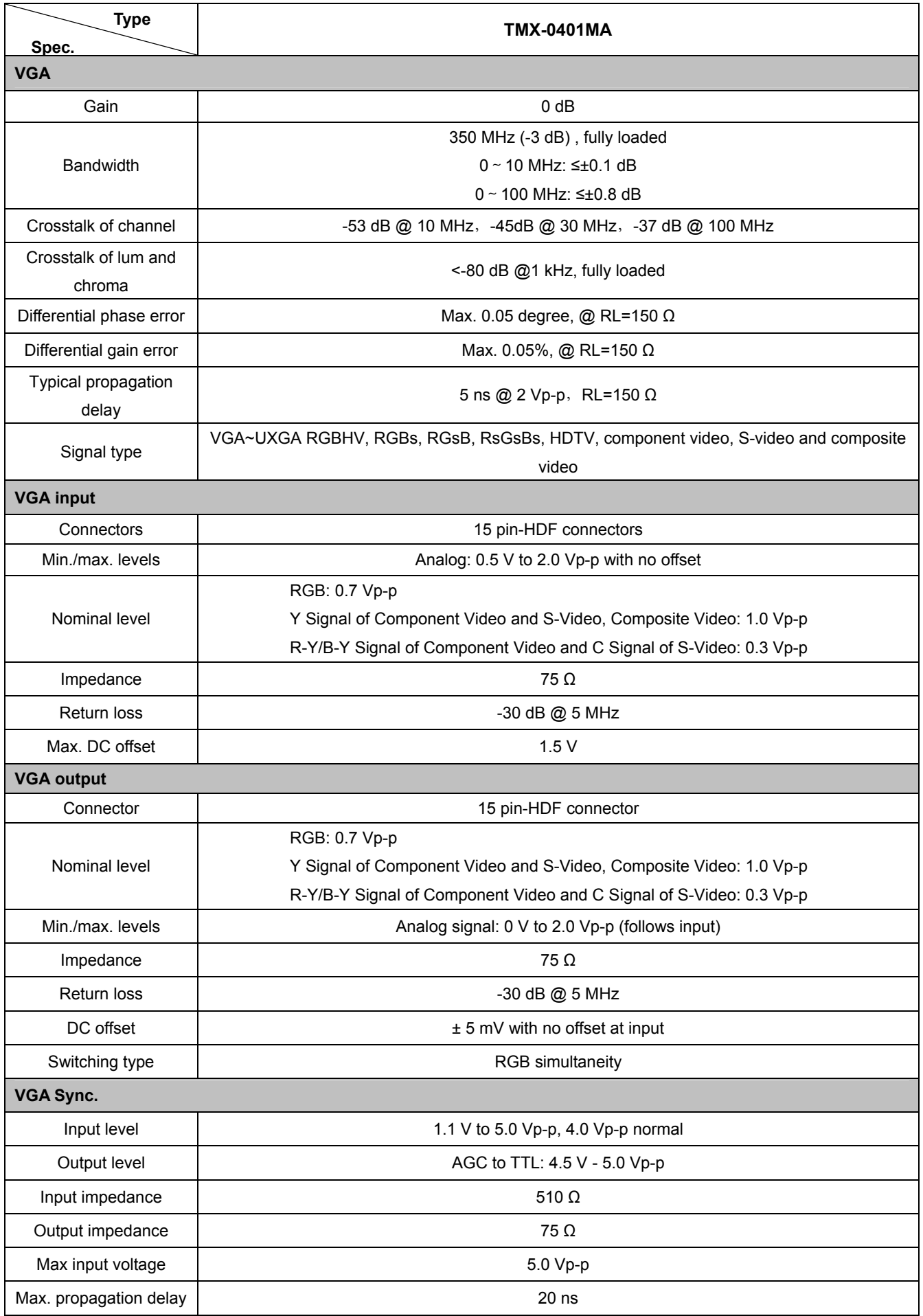

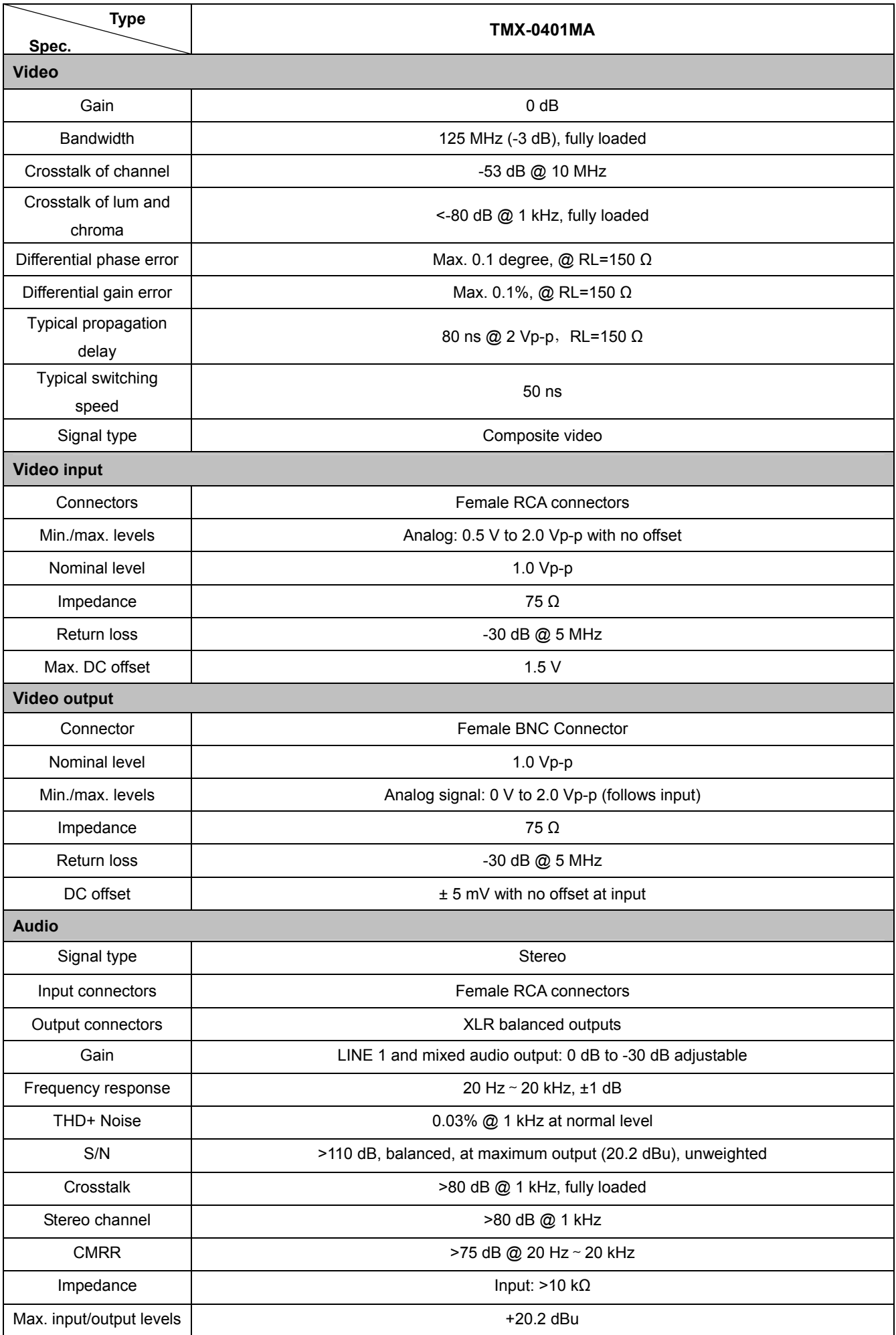

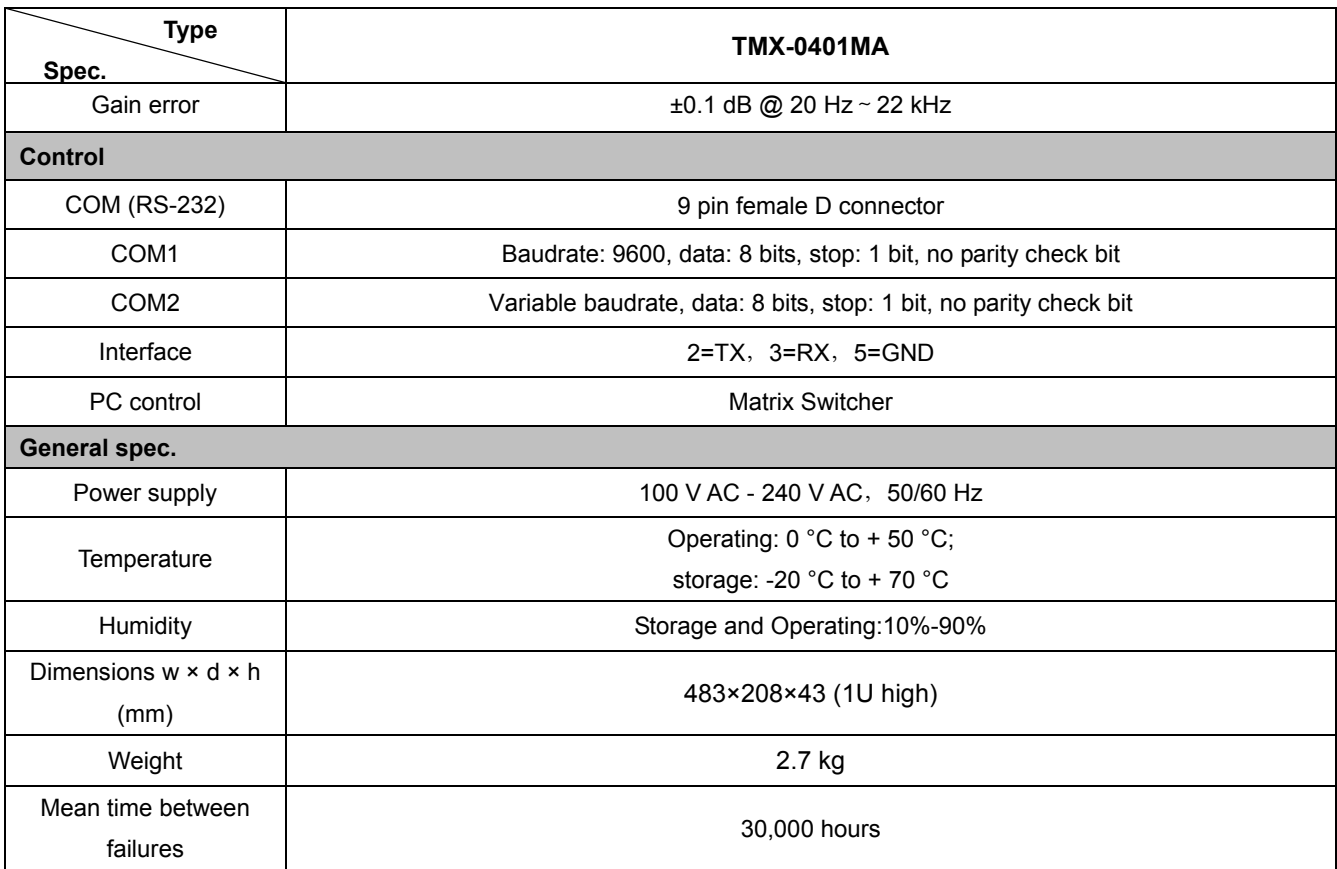

www.taiden.com

TAIDEN INDUSTRIAL CO.,LTD. Copyright by TAIDEN